# **Metodika NZIS**

# **Informační systém List o prohlídce zemřelého**

**Metodika sběru dat od 1. 1. 2021**

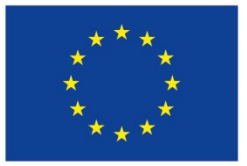

Evropská unie Evropský sociální fond Evropský sociální fond<br>Operační program Zaměstnanost

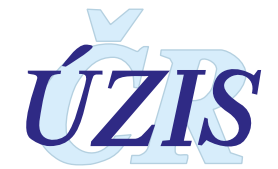

Tuto kompletní metodiku sběru dat vydal, na základě § 70 odst. 3 zákona č. 372/2011 Sb., o zdravotních službách, ve znění pozdějších předpisů, Ústav zdravotnických informací a statistiky ČR

Palackého nám. 4, P.O.BOX 60, 128 01 Praha 2

telefon: 224 972 712, fax: 224 915 982, e-mail: [uzis@uzis.cz](mailto:uzis@uzis.cz).

 ÚZIS ČR verze 191\_20210101

**Autorský kolektiv:** Ing. Svetlana Drábková**,** RNDr. Šárka Daňková, Adolf Binder, Renata Šišmová, Ing. Milan Blaha, Ph.D., RNDr. Daniel Klimeš, Ph.D.

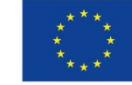

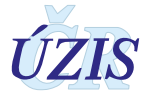

# Obsah

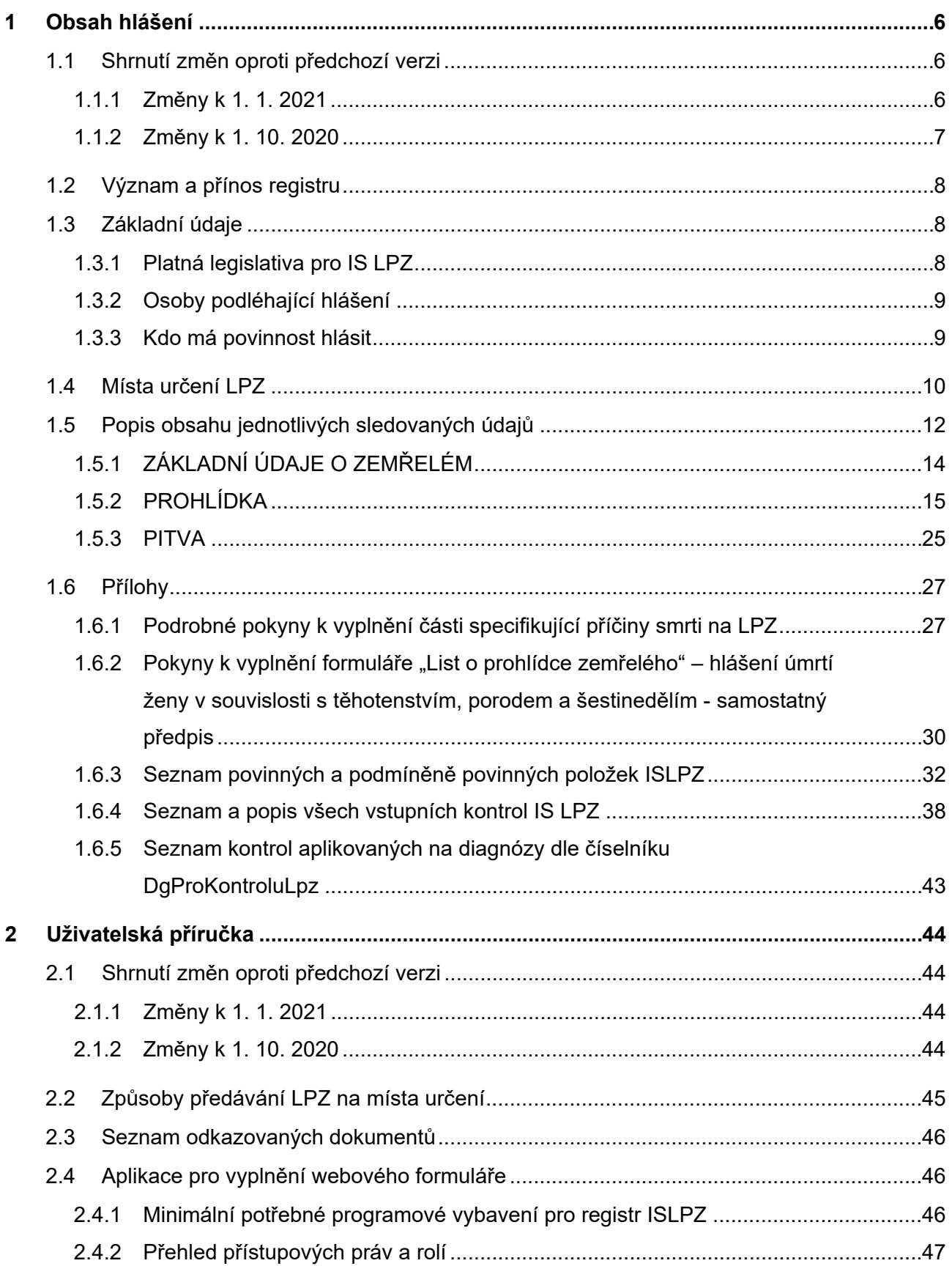

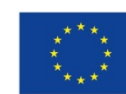

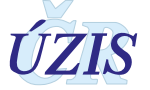

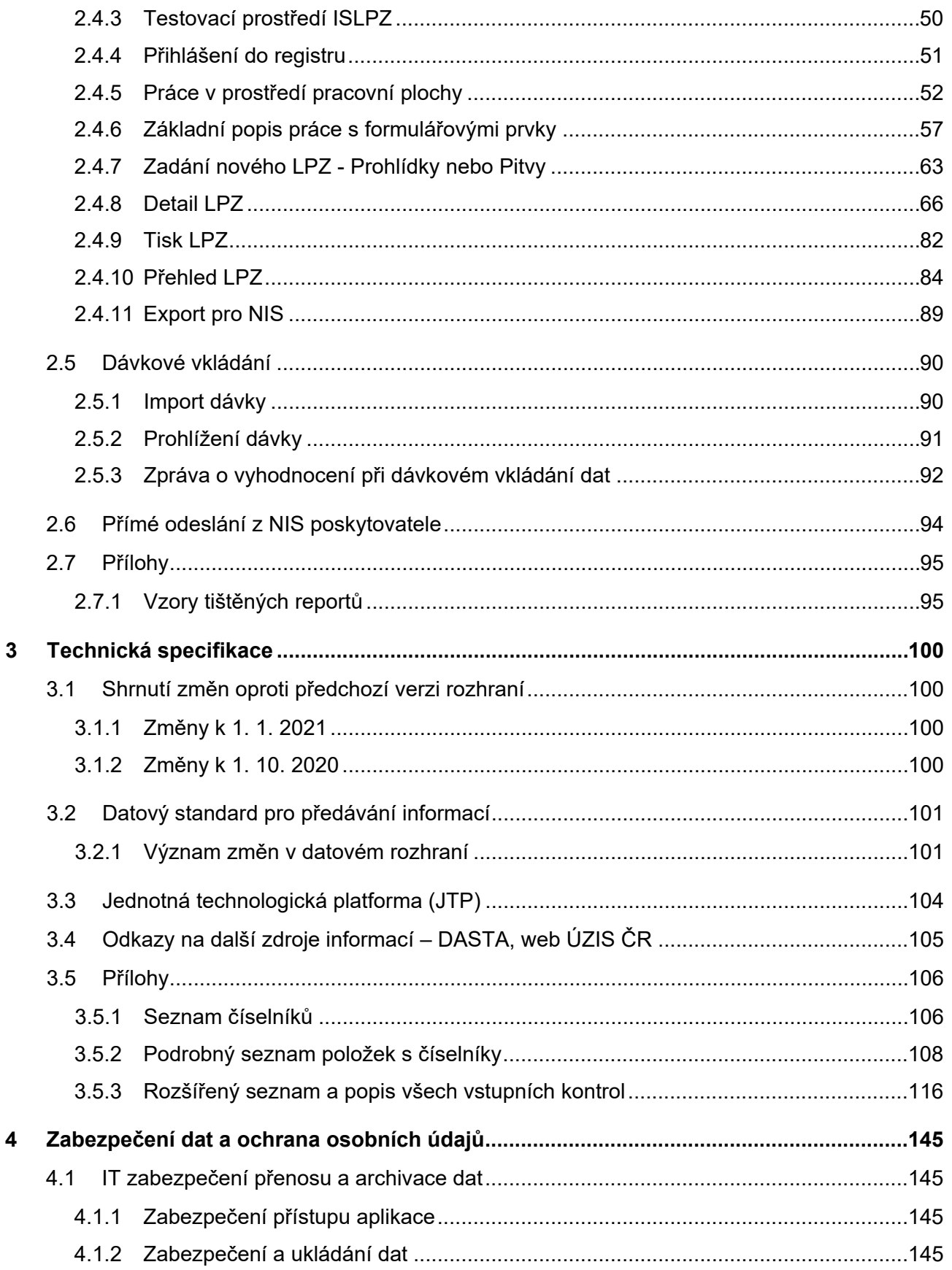

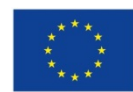

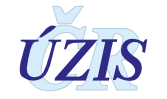

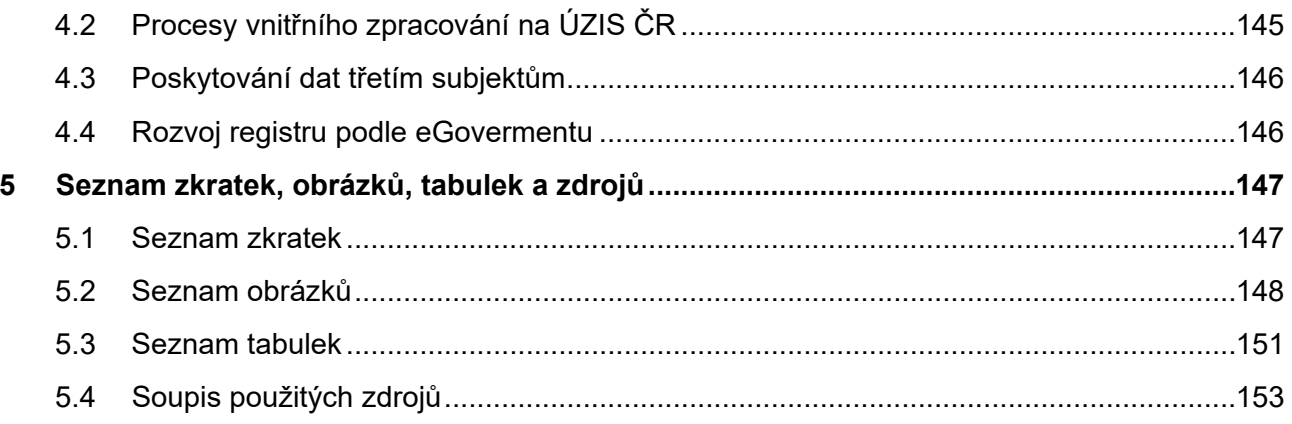

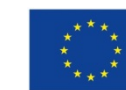

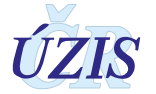

# <span id="page-5-0"></span>**1 OBECNÉ POKYNY KE SBĚRU DAT**

# <span id="page-5-1"></span>**1.1 Shrnutí změn oproti předchozí verzi**

Ostrý provoz registru byl spuštěn 1. 11. 2020. Nová revize metodiky zahranuje drobné opravy textu, popis doplněných funkcionalit i popisy, které v původní metodice nebyla zahrnuty. Popis těchto doplnění je uveden v kapitole: [1.1.1](#page-5-2) [Změny](#page-5-2) k 1. 1. 2021.

V souvislosti s přesunem registru ISLPZ pod Jednotnou technologickou platformu (eReg) byla připravena nová verze metodiky, která byla platná k 1. 10. 2020. Veškeré změny související s tímto přechodem jsou uvedeny v kapitole: [1.1.2](#page-6-0) [Změny](#page-6-0) k 1. 10. 2020.

#### <span id="page-5-2"></span>**1.1.1 Změny k 1. 1. 2021**

V části **1. Obecné pokyny ke sběru dat** byly provedeny tyto změny:

- Opraveny drobné nepřesnosti v tabulce: Seznam povinných a podmíněně povinných položek ISLPZ.
- V části Pitva upřesněn popis "poskytovatele provádějícího pitvu" v případech, kdy pitva nebyla provedena.

V části **2. Uživatelská příručka** byly provedeny tyto změny:

- Doplněna kapitola o předávání XML souborů pomocí webových služeb. O tento způsob komunikace je zájem nejen mezi dodavateli NIS, ale i mezi samotnými poskytovateli PZS. Doplnili jsme proto kapitolu [\(2.6](#page-93-0) Přímé [odeslání z NIS poskytovatele\)](#page-93-0), která tyto postupy popisuje a odkazuje na dostupné materiály na stránkách ÚZIS ČR.
- Ve webovém formuláři bly provedeny následující změny:
	- o Utajení pitvy zapsané oddělením soudního lékařství
		- Byly doplněny role: *Pracovník poskytovatele SL - kompletní LPZ* a *Pracovník poskytovatele SL – pitva*, které umožní přístup k části Pitva zapsané na oddělení soudního lékařství pouze uživatelům s touto rolí a stejným zdravotnickým zařízením (IČO+PČZ) jako je uvedeno v části pitva.
		- *Pokud byla pitva provedena na pracovišti soudního lékařství, je tisk formuláře Část A1, list 2 – pitva: ÚZIS ČR, kopie do dokumentace PZS* dostupný pouze uživatelům s touto rolí a stejným zdravotnickým zařízením (IČO+PČZ) jako je uvedeno v části pitva.
	- o Doplnění funkcionality pro tisk souhrnných reportů po provedení Prohlídky a Pitvy [\(2.4.9](#page-81-0) [Tisk LPZ\)](#page-81-0)
	- o Doplněna možnost zadávat datum pouze jako den a měsíc (ve formátu "DDMM"), ke kterému se doplní aktuální rok
	- o Doplněna funkcionalita ukládání jména a příjmení s velkým začátečním písmenem
	- o Zobrazení názvu diagnózy při výběru kódu

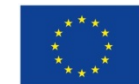

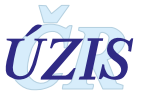

V části **3. Technická specifikace** byly provedeny tyto změny:

- U validací: 212, 216, 219, 8051 změněn typ validace z Error na Warning
- Opraven popis validací: 2380, 2430, 2640 tak, aby byl v souladu s podmínkami validací pro kontroly pro ZPTYPUMR <> 1.

#### <span id="page-6-0"></span>**1.1.2 Změny k 1. 10. 2020**

Metodika byla revidována z důvodu přechodu na nový systém sběru dat z Listu o prohlídce zemřelého a zahrnutím tohoto registru pod Jednotnou technologickou platformu (eReg), ke kterému dojde k 1.10.2020. V souvislosti s tímto přechodem dojde k následujícím změnám:

- **Zpřístupnění aplikace registru ISLPZ v eReg přes internetový prohlížeč**, které umožní:
	- o Zadání údajů Listu o prohlídce zemřelého do webového formuláře registru. Zadané údaje budou v registru dostupné uživatelům poskytovatele, který údaje do registru zadal, i k pozdější opravě.
	- o Možnost opravy všech záznamů poskytovatele bez ohledu na způsob, jakým byly do registru předány.
	- o Odesílání dávkových XML souborů do centrálního úložiště (CUD), kde dojde k jejich formální a obsahové kontrole.
	- o Možnost **odesílání LPZ pouze za část Prohlídka nebo pouze za část Pitva**. Obě části budou propojeny do kompletního LPZ přímo v registru.
- **Ztotožnění zemřelé osoby**
	- o Na základě zadané identifikace zemřelého (Jméno, Příjmení, RČ nebo datum narození) dojde k pokusu o ztotožnění osoby se základními registry. Pokud bude záznam ztotožněn, budou do něj automaticky doplněny referenční údaje, které jsou k dané osobě evidovány v základních registrech.
- **Změna datového rozhraní** registru ISLPZ
	- o Doplnění složeného údaje z prohlídky zemřelé osoby (JBI), který umožní propojení prohlídky a pitvy zemřelého. Zároveň umožní dodatečné opravy záznamu LPZ v registru ISLPZ po celou dobu zpracování záznamu. Tato položka je povinná.
	- o Položka o opravě LPZ při odesílání do registru ISLPZ se nebude týkat celého záznamu LPZ jako dříve, ale pro každou část (Totožnost, Prohlídka, Pitva) bude existovat samostatná položka opravy.
	- o Doplnění chybějících položek pro specifikaci místa úmrtí (část obce a stát úmrtí).
	- o Oprava formátu položky Místo pobytu číslo popisné, evidenční

Datové rozhraní je nadále definováno resortním Datovým rozhraním Ministerstva zdravotnictví ČR (dále jen DS MZ) v elektronickém formátu XML. Zpravodajské jednotky (poskytovatelé zdravotních služeb) najdou čtvrtletně aktualizovaný DS MZ a aktuální číselníky NZIS na internetových stránkách MZ [\(http://ciselniky.dasta.mzcr.cz/\)](http://ciselniky.dasta.mzcr.cz/).

- K drobným změnám došlo i v případě **validací** některých položek
- Do registru ISLPZ již nebude možné odesílat data prostřednictvím elektronického formuláře **SW602**.
- Předávání LPZ ve formě **papírového tiskopisu** je možné pouze ve výjimečných případech.

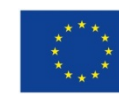

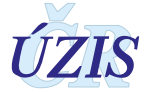

## <span id="page-7-0"></span>**1.2 Význam a přínos registru**

Informace z Listu o prohlídce zemřelého jsou jedním z hlavních podkladů sloužících k vytváření statistiky úmrtnosti a příčin smrti, která je základní součástí monitorování zdravotního stavu populace. Data z IS LPZ přináší velmi cenné informace zejména o okolnostech úmrtí a jeho příčinách. Tato evidence má rozsáhlé využití. Na jejím základě lze hodnotit a predikovat další vývoj nemocnosti a úmrtnosti, a tím i potřebu a zaměření zdravotní péče, spotřebu léků, hodnotit a podporovat cíleně zaměřený rozvoj diagnostických a léčebných metod, hledat etiologii onemocnění a podmínky, které ji ovlivňují. Využívají ji především lékaři a další odborníci pro své výzkumné účely, slouží však také jako podklad pro politická rozhodnutí a řízení v oblasti zdravotnictví. Statistika úmrtnosti a zejména příčin smrti má v České republice dlouhodobou tradici a o tyto informace je značný zájem. Představuje základ epidemiologických studií zaměřených na příčiny smrti ve vztahu k pohlaví, věku a dalším demografickým charakteristikám.

Je využívána i pro srovnání na mezinárodní úrovni. Členské země EU jsou povinny předávat data o zemřelých dle příčin smrti, přičemž sběr těchto dat je kultivován řadou metodických doporučení a požadavků (doporučení WHO, Eurostatu). Data za úmrtnost a příčiny smrti jsou nedílnou součástí celé řady mezinárodních databází (OECD Health Data, WHO databáze, databáze Eurostatu) a datových zdrojů sloužících ke srovnávání charakteristik úmrtnosti v jednotlivých zemích. Jsou využívána mezinárodními výzkumnými i politickými institucemi jak k monitorování zdravotního stavu a jeho souvislostí, tak k nastavení mezinárodní politiky v nejrůznějších oblastech (zdravotní péče, sociální ochrana apod.).

Na národní úrovni jsou výstupy z IS LPZ dále předávány a zpracovávány ve spolupráci s Českým statistickým úřadem, který s jejich využitím vytváří oficiální statistiku příčin smrti, kterou pak publikuje na svých webových stránkách a zajišťuje jejich další předávání. ÚZIS data z oficiální statistiky publikuje každoročně v samostatné publikaci Zemřelí [http://www.uzis.cz/katalog/zdravotnicka](http://www.uzis.cz/katalog/zdravotnicka-statistika/zemreli)[statistika/zemreli](http://www.uzis.cz/katalog/zdravotnicka-statistika/zemreli).

# <span id="page-7-1"></span>**1.3 Základní údaje**

#### <span id="page-7-2"></span>**1.3.1 Platná legislativa pro IS LPZ**

Související závazné předpisy:

- zákon č. **89/1995 Sb**., o státní statistické službě
- zákon č. **372/2011 Sb.**, o zdravotních službách a podmínkách jejich poskytování (zákon o zdravotních službách) ve znění pozdějších předpisů
- vyhláška č. **116/2012 Sb**., o předávání údajů do Národního zdravotnického informačního systému
- zákon č. **101/2000 Sb**., o ochraně osobních údajů a o změně některých zákonů, ve znění pozdějších předpisů
- vyhláška č. **297/2012 Sb**., o Listu o prohlídce zemřelého, ve znění pozdějších předpisů, zejména vyhlášky č. 364/2015 Sb. účinné od 1. 1. 2016, provádějící zákon č. 372/2011 Sb., o zdravotních službách

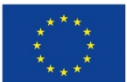

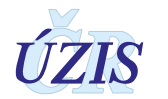

- Nařízení Komise (EU) č. **328/2011** ze dne 5. dubna 2011, kterým se provádí nařízení Evropského parlamentu a Rady (ES) č. 1338/2008 o statistice Společenství v oblasti veřejného zdraví a bezpečnosti a ochrany zdraví při práci, pokud jde o statistiky příčin smrti
- Závazné pokyny [NZIS](https://www.uzis.cz/index.php?pg=nzis) metodika: [https://www.uzis.cz/index.php?pg=registry](https://www.uzis.cz/index.php?pg=registry-sber-dat--ostatni-rezortni-registry--list-o-prohlidce-zemreleho#dokumenty)-sber-dat- ostatni[-rezortni-registry--list-o-](https://www.uzis.cz/index.php?pg=registry-sber-dat--ostatni-rezortni-registry--list-o-prohlidce-zemreleho#dokumenty)prohlidce-zemreleho#dokumenty
- [Datový standard Ministerstva zdravotnictví](http://ciselniky.dasta.mzcr.cz/) <http://ciselniky.dasta.mzcr.cz/>
- Mezinárodní statistická klasifikace nemocí a přidružených zdravotních problémů desátá revize - zkráceně označovaná jako [MKN](https://www.uzis.cz/index.php?pg=registry-sber-dat--klasifikace--mezinarodni-klasifikace-nemoci)-10 (sdělení Českého statistického úřadu č. 290/2019 Sb. o aktualizaci Mezinárodní statistické klasifikace nemocí a přidružených zdravotních problémů (MKN-10). Při citaci klasifikace v níže uváděných vysvětlivkách se uvádí jen "MKN-10".

#### <span id="page-8-0"></span>**1.3.2 Osoby podléhající hlášení**

List o prohlídce zemřelého se vyplňuje za každý případ smrti na území ČR, a to včetně mrtvě narozeného dítěte a zemřelých cizinců.

#### <span id="page-8-1"></span>**1.3.3 Kdo má povinnost hlásit**

Lékař provádějící prohlídku těla zemřelého, pokud je nařízena pitva, pak také pitvající lékař. Prohlídky těl zemřelých jsou povinni zajišťovat:

- a) poskytovatelé v oboru praktické lékařství pro děti a dorost u svých registrovaných pacientů v rámci provozní doby a v rozsahu provádění návštěvních služeb; provedení prohlídky nesmí vést k narušení poskytování zdravotních služeb,
- b) nejde-li o postup podle písmene a), lékař vykonávající lékařskou pohotovostní službu nebo poskytovatel nebo lékař, se kterým má kraj pro tyto účely uzavřenu smlouvu,
- c) poskytovatel, v jehož zdravotnickém zařízení došlo k úmrtí,
- d) poskytovatel zdravotnické záchranné služby v případě, kdy k úmrtí došlo při poskytování přednemocniční neodkladné péče.

Prohlídky osob, které zemřely ve výcvikovém prostoru nebo zařízení ozbrojených sil nebo při výkonu služby, provádějí lékaři ozbrojených sil. Prohlídku osob, které zemřely ve výkonu vazby, trestu odnětí svobody nebo zabezpečovací detence, provádí lékař Vězeňské služby, je-li k dispozici, popřípadě jiný poskytovatel podle § 84 odst. 2 zákona č. 372/2011.

Postup předávání tiskopisu na jednotlivá místa určení se liší v závislosti na tom, zda prohlížející lékař určil, že pitva bude provedena. Vždy vyplní část A, list 1, část B1, B2, list 1 a B3, list 1.

- Prohlížející lékař neurčil, že pitva bude provedena:
	- $\circ$  část A se předává ÚZIS ČR (nejpozději do 30 dnů ode dne úmrtí, popřípadě ode dne nálezu těla zemřelého); kopie této části se ukládá do zdravotnické dokumentace vedené o zemřelém poskytovatelem zdravotních služeb, jehož lékař provedl prohlídku těla zemřelého
	- o část B, a to
		- část B1 se předává matričnímu úřadu
		- část B2 se předává osobě zajišťující pohřbení

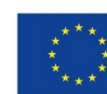

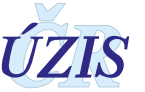

- část B3 se předává provozovateli pohřební služby zajišťující pohřbení
- Prohlížející lékař určil, že pitva bude provedena:
	- o část A list 1 a část B1 (určenou pro matriku) předá poskytovateli zdravotních služeb, v jehož zdravotnickém zařízení má být provedena pitva
	- o část B2, list 1 předá osobě zajišťující pohřbení
	- o část B3, list 1 předá provozovateli pohřební služby zajišťující převoz k pitvě
	- o Pitvající lékař vyplní jemu příslušné části, tedy část A, list 2, část B2, list 2, část B3, list 2 a předá listy následujícím způsobem:
		- část A, list 1 a list 2 ÚZIS ČR
		- část B1 matrice
		- část B2, list 2 osobě zajišťující pohřbení
		- část B3, list 2 provozovateli pohřební služby zajišťující pohřbení

### <span id="page-9-0"></span>**1.4 Místa určení LPZ**

Podle novely vyhlášky č. 297/2012 Sb., o náležitostech Listu o prohlídce zemřelého se List o prohlídce zemřelého člení na 2 hlavní části - část A a část B:

- část A je určena pro ÚZIS ČR,
- část B1 je určena pro matriční úřad,
- část B2 je určena pro osobu zajišťující pohřbení,
- část B3 je určena pro pohřební službu.

*Obrázek 1 - Schéma předávání informací na Listu o prohlídce zemřelého podle novely vyhlášky 297/2012 Sb*.

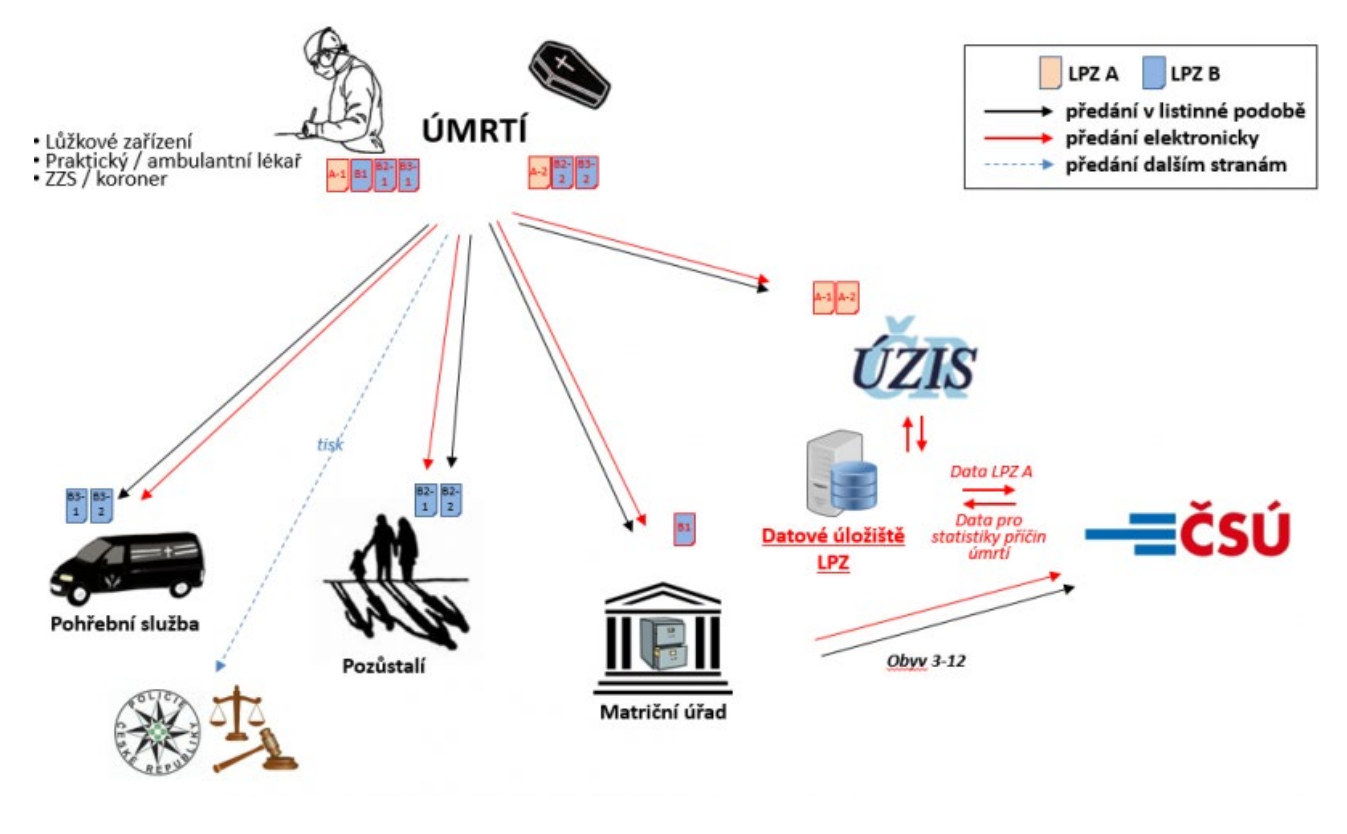

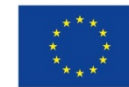

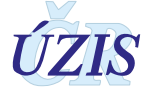

**Postup předávání jednotlivých částí se liší v závislosti na tom, zda je či není navržena pitva.**  Prohlížející lékař vždy vyplní část A tiskopisu, list 1, část B1, B2, list1 a B3, list 1.

Pitva není prohlížejícím lékařem určena:

- část A se předává ÚZIS ČR (nejpozději do 30 dnů ode dne úmrtí, popřípadě ode dne nálezu těla zemřelého); kopie této části se ukládá do zdravotnické dokumentace vedené o zemřelém poskytovatelem zdravotních služeb, jehož lékař provedl prohlídku těla zemřelého,
- část B, a to
	- o část B1 se předává matričnímu úřadu,
	- o část B2 se předává osobě zajišťující pohřbení,
	- o část B3 se předává provozovateli pohřební služby zajišťující pohřbení.

*Obrázek 2 - Schéma předávání informací na Listu o prohlídce zemřelého - pitva není prohlížejícím lékařem určena*

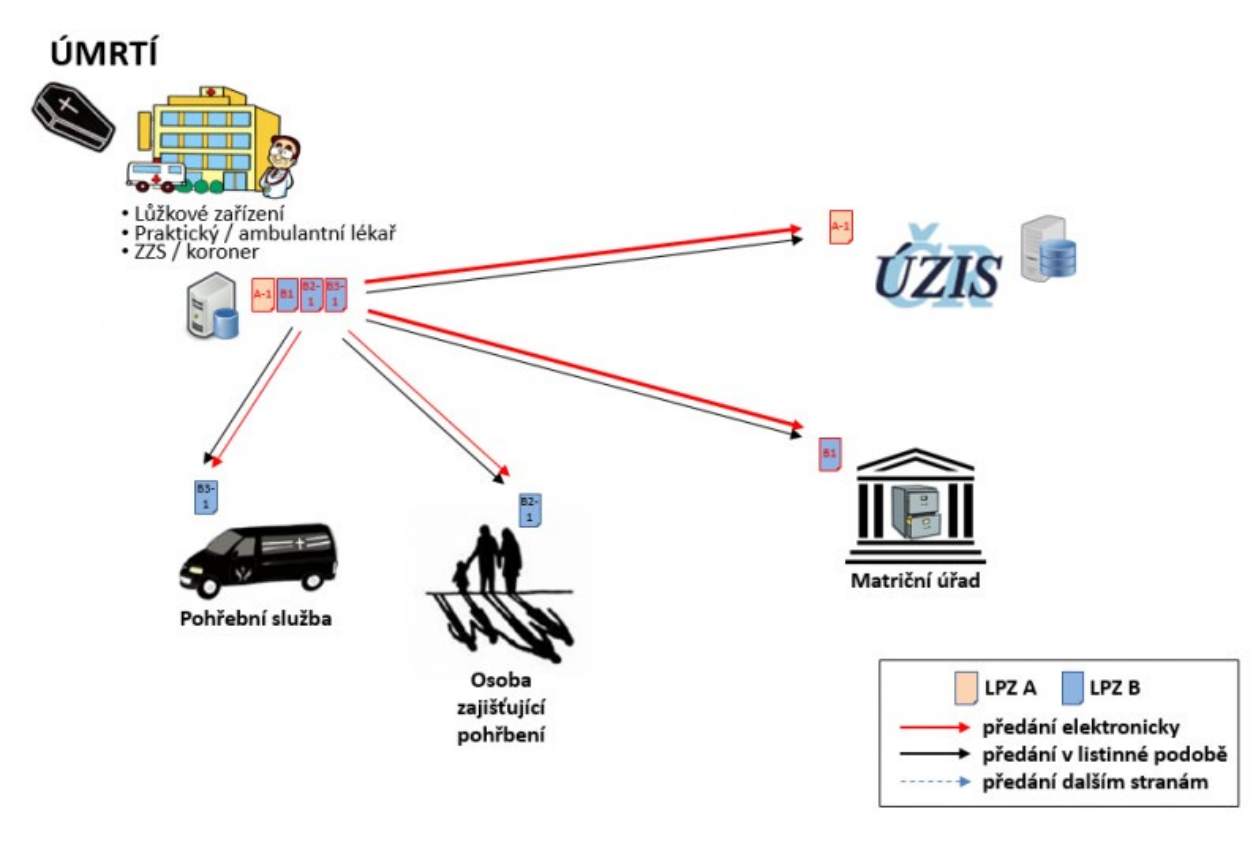

#### Pitva je prohlížejícím lékařem určena

- Prohlížející lékař předá části následovně:
	- o část A, list 1 poskytovateli zdravotních služeb, v jehož zdravotnickém zařízení má být provedena pitva,
	- o část B1 (určená pro matriku) poskytovateli zdravotních služeb, v jehož zdravotnickém zařízení má být provedena pitva,
	- o část B2, list 1 osobě zajišťující pohřbení,
	- o část B3, list 1 provozovateli pohřební služby zajišťující pohřbení.

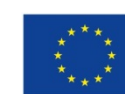

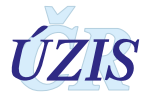

- Pitvající lékař vyplní jemu příslušné části, tedy část A, list 2, část B2, list 2, část B3, list 2 a předá listy následujícím způsobem:
	- $\circ$  část A, list 1 a list 2 ÚZIS ČR,
	- o část B1 matrice,
	- o část B2, list 2 osobě zajišťující pohřbení,
	- o část B3, list 2 provozovateli pohřební služby zajišťující pohřbení.

**Předání části B1 matrice:** Matrice předává LPZ vždy pitvající lékař. V případě, že se jedná o tištěný tiskopis, je část B1 určenou pro matriku před odesláním tiskopisu nutné doplnit datem provedení pitvy a označit razítkem, identifikací a podpisem pitvajícího lékaře ve volném prostoru na tiskopise.

*Obrázek 3 - Schéma předávání informací na Listu o prohlídce zemřelého - prohlížející lékař určil provedení pitvy* 

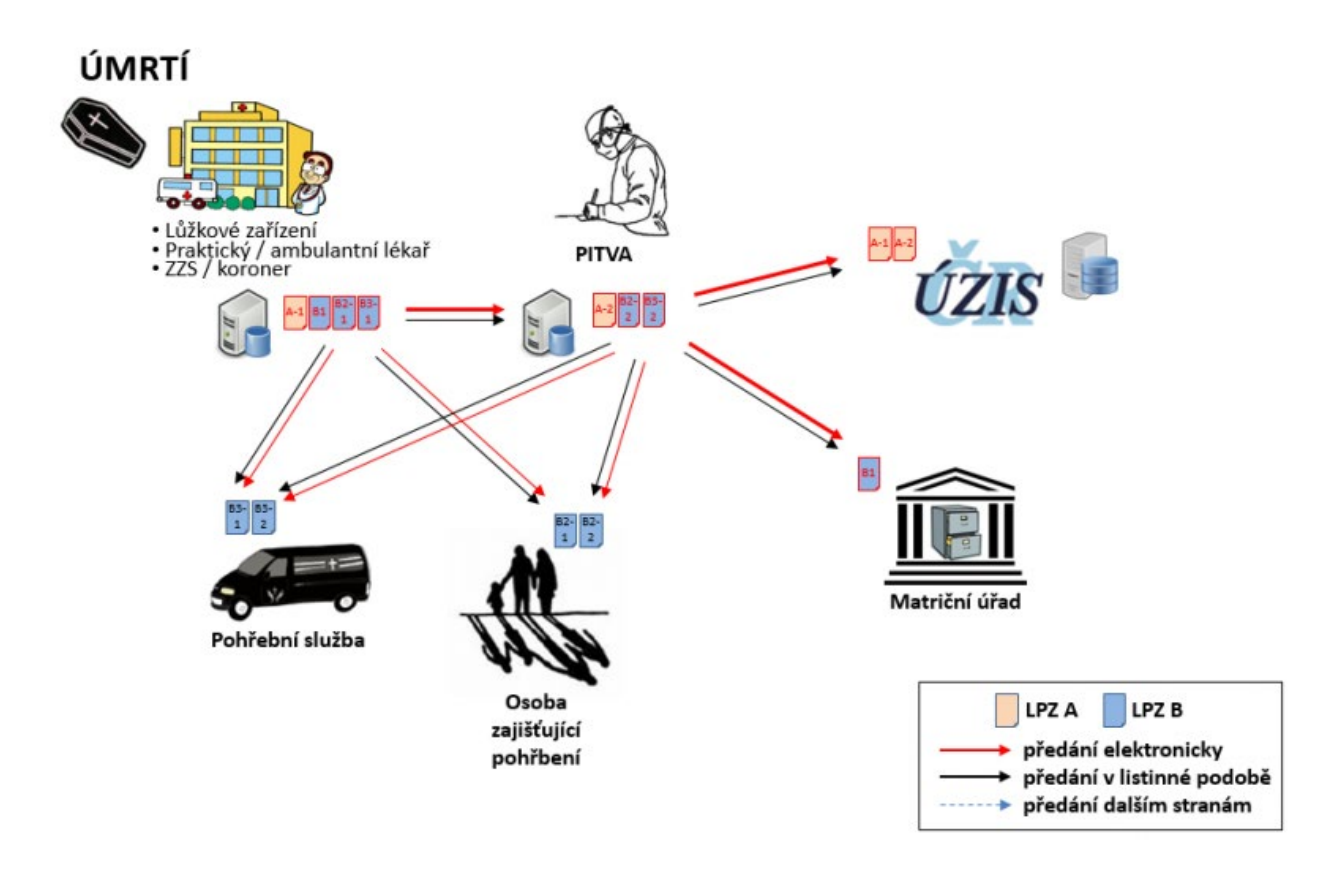

# <span id="page-11-0"></span>**1.5 Popis obsahu jednotlivých sledovaných údajů**

Výčet položek k vyplnění se liší v závislosti na tom, jaká část tiskopisu se vyplňuje a o jaký případ úmrtí se jedná. Ve všech případech je však nutné vyplnit několik základních položek společných pro všechny případy úmrtí.

Záznam o úmrtí je rozdělen na 3 dílčí a samostatné části: společná část, prohlídka, pitva, přičemž je možné zadat do registru samostatně jak pouze prohlídkovou část, tak část pitevní, pokud má daná část příslušnou požadovanou identifikaci.

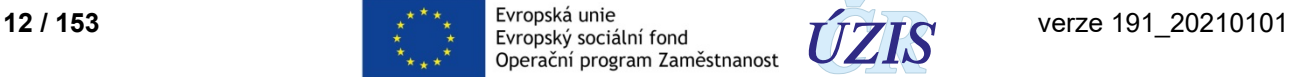

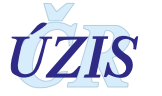

Jednotlivé položky registru a jejich obsah, jsou definované v rámci resortního datového standardu DASTA, který popisuje datové struktury pro předávání dat mezi informačními systémy zdravotnických zařízení. Tato kapitola však popisuje obsah položek bez ohledu na způsob jejich reprezentace v požadovaném elektronickém datovém rozhraní, které je uvedeno v kapitole: [3.5.2](#page-107-0)  [Podrobný seznam položek s číselníky](#page-107-0).

#### V registru jsou shromažďovány údaje v následujících sekcích:

**TECHNICKÉ A STAVOVÉ ÚDAJE ZÁZNAMU** (automaticky doplňované údaje)

- Složený údaj prohlídky (JBI)
- Identifikace záznamu odeslaného do ČSÚ (ID LPZ)
- Stav opravy záznamu
- Stav ČSÚ
- Stav Ztotožnění

#### **ZÁKLADNÍ ÚDAJE O ZEMŘELÉM (TOTOŽNOST)**

- Mrtvě narozené dítě
- Osoba s neúplnou identifikací
- Jméno, příjmení, rodné příjmení
- Rodné číslo
- Datum narození
- Pohlaví
- Zdravotní pojišťovna a číslo pojištěnce
- Státní občanství

#### **PROHLÍDKA**

- Datum úmrtí
- Místo úmrtí obec
- Místo bydliště
- Místo narození
- Rodinný stav
- Vzdělání
- Informace o pozůstalém partnerovi
- Nesnímatelné náhrady
- Návrh prohlížejícího lékaře
- Vyžádaná pitva
- Kde nastalo úmrtí
- Příčiny smrti
- Drogové úmrtí
- Typ úmrtí
- Lékař provádějící prohlídku (iméno, příjmení, telefon)
- Poskytovatel, jehož lékař provedl prohlídku těla zemřelého (IČO, PČZ, ODD)
- Místo prohlídky
- Datum prohlídky

#### **PITVA**

- Datum úmrtí
- Lékař provádějící pitvu (jméno, příjmení, telefon)
- Poskytovatel, jehož lékař provedl pitvu těla zemřelého (IČO, PČZ, ODD)

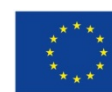

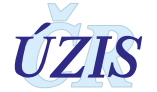

- Místo pitvy
- Datum pitvy
- Drogové úmrtí
- Typ úmrtí
- Příčiny smrti

### <span id="page-13-0"></span>**1.5.1 ZÁKLADNÍ ÚDAJE O ZEMŘELÉM**

#### *Mrtvě narozené dítě*

Položka specifikuje, zda se jedná o mrtvě narozené dítě či nikoliv. Pro potřeby vyplnění LPZ se mrtvě narozeným dítětem rozumí plod narozený bez známek života, jehož hmotnost je 500 g a více; nelze-li porodní hmotnost určit, narozený po dvacátém druhém dokončeném týdnu těhotenství, a nelze-li délku těhotenství určit, nejméně 25 cm dlouhý, a to od temene hlavy k patě.

#### *Osoba s neúplnou identifikací*

Tato položka určuje, zda se jedná o osobu známé totožnosti či nikoliv. Za osobu známé totožnosti je považována taková, kde je známo datum narození, jméno a příjmení.

*1 - ano*

*2 - ne*

#### *Stáří u osob neznámé totožnosti*

Pokud není známo datum narození u osoby neznámé totožnosti, je nutné alespoň odhadnout přibližný věk zemřelého v době smrti.

#### *Jméno, popř. jména, příjmení, rodné příjmení*

Uvede se jméno a příjmení zemřelého. Je nutné zadat všechna jména, se správnou diakritikou, bez vysokoškolského titulu, nezaměňovat jméno a příjmení. Nemá-li dotyčný přidělené jméno a příjmení, popř. rodné příjmení (v případě mrtvě narozeného dítěte), pak se tato položka nevyplňuje.

#### *Rodné číslo zemřelého*

Je základním identifikačním znakem zemřelého, musí být uvedeno vždy celé, tzn. datová část a koncovka. Je třeba jej vyplnit **přesně a úplně!**

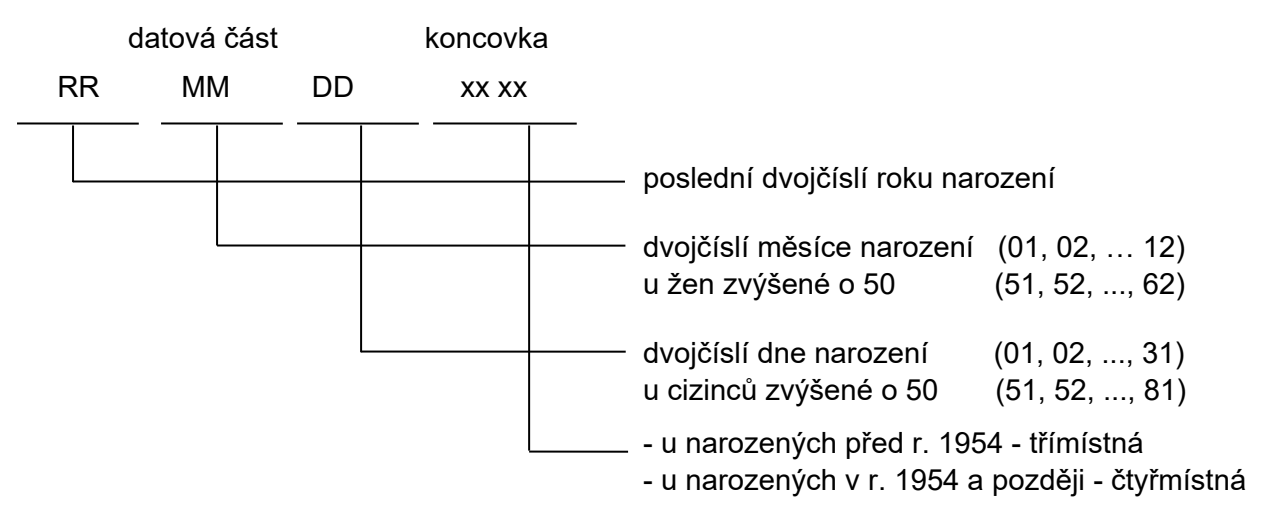

Je-li rodné číslo devítimístné (u narozených do roku 1954), zůstává desáté místo prázdné!

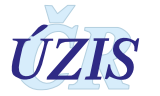

Cizinci s trvalým pobytem na území České republiky mohou mít rovněž přiděleno rodné číslo (zapsáno v povolení k trvalému pobytu v ČR), vytvořené podle pravidel uvedených výše. Toto rodné číslo lze bez problémů zadat do IS LPZ.

Jedná-li se o cizince, který žije v ČR a má přidělené RČ, uvede se toto číslo. Zároveň je možné uvést tzv. náhradní identifikační číslo, navýšené na pozici měsíce o +20 u mužů a +70 u žen, či ve dni navýšené o 50 u obou pohlaví.

#### *Pokud není RČ známo, pak se konstruuje z data narození, za lomítko se uvede 0000 (event. 000 u osob narozených před rokem 1954).*

#### *Datum narození*

Uvádí se v detailu den, měsíc, rok. Zadané datum nesmí být vyšší než datum úmrtí a nesmí být vyšší než aktuální datum.

#### *Pohlaví*

*1 - muž*

*2 - žena*

*3 - není známo* 

#### *Zdravotní pojišťovna*

Jedná se o kód zdravotní pojišťovny pacienta dle číselníku *ZdravotniPojistovna*.

#### *Číslo pojištěnce*

Uvádí se v případě, kdy se liší od rodného čísla.

#### *Státní občanství*

- *1 - ČR*
- *2 - Jiné, uveďte jaké*

Pokud měl zemřelý dvě nebo více občanství, postupuje se takto:

Je-li zemřelý zároveň občanem ČR, má přednost toto občanství. Pokud zemřelý není občanem ČR a jedno z občanství odpovídá zemi, ve které měl zemřelý obvyklé bydliště, uvede se toto státní občanství. Pokud ani jedno státní občanství neodpovídá zemi, kde měl zemřelý obvyklé bydliště, přednost má občanství členské země EU. V ostatních případech, kdy ani jedno z občanství není občanství členské země EU, vybere se jedno z nich.

Obvyklým bydlištěm se rozumí místo obvyklého pobytu podle nařízení Evropského parlamentu a Rady 862/2007.

#### *Jiné občanství než ČR*

Uvádí se pouze v případě, kdy měl zemřelý jiné občanství než ČR. V tomto případě je tato položka povinná. Uvádí se dle číselníku *Zeme*. Pokud občanství, jiné než ČR, není známé, uvede se dle číselníku *Zeme* hodnota: "*Nespecifikované občanství*" s kódem "*XX*".

#### <span id="page-14-0"></span>**1.5.2 PROHLÍDKA**

#### *Datum úmrtí*

Musí být uvedeno existující datum větší nebo rovno datumu narození a menší nebo rovno aktuálnímu datu. Uvádí se v detailu den, měsíc, rok.

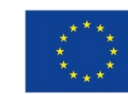

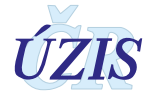

Pokud není přesné datum úmrtí známo, uvede se alespoň odhadovaný den úmrtí a zároveň se vyznačí v příslušné položce, že jde o odhad.

V případě mrtvě narozeného dítěte se se kontroluje shoda data narození s datem úmrtí.

#### *Čas úmrtí*

Uvádí se v detailu hodiny a minuty a určuje orientačně čas, kdy k úmrtí došlo.

#### *Datum úmrtí na základě odhadu*

Tato položka umožňuje upřesnit, zda datum úmrtí je skutečně možné určit relativně spolehlivě, nebo zda se jedná o údaj založený na odhadu (v případech, kdy datum úmrtí nelze určit vzhledem k okolnostem úmrtí).

*1 - ano (datum úmrtí je určeno na základě odhadu)*

*2 - ne (datum úmrtí není určeno na základě odhadu)*

#### *Místo úmrtí / nálezu těla zemřelého*

Uvede se místo úmrtí, není-li místo úmrtí známo, uvede se, kde byl zemřelý nalezen, a zároveň se vyznačí, o kterou variantu (místo úmrtí/nálezu) jde.

Místo úmrtí se uvádí v následující struktuře:

- **Stát** úmrtí dle číselníku *Zeme*; pokud došlo k úmrtí na území ČR, uvede se v položce stát ČR (kód 203)
- **Obec** dle číselníku *ZakladniUzemniJednotkyLPZ,* okres se doplňuje automaticky na základě zadané obce
- **Část obce**, ulice, k.ú., popřípadě bližší označení místa úmrtí
- **Číslo popisné** nebo **evidenční**

V případě, že k úmrtí/nálezu došlo mimo zastavěné území obce, je nutné místo úmrtí/nálezu podrobně popsat jiným způsobem (např. název katastrálního území, místní název, GPS souřadnice apod.).

Pokud se jedná o úmrtí osoby mimo ČR, uvede se dle číselníku *ZakladniUzemniJednotkyLPZ* položka "mimo území ČR" s kódem 999999. *Tato položka se nevyplňuje, pokud se jedná o mrtvě narozené dítě.*

#### *Jedná se o místo úmrtí / nálezu*

V této položce se uvede, zda se jedná o místo úmrtí či nálezu zemřelého (v případě, že není místo úmrtí známo). Tato položka se nevyplňuje pokud se jedná o mrtvě narozené dítě.

- *1 - úmrtí*
- *2 - nálezu*

#### *Místo narození*

Místo narození se uvádí v následující struktuře:

- **Stát**, kde se zemřelý narodil; pokud se zemřelý narodil v ČR, uvede se v položce stát ČR (kód 203); pokud se v ČR nenarodil, uvede se příslušný kód dle číselníku Zeme.
- **Obec** narození dle číselníku *ZakladniUzemniJednotkyLPZ,* okres se doplňuje automaticky na základě zadané obce

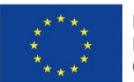

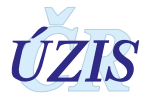

Pokud se jedná o osobu narozenou mimo ČR, uvede se dle číselníku *ZakladniUzemniJednotkyLPZ* hodnota "*mimo území ČR*" s kódem: *999999*.

#### *Místo trvalého pobytu*

V případě úmrtí občana ČR s trvalým pobytem v ČR a cizince s trvalým pobytem či jiným registrovaným/hlášeným pobytem v ČR se uvede místo trvalého, resp. registrovaného/hlášeného pobytu v ČR. V ostatních případech se uvede místo obvyklého pobytu. (Obvyklým pobytem je místo obvyklého pobytu podle nařízení Komise (EU) č. 328/2011. Uvede se stát dle číselníku *Zeme.*)

Místo úmrtí se uvádí v následující struktuře:

- **Stát** úmrtí dle číselníku *Zeme*; v případě že měl zemřelý trvalé bydliště v ČR, uvede se v položce stát ČR (kód 203)
- **Obec** dle číselníku *ZakladniUzemniJednotkyLPZ,* okres se doplňuje automaticky na základě zadané obce
- **Část obce, ulice**
- **Číslo popisné** nebo **evidenční**

Pokud se jedná o osobu s trvalým bydlištěm mimo ČR, uvede se dle číselníku ZakladniUzemniJednotkyLPZ položka "mimo území ČR" s kódem 999999. Zejména u cizinců je důležité doplnit informaci o místě pobytu v ČR, je-li k dispozici, neboť tuto informaci nelze tak jako u rezidentů čerpat z evidence obyvatel.

#### *Nejvyšší ukončené vzdělání*

U osob ve věku 15 a více let se jedná o povinnou položku,, u mladších osob se neuvádí. Vyplňuje se nejvyšší stupeň ukončeného vzdělání. Vyplňuje se dle číselníku *VzdelaniLPZ.* 

Pokud tato informace není lékaři známa, uvede se "nezjištěno". Tato informace bohužel není v současné době k dispozici z jiných zdrojů. Úmrtnost je podle vzdělání výrazně diferencována, naděje dožití podle vzdělání se různí, což má zásadní význam např. pro opatření související se sociální ochranou (důchody, sociální dávky apod.)

- *1 - základní, bez vzdělání – neukončené základní vzdělání, první stupeň základního vzdělání, druhý stupeň základního vzdělání včetně 1 a 2leté praktické školy*
- *2 - střední bez maturity, včetně vyučených – nižší střední vzdělání, střední odborná škola (SOU) bez maturity, střední odborné školy, učiliště s výučním listem*
- *3 - střední s maturitou – střední (odborné, všeobecné) s maturitou, nástavbové studium (2 a více střední školy, pomaturitní kursy, příprava na VŠ)*
- *4 - vyšší odborné vzdělání*
- *5 - vysokoškolské – bakalářské, magisterské, inženýrské vzdělání, včetně konzervatoře s absolutoriem, další stupeň VŠ vzdělání (doktorské)*
- *6 - nezjištěno*

#### *Stav*

Je povinnou položkou u osob ve věku 15 a více let, u mladších osob se neuvádí. Vyplňuje se rodinný stav "de iure" podle číselníku *RodinnyStavLPZ*. Vztah mezi druhem a družkou se neuvažuje.

*1 - svobodný(á)*

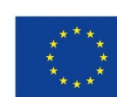

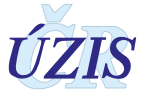

- *2 - ženatý/vdaná*
- *3 - rozvedený(á)*
- *4 - ovdovělý(á)*
- *5 - partnerství*
- *6 - zaniklé partnerství rozhodnutím*
- *7 - zaniklé partnerství smrtí*
- *8 - nezjištěno*

#### *Manžel(ka) / partner(ka)*

Uvádí se **jméno a příjmení** a **datum narození manžela(ky) či partnera(ky)** zemřelé osoby, pokud žije. Partnerem se zde rozumí osoba, která žila se zemřelým v registrovaném partnerství. Neuvádí se druh, družka. Uvede se datum narození pozůstalého partnera.

#### *Nesnímatelné náhrady nebo protézy z drahých kovů*

Uvádí se přítomnost nesnímatelných náhrad nebo protéz z drahých kovů v těle zemřelého. Pokud jsou nějaké přítomny, je nutné je specifikovat v samostatné položce.

*1 - ano (náhrady jsou přítomny)*

*2 - ne (náhrady nejsou přítomny)*

#### *Návrh prohlížejícího lékaře*

Prohlížející lékař uvede doplňující informace, zejména při podezření na infekční onemocnění nebo kontaminaci radioaktivní látkou, případně podezření na úmrtí v souvislosti s nemocí z povolání, pracovním úrazem apod.

#### *Je vyžádána pitva*

Uvede se druh pitvy podle zákona o zdravotních službách

- *2 - ne*
- *3 - ano – patologicko-anatomická*
- *4 - ano – zdravotní*
- *5 - ano – jiná*

**Patologicko-anatomické pitvy** se provádějí za účelem zjištění základní nemoci a dalších nemocí, komplikací zjištěných nemocí a k ověření klinické diagnózy a léčebného postupu u osob zemřelých ve zdravotnickém zařízení smrtí z chorobných příčin, provádějí je poskytovatelé v oboru patologická anatomie povinně ve vybraných případech dle § 88 zákona 372/2011.

**Zdravotní pitvy** se provádějí za účelem zjištění příčiny smrti a objasnění dalších ze zdravotního hlediska závažných okolností a mechanismu úmrtí u osob, které zemřely mimo zdravotnické zařízení nebo v něm náhlým, neočekávaným nebo násilným úmrtím, včetně sebevraždy. Provádějí je poskytovatelé v oboru soudní lékařství.

**Pitvy soudní** provádějí znalci v oboru zdravotnictví odvětví soudní lékařství při podezření, že úmrtí bylo způsobeno trestným činem. Jejich provedení nařizují orgány činné v trestním řízení dle trestního řádu..

#### *Kde nastalo úmrtí*

Uvede se upřesnění typu místa, kde k úmrtí došlo. V případně, že není místo úmrtí možné určit hodnotami v seznamu, vyberte hodnotu: *7 - jinde* a upřesněte, kde byl zemřelý nalezen.

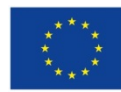

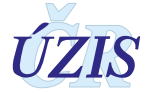

- *1 - doma – v soukromé domácnosti, i když byl jedinec na návštěvě u příbuzných apod., nemusí být nutně vázáno na trvalé bydliště zemřelého*
- *2 - ve zdravotnickém zařízení lůžkové péče – nemocnice, léčebný ústav, LDN, hospic*
- *3 - ve zdravotnickém zařízení poskytujícím jiné formy zdravotní péče – ambulantní oddělení nemocnice, pohotovost*
- *4 - na ulici, veřejném místě – veřejné prostranství, silnice, chodník, sportoviště, restaurace*
- *5 - při převozu do zdravotnického zařízení – v dopravním prostředku ZZS, ale i v jiném dopravním prostředku při převozu do zdravotnického zařízení*
- *6 - v zařízení sociálních služeb – domov důchodců, dům s pečovatelskou službou*
- *7 - jinde – zde je nutné specifikovat, kde k úmrtí došlo*
- *8 - nezjištěno*

#### <span id="page-18-0"></span>**Příčiny smrti**

Pro statistiku příčin smrti je velice důležité správné vyplnění údajů o příčinách úmrtí. Vždy je nutné uvést posloupnost příčin, které vedly ke smrti, a to od základní příčiny až po příčinu bezprostřední, s uvedením všech stavů, které ke smrti přispěly v části II. Není vhodné psát stavy, kterými zemřelý trpěl, avšak nevedly ke smrti. Pro podrobné instrukce ke správnému vyplnění posloupnosti stavů vedoucích ke smrti (viz příloha: [1.6.1](#page-26-1) [Podrobné pokyny k](#page-26-1) vyplnění části [specifikující příčiny smrti na LPZ\)](#page-26-1).

Sekvence příčin vedoucích ke smrti se vyplní v části I. LPZ ( položky ZP1ATXT - ZP8ATXT pro řádek a), ZP1BTXT - ZP8BTXT pro řádek b), ZP1CTXT - ZP8CTXT pro řádek c) a ZP1DTXT - ZP8DTXT pro řádek d).

Každý chorobný stav uvedený v části I. má být příčinou stavu uvedeného v řádku nad ním. Pokud tedy byla bezprostřední příčina smrti na řádku a) důsledkem jiného onemocnění či chorobného stavu, je nutné tyto stavy uvést v řádku b). Pokud i tato příčina byla následkem jiné nemoci, tato jiná choroba by měla být uvedena v řádku c) a d). Na nejnižším řádku musí být uvedena základní příčina smrti.

Pokud je sekvence vyplněna správně, pak příčina uvedená na nejnižším vyplněném řádku vedla ke stavům uvedeným ve všech řádcích nad ní a obvykle je vybrána jako základní příčina smrti.

V části II. uvádějte, v pořadí podle významnosti, další významné choroby a stavy, které přispěly k fatálnímu výsledku a nepatřily do příčinné posloupnosti uvedené v části I.

Mělo by být dostatečné uvést na každý řádek jeden stav. Nicméně v některých případech může být nutné specifikovat více stavů na stejné úrovni v témže řádku. Je-li k tomu důvod, lze uvést až 8 položek na jeden řádek, pořadí v jakém jsou uvedeny, rozhoduje v jejich zohlednění při dalším zpracování. V datech tomu odpovídají položky ZP1ATXT - ZP8ATXT pro řádek a), ZP1BTXT - ZP8BTXT pro řádek b), ZP1CTXT - ZP8CTXT pro řádek c) a ZP1DTXT - ZP8DTXT pro řádek d). Rovněž v části II. je možno uvést až 8 položek ZP1VTXT - ZP8VTXT, pokud je to nutné.

#### *Slovní popis stavů vedoucích ke smrti*

Základ certifikace příčin smrti by mělo tvořit **slovní vyjádření diagnóz**, které bude specifikovat podrobně a přesně daný stav. Není nutné, aby slovní popis stavu přesně odpovídal poněkud zjednodušenému "číselníkovému" názvu diagnozy, jakákoliv další doplnění a upřesňující termíny jsou žádoucí a jsou zohledněny při dalším zpracování. V textovém popisu však není vhodné používat zkratky či latinské termíny, existuje-li zavedené české vyjádření diagnózy.

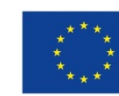

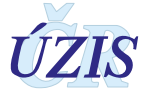

#### *Kód diagnoz dle MKN-10*

Dále je žádoucí doplnění textového popisu **kódem MKN-10**. Tato položka se vyplňuje podle číselníku *DgProKontroluLpz*. Slovní a kódové označení by měly být v souladu, pokud se odlišují, při zpracování je upřednostněn textový popis stavu. Položky, které nejsou opatřeny kódem MKN-10 budou zakódovány v rámci centrálního statistického zpracování. Vždy je však nutné uvést na LPZ v části I. alespoň jeden kód diagnozy.

#### *Interval mezi začátkem příznaků stavu a smrtí*

Dále je vhodné u každé položky uvést **přibližnou dobu trvání stavu**, je-li známa. Ta se uvede v samostatných položkách jako doba (číselný údaj, např. 2) a jednotka (např. měsíc, hodiny apod.). Časové jednotky jsou uváděny dle číselníku DobaJednotka. Informace o době trvání stavu pomáhá zkonstruovat řetězec událostí, které vedly ke smrti a později pomáhá kódujícímu vybrat správnou základní příčinu smrti. V případě správně vyplněného LPZ by doba vepsaná u stavu v řádku a) neměla překročit dobu uvedenou u nemoci - stavu v řádku b), c) a d), stejně tak jako doba uvedená v řádku b) by neměla být delší než ta, která je uvedena v řádku c) atd. Pokud nelze interval jednoznačně určit, uveďte alespoň jeho odhad.

- *1 - minuta (minuty)*
- *2 - hodina (hodiny)*
- *3 - den (dny)*
- *4 - týden (týdny)*
- *5 - měsíc (měsíce)*
- *6 - rok (roky)*

#### *Úmrtí v souvislosti s užíváním návykových látek*

Uveďte v případě jakéhokoliv podezření, že se jedná o úmrtí v souvislosti s užitím či užíváním nelegálních návykových látek.

- *1 - ano*
- *2 - ne*

#### *Typ úmrtí*

Uvede se, o jaký typ úmrtí (nehoda, sebevražda, vražda, válečné úmrtí, jiné) jde, popřípadě se vyznačí, že šetření vedoucí k jasnému stanovení příčiny nejsou ukončena. Pro účely vyplnění položek se smrtí přirozenou rozumí smrt nenásilná, z vnitřních chorobných příčin, smrtí násilnou rozumí smrt podmíněná vnějšími nepříznivými vlivy (fyzikálními, chemickými, jinými); může jít o nehodu, sebevraždu nebo vraždu či podezření na sebevraždu nebo vraždu.

Úmrtím jiným než přirozeným je nutné věnovat zvláštní pozornost. Při každém takovém úmrtí musí být rozhodnuto, zda se jedná o náhodu, sebevraždu nebo smrt způsobenou jednáním jiné osoby. Toto rozhodnutí by měla učinit po vyšetřování Policie ČR, která by měla být k případu vždy přivolána. Pokud v momentě vyplňování nejsou dostupné veškeré informace potřebné k jasnému stanovení příčiny smrti a probíhají další policejní vyšetřování, je možné po ukončení těchto vyšetřování nahlásit upřesněnou nebo změněnou diagnózu.

- *1- přirozená smrt*
- *2 - nehoda*
- *3 - sebevražda*
- *4 - vražda*

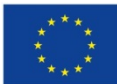

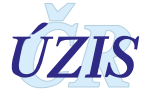

- *5 - úmrtí ve válce*
- *6 - šetření nejsou ukončena*
- *7 - nezjištěno*

Pokud není znám typ úmrtí při prohlídce zemřelého, je nutné určit provedení pitvy. V těchto případech nelze zaškrtnout možnost nezjištěno a možnost šetření nejsou ukončena by měla být zvolena jen v případech, že je určeno provedení pitvy.

#### *Vnější příčina smrti*

V případě násilné smrti samotný úraz vedoucí ke smrti (kód S-T) vždy uvádějte v části I. s přesnou lokalizací a poškozením funkcí, další poranění, která nevedla přímo ke smrti, uveďte v části II.

Vnější příčina úrazu - kódy V01 - Y84 by měla být uvedena a podrobně specifikována v samostatné položce specifikující **Mechanismus smrti**. Je nutné zde podrobně popsat veškeré okolnosti nehody nebo úrazu. Uvedou se zde například okolnosti náhodného pádu (náhodný pád ze schodů doma, pád z nemocniční postele apod.), specifikujte, zda se jedná o pád na rovině nebo pád z jedné úrovně na jinou, pokud byla při úmrtí užita jakákoliv zbraň, nástroj, chemická látka, droga, mělo by toto být uvedeno a specifikováno. Jedná-li se o dopravní nehodu, je nutné v popisu nehody uvést typ vozidla, status zemřelého (tzn. chodec, řidič, spolujezdec), v případě srážky pak příslušné objekty nebo typy vozidla, místo nehody (dálnice, chodník, silnice, jiná komunikace apod.).

Kromě toho je nutné upřesnit **aktivitu prováděnou** zemřelým v době úrazu, a to podle číselníku *Ciselnik9Pro5MistoDg*:

- *1 - volný čas*
- *2 - výdělečná činnost*
- *3 - jiné práce*
- *4 - odpočinek, spánek, jídlo*
- *5 jiné určené činnosti*
- *6 neurčené činnosti*

Dále je nutné upřesnit **místo, kde došlo k poranění**, a to dle číselníku *MistoUdalosti*.

- *1 - obytná instituce*
- *2 - školy, jiné instituce a veřejně správní prostory*
- *3 - sportovní a atletické prostory*
- *4 - ulice a silnice*
- *5 - prostory obchodu a služeb*
- *6 - prostory průmyslové a stavební*
- *7 - zemědělství*
- *8 - jiná určená místa*
- *9 - neurčené místo*

Kromě popisu události uveďte také **alfanumerický kód MKN-10** v rozsahu V00-Y98.

Upřesněte **datum, kdy k události došlo**. Toto datum se vztahuje k události, která způsobila smrt, nikoliv k datu úmrtí (úmrtí mohlo nastat později). Pokud je úmrtí pozdním následkem předchozího

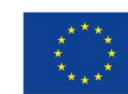

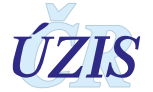

poranění, vždy toto poranění specifikujte včetně časového odstupu. Datum se uvádí v detailu den, měsíc, rok a nesmí být vyšší než aktuální datum, datum úmrtí a datum prohlídky.

#### **Datum narození matky u dětí mrtvě narozených či zemřelých do 1 roku věku**

#### *Datum narození matky*

Datum narození matky se uvádí u dětí mrtvě narozených či zemřelých do 1 roku. To usnadňuje dohledání podrobností o těhotenství a porodu dítěte.

Uvádí se v detailu den, měsíc, rok.

#### **Zemřelé těhotné ženy nebo ženy, které rodily či potratily v 365 dnech před smrtí:**

Následující položky jsou velmi důležité pro sledování komplikací u těhotných žen, při porodu/ potratu a v průběhu následujících dní.

Pro potřeby vyplnění těchto položek se:

- **porodem rozumí** ukončení těhotenství narozením živého nebo mrtvého dítěte;
- za **narození živého dítěte** považuje úplné vypuzení nebo vynětí plodu z těla matčina, bez ohledu na délku trvání těhotenství, jestliže plod po narození projevuje alespoň jednu ze známek života, to je dýchání, srdeční činnost, pulzaci pupečníku nebo nesporný pohyb kosterního svalstva bez ohledu na to, zda byl pupečník přerušen nebo placenta připojena;
- **mrtvě narozeným dítětem** rozumí plod narozený bez známek života, jehož hmotnost je 500 g a více, nelze-li porodní hmotnost určit, narozený po dvacátém druhém dokončeném týdnu těhotenství, a nelze-li délku těhotenství určit, nejméně 25 cm dlouhý, a to od temene hlavy k patě.
- **potratem rozumí**
	- $\circ$  spontánní potrat, to je ukončení těhotenství, kdy je embryo nebo plod neprojevující známky života samovolně vypuzen nebo vyjmut z dělohy a jeho hmotnost je nižší než 500 g, a pokud ji nelze zjistit, je-li těhotenství kratší než 22 týdnů (méně než  $22+0$ ),
	- o umělé přerušení těhotenství provedené podle zákona upravujícího umělé přerušení těhotenství (zákon č. 66/1986 Sb., o umělém přerušení těhotenství),
	- o ukončení mimoděložního těhotenství podle zákona upravujícího umělé ukončení těhotenství (zákon č. 66/1986 Sb., o umělém přerušení těhotenství),
	- $\circ$  případ, kdy z dělohy ženy bylo vyňato plodové vejce bez plodu, anebo těhotenská sliznice a jsou histologicky prokázány zbytky po potratu.

Při ukončení těhotenství s více plody se posuzuje každý plod zvlášť za použití kritérií uvedených výše.

V případě, že se jedná o úmrtí ženy během těhotenství, při porodu, potratu, v šestinedělí nebo do 1 roku od porodu či potratu, je nutné uvést podrobnosti o porodu/potratu ženy. Tyto informace usnadní analýzu příčin smrti těchto žen a dohledání nezbytných informací. Jsou důležité pro sledování mateřské úmrtnosti. Specifické pokyny k tomuto vykazování mateřské úmrtnosti jsou uvedeny v samostatném metodickém pokynu (viz příloha: Pokyny k vyplnění formuláře "List o prohlídce zemřelého" – [hlášení úmrtí ženy v souvislosti s těhotenstvím, porodem a šestinedělím](#page-29-0)  - [samostatný předpis](#page-29-0)*).* 

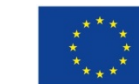

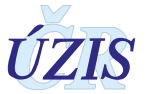

**Úmrtí během těhotenství, porodu a šestinedělí** je definováno jako úmrtí ženy v těhotenství nebo do 42 dnů po ukončení těhotenství a dále se dělí na

- A. Přímá mateřská úmrtí: úmrtí vyplývající z porodnických komplikací při těhotenství, porodu a šestinedělí, ze zákroků, zanedbání, nepatřičné léčby nebo z řetězu příhod, které ze shora uvedených vyplývají.
- B. Nepřímá mateřská úmrtí: úmrtí vyplývající z dříve existující nemoci nebo nemoci, která se vyvinula během těhotenství a která se fyziologickými účinky těhotenství zhoršila, ale nebyla způsobena přímými porodnickými příčinami.
- C. Ostatní úmrtí: úmrtí z jiných příčin, s těhotenstvím, porodem a šestinedělím nesouvisejících.

Pozdní úmrtí matky je definováno jako úmrtí ženy více než 42 dnů, ale méně než jeden rok po ukončení těhotenství.

#### *Úmrtí v těhotenství*

Tuto položku je nutné vyplnit ve všech případech, kdy zemřelá žena byla těhotná, a to bez ohledu na to, zda úmrtí souviselo s těhotenstvím či nikoliv

*1 - ano* 

*2 - ne* 

#### *Délka těhotenství*

Uvádí se (pokud je známa) délka těhotenství ženy v době úmrtí u žen zemřelých v těhotenství. Doba se uvádí v týdnech od začátku poslední menstruace do smrti.

#### *Úmrtí při porodu/potratu*

Uvede se v případě, že došlo k úmrtí ženy při porodu či potratu.

*1 - ano*

*2 - ne* 

Dále je nutné specifikovat podrobnosti a uvést, zda se jednalo o porod či potrat a dále, kde potrat / porod proběhl (identifikace poskytovatele, v případě porodu doma poskytovatele, který ženu po porodu ošetřil).

#### *Úmrtí v šestinedělí*

Uvede se, pokud došlo k úmrtí ženy do 42 dnů od porodu či potratu, a to bez ohledu na to, zda úmrtí souviselo s porodem, potratem nebo těhotenstvím či nikoliv.

- *1 - ano*
- *2 - ne*

V tomto případě je nutné uvést, jakým způsobem bylo těhotenství ukončeno (porod, potrat) a kde (identifikace poskytovatele, kde porod či potrat proběhl, případně kde byla žena po porodu či potratu ošetřena, je-li tato informace k dispozici.

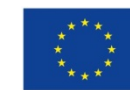

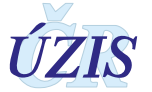

#### *Úmrtí v období do 1 roku po porodu či potratu*

Uvede se, pokud došlo k úmrtí v tomto období, nikoliv však v šestinedělí. Jedná se tedy o úmrtí ženy, která rodila či potratila v průběhu posledních 12 měsíců, a to bez ohledu na to, zda úmrtí s porodem, potratem nebo těhotenstvím souviselo či nikoliv.

*1 - ano* 

*2 - ne* 

V tomto případě je nutné uvést, jakým způsobem bylo těhotenství ukončeno (porod, potrat) a kde (identifikace poskytovatele, kde porod či potrat proběhl, případně kde byla žena po porodu či potratu ošetřena, je-li tato informace k dispozici).

#### *Ukončení těhotenství*

Pokud lékař v položce 16 uvede, že se jedná o úmrtí při porodu /potratu, v šestinedělí nebo později po porodu/potratu, je nutné specifikovat další položky ohledně ukončení těhotenství.

#### *Způsob ukončení těhotenství*

Uvede se, zda se jednalo o porod či potrat.

*1 - potrat*

*2 - porod*

#### *Datum ukončení těhotenství*

Datum se uvádí v detailu den, měsíc, rok.

#### *Místo ukončení těhotenství*

Uvedou se podrobnosti o poskytovateli, kde porod či potrat proběhl, případně kde byla žena po porodu či potratu ošetřena, je-li tato informace k dispozici.

#### *Identifikační číslo (IČO) poskytovatele zdravotních služeb*

Uvádí se osmimístné identifikační číslo organizace podle Registru ekonomických subjektů Českého statistického úřadu (tedy nikoliv identifikační číslo zařízení (IČZ) přidělené zdravotní pojišťovnou).

#### *Pořadové číslo zařízení (PČZ)*

Údaj slouží k doplnění identifikace jednotlivých zdravotnických zařízení v rámci subjektu poskytovatele. Uvádí se třímístné pořadové číslo zařízení v rámci identifikačního čísla (IČ) podle číselníku zařízení ÚZIS ČR. Pokud se právní subjekt dále nečlení, vyplňuje se trojčíslí 000.

#### *Oddělení*

Číslo oddělení je dvoumístný kód oddělení, který určuje číslo oddělení dle číselníku *Oddeleni* (např. *18 - Gyn.-porodnické*).

#### **Identifikace poskytovatele provádějícího prohlídku**

Jedná se o údaje o prohlížejícím lékaři a o poskytovateli, který vyplnil List o prohlídce zemřelého. V případě vyplnění formuláře v listinné podobě je nutné opatřit tiskopis otiskem razítka, ze kterého jsou požadované identifikační položky jasně čitelné, případně je přímo na formulář vypsat.

#### *Identifikační číslo (IČO) poskytovatele zdravotních služeb*

Údaj slouží k identifikaci poskytovatele zdravotních služeb, jehož lékař provedl prohlídku těla zemřelého. Uvádí se *osmimístné* identifikační číslo organizace podle Registru ekonomických

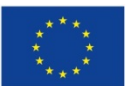

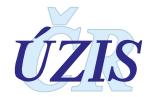

subjektů Českého statistického úřadu (tedy nikoliv identifikační číslo zařízení (IČZ) přidělené zdravotní pojišťovnou).

#### *Pořadové číslo zařízení (PČZ)*

Údaj slouží k doplnění identifikace jednotlivých zdravotnických zařízení v rámci subjektu poskytovatele. Uvádí se třímístné pořadové číslo zařízení v rámci identifikačního čísla (IČ) podle číselníku zařízení ÚZIS ČR. Pokud se právní subjekt dále nečlení, vyplňuje se trojčíslí 000.

#### *Oddělení*

Číslo oddělení je dvoumístný kód oddělení, který určuje číslo oddělení dle číselníku *Oddeleni* (např. *01 - interna*).

#### *Jméno a příjmení lékaře, telefon*

Lékař, který provedl prohlídku těla zemřelého, uvede své jméno a příjmení a telefon, na němž je možné jej v případě nejasností kontaktovat.

#### *Místo prohlídky*

Uvede se místo – obec dle číselníku *ZakladniUzemniJednotkyLPZ*, kde byla provedena prohlídka zemřelého.

#### *Datum prohlídky*

Uvede se datum prohlídky zemřelého v detailu den, měsíc, rok, které nesmí být nižší než datum úmrtí a nesmí být vyšší než aktuální datum.

#### <span id="page-24-0"></span>**1.5.3 PITVA**

#### *Rozhodnuto pitvu provést*

Tato položka se vyplní v případech, že prohlížející lékař určil, že pitva bude provedena, pro informaci, zda pitva byla provedena či nikoliv.

V případech, kdy prohlížející lékař neurčil provedení pitvy, ale i přesto byla provedena, uvede se zde "ano".

*1 - ano (pitva byla provedena)*

*2 - ne (pitva nebyla provedena)*

#### *Datum úmrtí v části Pitva*

Musí být uvedeno existující datum větší nebo rovno datumu narození a menší nebo rovno aktuálnímu datu. Uvádí se v detailu den, měsíc, rok.

Stanovení doby úmrtí přísluší primárně prohlížejícímu lékaři. Pokud pitvající lékař zjistí při pitvě zjevný nesoulad v době úmrtí, doporučujeme kontaktovat prohlížejícího lékaře, aby případnou změnu promítnul do data úmrtí v části Prohlídka.

Pokud není přesné datum úmrtí známo, uvede se alespoň odhadovaný den úmrtí a zároveň se vyznačí v příslušné položce, že jde o odhad.

V případě mrtvě narozeného dítěte se se kontroluje shoda data narození s datem úmrtí*.*

#### *Čas úmrtí v části Pitva*

Uvádí se v detailu hodiny a minuty a určuje orientačně čas, kdy k úmrtí došlo.

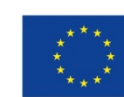

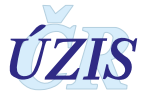

#### *Datum úmrtí na základě odhadu*

Tato položka umožňuje upřesnit, zda datum úmrtí je skutečně možné určit nebo zda se jedná o údaj založený na odhadu (v případech, kdy datum úmrtí nelze určit vzhledem k okolnostem úmrtí).

*1 - ano (datum úmrtí je určeno na základě odhadu)*

*2 - ne (datum úmrtí není určeno na základě odhadu)*

#### *Nesnímatelné náhrady nebo protézy z drahých kovů*

Uvádí se přítomnost nesnímatelných náhrad nebo protéz z drahých kovů v těle zemřelého. Pokud jsou nějaké přítomny, je nutné je specifikovat v samostatné položce.

*1 - ano (náhrady jsou přítomny)*

*2 - ne (náhrady nejsou přítomny)*

#### *Sdělení pitvajícího lékaře*

Pitvající lékař uvede doplňující informace, zejména při podezření na infekční onemocnění nebo kontaminaci radioaktivní látkou, případně podezření na úmrtí v souvislosti s nemocí z povolání, pracovním úrazem apod.

#### **Příčiny smrti**

Viz kapitola: [Příčiny smrti](#page-18-0) v kapitole [1.5.2](#page-14-0).[Příčiny smrti](#page-18-0).

#### **Identifikace poskytovatele provádějícího pitvu**

Jedná se o údaje o pitvajícím lékaři a o poskytovateli, který vyplnil List o prohlídce zemřelého pro pitevní část.

Tato část je povinná pro všechny případy, kdy prohlížející lékař určil provedení pitvy, bez ohledu na to, zda byla pitva skutečně provedena. Pokud došlo na pracovišti, kde měla být pitva provedena, k rozhodnutí pitvu neprovádět, je nutné uvést kompletní identifikaci poskytovatele, který takto rozhodnl. Položka Datum pitvy je potom chápáno jako datum, kdy bylo rozhodnuto o neprovedení pitvy.

V případě vyplnění formuláře v listinné podobě je nutné opatřit tiskopis otiskem razítka, ze kterého jsou požadované identifikační položky jasně čitelné, případně je přímo na formulář vypsat.

#### *Identifikační číslo (IC) poskytovatele zdravotních služeb*

Údaj slouží k identifikaci poskytovatele zdravotních služeb, jehož lékař provedl pitvu těla zemřelého. Uvádí se *osmimístné* identifikační číslo organizace podle Registru ekonomických subjektů Českého statistického úřadu (tedy nikoliv identifikační číslo zařízení (IČZ) přidělené zdravotní pojišťovnou).

#### *Pořadové číslo zařízení (PCZ)*

Údaj slouží k doplnění identifikace jednotlivých zdravotnických zařízení v rámci subjektu poskytovatele. Uvádí se třímístné pořadové číslo zařízení v rámci identifikačního čísla (IČ) podle číselníku zařízení ÚZIS ČR. Pokud se právní subjekt dále nečlení, vyplňuje se trojčíslí 000.

#### *Oddělení*

Číslo oddělení je dvoumístný kód oddělení, který určuje číslo oddělení dle číselníku *Oddeleni* (lze použít pouze kódy *54 – patologie* a *55 - soudní odd.*).

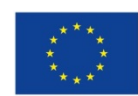

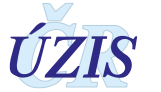

#### *Jméno a příjmení lékaře, telefon*

Lékař, který provedl pitvu těla zemřelého, uvede své jméno a příjmení a telefon, na němž je možné jej v případě nejasností kontaktovat. V případě rozhodnutí pitvu neprovádět zde bude uveden lékař, který rozhodl, že pitva nebude provedena.

#### *Místo pitvy*

Uvede se místo – obec dle číselníku *ZakladniUzemniJednotkyLPZ*, kde byla provedena pitva zemřelého. V případě rozhodnutí pitvu neprovádět zde bude uvedena obec pracoviště, kde měla být pitva provedena.

#### *Datum pitvy*

Uvede se datum pitvy těla zemřelého v detailu den, měsíc, rok. V případě rozhodnutí pitvu neprovádět zde bude uvedeno datum tohoto rozhodnutí.

Uvedené datum nesmí být nižší než datum úmrtí a nesmí být vyšší než aktuální datum. Datum pitvy nesmí být nižší než datum prohlídky.

# <span id="page-26-0"></span>**1.6 Přílohy**

#### <span id="page-26-1"></span>**1.6.1 Podrobné pokyny k vyplnění části specifikující příčiny smrti na LPZ**

Pro statistiku příčin smrti je velice důležité správné vyplnění údajů o příčinách úmrtí. Vždy je nutné uvést posloupnost příčin, které vedly ke smrti, a to od základní příčiny až po příčinu bezprostřední, s uvedením všech stavů, které ke smrti přispěly v části II. Není vhodné psát stavy, kterými zemřelý trpěl, avšak nevedly ke smrti.

Aktuální podoba části určené pro vykazování příčin smrti je vytvořena dle doporučení WHO, uvedeného v Mezinárodní statistické klasifikaci nemocí a přidružených zdravotních problémů. Z těchto doporučení vycházejí také následující pokyny zajišťující, že informace na LPZ jsou uvedeny shodně ve všech zemích a statistiky tak budou mezinárodně srovnatelné.

K vykazování příčin smrti je v ČR od roku 1994 využívána 10. revize Mezinárodní statistické klasifikace nemocí a přidružených zdravotních problémů (MKN-10). Správné používání této klasifikace při uvádění příčin smrti je důležité pro další zpracování a výběr základní příčiny smrti určené pro tabelaci.

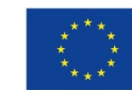

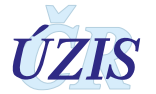

| 17. Příčina smrti                                                               | Slovní popis stavu                                                                                                    | Kód MKN           | Přibližná doba<br>trvání stavu<br>(je-li známa) |  |
|---------------------------------------------------------------------------------|----------------------------------------------------------------------------------------------------|-------------------|-------------------------------------------------|--|
| I. Nemoc (stav), který(á) přímo vedl(a)                                         | a)                                                                                                    |                   |                                                 |  |
| ke smrti (bezprostřední příčina smrti)                                          | (jako následek)                                                                                                    |                   |                                                 |  |
| Nemoci, stavy, které vedly k příčině                                            | b)<br>(jako následek)                                                                                                    |                   |                                                 |  |
| uvedené výše, základní příčina smrti je<br>uvedena jako poslední                | $\mathbf{C}$<br>(jako následek)                                                                                                    |                   |                                                 |  |
|                                                                                 | d)                                                                                                    |                   |                                                 |  |
| II. Jiné závažné stavy nebo změny, které                                        |                                                                                                    |                   |                                                 |  |
| přispěly ke smrti, ale nevztahují se                                            |                                                                                                    |                   |                                                 |  |
| k nemoci nebo stavu, který smrt způsobil                                        |                                                                                                    |                   |                                                 |  |
|                                                                                 | 18. Je podezření, že se jedná o úmrtí v souvislosti s užitím či užíváním nelegálních návykových látek?                                                                       |                   | ano $2$ . ne                                    |  |
| 19. Jedná se o:<br>2. nehodu<br>1. přirozenou smrt<br>3 sebevraždu<br>4. vraždu | 20. V případě jiné než přirozené smrti vypište mechanismus smrti, dále činnost, při které k poranění došlo<br>a místo, kde se událost přihodila (vč. kódu MKN). Mechanismus: |                   |                                                 |  |
| 5. úmrtí ve válce<br>6. šetření nejsou                                          | Misto:<br>Aktivita:                                                                                                    |                   |                                                 |  |
| ukončena<br>7. nezjištěno                                                       | 21. Datum události<br>(den.měsíc.rok)                                                                                                    | Kód MKN (V01-Y98) |                                                 |  |

*Obrázek 4 - Část Listu o prohlídce zemřelého určená ke specifikaci příčin smrti*

Část LPZ (viz Obrázek 4) určená pro speficikaci příčin smrti se skládá ze dvou částí (I. a II.). Část I. slouží k zaznamenávání stavů se vztahem k řetězci přímo vedoucímu ke smrti. Je určena pro uvedení informací o sledu událostí, které vedly přímo ke smrti, zpětně od bezprostřední příčiny v řádku a) přes předchozí příčinu v řádku b) až k prvotní (základní) příčině na nejnižším vyplněném řádku.

Část II. slouží k zaznamenávání stavů sice ke smrti přispívajících, ale bez vztahu k základnímu řetězci. Ty jsou označovány jako Jiné závažné chorobné stavy nebo změny a jedná se o významné stavy, které přispěly k fatálnímu zakončení choroby, ale nebyly ve vztahu k chorobě nebo stavu, který přímo způsobil smrt.

V části I. má být uvedena příčinná posloupnost. Termín "posloupnost" se vztahuje k řetězci nebo sérii událostí ovlivňujících zdravotní stav, přičemž každý krok je buď komplikací stavu předchozího nebo je jím vyvolán. Pořadí, v jakém jsou dg. na LPZ uvedeny, je důležité!

*Příklad: Prodělaný Infarkt myokardu je způsoben koronární trombózou, která je zase komplikací koronární aterosklerózy.*

- *I. (a) Infarkt myokardu*
	- *(b) Koronární trombóza*
	- *(c) Koronární ateroskleróza*

#### *II. diabetes mellitus*

Bezprostřední příčinou smrti je choroba nebo stav přímo vedoucí ke smrti, uvádí se v řádku a). Jde o stav přímo vedoucí ke smrti a způsobený stavy uvedenými v nižších řádcích, neznamená to však způsob smrti, jako je zástava srdce nebo zástava dechu ale stav, který bezprostředně způsobil smrt.

Základní příčina smrti je choroba či stav, která vyvolala řetězec chorobných stavů vedoucích ke smrti, případně vnější příčina (nehoda, násilí), která přivodila smrtelné poškození. Uvádí se zpravidla

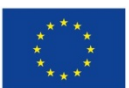

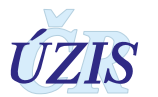

v řádku d), pokud je však řetězec nemocí vedoucích ke smrti jedno či dvoustupňový, lze ji uvést na řádcích a) či b), vždy však na posledním vyplněném řádku.

Pro statistické účely a tabelaci je ze všech příčin uvedených na Listu o prohlídce zemřelého v dalším zpracování vybírána tzv. **Vyvolávající základní příčina smrti.** Z lékařského hlediska se jedná o počáteční bod řetězce událostí a v některých případech se může lišit od stavu uvedeného na nejnižším vyplněném řádku v části I.

#### *Jak správně vyplnit příčiny smrti na LPZ*

Řádek a) musí být vyplněn vždy. Uvádějte zde **bezprostřední příčinu smrti**, tj. nemoc či komplikaci, která vedla ke smrti (například Fibrilace komor, ruptura komory, AIM). Na tomto místě neuvádějte způsob smrti, tzn. srdeční selhání, kolaps, respirační selhání, akutní selhání ledvin apod., nýbrž nemoc, úraz nebo komplikaci, které způsobily smrt. Nejedná se tedy o mechanismus smrti nebo terminální stav (zástava dechu, zástava srdce), který je přítomný u většiny úmrtí, neboť tento stav je součástí procesu umírání a nevztahuje se přímo ke stavům, které smrt způsobily.

*Pokud skutečně došlo k orgánovému selhání, vždy uveďte etiologii tohoto stavu v řádcích pod ním (např. selhání ledvin jako důsledek nefropatie při diabetu 1. typu apod.). Pokud je uvedena pneumonie jako bezprostřední příčina smrti, je vždy nutné uvést, co tomuto stavu předcházelo (infekce, aspirace, imobilita – zde je nutno uvést i příčinu imobility)*

Dále pokračujte zpětně od této bezprostřední příčiny **uvedením posloupnosti událostí**, které způsobily stav uvedený na řádku a), dokud se nedostanete ke stavu, který řetězec událostí započal. Měli byste se dostat velmi blízko ke stavu, kdy byl pacient zdráv.

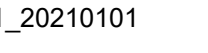

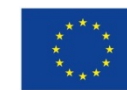

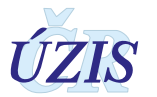

#### <span id="page-29-0"></span>**1.6.2 Pokyny k vyplnění formuláře "List o prohlídce zemřelého" – hlášení úmrtí ženy v souvislosti s těhotenstvím, porodem a šestinedělím - samostatný předpis**

Předkládaný metodický pokyn k vyplnění formuláře "List o prohlídce zemřelého" podrobně pojednává o hlášení případů úmrtí žen během těhotenství, za porodu a v šestinedělí.

Pokyn je vydáván jako samostatný předpis z důvodu vysoké významnosti tématu, neboť právě mateřská mortalita je považována za jeden z hlavních ukazatelů fungování systému zdravotní péče. Vznik dokumentu je reakcí na vnější připomínkové řízení novely vyhlášky č.166/2012 Sb., o předávání údajů do Národního zdravotnického informačního systému v platném znění.

**Úmrtí během těhotenství, porodu a šestinedělí** je definováno jako úmrtí ženy v těhotenství nebo do 42 dnů po ukončení těhotenství a dále se dělí na

- A. Přímá mateřská úmrtí: úmrtí vyplývající z porodnických komplikací při těhotenství, porodu a šestinedělí, ze zákroků, zanedbání, nepatřičné léčby nebo z řetězu příhod, které ze shora uvedených vyplývají.
- B. Nepřímá mateřská úmrtí: úmrtí vyplývající z dříve existující nemoci nebo nemoci, která se vyvinula během těhotenství a která se fyziologickými účinky těhotenství zhoršila, ale nebyla způsobena přímými porodnickými příčinami.
- C. Ostatní úmrtí: úmrtí z jiných příčin, s těhotenstvím, porodem a šestinedělím nesouvisejících

**Pozdní úmrtí matky** je definováno jako úmrtí ženy více než 42 dnů, ale méně než jeden rok po ukončení těhotenství.

Na Listu o prohlídce zemřelého je pro zaznamenání takových typů úmrtí vymezena od roku 2013 samostatná položka 16, viz. níže.

*Obrázek 5 - Zemřelé těhotné ženy, nebo ženy, které rodily či potratily v 365 dnech před smrtí*

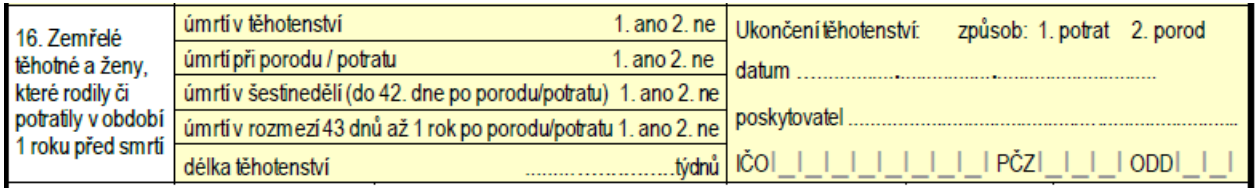

Tuto položku je nutné vyplnit ve všech případech, kdy:

- **1) zemřelá žena byla těhotná, a** to bez ohledu na to, zda úmrtí souviselo s těhotenstvím či nikoliv - v tomto případě bude vyplněna (pokud je známa) také délka těhotenství ženy v době úmrtí,
- **2) žena zemřela při porodu či potratu** v tomto případě je nutné vyplnit, zda se jednalo o porod či potrat a dále kde k úmrtí došlo (identifikace poskytovatele),
- **3) žena zemřela v období šestinedělí,** tedy do 42 dnů od porodu či potratu, a to bez ohledu na to, zda úmrtí souviselo s porodem, potratem nebo těhotenstvím či nikoliv – v tomto případě je nutné uvést, jakým způsobem bylo těhotenství ukončeno (porod, potrat) a kde (identifikace poskytovatele, kde porod či potrat proběhl, případně kde byla žena po porodu či potratu ošetřena, je-li tato informace k dispozici),
- **4) žena zemřela v období do 1 roku po porodu či potratu**, nikoliv však v šestinedělí; jedná se tedy o ženu, která rodila či potratila v průběhu posledních 12 měsíců, a to bez ohledu na to, zda úmrtí s porodem, potratem nebo těhotenstvím souviselo či nikoliv – v tomto případě je nutné uvést, jakým způsobem bylo těhotenství ukončeno (porod, potrat) a kde (identifikace

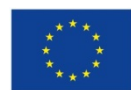

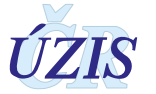

poskytovatele, kde porod či potrat proběhl, případně kde byla žena po porodu či potratu ošetřena, je-li tato informace k dispozici).

V případech 3 a 4 lze usuzovat na skutečnost, zda se jedná o ženu po porodu i z informace o složení rodiny (pokud má žena dítě do 1 roku věku, pak by zde měla být zahrnuta).

Pokud lékař v položce 16 uvede, že žena zemřela v těhotenství, pak je nutné vyplnit délku těhotenství v týdnech (je-li známa).

Pokud lékař v položce 16 uvede, že se jedná o úmrtí při porodu /potratu, v šestinedělí nebo později po porodu/potratu, uvádí se datum ukončení těhotenství, způsob a místo, kde k ukončení těhotenství (porod, potrat) došlo (je-li známo).

Kromě položky 16 je na Listu o prohlídce zemřelého nutné pečlivě úmrtí popsat v položkách 17- 21 (event. 23-27, tj. tytéž položky v části formuláře A, list 2 - pitva), viz. níže, určených pro specifikaci příčin smrti, úmrtí souvisejících s užíváním návykových látek, typu úmrtí a podrobností o vnější příčině smrti. Pokud se jedná o úmrtí, které s těhotenstvím, porodem či potratem přímo či nepřímo souviselo, měly by v pol. 17 (event. v pol. 23 v části formuláře A, list 2 - pitva) určené pro záznam příčin smrti být uvedeny příslušné stavy s dg. z kap. XV – Těhotenství, porod a šestinedělí Mezinárodní klasifikace nemocí a přidružených zdravotních problémů, desáté revize.

*Obrázek 6 - Zemřelé těhotné ženy, nebo ženy, které rodily či potratily v 365 dnech před smrtí – popis příčin smrti v položkách 17 – 21*

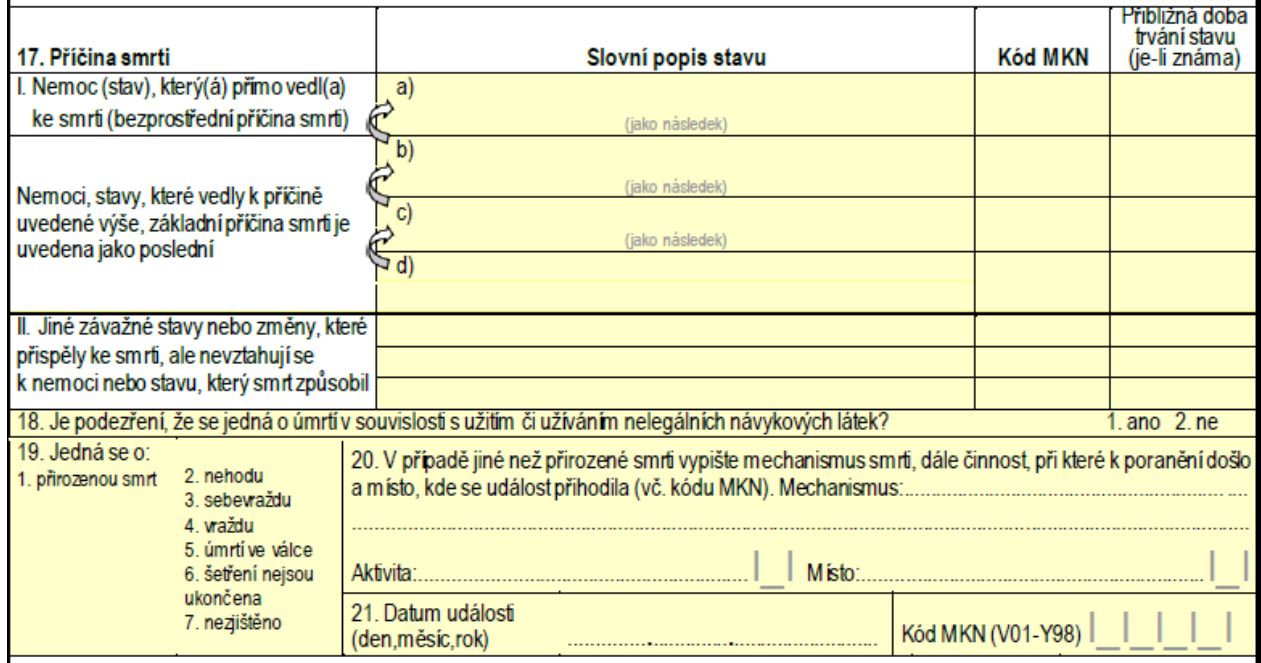

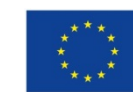

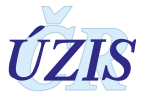

#### <span id="page-31-0"></span>**1.6.3 Seznam povinných a podmíněně povinných položek ISLPZ**

| <b>Název</b><br>položky | <b>Popis</b>                                          | <b>Prohlídka</b><br>Povinná (X) /<br>podmíněně<br>povinná (XX) | <b>Pitva</b><br>Povinná (X) /<br>podmíněně<br>povinná (XX) | Podmíněná kontrola -<br>popis              |
|-------------------------|-------------------------------------------------------|----------------------------------------------------------------|------------------------------------------------------------|--------------------------------------------|
| <b>ZZDRPOJ</b>          | Zdravotní pojišťovna                                  |                                                                |                                                            |                                            |
| <b>ZCISPOJ</b>          | Číslo pojištěnce                                      |                                                                |                                                            |                                            |
| <b>ZMRTVNAR</b>         | Mrtvě narozené dítě                                   | X                                                              |                                                            |                                            |
| <b>ZTOTOZ</b>           | Osoba s neúplnou identifikací                         | X                                                              |                                                            |                                            |
| <b>ZJMENO</b>           | Jméno, popř. jména:                                   | XX                                                             |                                                            | pokud ZTOTOZ=2 a<br>ZMRTVNAR=2             |
| <b>ZPRIJM</b>           | Příjmení                                              | XX                                                             |                                                            | pokud ZTOTOZ=2 a<br>ZMRTVNAR=2             |
| <b>ZRODPRJM</b>         | Rodné příjmení                                        |                                                                |                                                            |                                            |
| <b>ZDANAR</b>           | Datum narození                                        | XX                                                             |                                                            | povinná, pokud ZTOTOZ=2<br>nebo ZMRTVNAR=1 |
| <b>ZSTARI</b>           | Stáří u osob nezjištěné totožnosti                    | XX                                                             |                                                            | pokud ZTOTOZ=1                             |
| <b>ZRODCIS</b>          | Rodné číslo                                           | XX                                                             |                                                            | pokud ZTOTOZ=2 a<br>ZMRTVNAR=2             |
| <b>ZPOHLAV</b>          | Pohlaví                                               | X                                                              |                                                            |                                            |
| <b>ZOBCAN</b>           | Státní občanství                                      |                                                                |                                                            |                                            |
| <b>ZJINEOBC</b>         | jiné než ČR občanství                                 | XX                                                             |                                                            | povinná pokud<br>ZOBCAN=2                  |
| <b>ZDAUM</b>            | Datum úmrtí (den, měsíc, rok)                         | X                                                              |                                                            |                                            |
| <b>ZCASUM</b>           | Čas úmrtí                                             |                                                                |                                                            |                                            |
| <b>ZODHAD</b>           | Datum úmrtí na základě odhadu                         | X                                                              |                                                            |                                            |
| <b>ZMUMOB</b>           | Místo úmrtí / nálezu těla<br>zemřelého: obec          | X                                                              |                                                            |                                            |
| <b>ZMUMCP</b>           | Místo úmrtí / nálezu těla<br>zemřelého: číslo popisné |                                                                |                                                            |                                            |
| <b>ZMUMOKR</b>          | Místo úmrtí / nálezu těla<br>zemřelého: číslo popisné | X                                                              |                                                            |                                            |
| <b>ZMUMST</b>           | Místo úmrtí / nálezu těla<br>zemřelého: stát          | X                                                              |                                                            |                                            |
| <b>ZNALEZ</b>           | Jedná se o místo: úmrtí / nálezu                      | X                                                              |                                                            |                                            |
| <b>ZMNAROB</b>          | Místo narození - obec                                 |                                                                |                                                            |                                            |
|                         | ZMNAROKR Místo narození - okres                       |                                                                |                                                            |                                            |
| <b>ZMNARST</b>          | Místo narození - stát                                 |                                                                |                                                            |                                            |
| ZMBYDUL                 | Místo trvalého pobytu: část obce,<br>ulice, k.ú.:     |                                                                |                                                            |                                            |
| <b>ZMBYDCP</b>          | Místo trvalého pobytu: číslo<br>popisné               |                                                                |                                                            |                                            |
| <b>ZMBYDOB</b>          | Místo trvalého pobytu: obec                           |                                                                |                                                            |                                            |
|                         | ZMBYDOKR   Místo trvalého pobytu: okres               |                                                                |                                                            |                                            |

*Tabulka 1* **-** *Seznam povinných a podmíněně povinných položek ISLPZ*

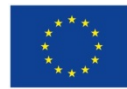

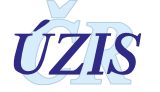

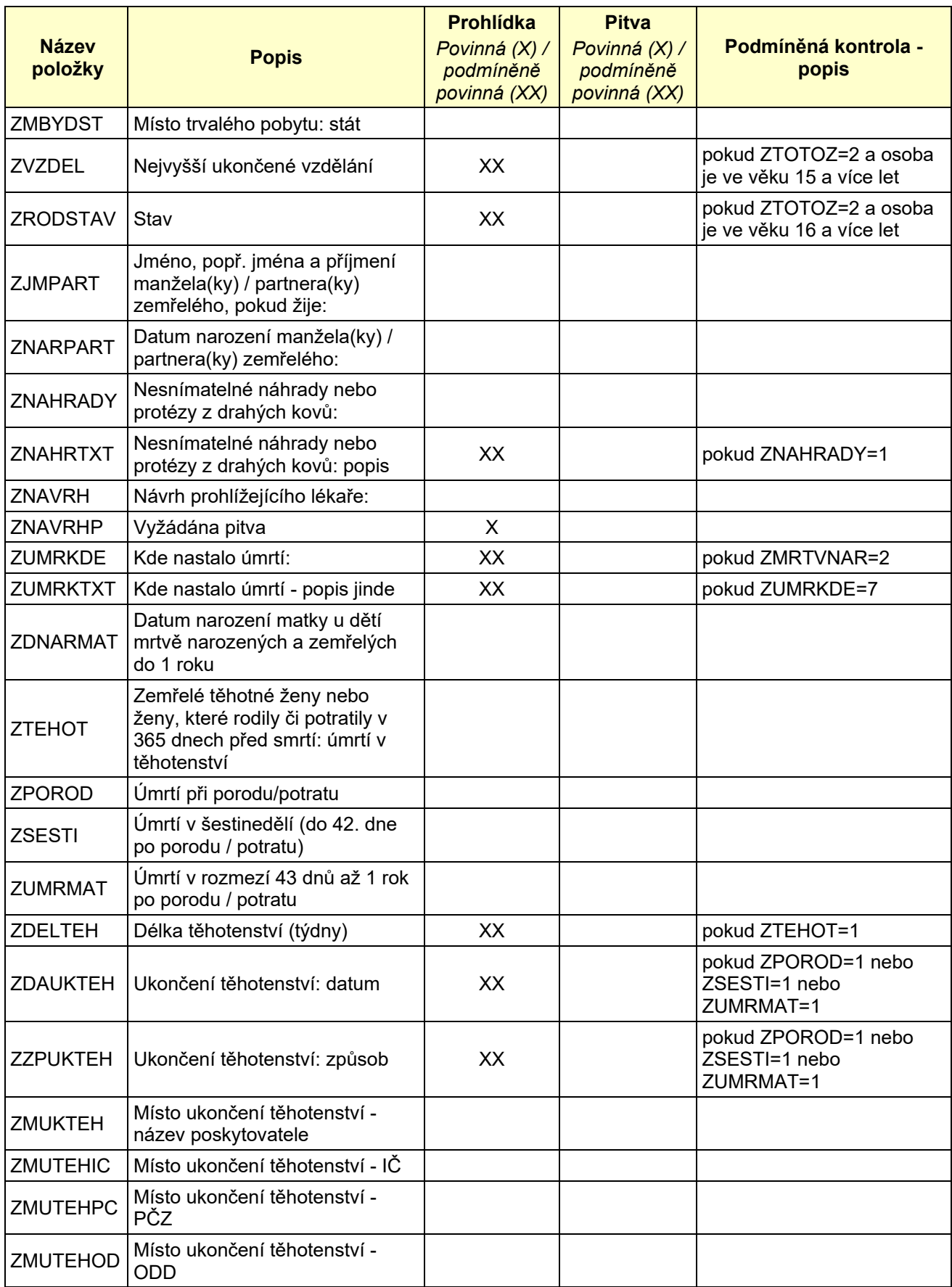

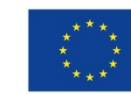

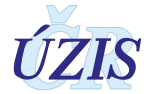

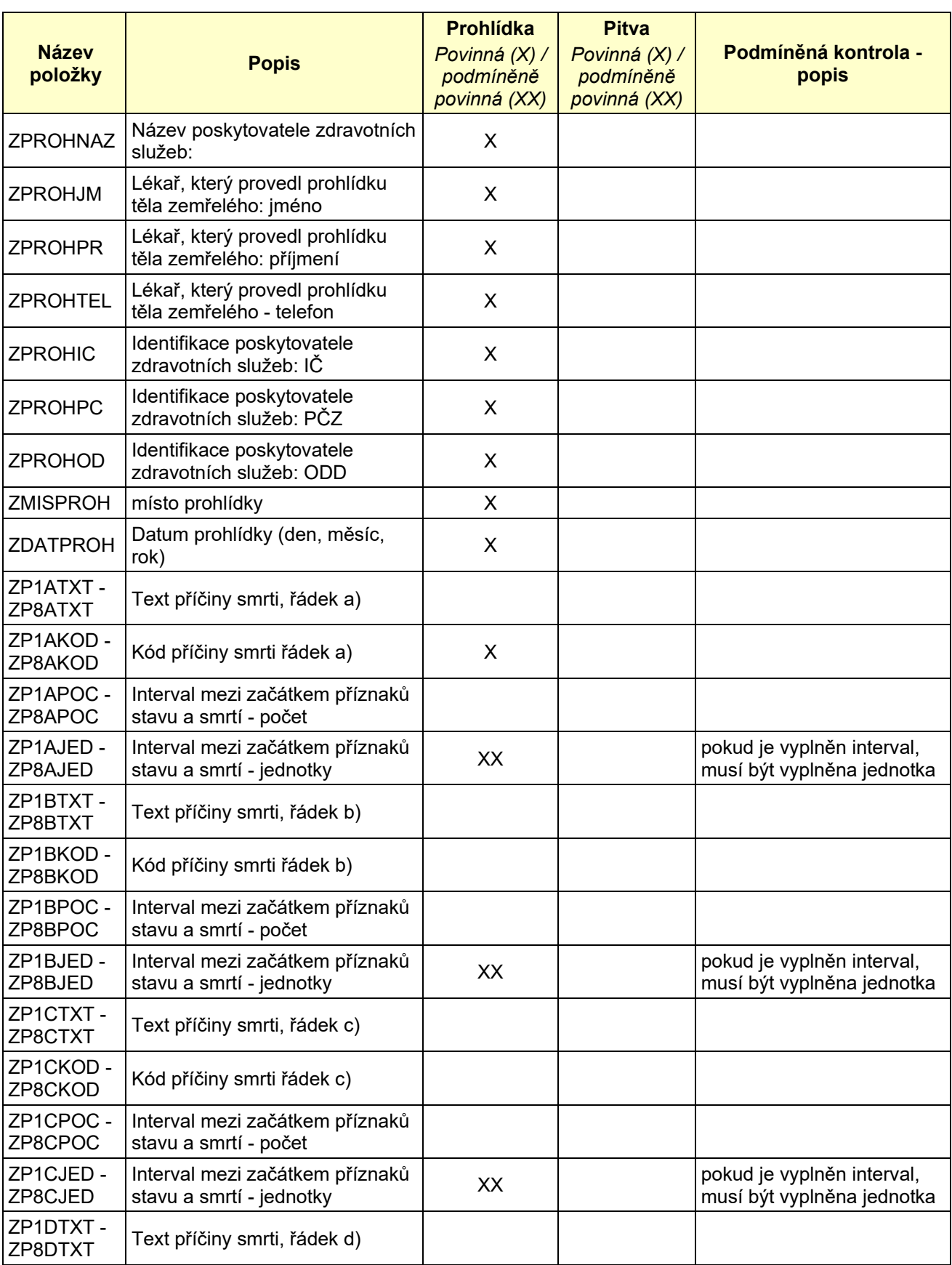

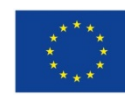

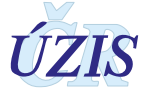

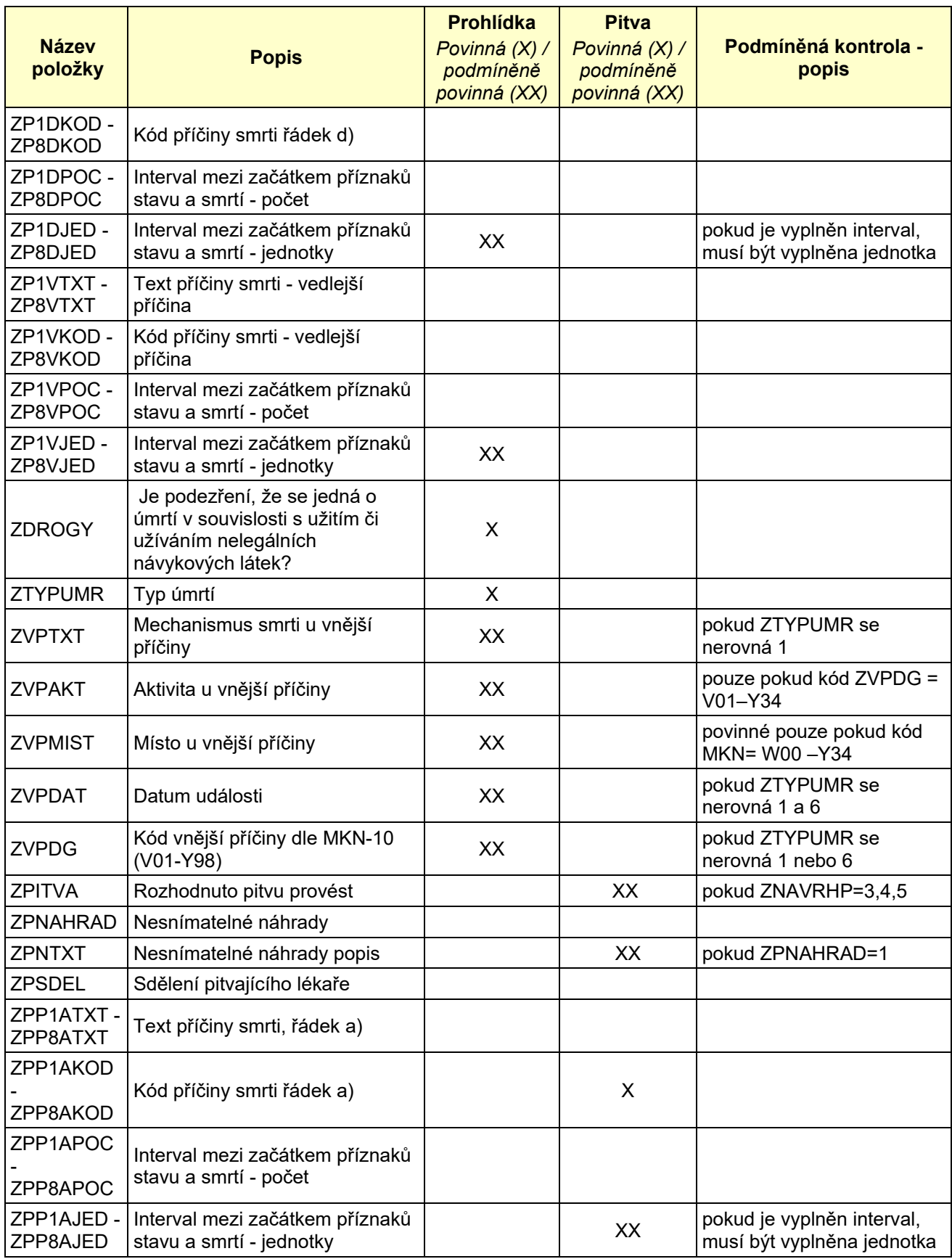

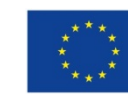

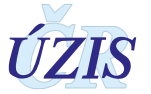

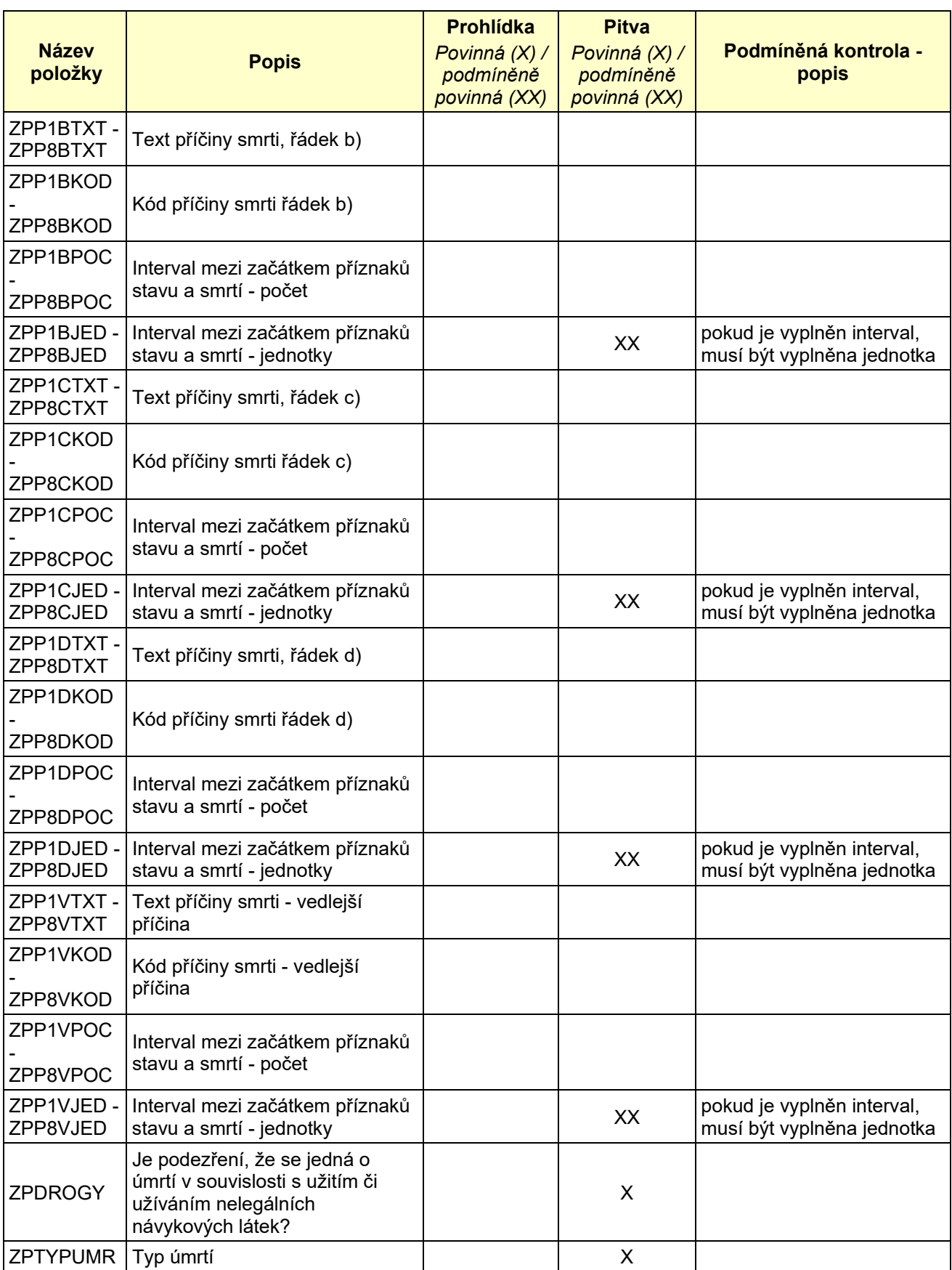

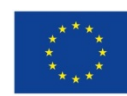

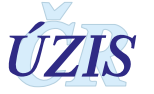
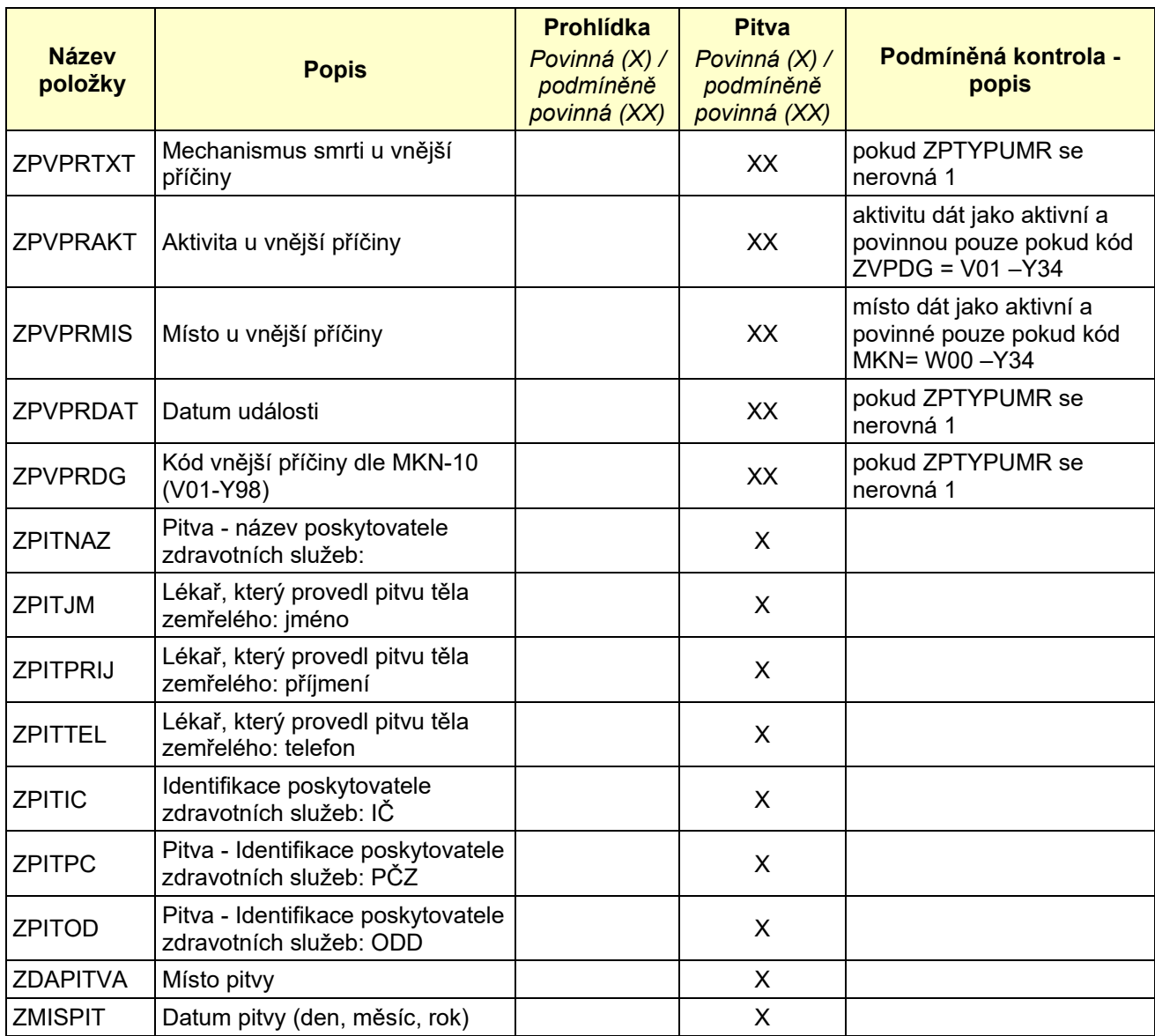

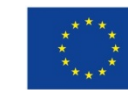

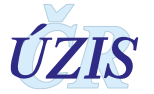

## **1.6.4 Seznam a popis všech vstupních kontrol IS LPZ**

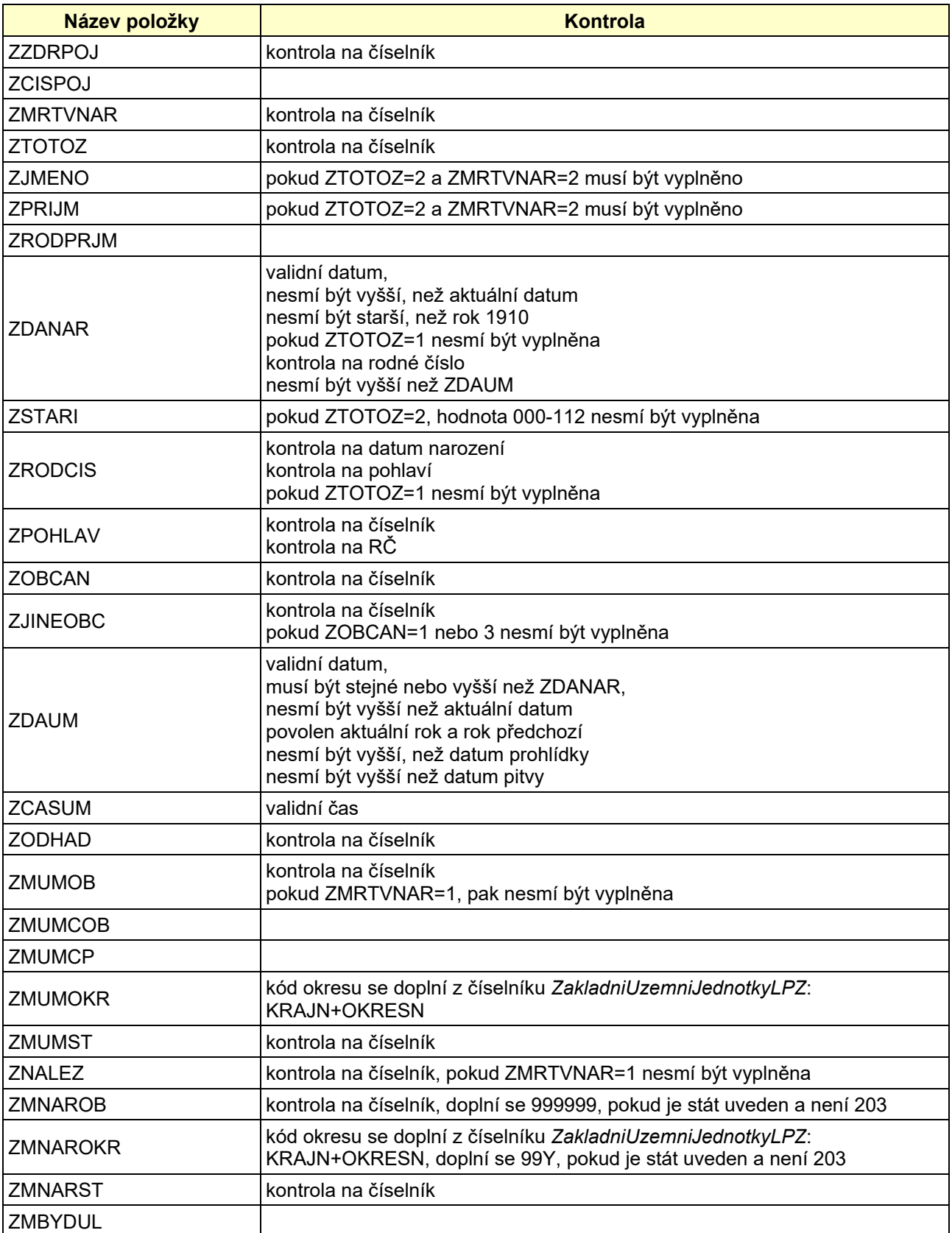

*Tabulka 2* **-** *Seznam a popis všech vstupních kontrol IS LPZ*

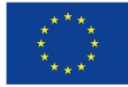

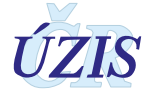

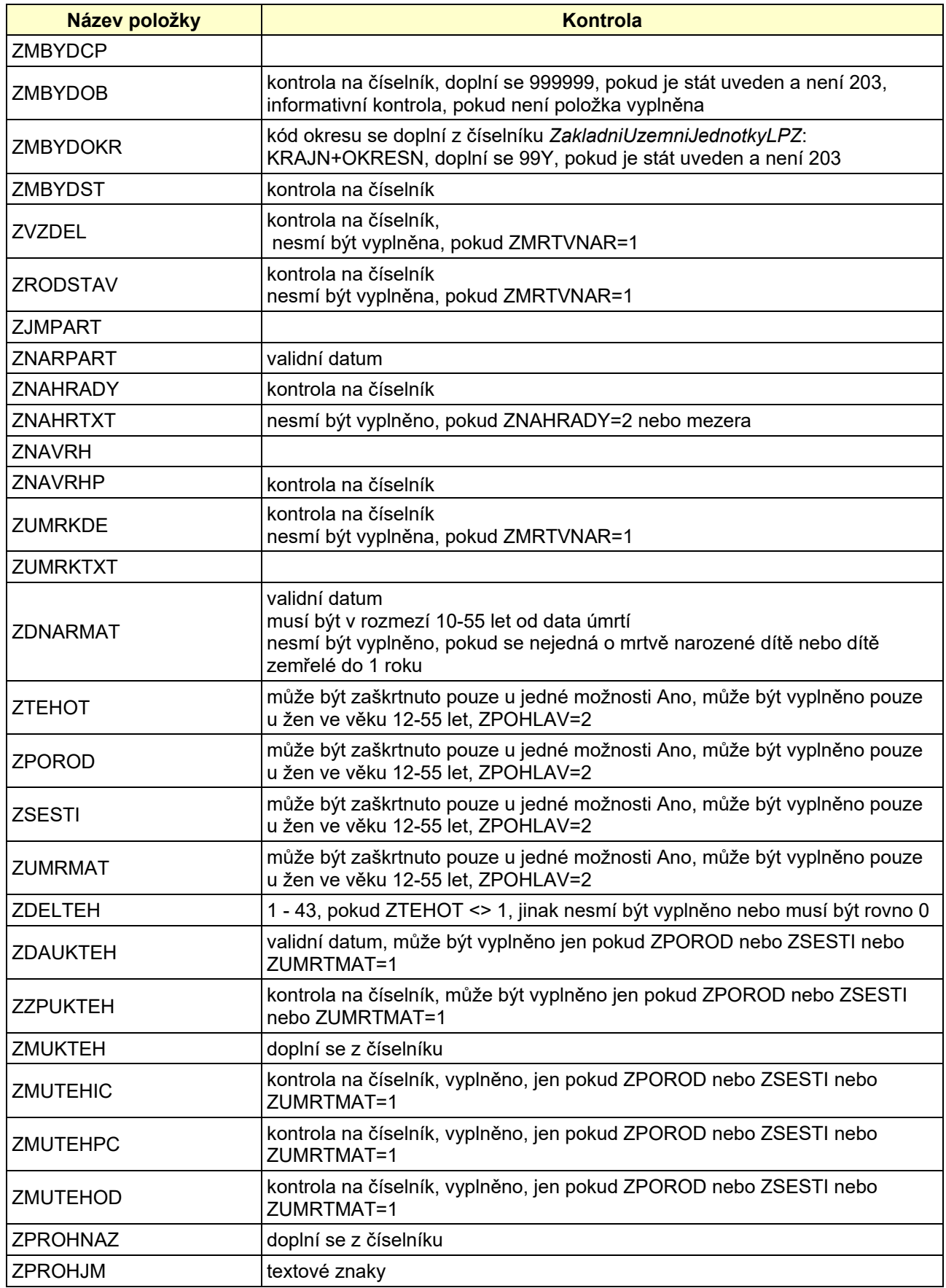

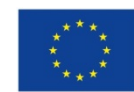

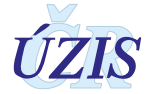

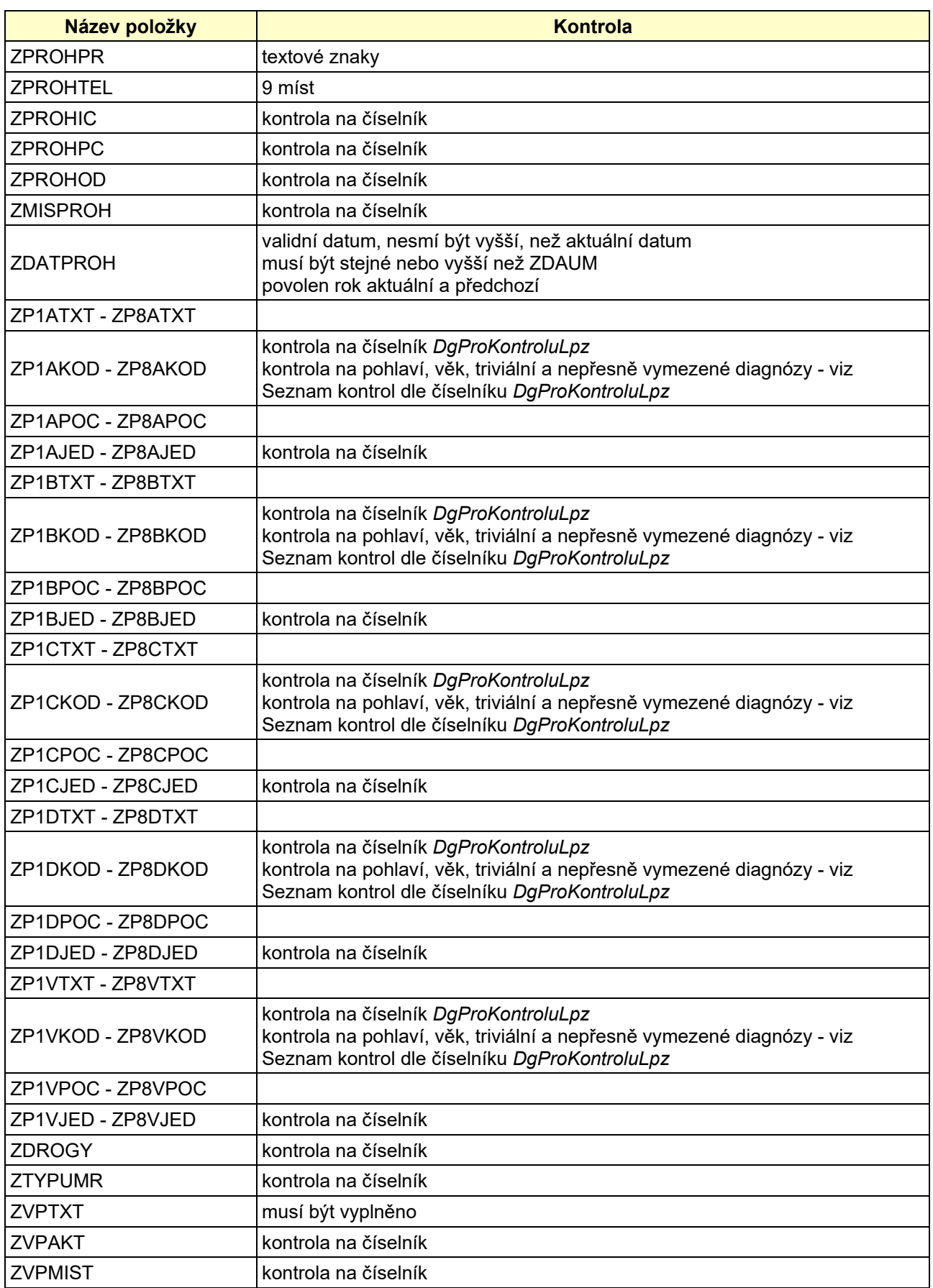

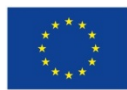

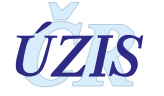

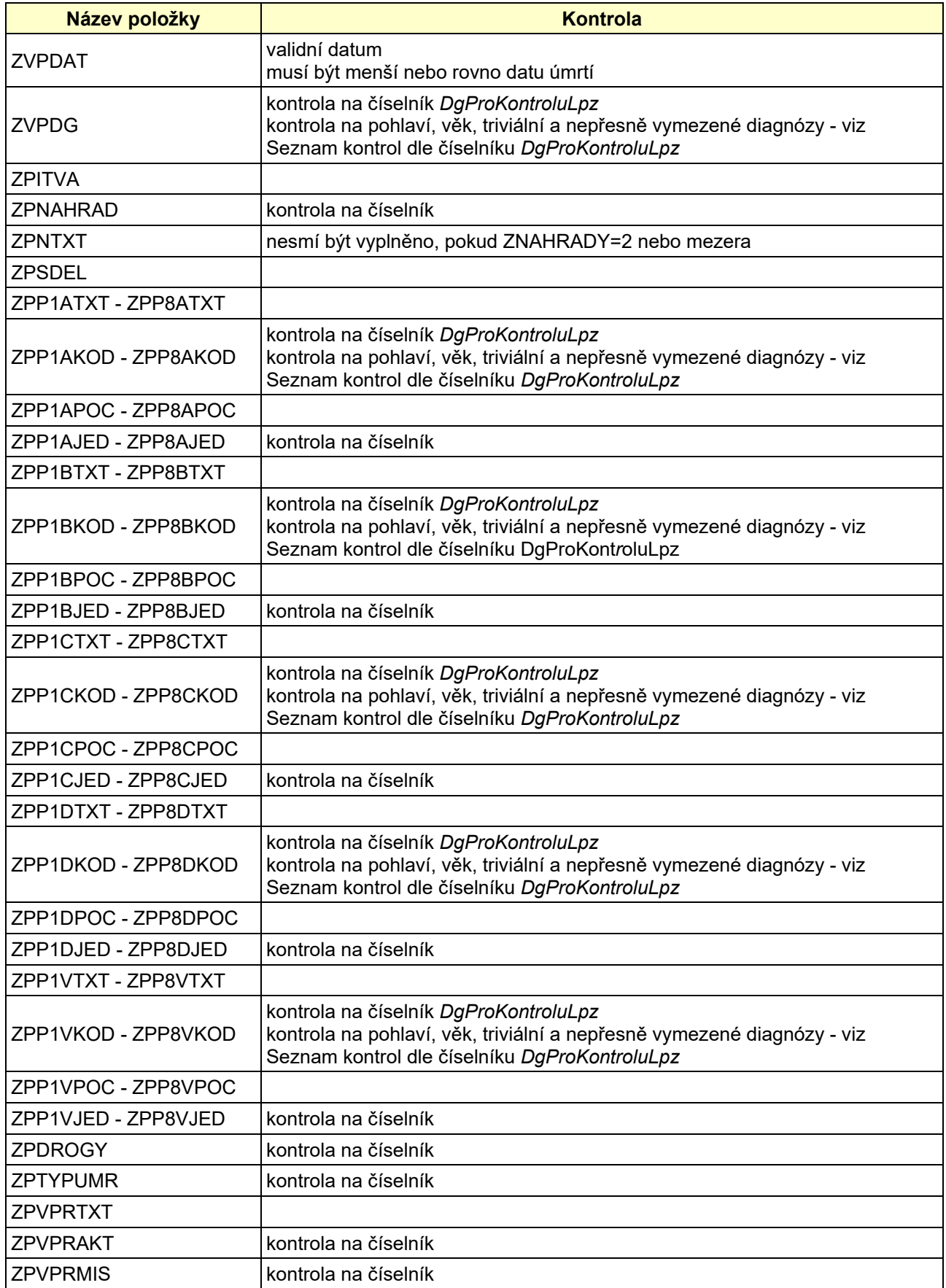

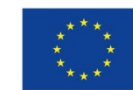

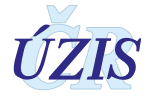

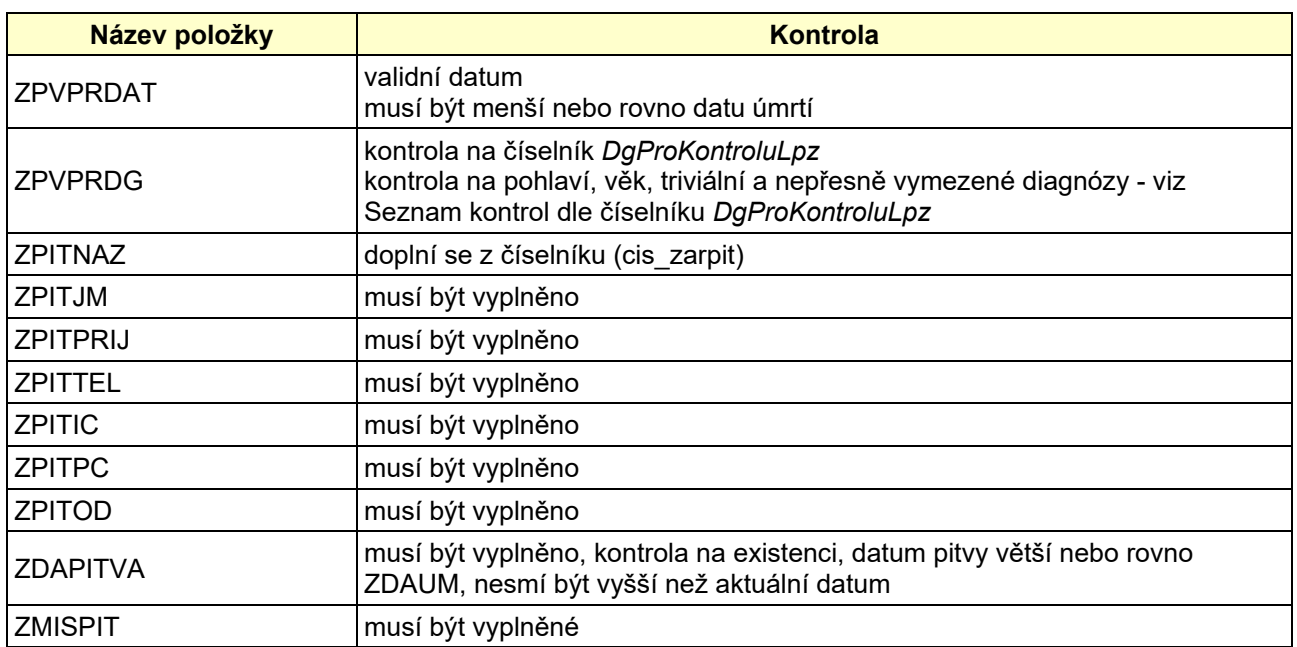

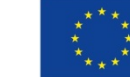

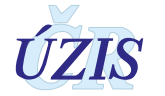

## **1.6.5 Seznam kontrol aplikovaných na diagnózy dle číselníku DgProKontroluLpz**

| <b>Název</b><br>kontroly                                  | položka<br>číselníku,<br>podle které<br>je kontrola<br>aplikována | podmínky<br>aplikace                                                                                | závazná /<br>informativní | <b>Popis kontroly</b>                                                                                                    |
|-----------------------------------------------------------|-------------------------------------------------------------------|----------------------------------------------------------------------------------------------------|---------------------------|----------------------------------------------------------------------------------------------------|
| Kontrola na<br>výskyt dg. v<br>číselníku<br><b>MKN-10</b> | SKUPLA8                                                           | na všechny<br>dg.                                                                                   | závazná                   | pokud SKUPLA8=1, pak je dg. správná. V<br>případě, že je uvedena dg. se SKUPLA8=0, je<br>nutné diagnózu specifikovat na dalším místě.                                                                                        |
| Kontrola na<br>pohlaví                                    | POHLAV a<br>DUSELD P                                              | na všechny<br>dg.                                                                                   | Izávazná                  | pokud POHLAV=1 a DUSLED_P=1, pak se jedná<br>o dg. určenou pouze pro muže, pokud POHLAV=2<br>a DUSLED_P=1, pak se jedná o dg. určenou<br>pouze pro ženy.                                                                     |
| Kontrola na<br>pohlaví                                    | POHLAV a<br>DUSELD P                                              | na všechny<br>dg.                                                                                   | informativní              | pokud POHLAV=1 a DUSLED_P=2, pak se jedná<br>o dg. vyskytující se zpravidla u mužů, pokud<br>POHLAV=2 a DUSLED P=2, pak se jedná o dg.<br>vyskytující se zpravidla u žen a je vhodné ověřit<br>výskyt dg. pro opačné pohlaví |
| Kontrola na<br>věk                                        | VEKOD,<br><b>VEKDO</b><br>a DUSELD V                              | na všechny<br>dg.                                                                                   | Izávazná                  | pokud věk zemřelého spadá mimo interval<br>vymezený položkami VEKOD a VEKDO a<br>DUSELD_V=1, pak se jedná o dg., která se v<br>daném věku nevyskytuje                                                                        |
| Kontrola na<br>věk                                        | VEKOD,<br><b>VEKDO</b><br>a DUSELD V                              | na všechny<br>dg.                                                                                   | informativní              | pokud věk zemřelého spadá mimo interval<br>vymezený položkami VEKOD a VEKDO a<br>DUSELD V=2, pak se jedná o dg., která se v<br>daném věku pravděpodobně nevyskytuje a je<br>vhodné ověřit její správnost                     |
| Řídce se<br>vyskytující<br>příčina                        | <b>VYSKYT</b>                                                     | na všechny<br>dg.                                                                                   | informativní              | pokud je VYSKYT=1, pak se jedná o řídce se<br>vyskytující dg., kterou je vhodné ověřit                                                                                                    |
| Triviální<br>příčina smrti                                | <b>NEJASNA</b>                                                    | aplikuje se<br>jen v případě,<br>že je<br>uvedena<br>pouze jedna<br>příčina smrti<br>v části I. LPZ | informativní              | pokud je NEJASNA=1, pak se jedná o triviální<br>příčinu smrti. V tomto případě je nutné ověřit, zda<br>opravdu nebyla jiná, závažnější příčina, která<br>vedla ke smrti.                                                     |
| Nepřesně<br>vymezena<br>příčina smrti                     | <b>NEJASNA</b>                                                    | aplikuje se<br>jen v případě,<br>že je<br>uvedena<br>pouze jedna<br>příčina smrti<br>v části I. LPZ | informativní              | pokud NEJASNA=2, pak se jedná o nepřesně<br>vymezenou příčinu smrti. V tomto případě by mělo<br>být ověřeno, zda opravdu nelze stav vedoucí ke<br>smrti blíže specifikovat                                                   |

*Tabulka 3 - Seznam kontrol aplikovaných na diagnózy dle číselníku DgProKontroluLpz*

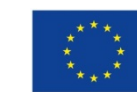

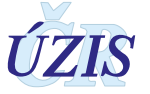

# **2 UŽIVATELSKÁ PŘÍRUČKA**

# **2.1 Shrnutí změn oproti předchozí verzi**

## **2.1.1 Změny k 1. 1. 2021**

Do nové revize metodiky byla doplněna kapitola o předávání XML souborů pomocí webových služeb. O tento způsob komunikace je zájem nejen mezi dodavateli NIS, ale i mezi samotnými poskytovateli PZS. Doplnili jsme proto kapitolu [\(2.6](#page-93-0) Přímé [odeslání z NIS poskytovatele\)](#page-93-0), která tyto postupy popisuje a odkazuje na dostupné materiály na stránkách ÚZIS ČR.

Dále byly popsány následující změny we webovém formuláři:

- Utajení pitvy zapsané oddělením soudního lékařství
	- o Byly doplněny role: *Pracovník poskytovatele SL - kompletní LPZ* a *Pracovník poskytovatele SL – pitva*, které umožní přístup k části Pitva zapsané na oddělení soudního lékařství pouze uživatelům s touto rolí a stejným zdravotnickým zařízením (IČO+PČZ) jako je uvedeno v části pitva.
	- o *Pokud byla pitva provedena na pracovišti soudního lékařství, je tisk formuláře Část A1, list 2 – pitva: ÚZIS ČR, kopie do dokumentace PZS* dostupný pouze uživatelům s touto rolí a stejným zdravotnickým zařízením (IČO+PČZ) jako je uvedeno v části pitva.
- Doplnění funkcionality pro tisk souhrnných reportů po provedení Prohlídky a Pitvy [\(2.4.9](#page-81-0) [Tisk LPZ\)](#page-81-0)
- Doplněna možnost zadávat datum pouze jako den a měsíc (ve formátu "DDMM"), ke kterému se doplní aktuální rok
- Doplněna funkcionalita ukládání jména a příjmení s velkým začátečním písmenem
- Zobrazení názvu diagnózy při výběru kódu

## **2.1.2 Změny k 1. 10. 2020**

Doposud bylo možné zadávat data do registru dvěma způsoby. Pořízením dat v elektronické šabloně formuláře, která umožňuje předání zadaných dat do registru, nebo formou datových dávek z informačních systémů zdravotnických zařízení odevzdávaných prostřednictvím webové aplikace. Od 1. 10. 2020 přejde registr ISLPZ pod jednotnou technologickou platformu (eReg) a v souvislosti s tímto přechodem dojde k následujícím změnám:

- **Zpřístupnění aplikace registru ISLPZ v eReg přes internetový prohlížeč**, které umožní:
	- o Zadání údajů Listu o prohlídce zemřelého do webového formuláře registru. Zadané údaje budou v registru dostupné uživatelům poskytovatele, který údaje do registru zadal, i k pozdější opravě.
	- $\circ$  Možnost opravy všech záznamů poskytovatele bez ohledu na způsob, jakým byly do registru předány.
	- o Odesílání dávkových XML souborů do centrálního úložiště (CUD), kde dojde k jejich formální a obsahové kontrole.
	- o Možnost **odesílání LPZ pouze za část Prohlídka nebo pouze za část Pitva**. Obě části budou propojeny do kompletního LPZ přímo v registru.

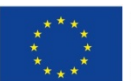

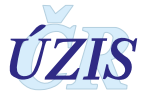

- **Ztotožnění zemřelé osoby**
	- o Na základě zadané identifikace zemřelého (Jméno, Příjmení, RČ nebo datum narození) dojde k pokusu o ztotožnění osoby se základními registry. Pokud bude záznam ztotožněn, budou do něj automaticky doplněny referenční údaje, které jsou k dané osobě evidovány v základních registrech.
- **Změna datového rozhraní** registru ISLPZ
	- o Doplnění složeného údaje z prohlídky zemřelé osoby (JBI), který umožní propojení prohlídky a pitvy zemřelého. Zároveň umožní dodatečné opravy záznamu LPZ v registru ISLPZ po celou dobu zpracování záznamu. Tato položka je povinná.
	- o Položka o opravě LPZ při odesílání do registru ISLPZ se nebude týkat celého záznamu LPZ jako dříve, ale pro každou část (Totožnost, Prohlídka, Pitva) bude existovat samostatná položka opravy.
	- o Doplnění chybějících položek pro specifikaci místa úmrtí (část obce a stát úmrtí).
	- o Oprava formátu položky Místo pobytu číslo popisné, evidenční

Datové rozhraní je nadále definováno resortním Datovým rozhraním Ministerstva zdravotnictví ČR (dále jen DS MZ) v elektronickém formátu XML. Zpravodajské jednotky (poskytovatelé zdravotních služeb) najdou čtvrtletně aktualizovaný DS MZ a aktuální číselníky NZIS na internetových stránkách MZ [\(http://ciselniky.dasta.mzcr.cz/\)](http://ciselniky.dasta.mzcr.cz/).

- K drobným změnám došlo i v případě **validací** některých položek
- Do registru ISLPZ již nebude možné odesílat data prostřednictvím elektronického formuláře **SW602**.
- Předávání LPZ ve formě **papírového tiskopisu** je možné pouze ve výjimečných případech.

# **2.2 Způsoby předávání LPZ na místa určení**

Informace o provedení prohlídky těla zemřelého nebo o provedení pitvy těla zemřelého se dle platné legislativy předávají do registru ISLPZ v elektronické podobě. Registr ISLPZ podporuje 3 základní způsoby, jak lze informace do registrů NZIS zadat:

- **Přímé vyplnění webového formuláře** v registru ISLPZ po přihlášení do jednotného prostředí registrů resortu zdravotnictví (kapitola: 2.4 Aplikace pro vyplnění webového formuláře). Tento způsob je vhodný zejména pro menší poskytovatele, kteří mají jen několik úmrtí měsíčně.
- **Dávkové vkládání** odeslání dávkového XML souboru do centrálního úložiště dat (CUD) po přihlášení do jednotného prostředí registrů resortu zdravotnictví. XML může být generováno libovolným informačním systémem, pokud splní parametry předepsaného datového rozhraní (kapitola: [2.5](#page-89-0) [Dávkové vkládání\)](#page-89-0). Tento způsob je vhodný pro poskytovatele zdravotních služeb, kteří provozují informační systém s možností vygenerování souboru XML dle Datového standardu MZ ČR, který může obsahovat více vyplněných LPZ současně.
- **Přímé odeslání z NIS poskytovatele** dávkové přímé odeslání z informačních systémů poskytovatelů přes b2b rozhraním (kapitola: *[2.6](#page-93-0) [Přímé odeslání z NIS poskytovatele](#page-93-0)*).

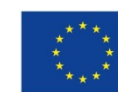

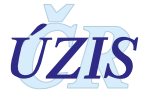

Pro první dva způsoby vkládání dat, tedy jak vyplnění webového formuláře v registru ISLPZ, tak vložení XML dávky přes CUD, je třeba získat přístup do prostředí registrů. Veškeré informace pro získání přístupu naleznete na webových stránkách ÚZIS ČR, *htt[p://www.uzis.cz/registry](http://www.uzis.cz/registry-nzis-vstup)-nzis-vstup*. Možnost přímého automatického zasílání dat přímo z Nemocničního informačního systému do jednotlivých registrů, přes tzv. b2b rozhraní, vyžaduje systémový certifikát vystavený na IČO poskytovatele ztdravotních služeb.

Pokud poskytovatel zdravotních služeb používá pro kódování kteréhokoliv údaje vlastní číselník, musí pro datové rozhraní NZIS zajistit překódování na platné číselníky ÚZIS ČR.

Pokud byl LPZ předán elektronicky, již jej prosím nepředávejte na ÚZIS ČR v listinné podobě.

Žádost o přístup do jednotného prostředí registru se podává jednou za Poskytovatele zdravotních služeb. Žádost musí splňovat všechny předepsané náležitosti. Podrobný návod na to, jak vyplnit a odeslat žádost o přístup, naleznete na odkaze uvedeném výše.

V žádosti o přístup se uvádí kontaktní osoba za dané zdravotnické zařízení. Tato kontaktní osoba získává roli tzv. Žadatele (dále Žadatel, více viz Příručka pro externí žádost). Žadatel získává přístup do Jednotné správy uživatelů, tzv. JSU, a dále spravuje účty všech zaměstnanců daného zdravotnického zařízení. Je-li třeba zajistit konkrétnímu zaměstnanci přístup do některého z registrů nebo naopak odebrat přístup, činí toto žadatel právě prostřednictvím JSU. Potřebujete-li přístup do IS Listu o prohlídce zemřelého, kontaktujte Žadatele za Vaše zdravotnické zařízení. V případě, že nevíte, kdo je Vaším žadatelem, obraťte se prosím na Helpdesk ÚZIS ČR.

Po vygenerování přístupových práv budou informace o způsobu přihlášení, tedy uživatelské jméno a aktivační link zaslány na kontaktní e-mail daného pracovníka uvedený při registraci. Po aktivaci účtu je třeba zadat nové heslo.

Pokud poskytovatel zdravotních služeb používá pro kódování kteréhokoliv údaje vlastní číselník, musí pro datové rozhraní NZIS zajistit překódování na platné číselníky ÚZIS ČR.

Poslední možný způsob předávání LPZ, je předání v [listinné podobě, které](http://www.uzis.cz/registry-nzis/list-prohlidce-zemreleho/formy-lpz-zpusoby-predani/formular-listinna-podoba) lze využít pouze výjimečně. Tento způsob může být využitý zejména v terénu pro účely předání LPZ neprodleně pohřební službě, případně pozůstalým a zároveň může posloužit pro záznam podkladů k pozdějšímu vyplnění elektronické verze formuláře pro předání na ÚZIS ČR v elektronické formě. Ve výjimečných případech lze předávat data o zemřelém na LPZ také na ÚZIS ČR v listinné podobě.

# **2.3 Seznam odkazovaných dokumentů**

Část *2. Uživatelská příručka* metodiky vychází z uživatelské příručky dodavatele aplikace pro registr ISLPZ [8].

# **2.4 Aplikace pro vyplnění webového formuláře**

## **2.4.1 Minimální potřebné programové vybavení pro registr ISLPZ**

Registr funguje v prostředí internetového prohlížeče (podporovány jsou MS Internet Explorer 9 a vyšší, Mozilla Firefox 32 a vyšší). Pro správné fungování aplikace je nezbytné:

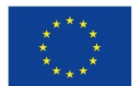

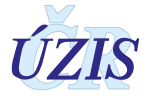

- instalace jednoho z následujících internetových prohlížečů, u kterých doporučujeme využívat aktuální verzi internetového prohlížeče.
	- o Microsoft Internet Explorer 9 a vyšší
	- o Mozilla Firefox 32 a vyšší
- povolit JavaScript
- mít instalován AdobeReader pro otevření PDF

## **2.4.2 Přehled přístupových práv a rolí**

## **Uživatelské role**

Pro každý registr jsou definované role, které uživateli zajišťují přístup k funkcionalitám, které pro svou práci potřebuje. Vybraná role je určena pro vybranou skupinu uživatelů, vykonávajících v registru podobné činnosti.

Druhým klíčovým parametrem, který ovlivňuje práci uživatele v registru, je rozsah dat, které má k dispozici. Každý uživatel tedy spolu s rolí dostává přiřazeno i pracoviště, ke kterému se daná role vztahuje. Pracoviště je definováno kódem IČO a PČZ, odkazuje se tedy na konkrétní zdravotnické zařízení. Každý uživatel se tedy dostane na všechny záznamy pracoviště (IČO + PČZ), které má přiřazené.

**Uživatelská role** spojuje funkční oprávnění přihlášeného uživatele s konkrétním pracovištěm:

- role (oprávnění k funkcionalitám registru)
- pracoviště (přístup k datům v registru nastavení implicitního filtrování dat)

Jeden uživatel může mít přiděleno zároveň více rolí pro více pracovišť. V daný okamžik má ale uživatel aktivní vždy pouze jednu uživatelskou roli (kombinace role – pracoviště), podle které je řízena volba dostupných funkcionalit a rozsah zobrazovaných dat. Pokud má uživatel přiděleno více uživatelských rolí, je mu při prvním vstupu do registru automaticky aktivována první z nich. Při dalším přihlášení je aktivována naposledy použitá uživatelská role.

Při práci v registru si uživatel může uživatelskou roli kdykoliv změnit (viz [2.4.5 Výběr](#page-56-0) nebo změna [role](#page-56-0)).

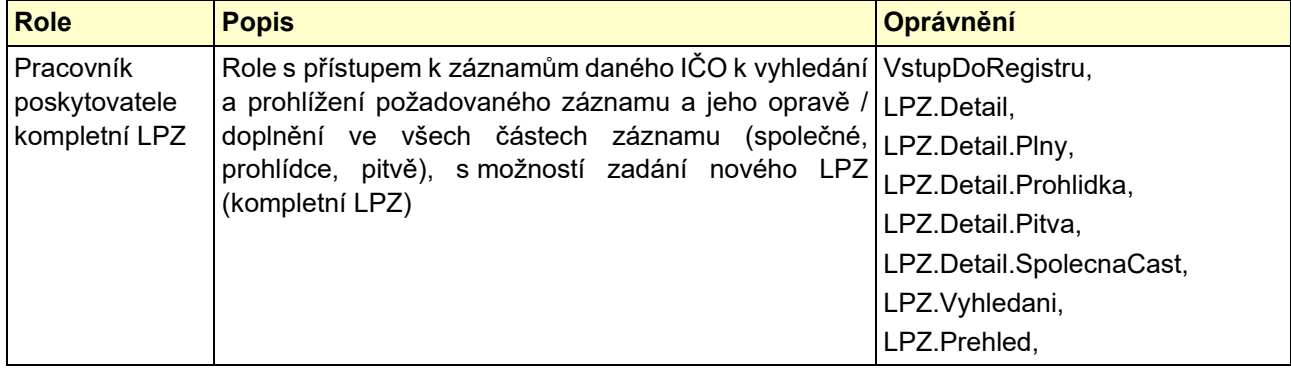

### *Tabulka 4 - Funkční role ISLPZ*

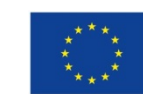

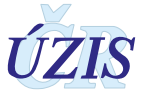

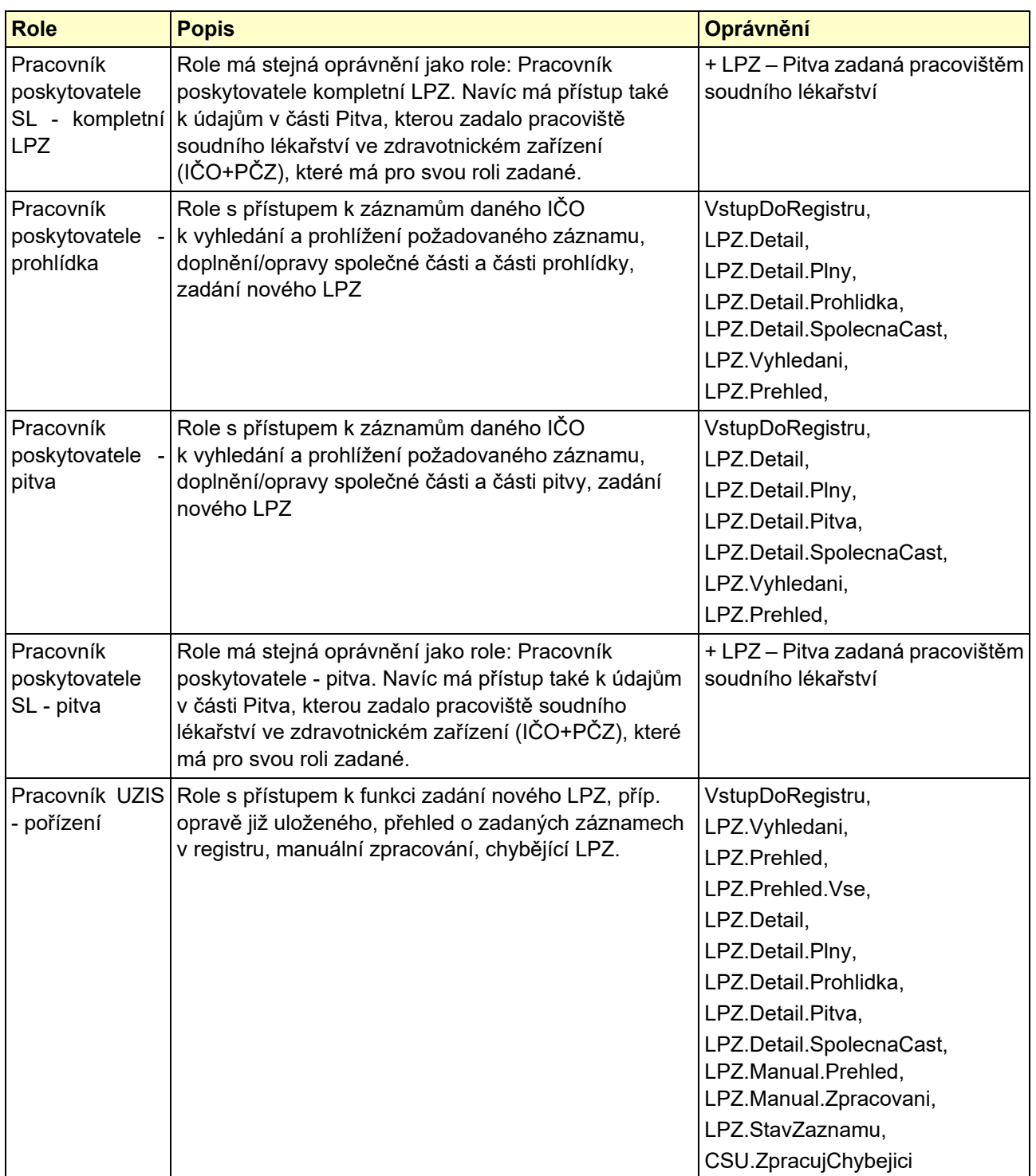

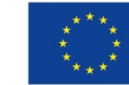

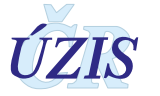

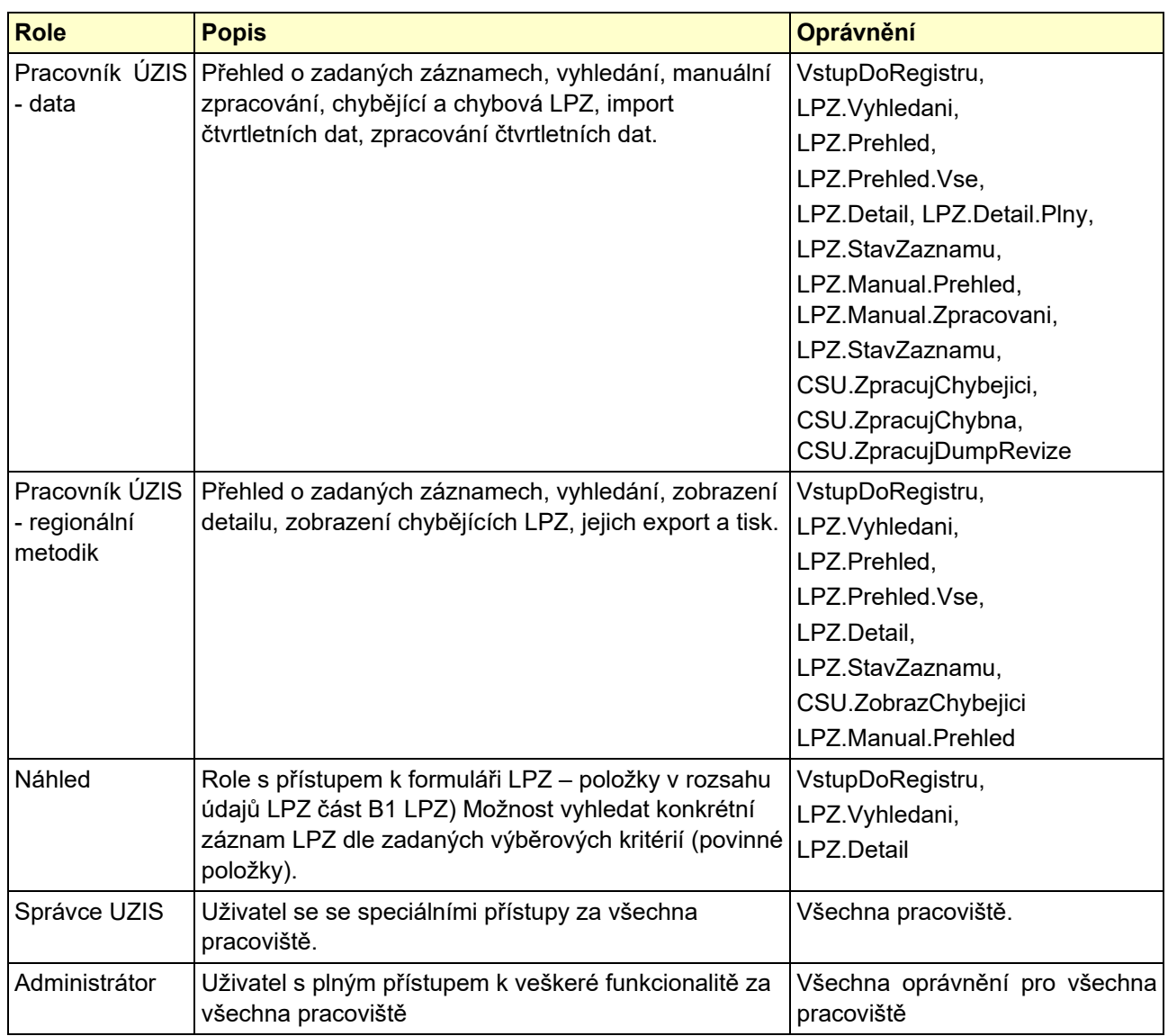

## **Přístupová práva**

Definované uživatelské role, společně s přihlašovacím jménem (login) a heslem, zajišťují jednoznačnou **identifikaci, autentizaci a autorizaci** konkrétního uživatele v registru. Oprávnění daná rolí se projeví již dostupností položek menu, bez ohledu na formu, kterou je menu zprostředkováno (ikona, odkaz, popup). Do registru se dostane pouze oprávněný uživatel, v rozsahu daném oprávněním - tj. uživatel, kterému je přiřazena role (příp. více rolí) pro ISLPZ.

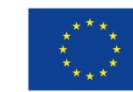

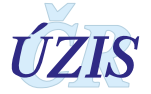

#### *Tabulka 5 - Přístupová práva*

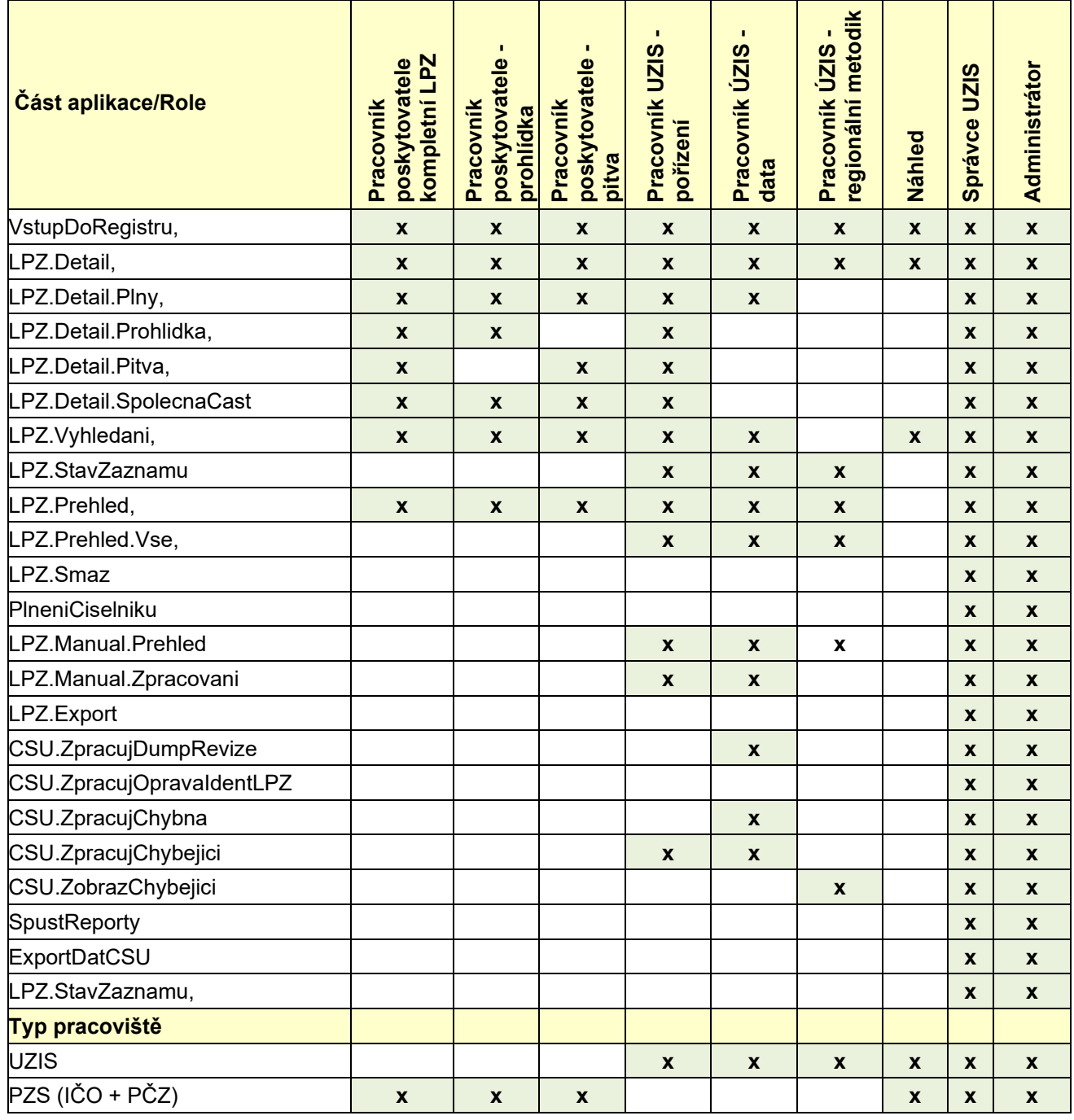

## **2.4.3 Testovací prostředí ISLPZ**

Pro testování aplikace je možné použít testovací prostředí. Způsob získání přístupu k testovacímu prostředí je shodný jako pro produkční prostředí. Přístupová adresa do testovacího prostředí je:<https://ereg2.ksrzis.cz/>.

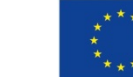

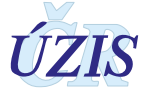

## **2.4.4 Přihlášení do registru**

Registr je přístupný na adrese: [https://www.uzis.cz/index.php?pg=registry](https://www.uzis.cz/index.php?pg=registry-sber-dat--registrace-a-vstup-do-registru)-sber-dat--registracea[-vstup-do-registru.](https://www.uzis.cz/index.php?pg=registry-sber-dat--registrace-a-vstup-do-registru) Po kliknutí na odkaz: *Vstup pro oprávněné uživatele* se zobrazí stránka pro vepsání uživatelského jména a hesla. Při prvním přihlášení a pokaždé, je-li zadáno chybné heslo, je třeba opsat číslice z kontrolního obrázku.

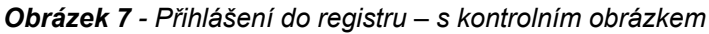

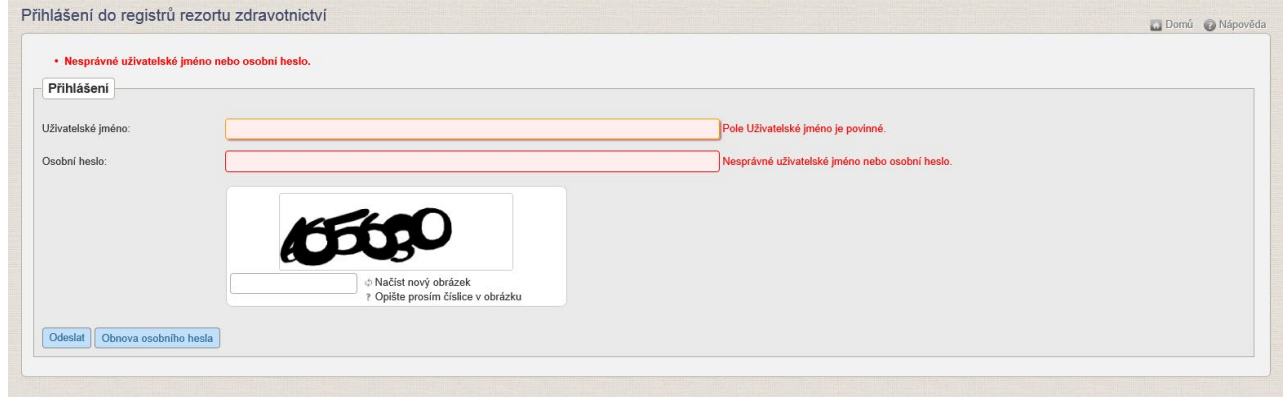

#### *Obrázek 8 - Přihlášení do registru*

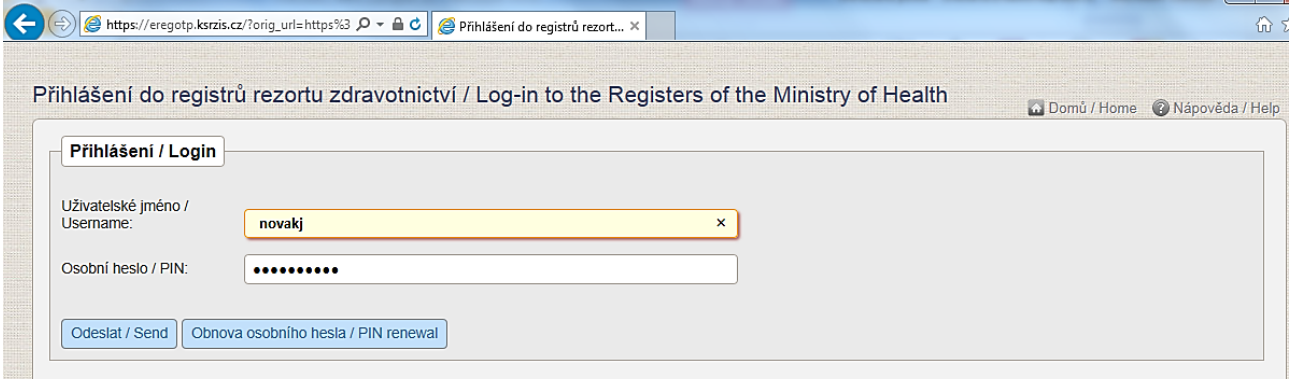

Po zadání přihlašovacích údajů klikněte na tlačítko: "**Odeslat**". Pokud jsou přihlašovací údaje správné, systém vygeneruje ověřovací kód, který Vám odešle e-mailem nebo jako SMS. Způsob odeslání ověřovacího kód, stejně jako e-mailovou adresu nebo číslo mobilního telefonu pro SMS zprávy, zadává uživatel při registraci.

#### *Obrázek 9 - Jednorázový kód*

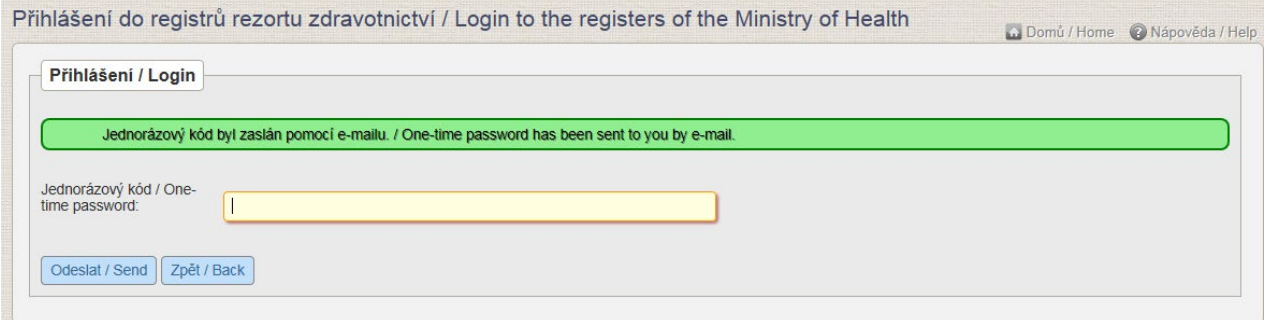

Přihlášení do registru proběhne až po zadání vygenerovaného ověřovacího kódu a potvrzení tlačítkem: "**Odeslat**".

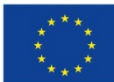

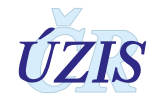

Po úspěšném přihlášení do systému se zobrazí hlavní obrazovka tzv. dashboard, kde jsou základní ikony, které představují všechny registry (aplikace), do kterých má daný uživatel přístup.

<span id="page-51-0"></span>*Obrázek 10 - Vstup do registru ISLPZ*

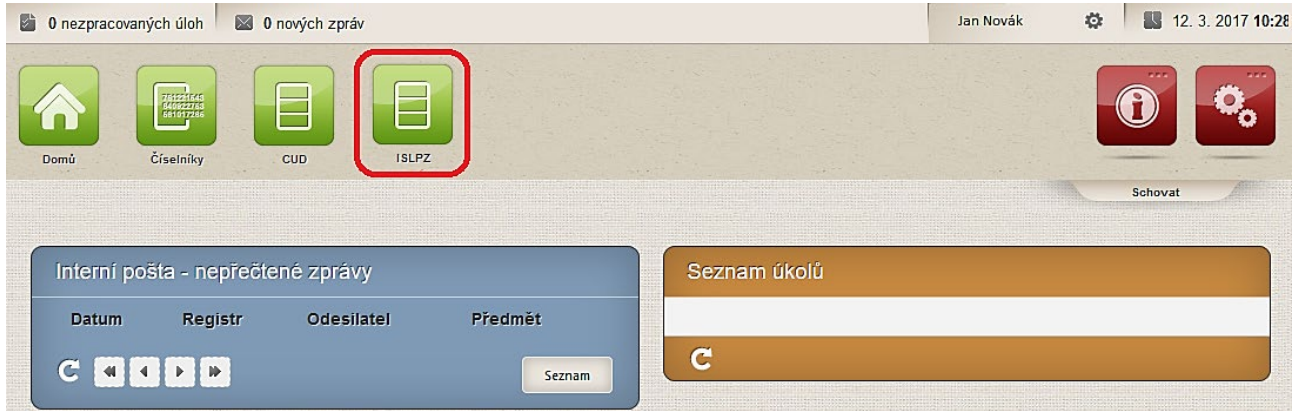

Kliknutím na příslušnou ikonku (zde ISLPZ) se dostanete na stránku registru ISLPZ a zobrazí se Vám úvodní obrazovka registru.

#### <span id="page-51-1"></span>*Obrázek 11 - Hlavní menu ISLPZ*

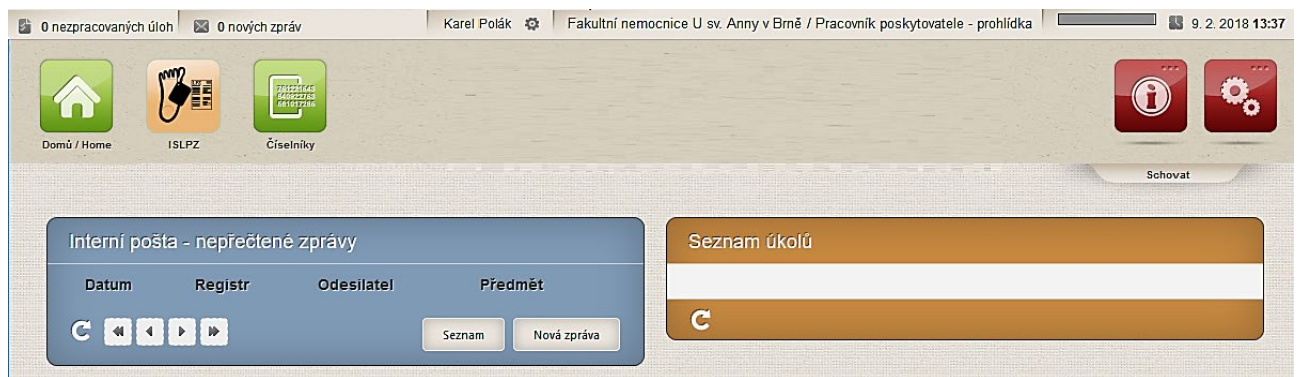

## **2.4.5 Práce v prostředí pracovní plochy**

Pracovní plocha, nebo také dashboard, je primárním pracovním prostorem, který se uživateli zobrazí po úspěšném přihlášení do systému. Z jednoho místa poskytuje přístup k většině funkcí a informací.

#### **Ikony menu**

Nástrojový pruh obsahuje grafické symboly (ikony) s textovými popisky. Ikony slouží k přístupu ke klíčovým funkcím nebo informacím v rámci systémů. Nerozlišuje se, zda se jedná o přístup k celému registru, modulu registru, určitému formuláři nebo nějaké jiné programové funkci. Vždy se ale zobrazují pouze ikony registrů nebo funkcionalit, ke kterým má uživatel oprávnění na základě své uživatelské role.

Po přihlášení do registru se zde zobrazuje i název registru a verze aplikace.

### **Ovládání menu aplikace**

Menu aplikace uživatel ovládá s pomocí myši. Pro lepší orientaci se menu chová tak, že při najetí na ikonu daná ikona změní svoji barvu. Pokud se jedná o ikonu se strukturovaným menu (např. ikona IS LPZ), zobrazí se po najetí na ikonu pruh s podřízenými souvisejícími ikonami.

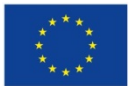

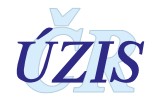

Následně poklepáním levého tlačítka myši na danou ikonu uživatel spustí požadovanou nabídku. Nabídka se spustí ve stejném okně do hlavní zobrazovací plochy pod menu aplikace.

*Obrázek 12 - Menu aplikace registru IS LPZ*

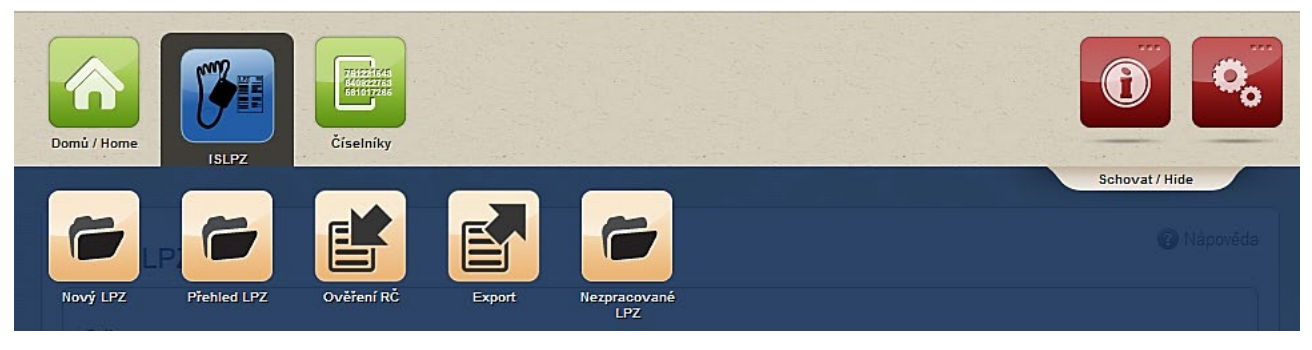

V rámci pracovní plochy lze nalézt následující části: **Status bar**, **Ikony menu pro registry a jejich funkce** (zelené) a **Ikony pro přístup ke službám JTP** (červené). Přesný obsah těchto částí se může lišit na pracovní ploše po přihlášení do prostředí registrů (viz *[Obrázek 10](#page-51-0) - Vstup do registru*  ) a na pracovní ploše po přihlášení do registru ISLPZ (viz *Obrázek 11 - [Hlavní menu](#page-51-1) ISLPZ*). Tyto rozdíly budou zmíněny v dalším popisu.

*Obrázek 13 - Pracovní plocha po přihlášení do prostředí registrů*

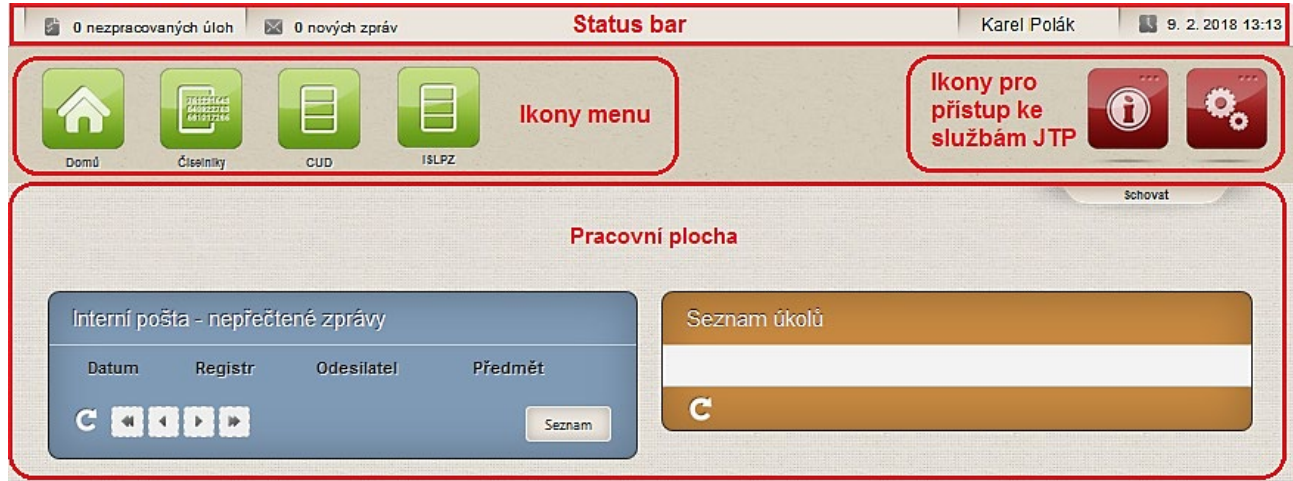

Pracovní plocha se dynamicky mění podle aktivované funkcionality nebo registru a aktuálně prezentovaných informací.

## **Status bar**

Status bar je úzký pruh trvale zobrazený v horní části obrazovky. Jeho obsah je dynamicky generovaný. Zobrazuje nejdůležitější informace pro uživatele, upozornění, připomínky, zprávy a události v systémech. Klepnutím na příslušně zobrazené upozornění se uživateli na pracovní ploše zobrazí odpovídající informace a zde také uživatel může úkol splnit nebo se seznámit s informací a dále s ní pracovat.

V pravém rohu se zobrazuje informace o aktuálním přihlášeném uživateli a datu a čase. Status bar v registru navíc zobrazuje i aktuální nastavenou roli uživatele a pruh časovače odhlášení.

*Obrázek 14 - Status bar v registru*

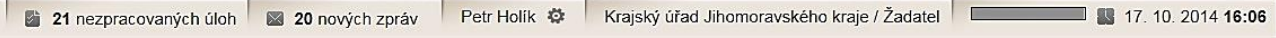

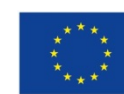

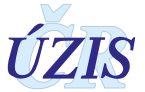

## **Funkce uživatelského skrývání komponent**

Celá horní část pracovní plochy včetně ikonek menu může být elegantně skryta kliknutím myši na záložku *Schovat.* Tím se zvětší využitelná pracovní plocha na obrazovce. K opětovnému zobrazení kompletní pracovní plochy, klikněte myší znovu na stejnou záložku, která se po skrytí horní části plochy jmenuje *Zobrazit*.

#### *Obrázek 15 - Zvětšení pracovní plochy*

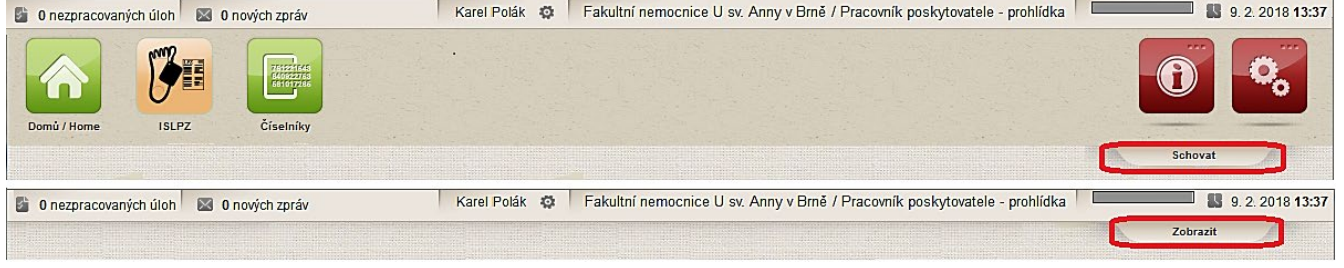

## **Ikony služeb JTP**

Tyto ikony nabízí základní funkcionality spojené s účtem uživatele, jako je odhlášení, vyvolání nápovědy, hlášení problémů, konfigurace atd. Z důvodu přehlednosti jsou funkce agregovány do dvou základních ikon.

V sekce "Informace" mohou být umístěny základní informace o registru, kontaktní údaje, dokumenty k registru, časté otázky a odpovědi uživatelů, odkaz na znalostní databázi nebo na eLearning.

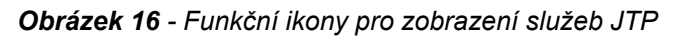

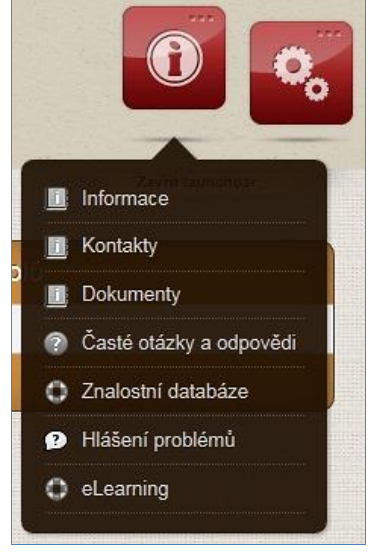

Nejdůležitější funkcionalitou této sekce je ale bezesporu funkcionalita: **Hlášení problémů**. Zde může uživatel zapsat problém, který při jeho práci s registrem nastal, případně připojit i obrázek. Při zadávání problému je potřeba vždy ověřit, že:

- jste přihlášeni do registru, kde se problém vyskytnul (v názvu "Vytvoření tiketu" je uveden i název registru ISLPZ)
- jste přihlášeni v ostré verzi registru

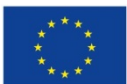

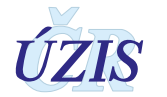

*Obrázek 17 - Založení požadavku do HelpDesku*

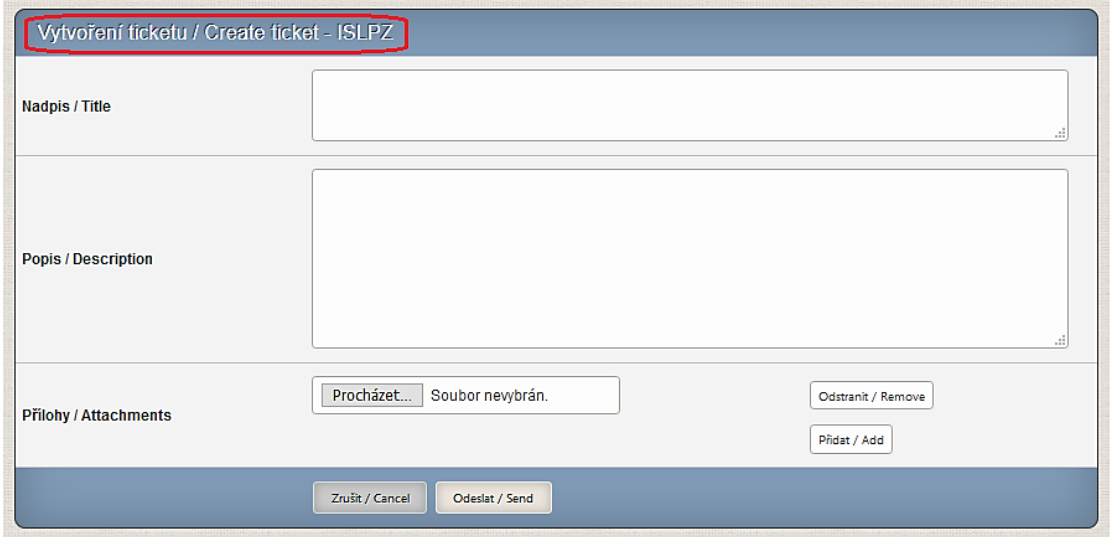

Sekce "Konfigurace" umožňuje konfiguraci profilu, přizpůsobení stránky a odhlášení uživatele. Obsah a volby v tomto menu se mění v závislosti na aktuálně zobrazené části registru.

*Obrázek 18 - Funkční ikony pro uživatelskou konfiguraci* 

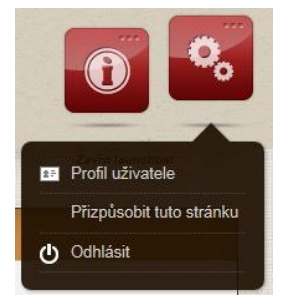

V této sekci je nejdůležitější funkcionalitou **Profil uživatele**, který zobrazí formulář pro úpravu uživatelského profilu. Zde je možné změnit telefonní číslo, e-mail, volby zda budou údaje zasílány prostřednictvím telefonu či e-mailu (přihlašovací kanál).

V prvním kroku se zobrazí stávající údaje o účtu, s vyznačením položek, které je možné změnit. Uživatel změní vybrané údaje a formulář odešle. Provede se kontrola vyplněných údajů a v případě chyby je uživatel vyzván k opravě. Po úspěšné kontrole se zobrazí potvrzení o uložení změněných údajů. O změně je uživatel informován pomocí sms a e-mailu.

Při změně osobního hesla a sady bezpečnostních otázek je potřeba znovu zadat osobní heslo.

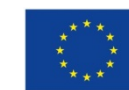

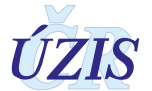

#### *Obrázek 19 - Profil uživatele*

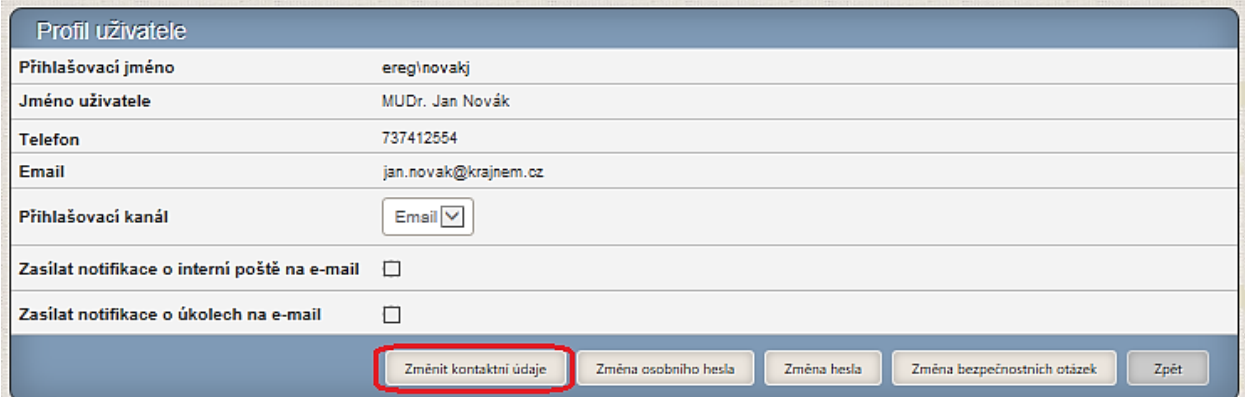

#### *Obrázek 20 - Profil uživatele - změna bezpečnostních otázek*

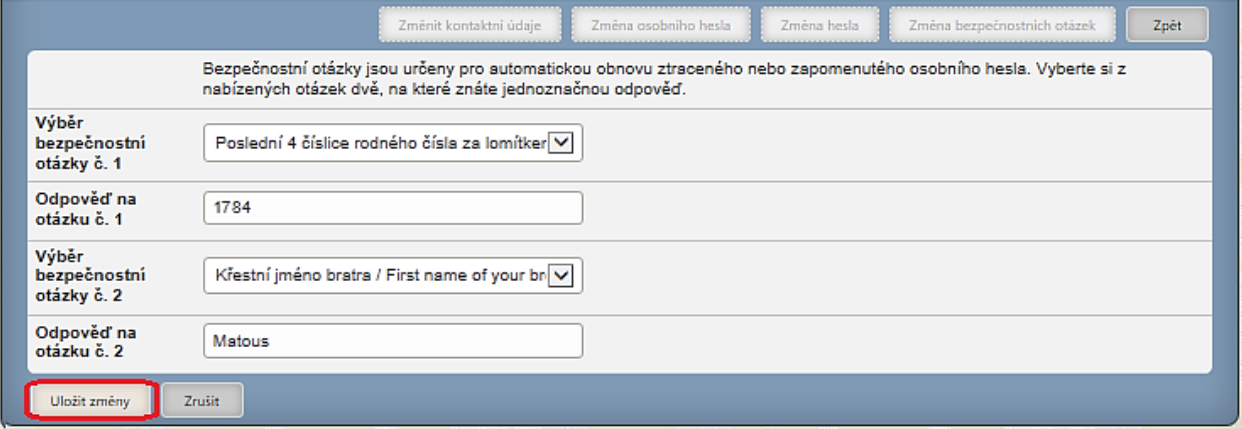

#### **Návrat do prostředí registrů a výběr jiného registru**

Pokud má uživatel oprávnění k práci s více registry, může se z pracovní plochy konkrétního registru vrátit zpět do pracovní plochy registrů. Po najetí myší na ikonu "Domů" se uživateli nabídne ikona "Dashboard". Po kliknutí myší na tuto ikonu se zobrazí hlavní obrazovka s nabídkou všech registrů, k nimž má daný uživatel přístup.

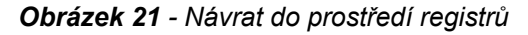

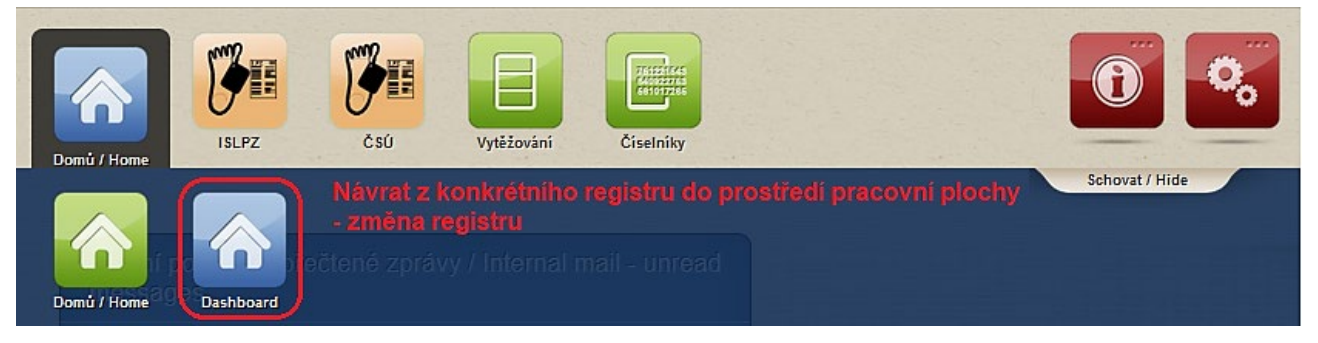

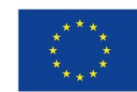

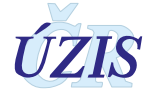

## <span id="page-56-0"></span>**Výběr nebo změna role**

Aktivní role, ve které je uživatel přihlášen, je vidět v horní liště.

Pokud má uživatel přiděleno více rolí (kombinace role-pracoviště), je mu po vstupu do registru automaticky aktivována první z nich. Uživatel tak má vždy aktivní jen jednu roli a podle ní je řízena aplikace (dostupnost funkcí a dat). Role lze jednoduchým způsobem přepínat.

Výběr role provedete umístěním kurzoru myši nad aktivní roli v horní liště, čímž se zobrazí všechny role, ke kterým má uživatel v registru přístup. Výběr role se provede kliknutím myši na příslušný řádek s vybranou rolí.

#### *Obrázek 22 - Změna role*

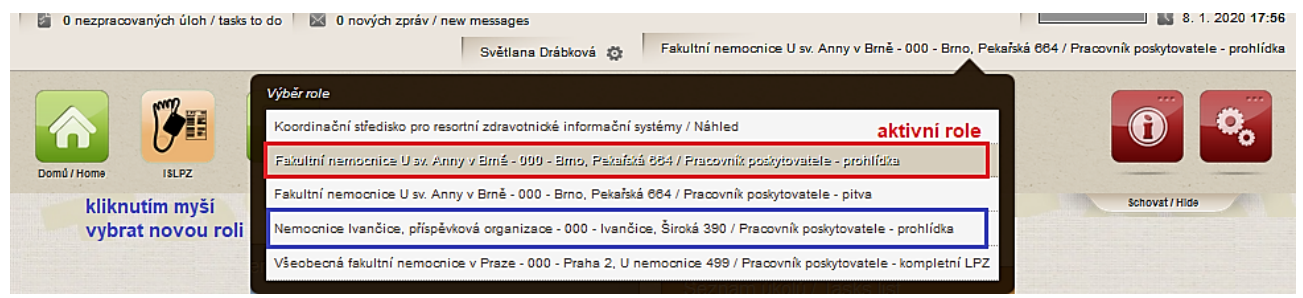

## **2.4.6 Základní popis práce s formulářovými prvky**

Tato kapitola obsahuje popis obecných prvků, které se vyskytují v aplikaci registru a se kterými se můžete při používání aplikace setkat.

Formuláře jsou určeny pro zadávání hodnot a jejich prohlížení. Jsou sestaveny z různých prvků, které mají svůj název (nemusí být uveden) a pole pro zadání hodnoty. Vlastní pole pro zadávání hodnot může být různého typu. Kliknutím myši do příslušného prvku zde umístíte kurzor a můžete zapsat údaj. Aktivované pole, ve kterém je aktuálně kurzor, má oranžový okraj. Mezi jednotlivými prvky se můžete pohybovat také pomocí klávesy: "Tab  $\frac{\kappa}{2}$ " (posun vpřed) a "Shift + Tab  $\frac{\kappa}{4}$ " (posun vzad). Pořadí zpřístupňovaných prvků je definováno v rámci aplikace.

Dostupnost jednotlivých formulářových prvků může být dána hodnotami vyplněnými v jiných polích formuláře.

Barevné označení položek:

- světlý podklad pole znamená, že uživatel může pole doplnit či editovat
- šedě jsou jsou podbarvena pole, která jsou pro uživatele pouze pro čtení a editaci nemá dostupnou (např. hodnoty doplněné automaticky, hodnoty zadané jiným zdravotnickým zařízením, hodnoty doplněné ze základních registrů (ROB)
- žlutě jsou podbarvéná povinná pole, která musí uživatel vyplnit a bez jejichž vyplnění není možné záznam uložit

Radiobutton, jehož vyplnění je povinné, má červený stín Níže je uveden přehled používaných prvků v registru ISLPZ:

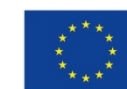

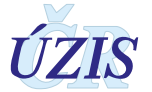

## **1. Pole pro zadání hodnoty**

Většinou je toto pole určeno pro zadání textu nebo čísla. Obecně neexistují ve formuláři žádná omezení pro zapisovanou hodnotu, která se kontroluje až při uložení záznamu.

*Obrázek 23 - Pole pro zadání hodnoty*

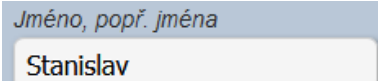

Aktivace nebo zobrazení pole může být spojeno s výběrem hodnoty v seznamu hodnot.

*Obrázek 24 - Příklad aktivace pole pro zápis hodnoty při výběru určité hodnoty v seznamu*

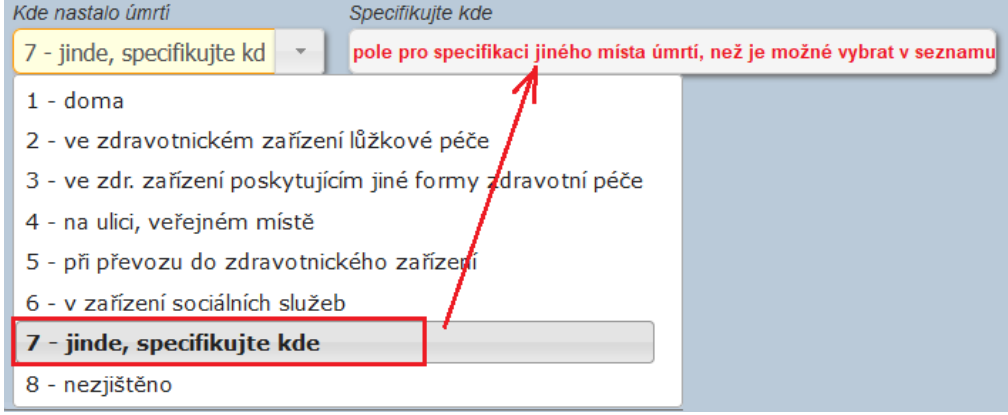

### **2. Pole pouze pro čtení**

V tomto poli není uživateli povoleno měnit údaj nebo do něj zapisovat. Hodnota je pouze zobrazena. V režimu pro prohlížení jsou takto znázorněny všechny položky ve formulářích. V režimu pro editaci jsou takto znázorněny pouze položky, ke kterým uživatel nemá přístup.

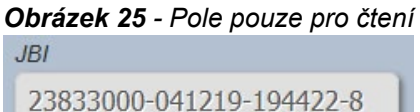

## **3. Pole pro zadání data**

Kliknutím na ikonku umístěnou v poli vpravo, se zobrazí kalendář. V horní části se nachází šipky pro posun mezi měsíci. Přehled měsíců vybraného roku je možné zobrazit po kliknutí na název měsíce v kalendáři. Stejným způsobem je možné zobrazit i seznam roků nebo dekád.

Datum je možné zapsat do pole také přímo ve tvaru: DDMMRRRR nebo **DD.MM.RRRR**. Pokud je rok uveden musí být zapsán 4 číslicemi. Namísto tečky je možné použít i čárku. Pokud je rok vynechán, doplní se automaticky aktuální rok.

*Například datum zadané jako: "1011" + TAB bude zobrazeno takto: "2020-11-10".*

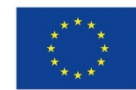

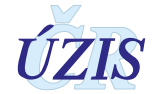

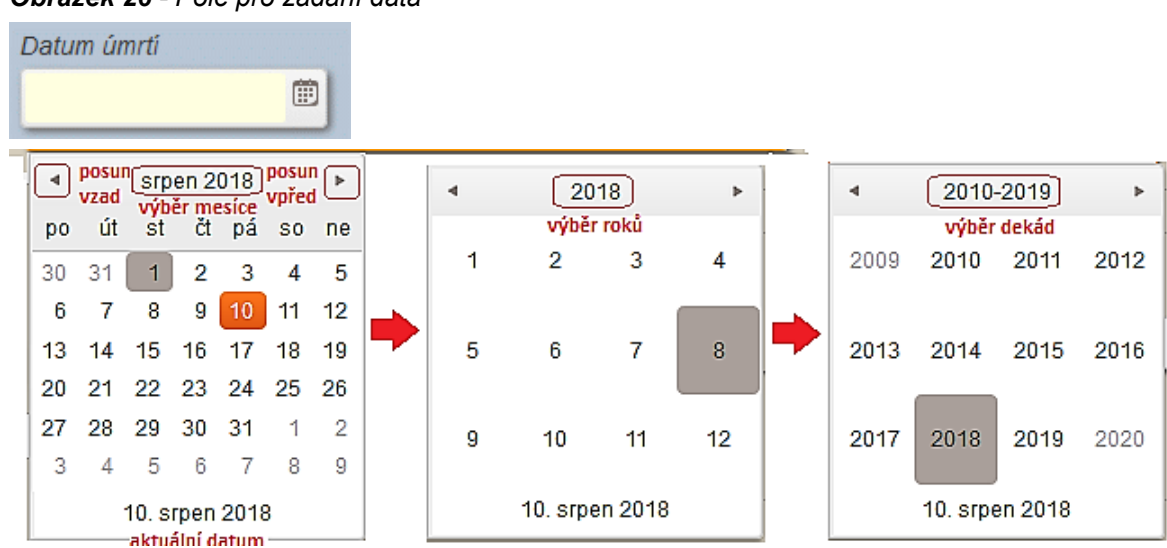

#### *Obrázek 26 - Pole pro zadání data*

## **4. Pole pro zadání data a času**

Kliknutím na ikonku umístěnou v poli zcela vpravo, se zobrazí seznam předdefinovamných časů s intervaly 30 minut. Čas je možné do pole za vybraný datum zapsat také přímo ve tvaru: **HH:MM.** 

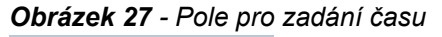

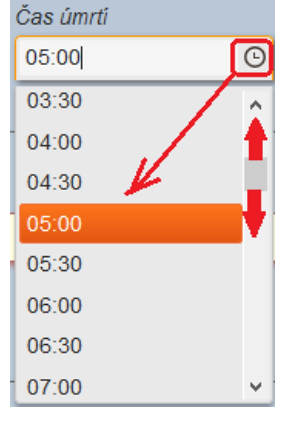

## **5. Pole s nabídkou seznamu povolených hodnot**

Tento typ pole se používá u položek, pro které existuje definovaný číselník, množina použitelných hodnot je pevně daná a lze zadat maximálně jednu hodnotu.

Kliknutím na ikonku šipky, umístěnou v poli vpravo, se rozbalí nabídka povolených hodnot. Požadovaná hodnota se vybere kliknutím myši. Z nabízených hodnot lze vybrat pouze jednu. Pole spojené se seznamem nabízí odpovídající hodnoty již zapsáním kódu hodnoty.

*Obrázek 28 - Pole pro zadání s nabídkou povolených hodnot*

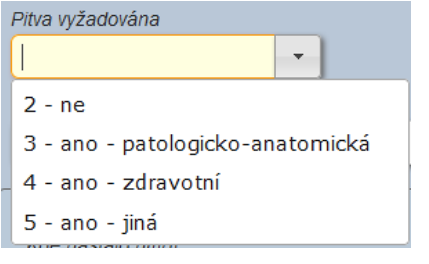

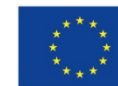

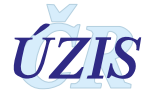

## **6. Zaškrtávací pole (CheckBox)**

Tento typ pole se používá u položek, u kterých je možné provést výběr mezi dvěma vzájemně se vylučujícími možnostmi. Většinou se jedná o odpověd *ano* / *ne* na jednoduchou otázku, která je uvedena jako popisek pole. Přepínání mezi hodnotami se provádí kliknutím myší na pole nebo na popisek. Při zadávání pomocí klávesnice (přesun mezi položkami pomocí klávesy: "**Tab** ↹") lze změnit stav pomocí mezerníku. Vybrané zaškrtávací pole, které je možné změnit klávesnicí, má zvýrazněný okraj.

*Obrázek 29 - Zaškrtávací pole (CheckBox)* 

```
Typ reportu pro tisk
 □ Kopie do dokumentace PZS
 □ Matriční úřad
 □ Osoba zajišťující pohřbení
 □ Provozovatel pohřební služby
```
*Obrázek 30 - Vybrané zaškrtávací pole (CheckBox)* 

Kopie do dokumentace PZS

## **7. Přepínací pole (Radio button)**

Tento typ pole umožňuje vybrat jednu hodnotu z předdefinované množiny vzájemně se vylučujících možností. Každá hodnota je zastoupena kolečkem, které je buď vybráno (vyplněné ●) nebo nevybráno (nevyplněné ○).

Výběr hodnot se provádí kliknutím myši na kolečko, zastupující hodnotu. V rámci skupiny hodnot jednoho přepínacího pole může být vybrána vždy jen jedna možnost. Každý nový výběr, ruší předchozí.

*Obrázek 31 - Přepínací pole (Radio button)*

```
Jedná se o místo
O Úmrtí O Nálezu
```
Při zadávání pomocí klávesnice (přesun mezi položkami pomocí klávesy **Tab** ↹) lze změnit stav pomocí šipek (←vlevo/→vpravo nebo ↑nahoru/↓dolů). Vybrané přepínací pole, které je možné změnit klávesnicí, má zvýrazněný okraj.

*Obrázek 32 - Vybrané přepínací pole (Radio button)*

Nesnímatelné náhrady nebo protézy z drahých kovů

◯ Ne ○ Ano

S přepínacím polem může být spojené zobrazení či aktivace jiného pole nebo číselníku.

*Obrázek 33 - Příklad aktivace pole pro zápis hodnoty při výběru "Ano"*

Nesnímatelné náhrady nebo protézy z drahých kovů

 $\bigcap$  Ne  $\odot$  Ano po zaškrtnutí "Ano" - zobrazení pole pro zadání popisu

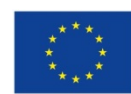

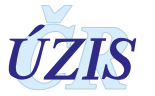

*Obrázek 34 - Příklad aktivace číselníku pro výběr hodnot při výběru "Jiné"*

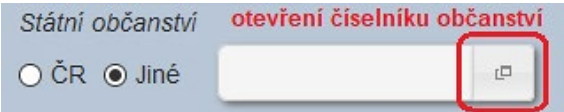

## **8. Pole s číselníkem pro výběr jedné hodnoty s našeptávačem**

Tento typ pole je určen pro zadání jedné hodnoty z číselníku. Do pole začněte psát text, který chcete zadat. Aplikace bude průběžně ukazovat seznam všech hodnot (v pořadí kód a název), které začínají napsaným textem. Požadovanou hodnotu vyberete kliknutím myší. Při zadávání pomocí klávesnice slouží k pohybu v seznamu šipky (↑nahoru/↓dolů) a výběr požadované hodnoty provedete šipkami V tomto seznamu je možné se pohybovat pomocí šipek; výběr provedete šipkami (←vlevo/→vpravo) nebo klávesou Enter. Do pole je možné zadat pouze hodnoty, které jsou obsaženy v připojeném číselníku. Smazání hodnoty je možné smazáním zadaného textu v poli.

*Obrázek 35 - Pole s číselníkem pro výběr jedné hodnoty*

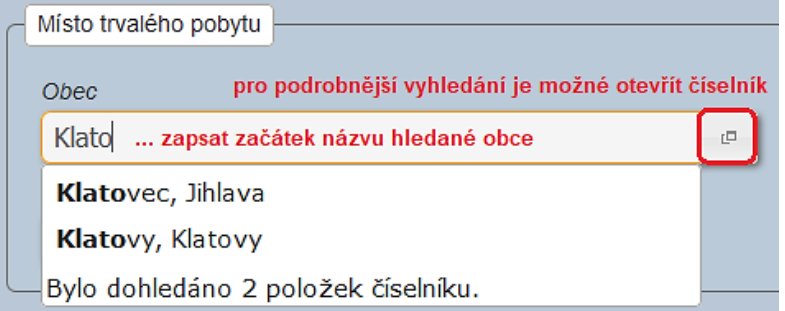

V případě, že uživatel potřebuje k výběru hodnoty znát i další údaje (například pro výběr obce je nutné znát okres nebo PSČ), je možné pomocí tlačítka na pravé straně pole vyvolat dialogové okno Výběr z číselníku. Zde se zobrazují kromě kódu a názvu, další parametry pro výběr a hledanou hodnotu lze nalézt i podle jiných parametrů (u Obce například podle PSČ) a vyhledat pouze omezené množství položek.

Vlastní výběr hodnoty se provede kliknutím myši na příslušný řádek. Vybraná hodnota se podbarví a pomocí tlačítka: "**Vybrat**" se přenese do příslušného formulářového pole. Výběrová kritéria ve formuláři číselníku lze vymazat tlačítkem: "**Zrušit filtr**" a zadat je znovu.

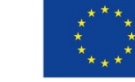

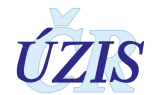

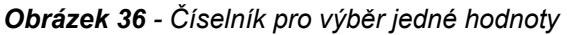

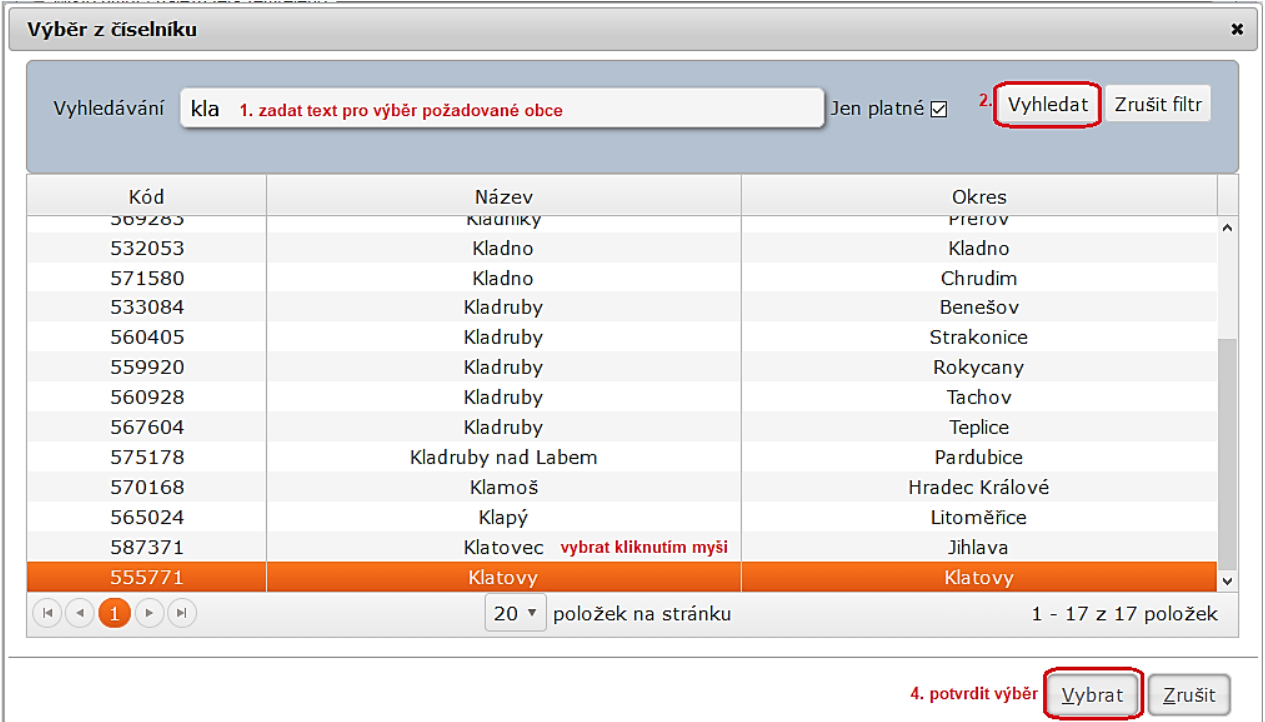

Vetšinou je toto pole použito pro výběr hodnot z rozsahlejšího číselníku, ve kterém je možné vyhledávat podle více parametrů.

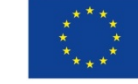

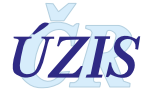

## **2.4.7 Zadání nového LPZ - Prohlídky nebo Pitvy**

Aby se minimalizovalo zadání duplicitních záznamů LPZ, před každým vložením nového záznamu proběhne pokus o nalezení osoby zemřelého v registru. V případě zadání prostřednictvím webového formuláře se proto po zvolení položky "Nový LPZ", zobrazí uživateli stránka, umožňující vyhledání dané osoby v registru.

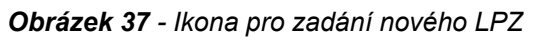

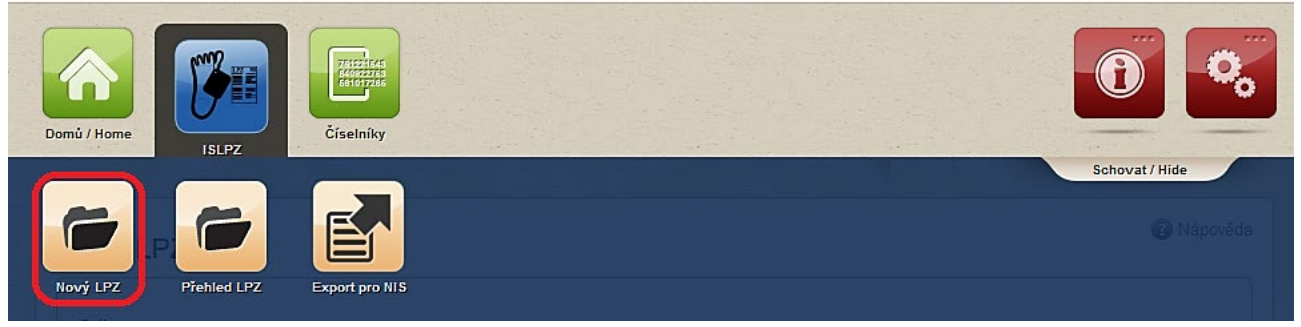

Stránka obsahuje 4 možnosti pro ověření existence záznamu osoby, kterou chce uživatel zadat. Pokud osoba není v registru nalezena, převezmouse všechny zadané údaje do nově vytvořeného záznamu.

## **Vyhledání podle rodného čísla nebo data narození zemřelého**

Je určeno pro zadávání zemřelých osob se známou identitou. Zadává se: **Jméno, Příjmení a Rodné číslo** zemřelého. Pouze v případech, že nemá přidělené rodné číslo (jedná se například o zemřelého cizince), zadává se: **Jméno, Příjmení a Datum narození**.

*Obrázek 38 - Vyplnění údajů pro vyhledání LPZ před zadáním nového LPZ*

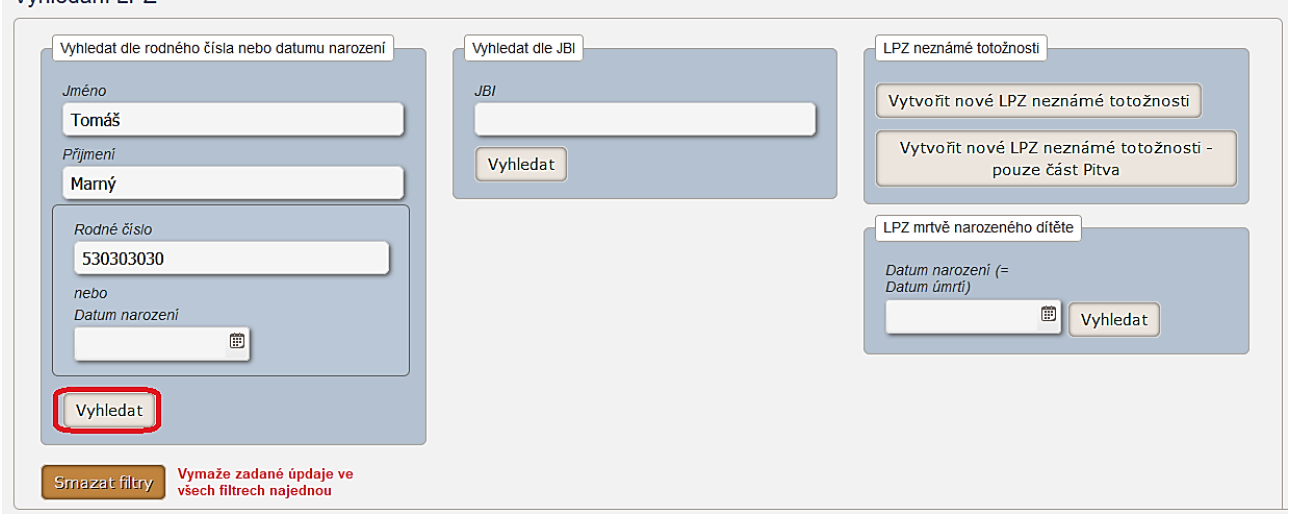

Po potvrzení tlačítkem: "**Vyhledat**" dojde na základě zadaných údajů nejprve k pokusu o ztotožnění osoby vůči registru obyvatel (ROB). Výsledkem mohou být tyto případy:

- je nalezen jediný odpovídající záznam v ROB dojde ke **ztotožnění** a je získáno AIFO
- není nalezen žádný odpovídající záznam v ROB nedojde ke ztotožnění, není získáno AIFO a uživatel je o neztotožnění informován v horní části formuláře.
- je nalezeno více záznamů s odpovídajícími údaji nedojde ke ztotožnění, není získáno AIFO a uživatel je o neztotožnění informován v horní části formuláře (jedná se o zřídkavé případy,

Whledání I P7

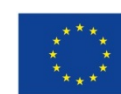

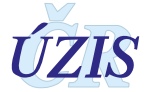

Wápověda

kdy pod zadanou identifikací není jednoznačná osoba, např. dva Josefové Novákovi narozeni v jeden den).

Dalším krokem je ověření, zda se osoba se zadanými údaji již nachází v registru ISLPZ. U ztotožněných osob získá aplikace tzv. AIFO, podle kterého ověří, zda v registru ISLPZ již existuje záznam pro osobu se zadanými údaji. Pokud se nepodaří dohledat osobou podle AIFO, ověřuje se existence osoby v registrupomocí zadaných údajů: jméno, příjmení, rodné číslo / datum narození. Při vyhledání osoby v registru ISLPZ mohou nastat tyto případy:

• Byl nalezen **jeden nebo více záznamů zadané osoby**, bez ohledu na to, zda je nebo není ztotožněná - tyto záznamy se zobrazí v přehledové tabulce. U každého záznamu je uvedeno tlačítko: "**Detail**", které otevře formulář Detail LPZ. V tomto případě není možné založit nový záznam LPZ, protože by se jednalo o duplicitu. Uživatel může pouze doplnit druhou část LPZ (Prohlídka/Pitva) za své pracoviště nebo opravit již existující část (Prohlídka/Pitva), pokud byla zadána na jeho pracovišti.

*Poznámka: Případné opravy u vyplnění záznamu jiným pracoviště, budou řešeny přes Heldesk ÚZIS ČR.*

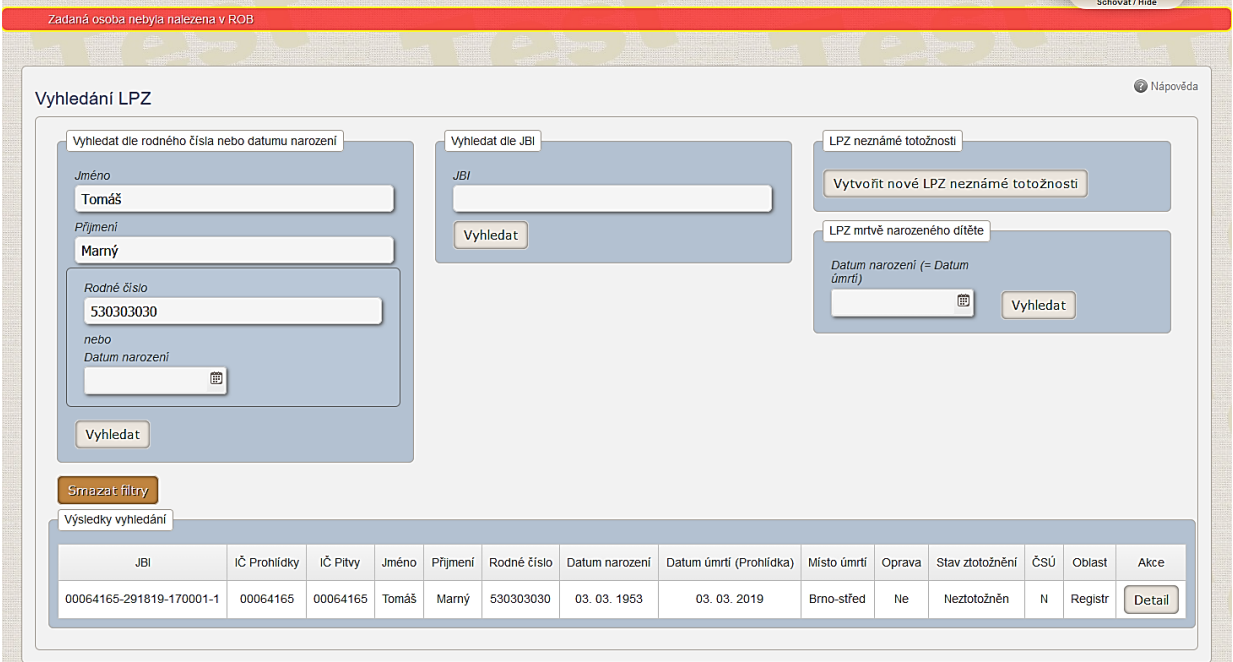

*Obrázek 39 - Vyhledání LPZ – výsledky vyhledání – nalezen záznam LPZ*

• Nebyl nalezen **žádný záznam zadané osoby** bez ohledu na to, zda je nebo není ztotožněná. Uživateli je nabídnuto tlačítko: "**Nový LPZ**" pro vytvoření nového záznamu LPZ. Toto tlačítko otevře formulář Detail LPZ, který uživatel vyplní a uloží. Před uložením proběhne validace jednotlivých záznamů, aby do registru byly uloženy pouze zcela správně vyplněné záznamy.

*Pozn. Nový záznam může uživatel zadat pouze v případě, že nebyl nalezen žádný záznam zadané totožnosti. Nebude tak možné zadávat duplicitní záznamy pro stejnou totožnost.*

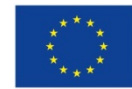

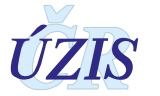

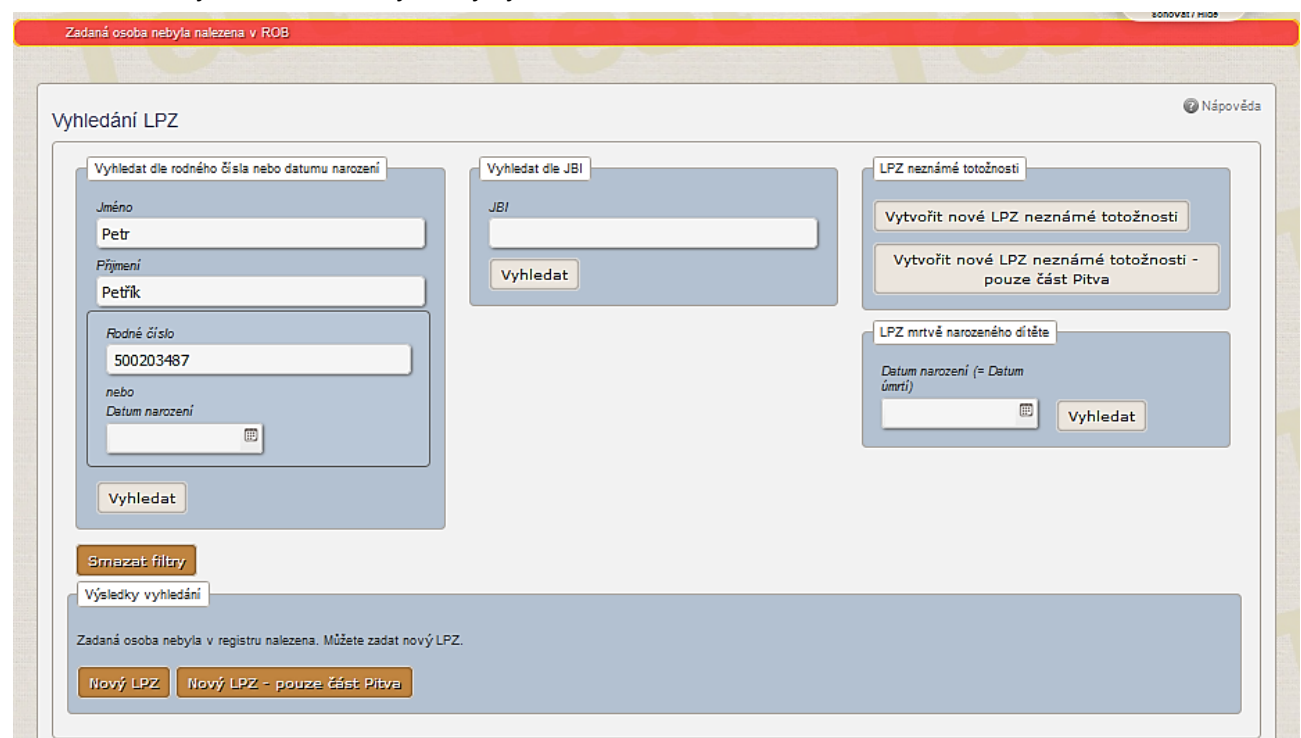

*Obrázek 40 - Vyhledání LPZ – výsledky vyhledání – nenalezen záznam LPZ*

## **Vyhledání podle složeného údaje prohlídky (JBI)**

Je určeno pro zadávání LPZ, u kterých již jedna z jeho částí v registru existuje, uživatel zná složený údaj prohlídky (JBI) a záznam chce pouze doplnit, případně opravit.

Vyplňte celý kód JBI, celkem 21 znaků včetně pomlček ('XXXXXXXX-XXXXXX-XXXXXX-X').

Tlačítko: "**Vyhledat**" vyhledá v registru záznam se shodným JBI a uživateli je buď zobrazí, nebo ho informuje, že záznam se zadaným JBI ještě v registru není a umožní mu zadat nový záznam.

Složený údaj prohlídky (JBI) se vytváří v aplikaci zcela automaticky při ukládání záznamu LPZ v registru. Záznamy odesílané do registru dávkou mají složený údaj prohlídky (JBI) již vytvořený ze své primární aplikace NIS.

### **Zadání LPZ neznámé totožnosti**

Je určeno pouze pro zadání LPZ u zemřelého neznámé totožnosti.

Pro otevření nového formuláře slouží tlačítko: "Vytvořit nové LPZ neznámé totožnosti". Uživatel v tomto případě nezadává žádné údaje předem, nicméně nový formulář umožňuje zadat pouze osobu neznámé totožnosti.

## **Zadání LPZ mrtvě narozeného dítěte**

Je určeno pro zadání LPZ mrtvě narozeného dítěte. Uživatel před zadáním zadá datum narození, které je zároveň datem úmrtí.

Tlačítko: "**Vyhledat**" vyhledá v registru všechny mrtvě narozené děti daného dne, aby na daném pracovišti nedošlo k duplicitnímu zadání LPZ. Zároveň je ale možné zadat nové LPZ mrtvě narozeného dítěte.

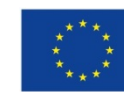

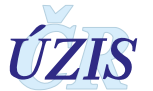

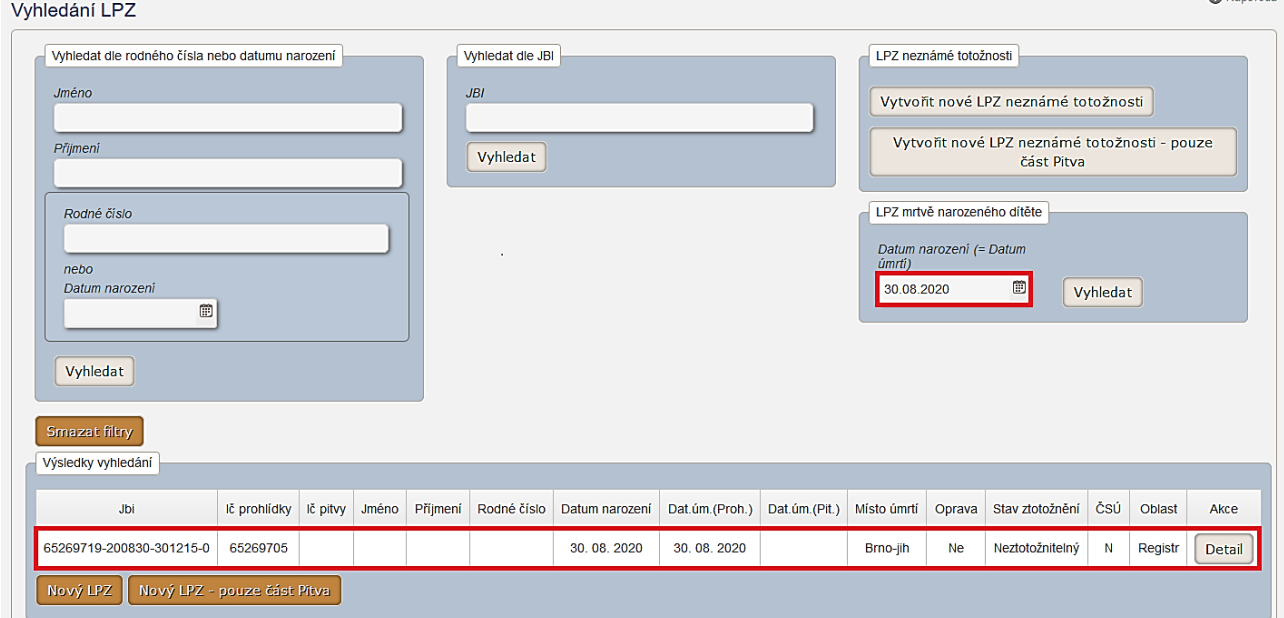

*Obrázek 41 - Vyhledání LPZ – výsledky vyhledání – mrtvě narozené dítě*

## **Ovládací prvky**

- Tlačítko: "**Vyhledat**" vyhledání a zobrazení detailu LPZ podle zadaných výběrových kritérií v registru
- Tlačítko: "**Smazat filtry**" výmaz obsahu položek výběrových kritérií
- Tlačítko: "**Nový LPZ**" *-* pokud nebyl nalezen žádný záznam nebo u mrtvě narozených dětí není žádný záznam odpovídající
- Tlačítko: "**Detail**" pro editaci a prohlížení u jednotlivých záznamů (pokud byl nějaký záznam nalezen)

## **2.4.8 Detail LPZ**

Kdykoliv potřebujete otevřít záznam LPZ vyhledaný při zadávání nového LPZ nebo v Přehledu LPZ, použijte tlačítko: "**Detail**", který zobrazí celý záznam LPZ v samostatném formuláři. Dostupnost jednotlivých položek je daná rolí a pracovištěm uživatele a dalšími pravidly, které přístup k jednotlivým položkám omezují (například hodnoty dotažené z registru obyvatel (ROB) nejsou dostupné pro editaci pro žádného uživatele).

### **Technické a stavové údaje záznamu**

Stavové a identifikační údaje uživatel nevyplňuje, jsou doplňované automaticky. Slouží pouze pro informaci, v jakém stavu se záznam nachází.

### *Historie LPZ*

Každá uložená změna záznamu LPZ se v registru uloží jako samostatná revize. Historie LPZ se zobrazuje v horní části formuláře a pomocí odkazů: *Předchozí revize* či *Následující revize* si může uživatel zobrazit celou historii záznamu.

- *Předchozí revize* lze pouze prohlížet, nelze LPZ editovat
- *Následující revize* pokud je poslední, lze LPZ editovat

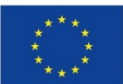

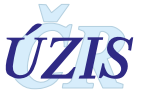

#### *Obrázek 42 - Detail LPZ – Historie LPZ a odkazy pro sdílení*

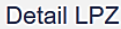

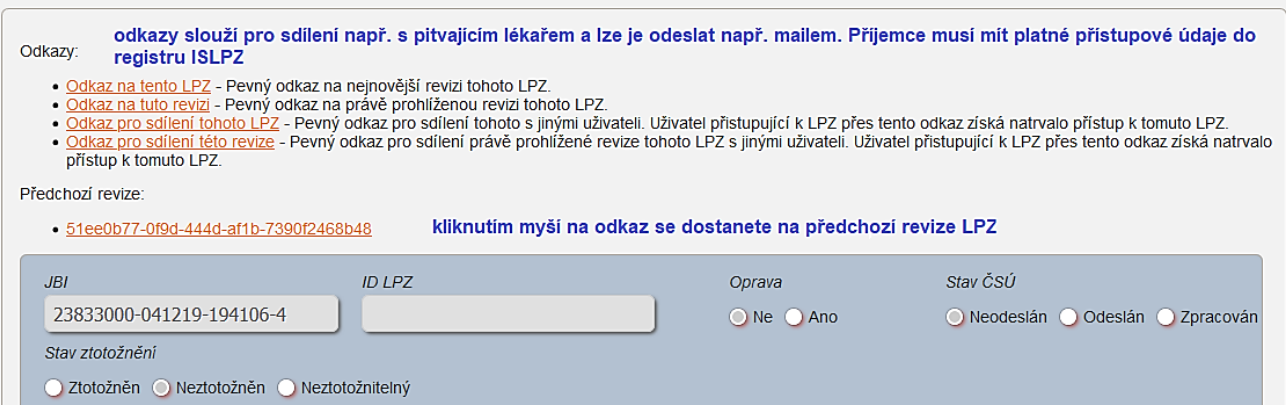

### *Odkazy pro sdílení*

Z registru je možné odesílat odkaz na záznam LPZ pro pitvajícího lékaře například e-mailem. Každý příjemce odkazu musí být pří otevření příkazu přihlášen do ISLPZ. Pro zápis pitvy ale nemusí zemřelého vyhledávat podle složeného údaje prohlídky (JBI) nebo jména, příjmení a rodného čísla, ale může si jednoduše otevřít odkaz.

- *Odkaz na tento LPZ* Pevný odkaz na nejnovější revizi právě prohlíženého LPZ. Přístup přes tento odkaz vyžaduje, aby uživatel měl k LPZ přístup.
- *Odkaz na tuto revizi* Pevný odkaz na konkrétní, právě prohlíženou revizi LPZ. Přístup přes tento odkaz vyžaduje, aby uživatel měl k LPZ přístup.
- *Odkaz pro sdílení tohoto LPZ* Pevný odkaz na nejnovější revizi právě prohlíženého LPZ. Uživatel přistupující k LPZ přes tento odkaz získá natrvalo přístup k tomuto LPZ.
- *Odkaz pro sdílení této revize* Pevný odkaz na konkrétní, právě prohlíženou revizi LPZ. Uživatel přistupující k LPZ přes tento odkaz získá natrvalo přístup k tomuto LPZ.

### **Základní identifikace zemřelého (Totožnost)**

Obsahuje položky nutné pro identifikaci zemřelého.

Při zadávání nového LPZ uživatel již zadal základní identifikační údaje: *jméno, příjmení a rodné číslo, případně datum narození*. Tyto údaje jsou v detailu nového záznamu LPZ již vyplněny a uživatel je nemůže změnit. Pokud navíc došlo ke ztotožnení zemřelého s ROB, jsou doplněny i některé další položky a tyto nelze měnit.

*Poznámka: Pokud uživatel zjistí, že základní identifikační údaje: jméno, příjmení a rodné číslo, případně datum narození zadal chybně, musí záznam smazat a založit nový se správnými údaji.* 

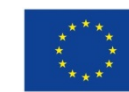

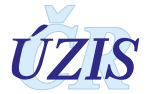

#### *Obrázek 43 - Nový záznam – detail záznamu LPZ*

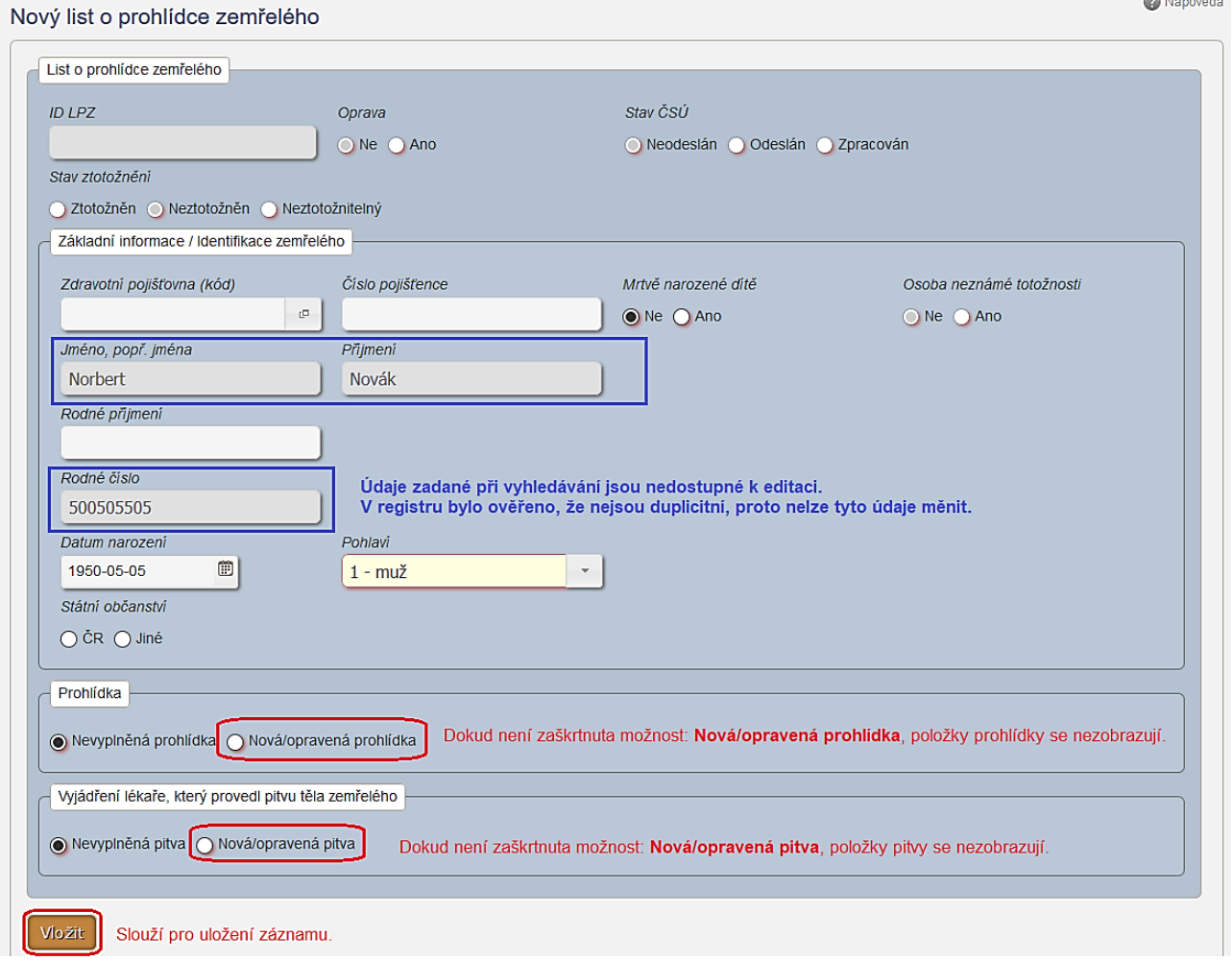

- Pole *Zdravotní pojišťovna* kód zdravotní pojišťovny zemřelého. Zadaná hodnota je kontrolována proti číselníku zdravotních pojišťoven. Uživatel má možnost zvolit hodnotu z číselníku pomocí dialogového okna
- Pole *Číslo pojištěnce* číslo pojištěnce (zemřelého)
- Pole *Jméno, popř. jména* jméno, popř. všechna jména zemřelého, zadávejte se správnou diakritikou, nezaměňujte jméno a příjmení. Zadané jméno se automaticky uloží ve tvaru, kdy je první písmeno velké.
- Pole *Příjmení* příjmení zemřelého, zadávejte se správnou diakritikou, bez vysokoškolského titulu, nezaměňujte jméno a příjmení. Zadané příjmení se automaticky uloží ve tvaru, kdy je první písmeno velké.
- Pole *Rodné příjmení* rodné příjmení zemřelého
- Pole *Datum narození* datum narození zemřelého, uživatel má možnost zvolit hodnotu z kalendáře.
- Pole *Rodné číslo* rodné číslo zemřelého
- Pole *Pohlaví* rozbalovací seznam (combobox) pro výběr pohlaví zemřelého

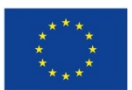

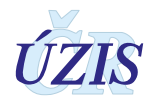

• Pole *Státní občanství* – přepínací tlačítka (radiobuttony), které v případě, že je vybrána hodnota *Jiné*, umožní výběr z číselníku zemí.

## **Prohlídka zemřelého**

Při zadávání zcela nové prohlídky musí uživatel nejprve kliknout na radiobutton (přepínač) *Nová/opravená prohlídka*, který zobrazí jednotlivé položky k vyplnění.

Při opravě jsou již položky zobrazeny a uživatel je opravuje. Při uložení záznamu se oprava uloží jako nová revize LPZ, aby byla zachovaná historie záznamu.

Pokud chcete v záznamu LPZ naopak smazat celou prohlídku, kliknete na radiobutton (přepínač) *Nevyplněná prohlídka* a celá část prohlídky se skryje. Pokud jste na radiobutton *Nevyplněná prohlídka* kliknuli omylem, je možné část znovu zobrazit i s vyplněnými položkami. K vymazání položek dojde až při uložení záznamu.

## *Doba úmrtí*

- Pole *Datum úmrtí* Datum úmrtí zemřelého, uživatel má možnost zvolit hodnotu z kalendáře nebo zapsat datum ručně. Pokud je již vyplněna část pitva, je možné převzít údaje o době úmrtí tlačítkem: "**Převzít z pitvy**".
- Pole *Čas úmrtí* Čas úmrtí zemřelého, uživatel má možnost zvolit hodnotu z nabízeného seznamu nebo hodnotu zapsat čas ručně
- *Jedná se o datum určené dle odhadu?* přepínací tlačítka (radiobuttony) slouží pro nastavení příznaku odhadu doby úmrtí, nabývají hodnot *Ano/Ne*

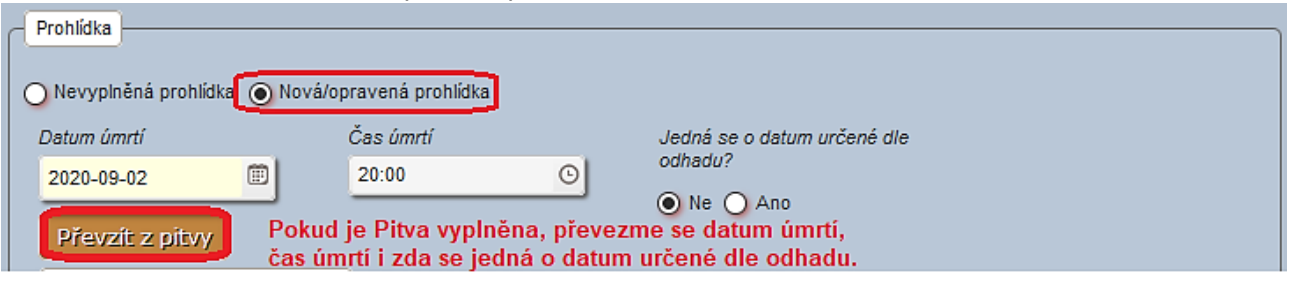

#### *Obrázek 44 - Detail LPZ – Nová/opravená prohlídka*

### *Místo úmrtí / nálezu těla zemřelého*

- Pole *Obec.* obec místa úmrtí/nálezu zemřelého
- Pole *Část obce, ulice k. ú.* část obce, ulice nebo katastrální území místa úmrtí/nálezu zemřelého
- Pole *Č.p., č. evid.* Číslo popisné, číslo evidenční místa úmrtí/nálezu zemřelého. Maximální délka pole je 10 znaků
- Pole *Stát* předvyplněna hodnota "*CZ - Česká republika*", možnost výběru z číselníku pro místo úmrtí/nálezu zemřelého mimo území ČR
- *Jedná se o místo* přepínací tlačítka (radiobuttony), která nabývají hodnot *Úmrtí*/*Nálezu*

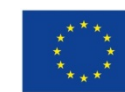

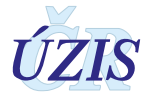

#### *Obrázek 45 - Detail LPZ – Místo úmrtí*

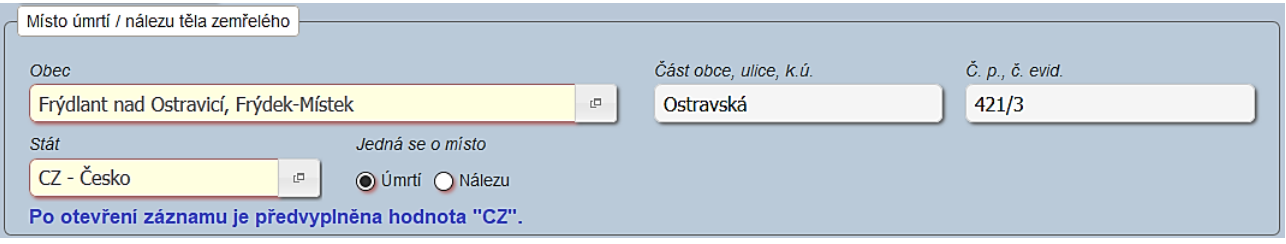

### *Místo narození*

- Pole *Obec* obec místa narození zemřelého spolu s okresem. Uživatel má možnost zvolit hodnotu z číselníku pomocí dialogového okna. Pokud se zemřelý narodil v cizině, zadejte hodnotu: "*999999 – mimo území ČR*".
- Pole *Stát* stát místa narození zemřelého je nutné doplnit. Zadejte zkratku státu nebo vyberte hodnotu z číselníku pomocí dialogového okna.

#### *Obrázek 46 - Detail LPZ – Místo narození*

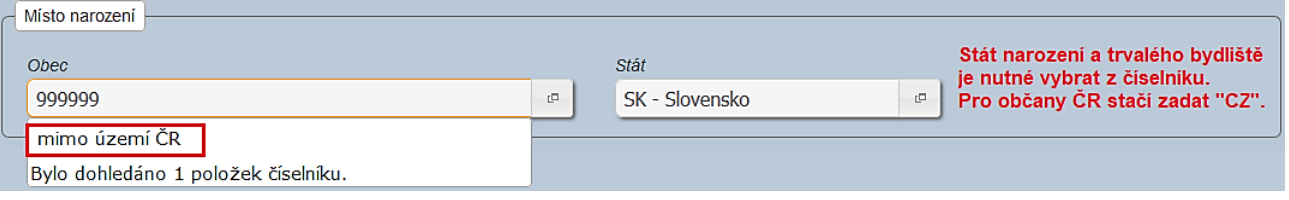

## *Místo trvalého pobytu*

- Pole *Obec* obec místa trvalého pobytu zemřelého. Uživatel má možnost zvolit hodnotu z číselníku pomocí dialogového okna. Pokud měl zemřelý trvalé bydliště v cizině, zadejte hodnotu: "*999999 – mimo území ČR*".
- Pole *Ulice.* ulice nebo část obce místa trvalého pobytu zemřelého.
- Pole *Č. p., č. evid.* Číslo popisné místa, číslo evidenční trvalého pobytu zemřelého . Maximálné délka pole je 10 znaků.
- Pole *Stát* stát místa trvalého pobytu zemřelého. Stát místa trvalého pobytu zemřelého je nutné doplnit ručně. Zadejte zkratku státu nebo vyberte hodnotu z číselníku pomocí dialogového okna.

#### *Obrázek 47 - Detail LPZ – Místo trvalého pobytu*

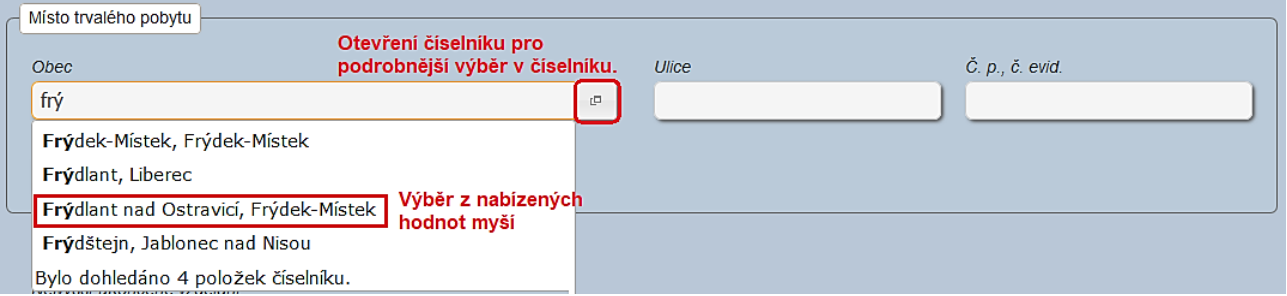

#### *Doplňující údaje*

- Pole *Nejvyšší ukončené vzdělání* rozbalovací seznam (combobox) Nabídne seznam ukončených vzdělání z interního číselníku. Povinné pokud je osoba starší než 15 let.
- Pole *Stav* rozbalovací seznam (combobox) nabídne seznam rodinných stavů z interního číselníku. Povinné pokud je osoba starší než 16 let.

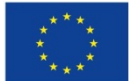

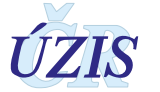

- Pole *Jméno, popř. jména a příjmení manžela(ky) / partnera(ky) zemřelého, pokud žije* Jméno a příjmení manžela/ky / partnera(ky) zemřelého.
- Pole *Datum narození manžela/ky / partnera(ky) zemřelého* Datum narození manžela/ky / partnera(ky) zemřelého. Uživatel má možnost zvolit hodnotu z kalendáře.

*Obrázek 48 - Detail LPZ – Doplňující údaje*

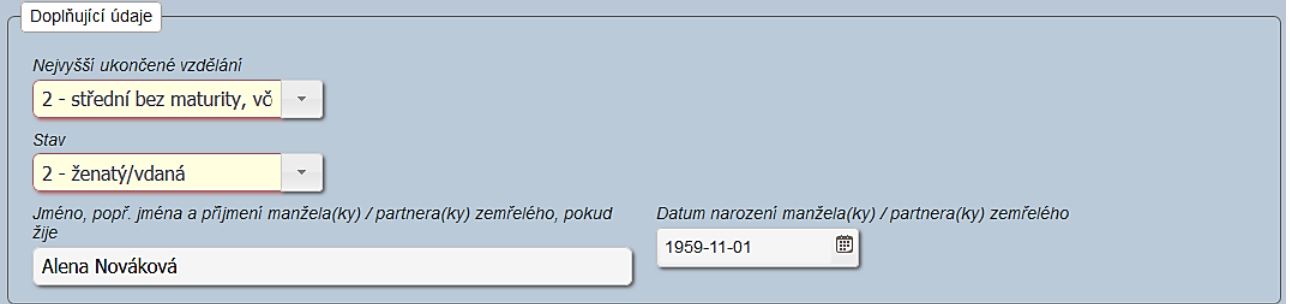

### *Sdělení lékaře*

- *Nesnímatelné náhrady nebo protézy z drahých kovů* přepínací tlačítka (radiobuttony) , které slouží pro nastavení příznaku existence náhrad nebo protéz. Nabývá hodnot *Ano/Ne*. Při zvolení možnosti *Ano* se zobrazí pole pro zapsání poisu náhradu nebo protézu.
- Pole *Vyžádaná pitva* rozbalovací seznam (combobox) nabídne se seznam z číselníku
- Pole *Návrh/sdělení lékaře* sdělení lékaře prohlížejícího tělo zemřelého

#### *Obrázek 49 - Detail LPZ – Sdělení lékaře*

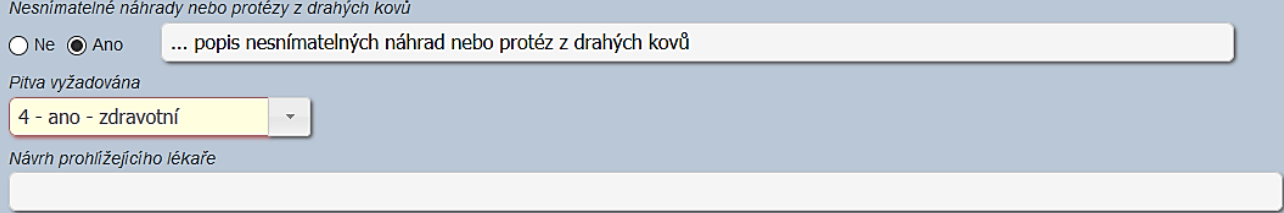

### *Další informace o zemřelém a úmrtí*

• *Kde nastalo úmrtí* - rozbalovací seznam (combobox)– Nabídne seznam možných míst úmrtí. Při výběru hodnoty: "7 – *jinde, specifikujte kde*" vyžaduje specifikaci místa úmrtí.

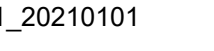

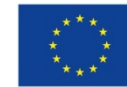

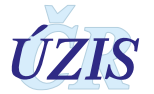

#### *Obrázek 50 - Detail LPZ – Doplňující údaje*

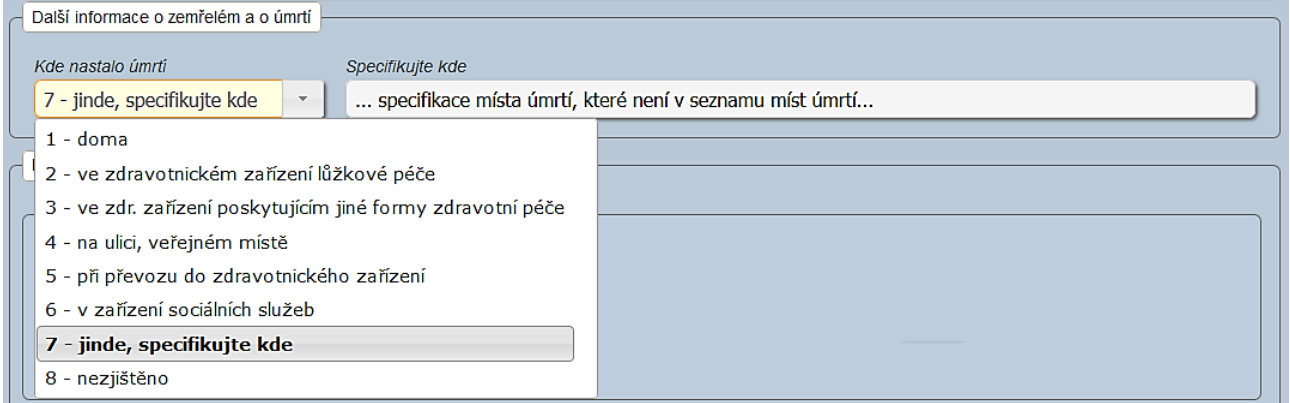

#### *Zemřelé těhotné ženy nebo ženy, které rodily či potratily v 365 dnech před smrtí*

Celá sekce se týká pouze žen ve věku 12 -55 let, které zemřely těhotné, nebo v době 365 dnů před smrtí rodily nebo potratily. Pouze pro tyto ženy se proto zobrazují přepínací tlačítka (radiobuttony) s hodnotami *Ano/Ne*. Položka je nepovinná a pokud položka není vyplněna, uloží se hodnota *Ne.*

*Obrázek 51 - Detail LPZ – Zemřelé těhotné nebo ženy, které rodily či potratily rok před smrtí*

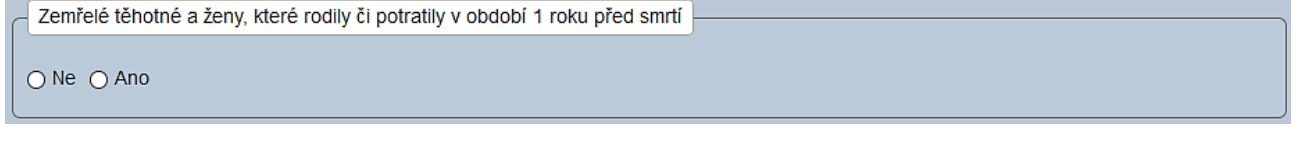

Při zaškrtnutí hodnoty *Ano* se uživateli nabídnou k vyplnění další pole, které umožňují zadat, o jaký typ úmrtí se jednalo (lze vybrat jen jednu z variant úmrtí v těhotenství / při porodu či potratu / v šestinedělí / v rozmezí 43 dnů-1 rok po porodu či potratu). Zobrazovaná pole popisují těhotenství, potrat nebo porod zemřelé ženy v období 1 rok před smrtí.

*Obrázek 52 - Detail LPZ – Zemřelé těhotné nebo ženy, které rodily či potratily rok před smrtí – výběr variant* Zemřelé těhotné a ženy, které rodily či potratily v období 1 roku před smrtí

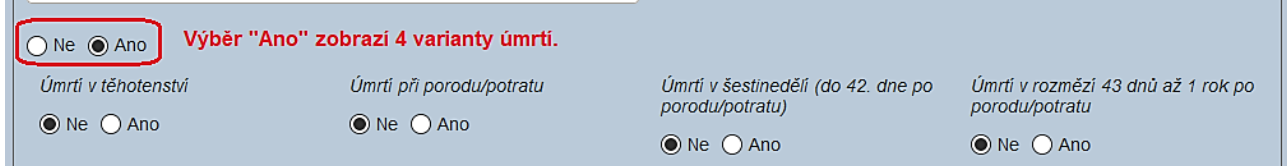

- *Úmrtí v těhotenství* Přepínací tlačítka (radiobuttony) slouží pro nastavení příznaku zemřelé těhotné ženy, která rodila či potratila v 365 dnech před smrtí, nabývají hodnot *Ano/Ne/Nevyplněno*. Pokud je zaškrtnuta hodnota *Ano*, zadejte délku těhotenství v týdnech.
- Pole *Délka těhotenství(týdny)* Délka těhotenství zemřelé v týdnech. Lze zadat pouze celočíselné hodnoty.

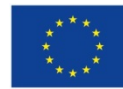

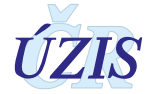
#### *Obrázek 53 - Detail LPZ – Zemřelé těhotné ženy*

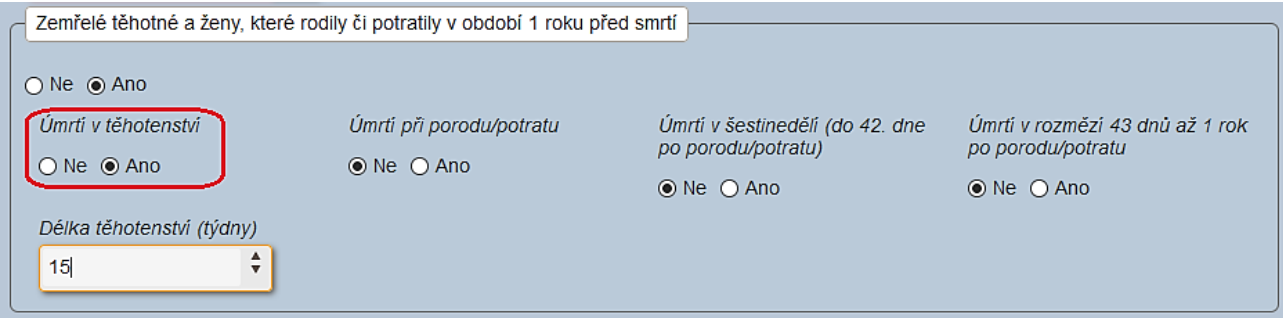

- *Úmrtí při porodu/potratu* přepínací tlačítka (radiobuttony), nabývá *hodnot Ano/Ne/Nevyplněno*
- *Úmrtí v šestinedělí (do 42.dne po porodu/potratu)* přepínací tlačítka (radiobuttony),*nabývá* hodnot *Ano/Ne/Nevyplněno*
- *Úmrtí v rozmezí 43 dnů až 1 rok po porodu/potratu* přepínací tlačítka (radiobuttony), nabývá hodnot *Ano/Ne*.

Pokud je zaškrtnuta jedna z výše uvedených možností, zobrazí se doplňující pole zjišťující podrobnosti ukončení těhotenství

- *Způsob ukončení těhotenství* Rozbalovací seznam (combobox)– Nabídne seznam možných způsobů ukončení těhotenství zemřelé.
- Pole *Datum ukončení těhotenství* Datum ukončení těhotenství zemřelé. Uživatel má možnost zvolit hodnotu z kalendáře.
- Pole *Zdravotnické zařízení, kde došlo k potratu nebo porodu* Uživatel má možnost zvolit hodnotu z číselníku pomocí dialogového okna.
- Pole *Zdravotnické oddělení, kde došlo k potratu nebo porodu* Uživatel má možnost zvolit hodnotu z číselníku pomocí dialogového okna.

*Obrázek 54 - Detail LPZ – Zemřelé těhotné ženy, které rodily či potratily rok před smrtí*

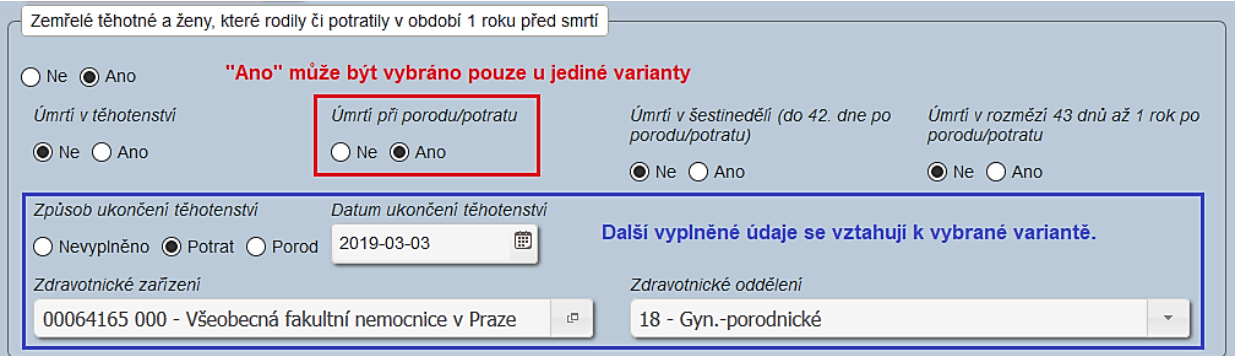

#### *Datum narození matky*

• Pole *Datum narození matky u dětí mrtvě narozených a zemřelých do jednoho roku* – Datum narození matky u dětí mrtvě narozených a zemřelých do jednoho roku, je možné zadat pouze u zemřelých dětí do jednoho roku . Uživatel má možnost zvolit hodnotu z kalendáře.

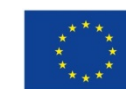

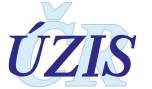

#### *Obrázek 55 - Detail LPZ – Datum narození matky*

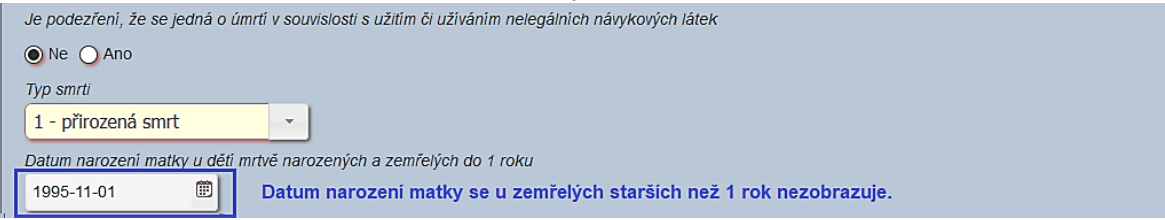

### *Údaje o poskytovateli, který provedl prohlídku těla zemřelého*

- Pole *Zdravotnické zařízení* automaticky se doplní IČO zdravotnického zařízení, na které je uživatel přihlášen. Uživatel zadávající záznamy pro více pracovišť (UZIS), si vybírá hodnotu z číselníku pomocí dialogového okna.
- Pole *Zdravotnické oddělení* uživatel vybírá hodnotu z číselníku pomocí dialogového okna.
- Pole *Jméno lékaře* Jméno lékaře provádějícího prohlídku zemřelého. Zadané jméno se automaticky uloží ve tvaru, kdy je první písmeno velké.
- Pole *Příjmení lékaře* Příjmení lékaře provádějícího prohlídku zemřelého. Zadané příjmení se automaticky uloží ve tvaru, kdy je první písmeno velké.
- Pole *Telefon lékaře* Telefon lékaře provádějícího prohlídku zemřelého.
- Pole *Místo prohlídky* Místo (obec) prohlídky těla zemřelého.
- Pole *Datum prohlídky* Datum prohlídky těla zemřelého. Uživatel má možnost zvolit hodnotu z kalendáře.

#### *Obrázek 56 - Detail LPZ – Údaje o poskytovateli a prohlížejícím lékaři*

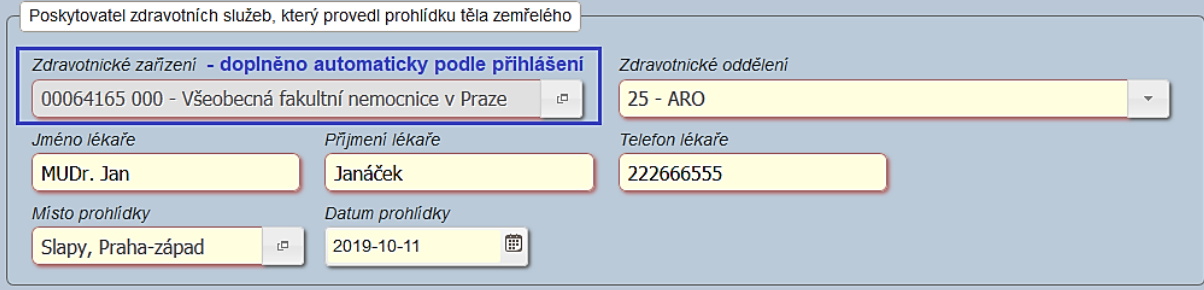

### **Společné položky pro prohlídku a pitvu**

#### *Příčiny smrti*

Sekce obsahuje položky odpovídající mezinárodnímu formuláři pro certifikaci příčin smrti. I když se jednotlivá pole jeví jako jednoduché řádky, v rámci každého řádku je možné zadat až 8 příčin smrti pomocí zeleného tlačítka: "**+**" (plus). Smazání příčiny smrti lze provést červeným tlačitkem "-" (minus). V části I. jsou 4 řádky a) až d) v části II. je pak prostor pro vedlejší diagnozy.

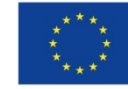

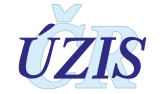

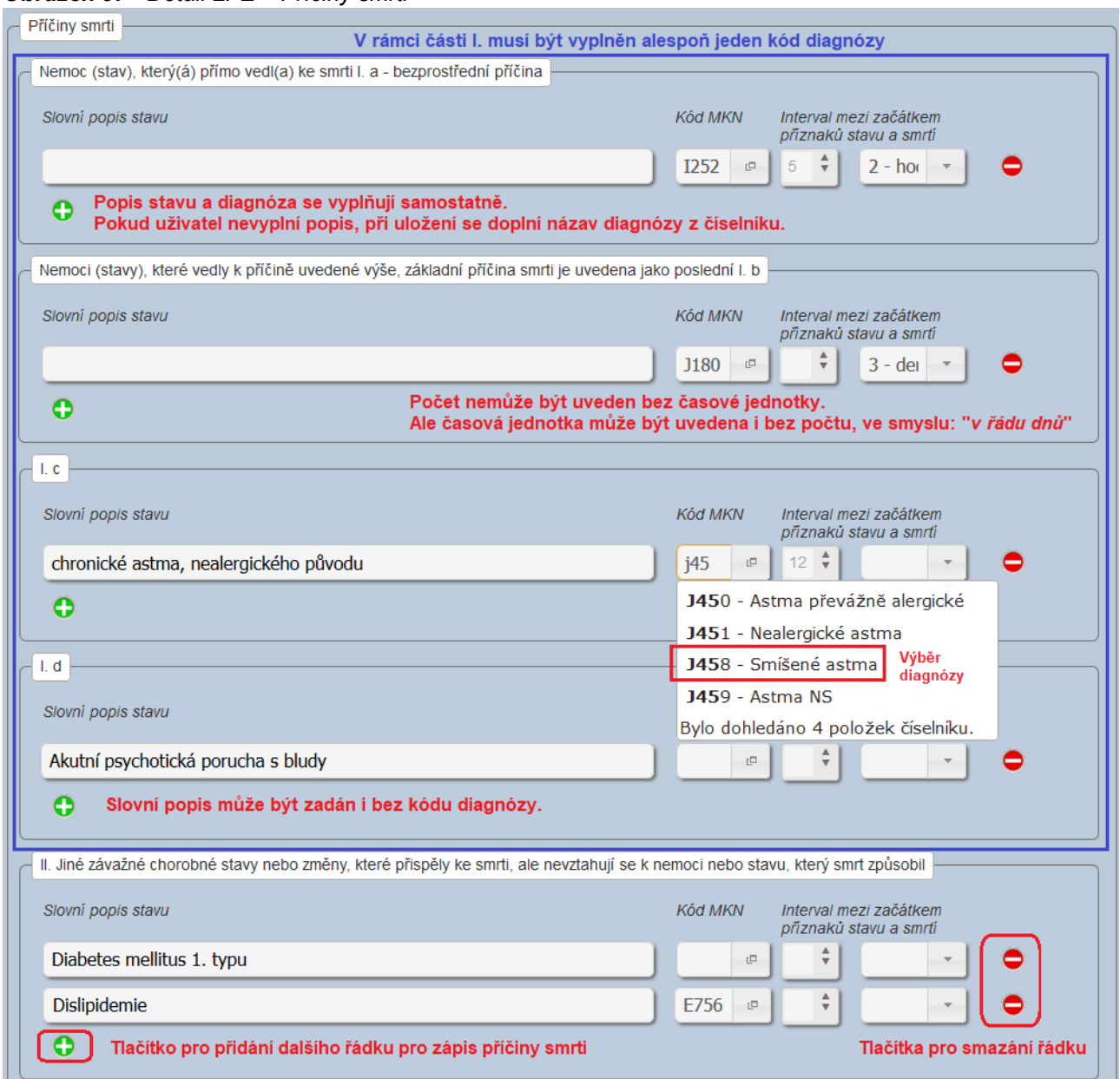

#### *Obrázek 57 - Detail LPZ – Příčiny smrti*

V části I. LPZ by měla být uvedena sekvence příčin vedoucích ke smrti. Uveďte posloupnost příčin, které vedly ke smrti, a to od základní příčiny až po příčinu bezprostřední. Pokud je sekvence vyplněna správně, pak příčina uvedená na nejnižším vyplněném řádku vedla ke stavům uvedeným ve všech řádcích nad ní a obvykle je vybrána jako základní příčina smrti. Podrobnější popis naleznete v kapitole: [1.6.1](#page-26-0) Podrobné pokyny k [vyplnění části specifikující příčiny smrti na LPZ](#page-26-0).

V části II. uveďte další významné choroby a stavy, které přispěly k fatálnímu výsledku, ale nepatřily do příčinné posloupnosti uvedené v části I. Zde uvádějte stavy v pořadí podle významnosti.

Každá příčina smrti by měla být popsána nasledujícími položkami:

- Pole *Slovní popis stavu* popis příčiny smrti, lze zadat maximálně 100 znaků .
- Pole *Kód MKN* vybírá kód diagnózy uživatel z číselníku pomocí dialogového okna .

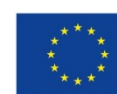

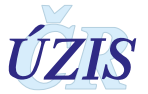

- Pole *Interval mezi začátkem příznaků stavu a smrtí – počet –* počet časových jednotek. Lze zadat pouze celočíselné hodnoty do hodnoty 127.
- Pole *Interval mezi začátkem příznaků stavu a smrtí – časová jednotka - r*ozbalovací seznam (combobox) nabídne časovou jednotku.

Kód diagnózy lze zadat více způsoby.

- Zapsat kód diagnózy přímo do pole *Kód MKN*. Při zápisu kódu se uživateli nabízí seznam dignóz, které obsahují zapsaný text. Výběr požadovaného kódu diagnózy provede uživatel kliknutím myši.
- Zapsat část názvu diagnózy do pole *Kód MKN* . Opět se uživateli nabízí seznam diagnóz, které obsahují zapsaný text. Výběr požadovaného kódu diagnózy provede uživatel kliknutím myši.
- Vyhledání požadované diagnózy v číselníku diagnóz. Číselník umožňuje vyhledávání zadaného textu kdekoliv v názvu diagnózy. Zadejte hledanou část textu do pole *Vyhledávání* a klikněte na tlačítko: "**Vyhledat**". V nalezeném seznamu vyberte požadovanou diagnózu a její výběr potvrďte tlačítkem: "**Vybrat**". Nalezené diagnózy mohou být zobrazeny na více stránkách. Počet diagnóz na stránce si můžete nastavit v rozsahu 20 – 1000 kliknutím na hodnotu "položek na stránce" na spodním okraji okna.

Kliknutím na číslo stránky na spodním okraji okna se přesunete na požadovanou stránku.

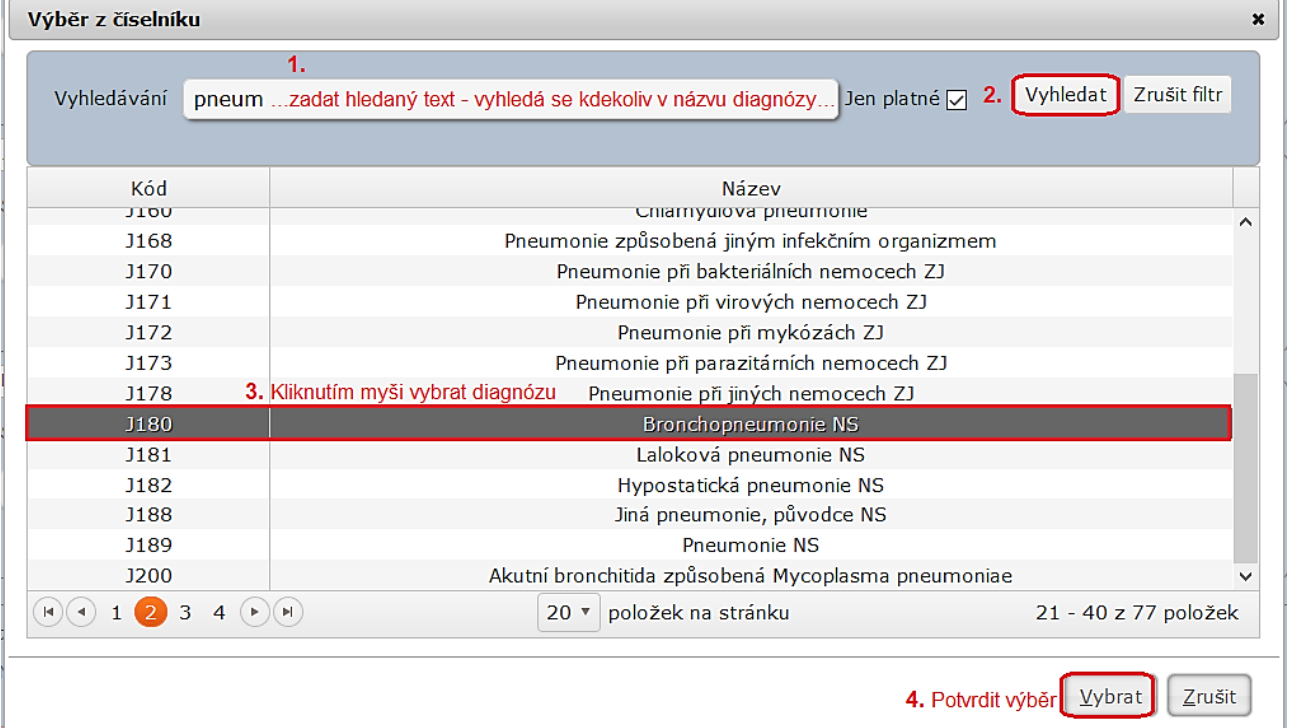

### *Obrázek 58 - Detail LPZ – Výběr diagnózy v číselníku*

#### Kontroly diagnóz

Aby byl LPZ považován za validní, je nutné uvést alespoň jednu příčinu asmrti, a to tak, že části I. (řádky a) až d) je nutné uvést alespoň jednu příčinu s kódem diagnózy*.*

U každé příčiny smrti je možné zadat samostatně slovní popis bez kódu diagnozy, pokud není kód přímo zadán, bude stav popsaný na příslušném řádku centrálně zakódován při zpracování. Pokud je naopak zadán pouze kód diagnozy podle MKN-10, při uložení se do položky určené pro

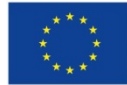

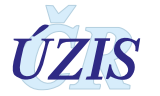

popis doplní název diagnózy z číselníku diagnóz, který však je možné dodatečně editovatPříčinu smrti lze uložit, pokud má zadaný alespoň popis nebo diagnózu.

U každé příčiny smrti lze zadat také interval mezi začátkem příznaků stavu a smrtí, určený počtem časových jednotek (např. 2 hodiny). Zatímco časovou jednotku lze zadat samostatně bez upřesnění konkrétního počtu (ve smyslu např. "v řádu dnů"), počet nelze zadat bez specifikace jednotky. Počet časových jednotek je omezen na maximálně 127.

V sekci určené pro specifikaci příčin smrti jsou nastaveny poměrně rozsáhlé kontroly, aplikované buď přímo ve formuláři, případně v systému při uložení dat předávaných dávkou. Jednotlivé typy kontrol vychází z podkladů obsažených v číselníku *DgProKontroluLpz*, ve kterém jsou pro jednotlivé diagnozy uvedeny příznaky pro aplikaci těchto kontrol. Jednotlivé kontroly diagnóz jsou popsány v příloze: [1.6.5](#page-42-0) [Seznam kontrol aplikovaných na diagnózy dle číselníku DgProKontroluLpz](#page-42-0).

Následující kontroly zadané diagnózy podle MKN-10 končí chybou (typ Error).

- Kontrola na výskyt dg. v číselníku MKN-10 (pokud je diagnoza se SKUPLA8=0, pak je nutné ji specifikovat na dalším místě).
- Kontrola na pohlaví (pokud je daná diagnóza určena pouze pro muže/ženy a zemřelý byl opačného pohlaví)
- Kontrola na věk (pokud věk zemřelého spadá mimo vymezený interval, pak se jedná o diagnózu., která se v daném věku nevyskytuje)

Kontroly zadané diagnózy podle MKN-10, které končí upozorněním (typ Warning).

- Kontrola na pohlaví (pokud se diagnóza vyskytuje zpravidla u mužů/žen a zemřelý byl opačného pohlaví, je vhodné ověřit výskyt i u opačného pohlaví)
- Kontrola na věk (pokud věk zemřelého spadá mimo vymezený interval, pak se jedná o dg., která se v daném věku pravděpodobně nevyskytuje a je vhodné ověřit její správnost)
- Řídce se vyskytující příčina (pokud diagnóza patří mezi řídce se vyskytující diagnózy, pak je vhodné ji ověřit)
- Nepřesně vymezená příčina smrti (pokud je na LPZ uvedena pouze jediná diagnóza, která zároveň patří mezi nepřesně vymezené příčiny smrti, pak je potřeba ověřit, zda opravdu nelze stav vedoucí ke smrti blíže specifikovat).
- Triviální příčina smrti (pokud je na LPZ uvedena pouze jediná diagnóza, která zároveň patří mezi triviální příčiny smrti, pak je potřeba ověřit, zda opravdu nebyla jiná, závažnější příčina, která vedla ke smrti).

### *Typ úmrtí*

- *Je podezření, že se jedná o úmrtí v souvislosti s užitím či užíváním nelegálních návykových látek* - přepínací tlačítka (radiobuttony), nabývá hodnot *Ano/Ne* .
- Pole *Typ smrti* uživatel má možnost zvolit hodnotu z číselníku .

Podle vybraného typu smrti, uživatel vyplní dodatečné údaje o události, která vedla k úmrtí. Pokud je vybraná hodnota jiná, než "*1 – Přirozené úmrtí*", zobrazí se další pole pro vyplnění **vnější příčiny** smrti a okolností s ní souvisejících.

- Pole *Mechanismus smrti –* slovní popis mechanismu smrti.
- *Kód MKN (V01 - Y98)*  rozbalovací seznam (combobox) *–* pokud není typ smrti 1 (přirozená smrt) nabídne se seznam kódů MKN pro vnější příčinu smrti v rozsahu V01 – Y98

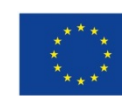

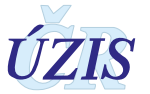

- Pole *Datum události* Datum , kdy došlo k události . Uživatel má možnost zvolit hodnotu z kalendáře.
- Pole *Aktivita, při které k poranění došlo* rozbalovací seznam (combobox) nabídne seznam aktivit. Pokud je uvedena vnější příčina smrti v rozmezí V01 – Y34, je nutné vybrat aktivitu, při kderé k poranění došlo.

*Obrázek 59 - Detail LPZ – Typ smrti (vnější diagnóza V01-Y34)*

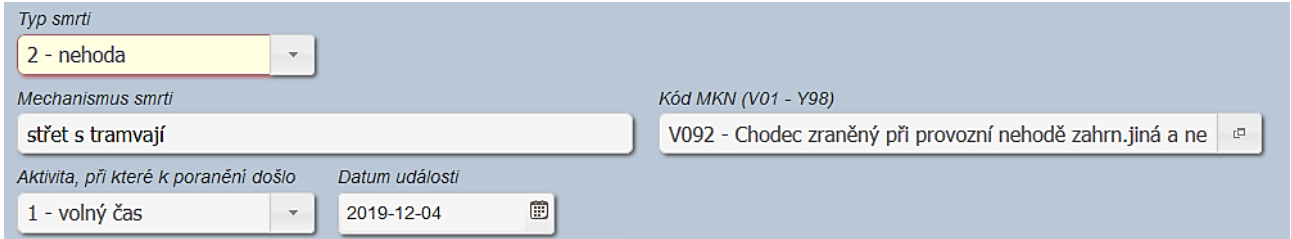

• Pole *Místo, kde se událost přihodila - r*ozbalovací seznam (combobox) nabídne seznam míst. Pokud je uvedena vnější příčina smrti v rozmezí W01 – Y34, je nutné vybrat místo, kde se událost přihodila.

*Obrázek 60 - Detail LPZ – Typ smrti (vnější diagnóza W01-Y34)*

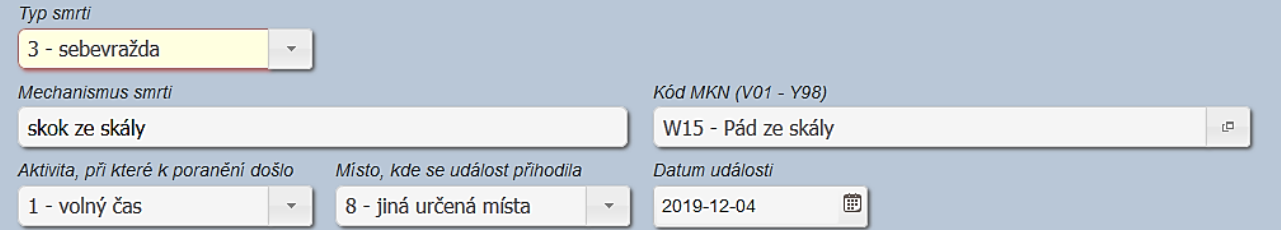

Pokud je pro zemřelého vyžádána pitva (hodnota v poli *Pitva vyžádaná* je větší než 2), pak je možné jako *Typ smrti* vybrat i hodnotu: "*6 – šetření nejsou ukončena*". V tomto případě uvede uživatel pouze *Mechanismus smrt*i a *Datum události*. Ostatní informace budou až součástí části Pitva.

*Obrázek 61 – Detail LPZ – Typ smrti (šetření nejsou ukončena)*

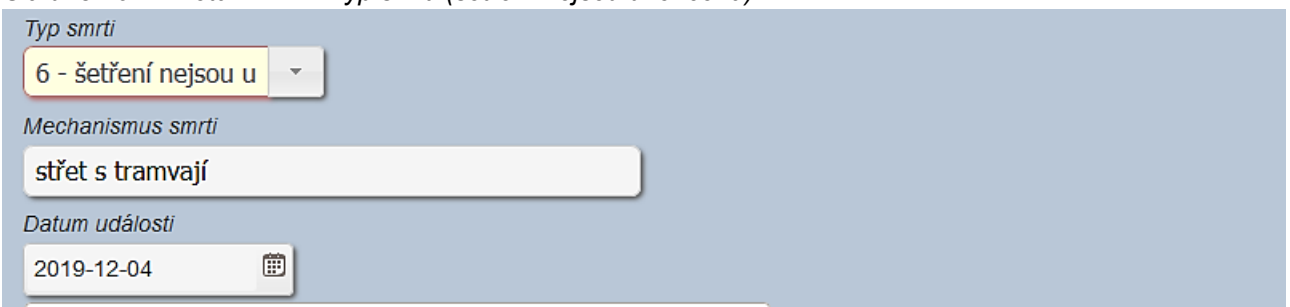

Pokud se ani při pitvě nepodaří stanovit typ smrti zemřelého, pak vyberte jako *Typ smrti* hodnotu: "*7 – nezjištěno*".

*Obrázek 62 - Detail LPZ – Typ smrti (nezjištěno)*

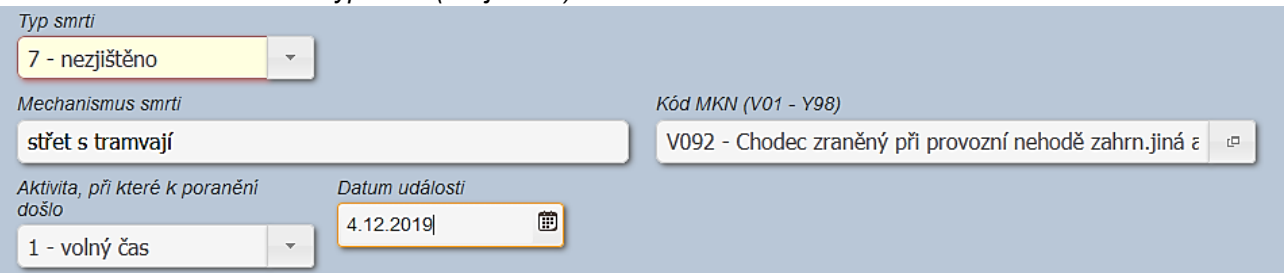

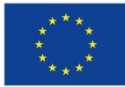

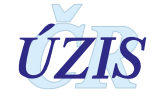

### **Pitva zemřelého**

Při zadávání zcela nové pitvy musí uživatel nejprve aktivovat tuto část formuláře kliknutím na radiobutton (přepínač) *Nová/opravená pitva*, který zobrazí jednotlivé položky k vyplnění.

Při opravě již vyplněného formuláře jsoujiž položky aktivovány a zobrazeny a uživatel je opravuje. Při uložení záznamu se oprava uloží jako nová revize LPZ, aby byla zachovaná historie záznamu.

Pokud chcete v záznamu LPZ naopak smazat celou pitvu, kliknete na radiobutton (přepínač) *Nevyplněná pitva* a celá část pitvy se skryje. Pokud jste na radiobutton *Nevyplněná pitva* kliknuli omylem, je možné část znovu zobrazit i s vyplněnými položkami. K vymazání položek dojde až při uložení záznamu.

Pokud byla pitva navržena, ale neprovedena, je nutné tuto skutečnost uvést v části určené pro vyplnění informací o pitvě a doplnit informace o poskytovateli, kde bylo rozhodnuto o neprovedení pitvy a které List o prohlídce zemřelého dále předává místům určení.

#### *Obrázek 63 - Detail LPZ – Neprovedená pitva*

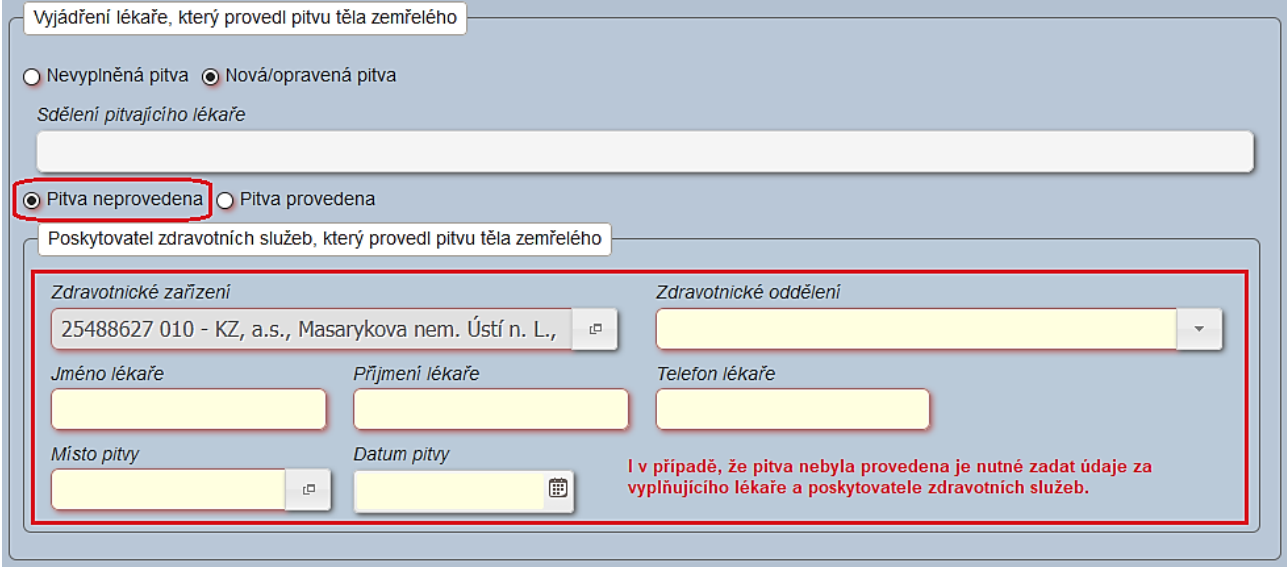

#### *Doba úmrtí*

V případě, že na základě pitvy nebylo určeno odlišné datum úmrtí, uvede se datum úmrtí určené na základě prohlídky

- Pole *Datum úmrtí* Datum úmrtí zemřelého. Uživatel má možnost zvolit hodnotu z kalendáře nebo zapsat datum ručně. Pokud je již vyplněna část Prohlídka, je možné převzít údaje o době úmrtí tlačítkem: "**Převzít z prohlídky**".
- Pole *Čas úmrtí* Čas úmrtí zemřelého. Uživatel má možnost zvolit hodnotu z nabízeného seznamu nebo zapsat čas ručně.
- *Jedná se o datum určené dle odhadu?*  přepínací tlačítka (radiobuttony) slouží pro nastavení příznaku odhadu doby úmrtí, nabývají hodnot *Ano/Ne*.

#### *Sdělení lékaře*

- *Nesnímatelné náhrady nebo protézy z drahých kovů* přepínací tlačítka (radiobuttony) , které slouží pro nastavení příznaku existence náhrad nebo protéz. Nabývá hodnot *Ano/Ne*. Při zvolení možnosti *Ano* se zobrazí pole pro zapsání poisu náhradu nebo protézu.
- Pole *Návrh/sdělení lékaře* sdělení lékaře pitvajícího tělo zemřelého.

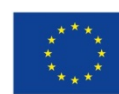

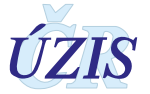

### *Údaje o poskytovateli, který provedl pitvu těla zemřelého*

- Pole *Zdravotnické zařízení* automaticky se doplní IČO zdravotnického zařízení, na které je uživatel přihlášen. Uživatel zadávající záznamy pro více pracovišť (UZIS), si vybírá hodnotu z číselníku pomocí dialogového okna.
- Pole *Zdravotnické oddělení* uživatel vybírá hodnotu z číselníku pomocí dialogového okna. V číselníku mohou být dostupné pouze hodnoty: *54 – Patologie* nebo *55 – Soudní lékař*.
- Pole *Jméno lékaře* Jméno lékaře provádějícího pitvu zemřelého.
- Pole *Příjmení lékaře* Příjmení lékaře provádějícího pitvu zemřelého.].
- Pole *Telefon lékaře* Telefon lékaře provádějícího pitvu zemřelého.
- Pole *Místo pitvy* Místo (obec) pitvy těla zemřelého.
- Pole *Datum pitvy* Datum prohlídky těla zemřelého. Uživatel má možnost zvolit hodnotu z kalendáře.

#### *Obrázek 64 - Detail LPZ – Údaje o poskytovateli a pitvajícím lékaři*

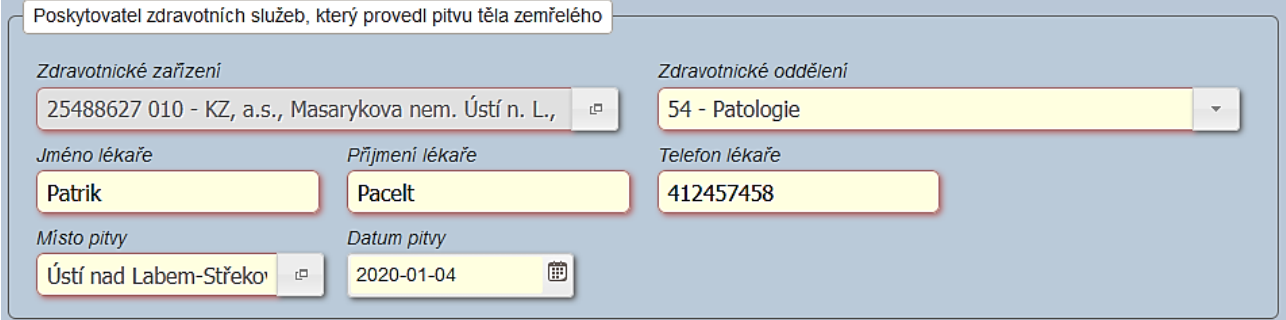

• Pole *Zdravotnické zařízení* – Uživatel má možnost zvolit hodnotu z číselníku pomocí dialogového okna.

### **Tlačítka pro odeslání formuláře**

Veškeré webové formuláře uvnitř registru, které vyžadují zadání údajů od uživatele, obsahují vždy jedno potvrzovací/odesílací tlačítko, kterým se celý formulář odesílá ke zpracování na server. K pokusu o odeslání formuláře ke zpracování a uložení dochází také po každém stisknutí tlačítka: "**Enter***"*. V obou případech je uživatel dotázán, zda skutečně chce zadaná data ve formuláři uložit.

*Obrázek 65 - Detail LPZ – Údaje o poskytovateli a pitvajícím lékaři*

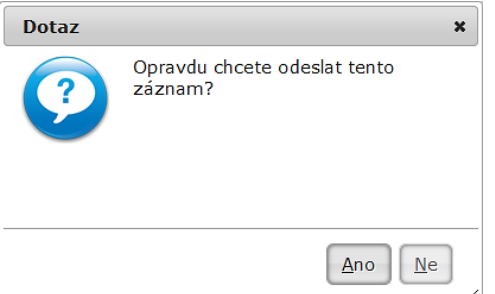

Pokud uživatel vybere "Ne", je formulář vrácen do režimu editace.

Pokud vybere odpověď "Ano" je nejprve provedena validace jednotlivých polí formuláře. Jsou-li pole vyplněna správně, dojde k fyzickému odeslání dat formuláře k uložení a zpracování na server. V opačném případě k odeslání dat nedojde, ale ve formuláři (nahoře) je zobrazen přehled chyb (Error – text je v červeném poli) a upozornění (Warning - vykřičník, text je v oranžovém poli) a

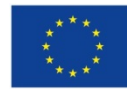

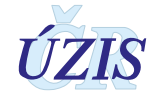

barevně jsou zvýrazněna chybně vyplněná pole. K uložení zadaných dat dojde až po opravě všech chybně zadaných polí, případně po odsouhlasení všech upozornění.

*Obrázek 66 - Detail LPZ – Chyby typu Error a Warning*

Schovat / Hide •  $\Lambda$  Prohlídka → Společné údaje → Příčiny smrti → Kód MKN - a Frontinus → Sportsche Busje → Friedrik Shini → Kod Mikit<br>5601 - Diagnóza na řádku a) (ZP1AKOD-ZP8AKOD) se vyskytuje řídce. Opravdu tato příčina vedla ke smrtí?<br>• X Prohlídka → Společné údaje → Typ smrtí 117 - Typ úmrt 经 Prohlídka -> Pitva vyžadována 109 - Je nutné specifikovat navržení / vyžádání pitvy (ZNAVRHP).

Pokud jsou ve formuláři pouze kontroly typu Warning, zobrazí se jejich seznam v samostatném okně (viz obr.) a uživatel je vyzván k jejich potvrzení. Pokud chce uživatel uložit formulář i přes tato varování, je to možné.

*Obrázek 67 - Detail LPZ – Dialogové okno se seznamem chyb typu Warning*

| Cesta                                                                                                  | Hodnota | Zpráva                                                                                                    |
|----------------------------------------------------------------------------------------------------|---------|----------------------------------------------------------------------------------------------------|
| Prohlídka → Společné údaje → Příčiny smrti → Kód<br>MKN                                                | A000    | Diagnóza na řádku a) ZP1AKOD-ZP8AKOD se<br>vyskytuje řídce. Opravdu tato příčina vedla ke<br>smrti?                        |
| Prohlídka → Společné údaje → Příčiny smrti → Kód<br>MKN                                                | A009    | Diagnóza na řádku a) ZP1AKOD-ZP8AKOD se<br>vyskytuje řídce. Opravdu tato příčina vedla ke<br>smrti?                        |
| Prohlídka → Společné údaje → Příčiny smrti → Kód<br>MKN                                                | S005    | ZP1BKOD-ZP8BKOD Jedná se o triviální příčinu<br>smrti. Opravdu nebyla jiná, závažnější příčina,<br>která vedla ke smrti?   |
| Vyjádření lékaře, který provedl pitvu těla<br>zemřelého → Pitva provedena → Příčiny smrti →<br>Kód MKN | S005    | ZPP1AKOD-ZPP8AKOD Jedná se o triviální příčinu<br>smrti. Opravdu nebyla jiná, závažnější příčina,<br>která vedla ke smrti? |
|                                                                                                    |         |                                                                                                    |

Při stisknutí tlačítka: "Všechna varování ignorovat a uložit" je formulář odeslán a proběhne standartní pokus o uložení záznamu. Při stisknutí tlačítka: "**Zavřít a vrátit se k opravě formuláře**" se dialogové okno zavře a uživatel může opravit chyby, na které byl upozorněn.

### **Ovládací prvky**

- Tlačítko: *"***Vložit**" dostupné pouze při zakládání nového LPZ. Provede odeslání formuláře na server a spustí tím funkci uložení údajů LPZ. Při neúspěšném vložení dat do DB registru se na formuláři objeví informace o chybě, obsah polí formuláře zůstane zachován.
- Tlačítko: "**Uložit**" uloží formulář s případnými změnami, které byly provedeny na formuláři LPZ
- Tlačítko: "**Smazat**" nastavení příznaku u LPZ, že je smazán
- Tlačítko: "**Tisk**" zobrazí se formulář, z kterého lez vytisknout LPZ

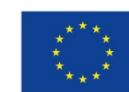

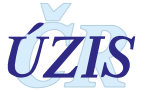

### **2.4.9 Tisk LPZ**

Funkcionalita tisku LPZ je spouštěna z formuláře Detail LPZ pomocí tlačítka: "**Tisk**". Uživatel má možnost si vybrat typ reportu pro tisk:

- kopie do dokumentace PZS
- matriční úřad
- osoba zajišťující pohřbení
- provozovatel pohřební služby, který obsahuje:
- souhrn reportů po provedení Prohlídky, který obsahuje:
	- o Část B1: *Matriční úřad*
	- o Část B2, list 1 prohlídka: *Osoba zajišťující pohřben*í
	- o Část B3, list 1 prohlídka: *Provozovatel pohřební služby*
	- o Část A1, list 1 prohlídka: *ÚZIS ČR, kopie do dokumentace PZS*
- souhrn reportů po provedení Pitvy, který obsahuje:
	- o Část B1: *Matriční úřad*
	- o Část B2, list 2 pitva: *Osoba zajišťující pohřben*í
	- o Část B3, list 2 pitva: *Provozovatel pohřební služby*
	- o Část A1, list 1 prohlídka: *ÚZIS ČR, kopie do dokumentace PZS*
	- o Část A1, list 2 pitva: *ÚZIS ČR, kopie do dokumentace PZS*

*Poznámka: Pokud byla pitva provedena na pracovišti soudního lékařství, je tisk formuláře Část A1, list 2 – pitva: ÚZIS ČR, kopie do dokumentace PZS dostuopný pouze pro uživatele s rolí: Pracovník poskytovatele SL - kompletní LPZ nebo Pracovník poskytovatele SL – pitva.*

V nově otevřeném okně uživatel zaškrtne všechny dokumenty, které se mají vytisknout. Zaškrtnutý dokument se vygeneruje jako PDF.

*Obrázek 68 - Tisk LPZ – výběr dokumentů k tisku*

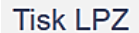

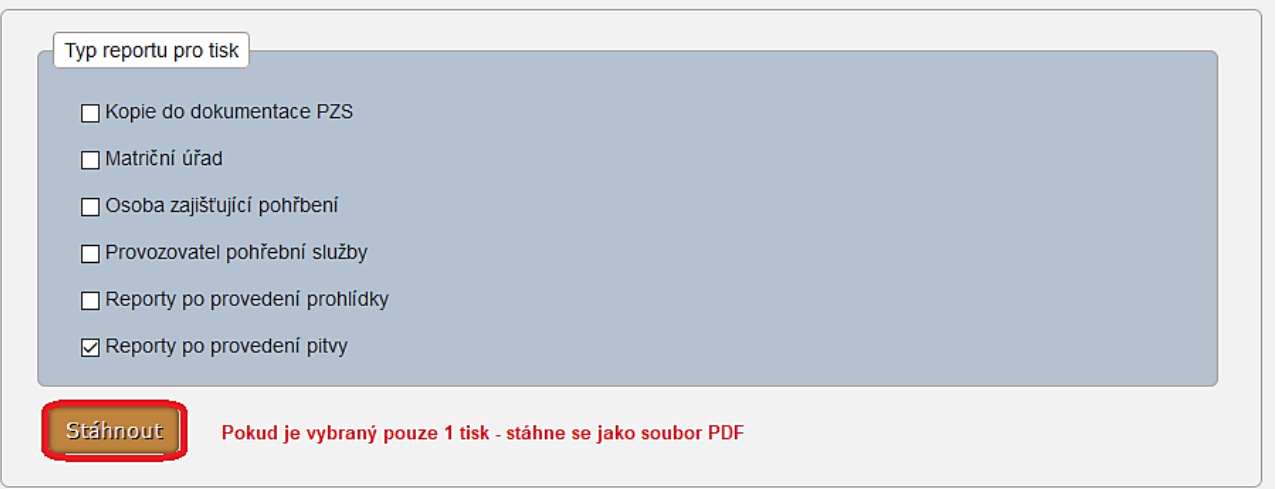

Pokud je zaškrtnuý pouze jeden dokument, vygeneruje se jako dokument PDF a je možné jej uložit nebo rovnou otevřít.

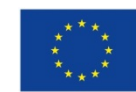

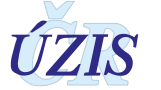

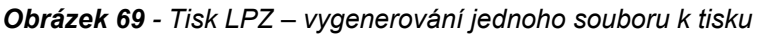

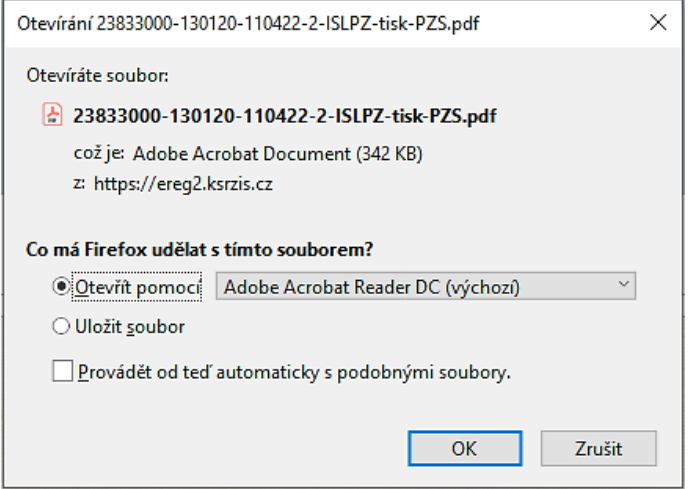

Pokud je zaškrtnuto najednou více dokumentů, vygenerují se jako PDF, ale v komprimovaném souboru. Tento soubor si nejprve uložte a poté rozbalte (extrahujte) jednotlivé dokumenty.

*Obrázek 70 - Tisk LPZ – vygenerování více souborů k tisku*

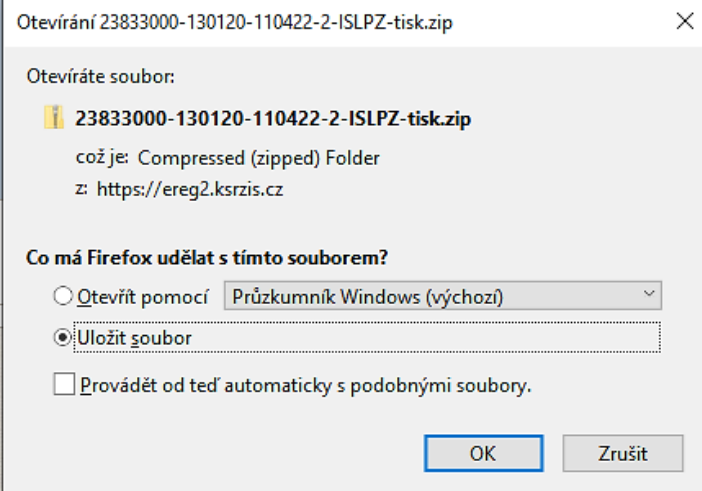

### **Ovládací prvky**

Tlačítko: "**Stáhnout**" – Vygeneruje se dle zvoleného typu a formátu LPZ, který si může uživatel vytisknout.

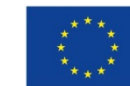

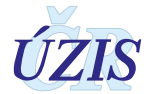

### **2.4.10 Přehled LPZ**

### **Dostupnost záznamů v Přehledu LPZ**

Dostupnost záznamů LPZ je daná 2 údaji: rolí uživatele a pracovištěm, na které je přihlášen (viz 2.4.2 Přehled přístupových práv a rolí).

V rámci přehledu LPZ má uživatel přístup ke všem LPZ, ve kterých je jedna nebo obě části (prohlídka, pitva) zadané zdravotnickým zařízením (určené pomocí kombinace IČO + PČZ), ke kterému se uživatel přihlašuje. Záznamy v aplikaci jsou zobrazeny ve formě seznamu. U všech zobrazených záznamů je uvedeno tlačítko: **Detail**, které otevře detail záznamu.

Zde se uživateli zobrazí všechny zapsané údaje. Podle role, kterou má jsou údaje přístupné i pro editaci. Pokud má uživatel roli pouze pro jednu část LPZ (např. Prohlídka, nebo Pitva), může údaje editovat pouze v části, ke které má přístup. Pokud má uživatel roli pro zadání kompletního LPZ, může editovat údaje v obou částech.

Výjimkou jsou pouze údaje v části pitva, pokud byly zadány pracovištěm soudního lékařství (zdravotnické oddělení = 55). Část Pitva zadaná pracovištěm soudního lékařství je dostupná pouze uživatelům s rolí: Pracovník poskytovatele SL – pitva nebo Pracovník poskytovatele - kompletní LPZ pro stejné zdravotnické zařízení (IČO + PČZ), kde byla pitva zadaná. Ostatním uživatelům se namísto části Pitva zobrazí informace: "*Nemáte oprávnění prohlížet část Pitva*".

#### **Práce s přehledem LPZ**

Každý uživatel má možnost nastavit si třídění dle vlastní potřeby. Nově má možnost tuto změnu třídění uložit pomocí tlačítka: "**Ulož třídění**" a třídění tak bude zachováno i při dalším přihlášení uživatele do registru. Třídění bude možné vrátit do původního (default) stavu.

| Prehled LPZ<br>Vyhledání záznamů podle zadaných výběrových kritérií. Pokud nejsou<br>zadaná, zobrazí se všechny dostupné záznamy pro daného uživatele. |                                                                                                    |              |          |                  |                    |                    |                |                         |                      |        |                   |                     |                  |               |
|----------------------------------------------------------------------------------------------------|----------------------------------------------------------------------------------------------------|--------------|----------|------------------|--------------------|--------------------|----------------|-------------------------|----------------------|--------|-------------------|---------------------|------------------|---------------|
| Vyhledat<br>Smaž filtry                                                                                                    | Ulož filtry<br>Nastavení filtrů<br>Ulož třídění<br>Ikona pro seřazení záznamů<br>podle hodnoty daného sloupce |              |          |                  |                    |                    |                |                         |                      |        |                   |                     |                  |               |
| Jbi                                                                                                    | <b>IDLPZ</b>                                                                                                  | Ič prohlídky | Ič pitvy | Jméno            | Příjmení           | Rodné číslo        | Datum narození | Datum úmrtí (Prohlídka) | Misto úmrtí          | Oprava | Stav ztotožnění   | ČSÚ                 | Oblast           | Akce          |
| 23833000-051219-132041-7                                                                                                    |                                                                                                    |              | 00159816 | <b>REHOR</b>     | REPNÝ              | 7907194350         | 19, 07, 1979   |                         |                      | Ne     | Ztotožněn         | N                   | <b>Registr</b>   | Detail        |
| 25488627-130120-175008-1                                                                                                    |                                                                                                    |              | 00159816 | Pavel            | Nový               | 500105105          | 05.01.1950     |                         |                      | Ne     | Neztotožněn       | N                   | Registr          | Detail        |
| 00064165-011219-173001-1                                                                                                    |                                                                                                    |              | 00159816 | Anděla           | Přinesdomů         | 295212147          | 12.02.1929     |                         |                      | Ne     | Neztotožněn       | $\mathbf N$         | Registr          | Detail        |
| 23833000-041219-194422-8                                                                                                    |                                                                                                    |              | 00159816 | Stanislav        | Schmitt            | 530606243          | 06.06.1953     |                         |                      | Ne     | Neztotożnén       | N                   | Registr          | Detail        |
| 00064165-191219-132101-1                                                                                                    |                                                                                                    | 00159816     |          | Jana             | Stará              | 9852121257         | 12.02.1998     | 12.02.2019              | Brno-Ivanovice       | Ne     | Neztotožněn       | N                   | Registr          | Detail        |
| 00064165-291819-170001-1                                                                                                    |                                                                                                    | 00159816     | 00064165 | Tomáš            | Marný              | 530303030          | 03.03.1953     | 03.03.2019              | Brno-střed           | Ne     | Neztotożnén       | N                   | Registr          | Detail        |
| 23833000-091219-121941-0                                                                                                    |                                                                                                    | 00159816     | 00226912 | <b>SERVÁC</b>    | <b>SOUKUP</b>      | 270523131          | 23.05.1927     | 12.09.2019              | Kyjov                | Ne     | Ztotožněn         | N                   | Registr          | Detail        |
| 00064165-161219-132101-1                                                                                                    |                                                                                                    | 00159816     | 00064165 | Jiřina           | Sobotková          | 395419726          | 19, 04, 1939   | 13.09.2019              | Brno-Ivanovice       | Ne     | Neztotožněn       | N                   | Registr          | Detail        |
| 23833000-061219-094415-7                                                                                                    |                                                                                                    | 00159816     | 00064165 | Emilie           | Hýsková            | 356120450          | 20, 11, 1935   | 06.10.2019              | Veseli nad Moravou   | Ne     | Neztotożnén       | $\mathbf N$         | Registr          | <b>Detail</b> |
| 00064165-261119-155901-1                                                                                                    |                                                                                                    | 00159816     |          | <b>Jindřich</b>  | Velebný            | 6606166468         | 16, 06, 1966   | 10, 10, 2019            | Brno-střed           | Ne     | Ztotožněn         | $\mathbf N$         | Registr          | Detail        |
| 23833000-091219-134423-9                                                                                                    |                                                                                                    | 00159816     | 00226912 | <b>VIKTOR</b>    | <b>VANÍK</b>       | 530911400          | 11.09.1953     | 10.11.2019              | Kyjov                | Ne     | Ztotožněn         | N                   | Registr          | Detail        |
| 23833000-301119-131501-2                                                                                                    |                                                                                                    | 00159816     |          | Pavia            | Speciální          | 8058314352         | 31.08.1980     | 20.11.2019              | Brno-střed           | Ne     | Neztotožnén       | $\mathbf N$         | Registr          | Detail        |
| 23833000-051219-094801-1                                                                                                    |                                                                                                    | 00159816     | 00064165 | Konstantina      | <b>Test zstari</b> | 8058314352         | 31, 08, 1980   | 20, 11, 2019            | Brno-střed           | Ne     | Neztotožněn       | N                   | Registr          | Detail        |
| 23833000-251119-144301-1                                                                                                    |                                                                                                    | 00159816     |          |                  |                    |                    |                | 25, 11, 2019            | Praha-Reporyje       | Ne     | Neztotożnitelný   | N                   | Registr          | Detail        |
| 23833000-041219-194106-4                                                                                                    |                                                                                                    | 00159816     |          | Stanislav        | Schmidt            | 530606243          | 06.06.1953     | 01.12.2019              | Brno-střed           | Ne     | Neztotožněn       | N                   | Revize v manuálu | Detail        |
| 23833000-061219-131435-2                                                                                                    |                                                                                                    | 00159816     |          | <b>ALEXANDER</b> | <b>BUCHTA</b>      | 9910190015         | 19.10.1999     | 01.12.2019              | Praha 1              | Ne     | Ztotožněn         | $\mathsf N$         | Registr          | Detail        |
| 23833000-061219-132001-9                                                                                                    |                                                                                                    | 00159816     | 00064211 | <b>STELA</b>     | <b>SOUKUPOVÁ</b>   | 265107467          | 07.01.1926     | 01.12.2019              | Aš                   | Ne     | Ztotožněn         | N                   | <b>Registr</b>   | Detail        |
| 23833000-051219-082446-6                                                                                                    |                                                                                                    | 00159816     |          |                  |                    |                    |                | 01.12.2019              | Praha 10             | Ne     | Neztotoźnitelný   | N                   | Registr          | Detail        |
| 23833000-130120-110422-2                                                                                                    |                                                                                                    | 00159816     |          | Marie            | Devátá             | 9952124083         | 12.02.1999     | 02.12.2019              | <b>Brno-Bohunice</b> | Ne     | Neztotožněn       | $\mathbf N$         | Registr          | Detail        |
| 23833000-061219-125401-8                                                                                                    |                                                                                                    | 01681486     |          | <b>PAVLÍNA</b>   | PIVOŇKOVÁ          | 515625375          | 25, 06, 1951   | 02.12.2019              | Pačejov              | Ne     | Ztotožněn         | N                   | <b>Registr</b>   | Detail        |
| Možnost nastavení počtu<br>H 4 1 2 + H Přesun mezi stránkami nalezených záznamů.                                                                       |                                                                                                    |              |          |                  | 20                 | položek na stránku |                |                         |                      |        | Počet zobrazených | $1 - 20z30$ položek |                  |               |

*Obrázek 71 - Přehled nalezených záznamů LPZ*

Každý uživatel má možnost nastavit si třídění dle vlastní potřeby. Nově má možnost tuto změnu třídění uložit pomocí tlačítka: "**Ulož třídění**" a třídění tak bude zachováno i při dalším přihlášení uživatele do registru. Třídění bude možné vrátit do původního (default) stavu.

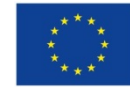

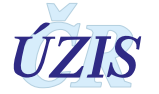

V prvním řádku (záhlaví) jsou zobrazeny názvy sloupců. Kliknutím na záhlaví daného sloupce (název sloupce), seřadíte záznamy podle hodnoty vybraného sloupce vzestupně nebo sestupně.

- 1. První kliknutí setříděno vzestupně (nejmenší nahoře, zobrazen ▲)
- 2. Druhé kliknutí setříděno sestupně (největší nahoře, zobrazen ▼)
- 3. Třetí kliknutí návrat k původnímu setřítění záznamů (bez ikony)

Nalezené záznamy se zobrazují po stránkách s definovaným počtem záznamů. Primárně je nastaveno 20 záznamů na stránce; další možnosti jsou: 50, 100, 200, 500 a 1000.

Navigační lišta na dolním okraji stránky obsahuje tlačítka pro posun mezi záznamy, tlačítko pro nastavení počtu záznamů na stránce a informace o celkovém počtu záznamů v seznamu.

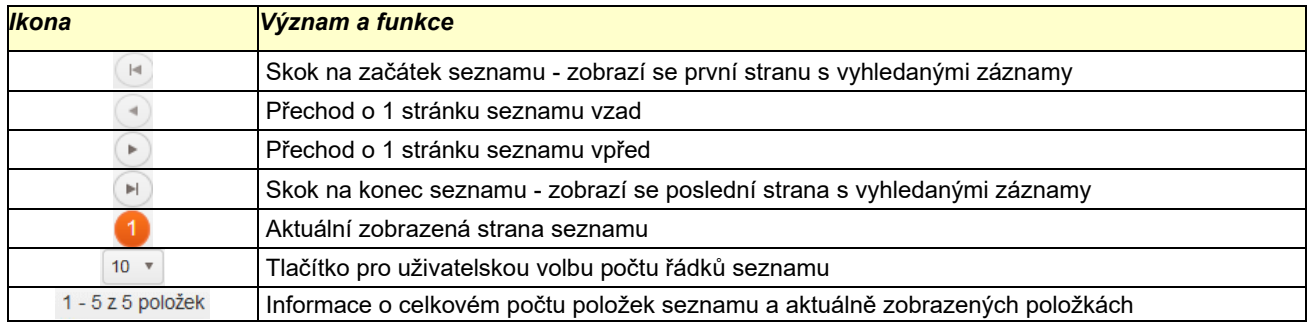

### *Tabulka 6 - Prvky navigační lišty*

### *Ovládací prvky*

- Tlačítko: "**Vyhledat**" vyhledání a zobrazení seznamu LPZ dle zadaných výběrových kritérií v registru
- Tlačítko: "**Smaž filtry**" výmaz obsahu položek výběrových kritérií
- Tlačítko: "**Ulož filtry**" uložení obsahu položek výběrových kritérií
- Tlačítko: "**Nastavení filtrů**" *–* otevře se formulář nastavení filtrů, kde je možnost si zvolit, podle jakých výběrových kritérií se bude zobrazovat seznam LPZ
- Tlačítko: "**Ulož třídění**" uložení nově nastaveného třídění
- Tlačítko: "**Detail**" zobrazí se detail LPZ

### **Výběrová kritéria**

V přehledu lze filtrovat podle zadaných výběrových kritérií. Základní pole výběrových kritérií přehledového formuláře v defaultním nastavení obsahuje položky:

### **Identifikace a stav záznamu**

JBI (začíná) Smazán (rovno) Ztotožnění (rovno) **Základní informace / Identifikace zemřelého** Jméno (začíná) Příjmení (začíná) RČ (začíná) Datum narození (rovno) **Prohlídka** Datum úmrtí (uzavřený interval) Pitva vyžadována (rovno) Místo úmrtí/nálezu těla – obec (rovno)

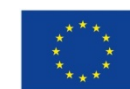

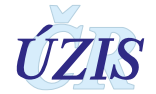

#### *Obrázek 72 - Přehled LPZ – Výběrová kritéria – defaultní nastavení*

Přehled I PZ

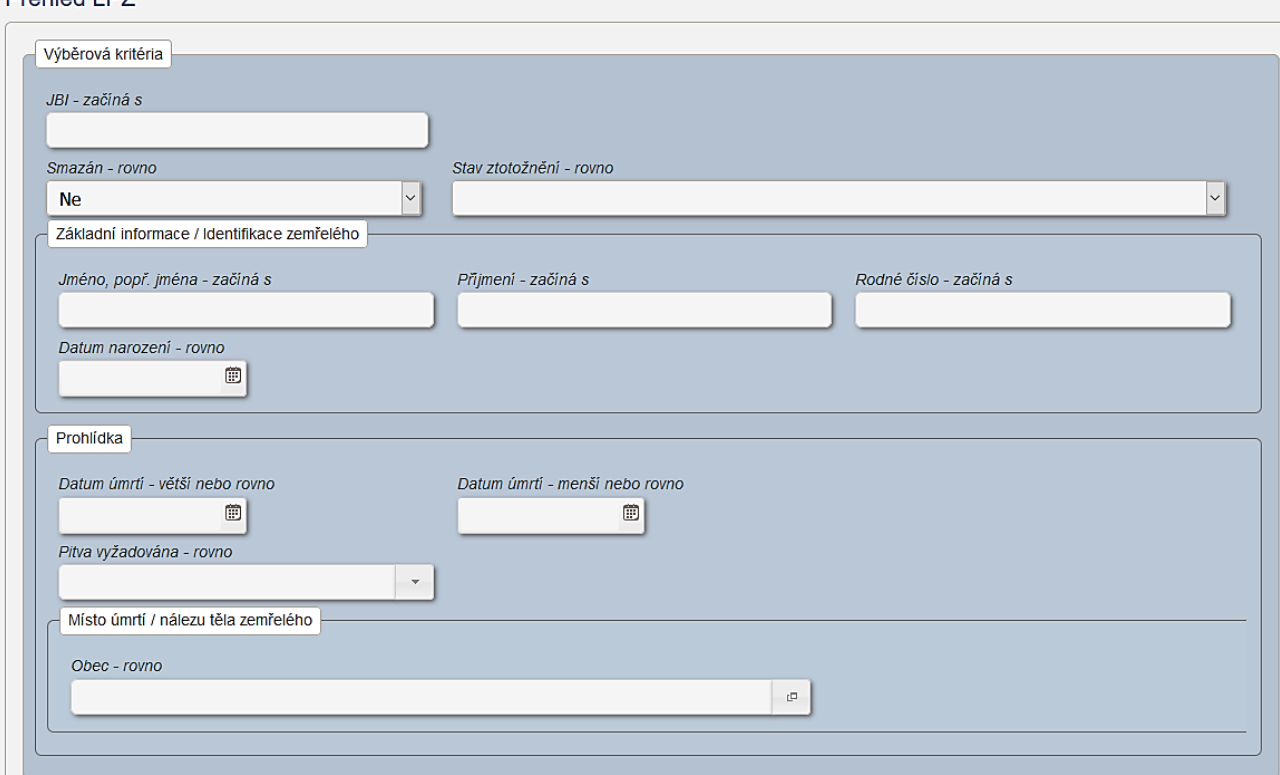

#### **Nastavení filtrů**

Položky přehledového formuláře jsou nastaveny v návaznosti na roli přihlášené osoby. Kromě toho je umožněno přehledový formulář rozšířit o další položky dle potřeby uživatele. Pomocí tlačítka "Nastavení filtrů" v přehledovém formuláři se zobrazí formulář s přehledem polí, která odpovídají detailu LPZ. Uživatel má možnost vybrat (označit) libovolné z nich a nastavit si u něj vlastní výběrová kritéria. Nastavení výběrových kritérií je možné uložit pomocí tlačítka "Uložit nastavení filtrů*"* pro budoucí použití.

Položky výběrových kritérií je možné kdykoli vrátit do původního (defaultního) stavu vymazáním příslušného nastavení v prohlížeči.

*Obrázek 73 - Výběrová kritéria – nastavení filtrů*

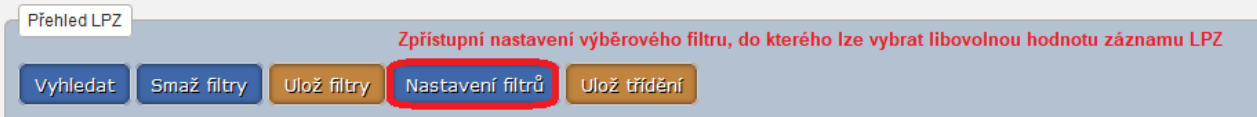

Kromě změny položek pro výběrová kritéria má uživatel možnost uchovat zadané hodnoty v položkách výběrových kritérií pomocí tlačítka "Ulož filtry". Uložené hodnoty ve filtru budou při dalším spuštění formuláře předvyplněny.Smazání předvyplněných hodnot ve filtru provedete tlačítkem "Smaž filtry".

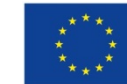

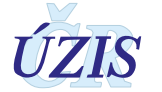

#### *Obrázek 74 - Výběrová kritéria – Příklad*

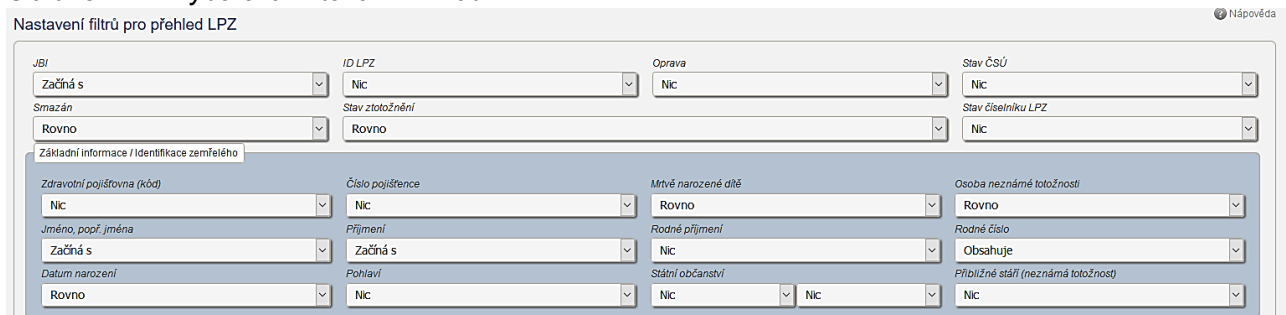

Jednotlivá pole mají různé možnosti aplikace filtrů v závislosti na typu pole.

### *Textové pole*

- Nic pole nebude ve filtru výběrových kritérií
- Rovno text v záznamu LPZ je shodný s textem zadaným ve filtru
- Začíná s text v záznamu LPZ začíná textem, zadaným ve filtru
- Končí s text v záznamu LPZ končí textem, zadaným ve filtru
- Obsahuje text v záznamu LPZ obsahuje text zadaný ve filtru

*Obrázek 75 - Výběrová kritéria – nastavení textového pole*

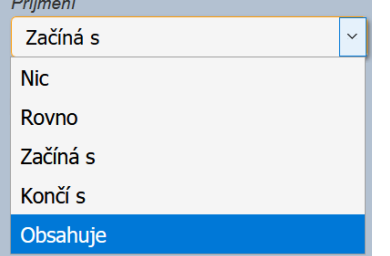

### *Pole s číselníkem, Pole s rozbalovacím seznamem, Pole s přepínacími tlačítky (povinné)***:**

- Nic pole nebude ve filtru výběrových kritérií
- Rovno přesná shoda hodnoty v záznamu LPZ s hodnotou zadanou ve filtru

*Obrázek 76 - Výběrová kritéria – pole s číselníkem, s rozbalovacím seznamem (povinné)*

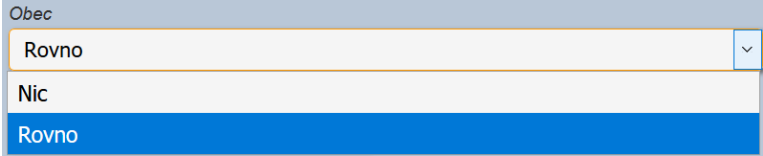

#### *Pole s rozbalovacím seznamem (nepovinné)*

- Nic pole nebude ve filtru výběrových kritérií
- Vyplněno hodnota v záznamu LPZ musí být vyplněna

*Obrázek 77 - Výběrová kritéria – nastavení pole s rozbalovacím seznamem (nepovinné)*

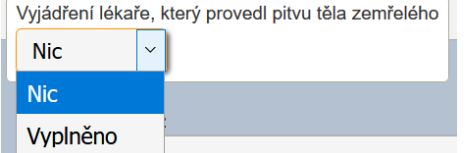

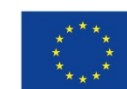

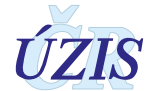

### *Číselné pole, Datumové pole:*

- Nic pole nebude ve filtru výběrových kritérií
- Rovno přesná shoda čísla/data zadaného ve filtru s číslem/datem v záznamu LPZ
- Menší než číslo/datum v záznamu LPZ je menší než číslo/datum zadané ve filtru
- Menší nebo rovno číslo/datum v záznamu LPZ je menší nebo rovno než číslo/datum zadané ve filtru
- Větší než číslo/datum v záznamu LPZ je větší než číslo/datum zadané ve filtru
- Větší nebo rovno číslo/datum v záznamu LPZ je větší nebo rovno než číslo/datum zadané ve filtru
- Uzavřený interval číslo/datum v záznamu LPZ se nachází v rozmezí dvou čísel/datumů zadaných ve filtru (interval zahrnuje i obě krajní hodnoty)
- Interval zleva uzavřený, zprava otevřený číslo/datum v záznamu LPZ se nachází v rozmezí dvou čísel/datumů zadaných ve filtru (nezahrnuje větší hodnotu)
- Interval zleva otevřený, zprava uzavřený číslo/datum v záznamu LPZ se nachází v rozmezí dvou čísel/datumů zadaných ve filtru (nezahrnuje menší hodnotu)
- Otevřený interval číslo/datum v záznamu LPZ se nachází v rozmezí dvou čísel/datumů zadaných ve filtru (interval nezahrnuje obě krajní hodnoty)

*Obrázek 78 - Výběrová kritéria – nastavení textového pole*

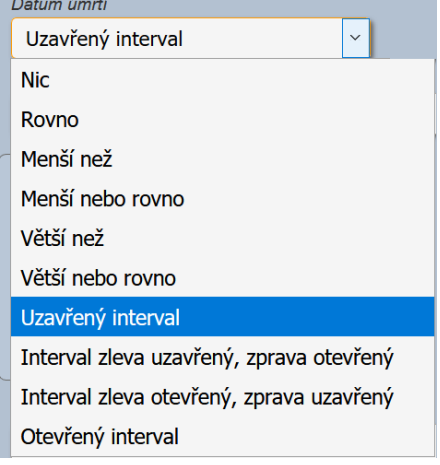

### *Ovládací prvky*

• Tlačítko: "**Uložit nastavení filtrů**" – uloží formulář se zvolenými výběrovými kritérii

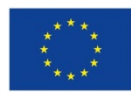

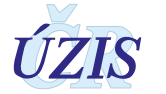

### **2.4.11 Export pro NIS**

Registr ISLPZ umožňuje stažení informací z LPZ části Prohlídka ve formátu XML. V případě, že pitvající pracoviště obdrželo LPZ část Prohlídka pouze v papírové podobě, může si tímto způsobem stáhnout potřebné údaje z registru a naimportovat je do svého informačního systému.

Datové rozhraní staženého souboru se zcela shoduje s datovým rozhraním, které je do registu odesíláno v dávce.

*Obrázek 79 - Export pro NIS - ikona pro export dat z registru* 

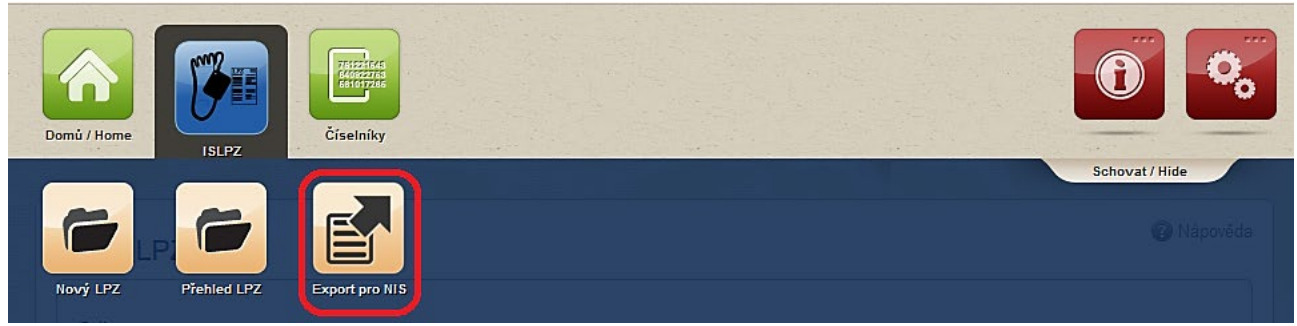

Vždy je možné stáhnout pouze jeden záznam, identifikovaný složeným údajem prohlídky (JBI). Vlastní stahování se spouští tlačítkem "Stáhnout".

#### *Obrázek 80 - Export pro NIS – uložení souboru*

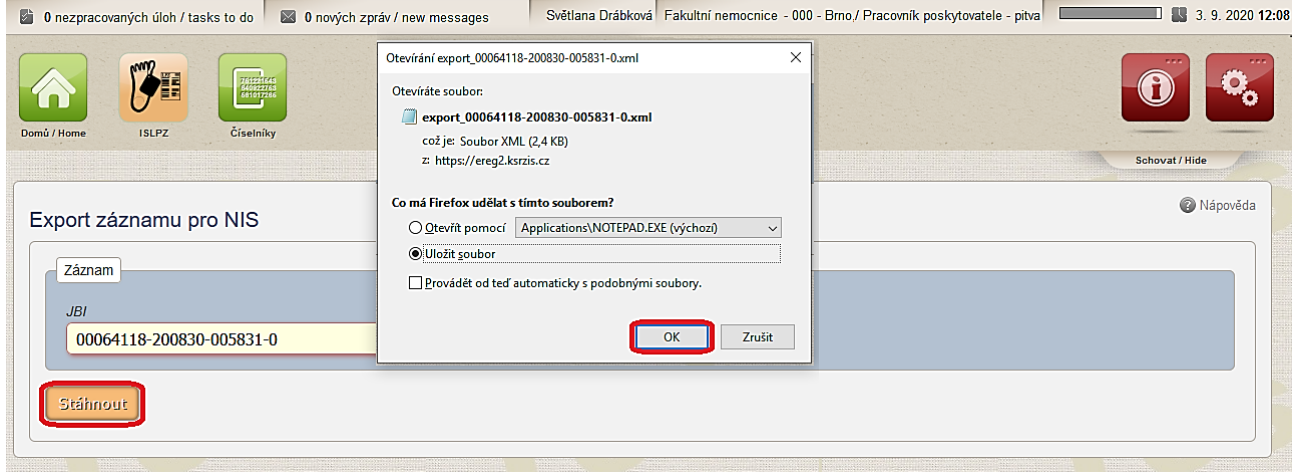

### **Ovládací prvky**

Tlačítko: "**Stáhnout**" – Vygeneruje se soubor ve fomátu XML, který si může uživatel otevřít nebo uložit.

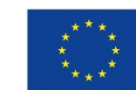

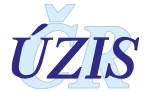

### **2.5 Dávkové vkládání**

Data ve formě dávek, tedy ve formě XML souborů, lze ručně nahrát do Centrálního úložiště dat (CÚD). Tato možnost je podrobněji popsána v části 3. – Technická specifikace. Přístup do CÚD opět zřizuje žadatel daného subjektu.

Pro ruční vkládání XML souborů nepotřebuje uživatel přístup do cílového registru, v tomto případě do IS Listu o prohlídce zemřelého, ale primárně potřebuje přístup do Centrálního úložiště dat, CÚD. Kliknutím na ikonu CÚD se uživateli zobrazí hlavní stránka pro CUD.

*Obrázek 81 - Centrální úložiště dat – výběr*

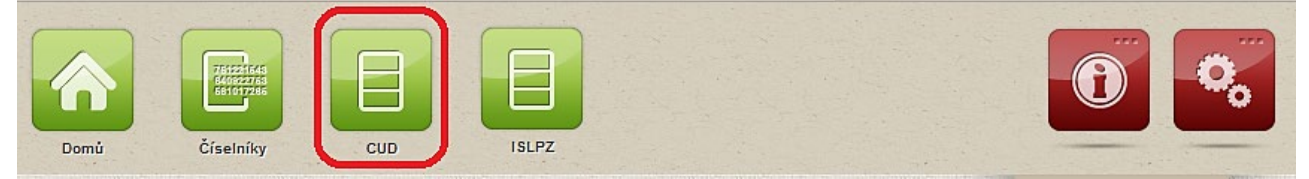

*Obrázek 82 - Centrální úložiště dat – hlavní stránka*

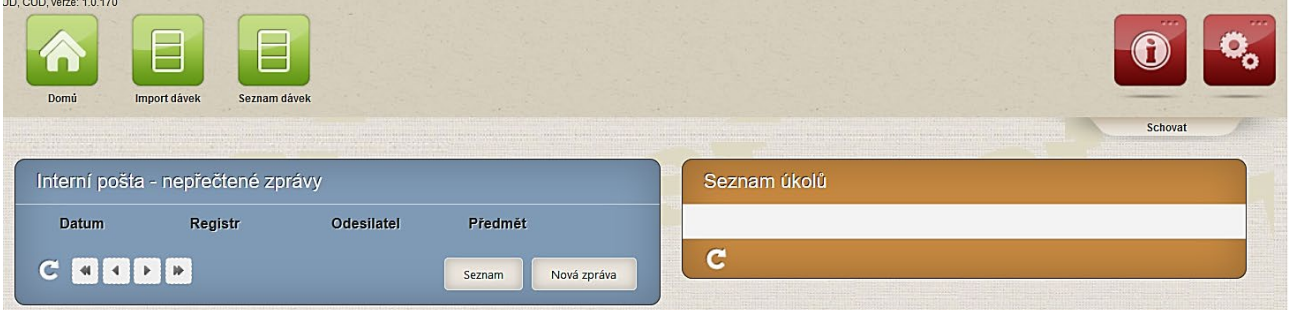

V rámci Centrálního úložiště dat (CUD) je možné importovat dávku nebo prohlížet odeslané dávky.

### **2.5.1 Import dávky**

Pro import dávky zvolte v menu úložiště funkcionalitu **Import,** vyberte soubor k nahrání a tlačítkem: "**Uložit**" jej nahrajte.

#### *Obrázek 83 - Import dávky*

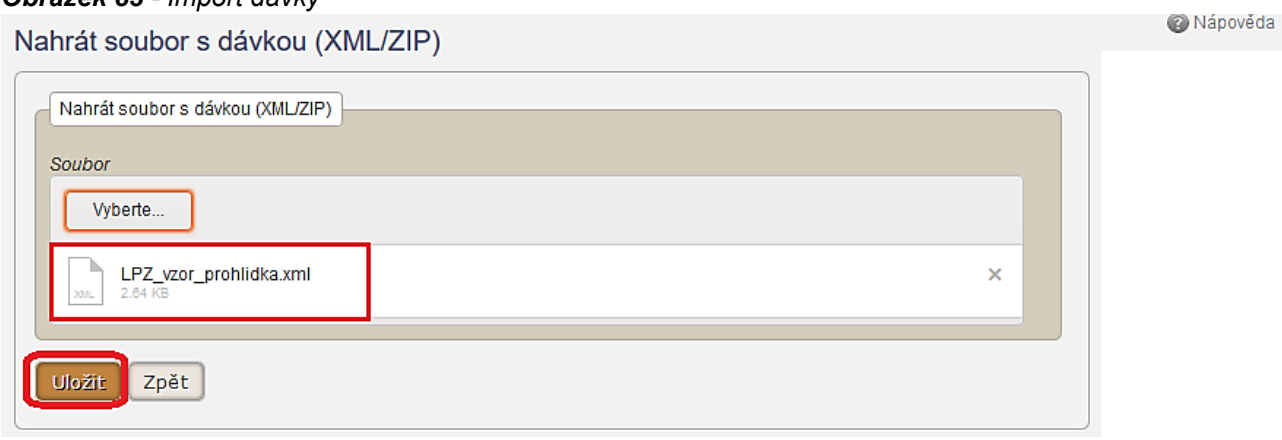

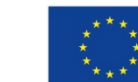

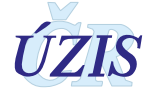

### **2.5.2 Prohlížení dávky**

Pro prohlížení nahraných dávek zvolte v menu úložiště funkcionalitu **Seznam dávek**. Zobrazí se filtr pro vyhledání dávky a zároveň seznam posledních nahraných dávek, který máte přístupný. Pro výběr jen požadované dávky, zadejte kritéria do filtru a klikněte na tlačítko: "**Vyhledat**". Vyhledanou dávku můžete tlačítkem "Zobrazit", nebo ji pomocí tlačítka "Detail" otevřít z náhledu na podrobnosti.

#### *Obrázek 84 - Prohlížení dávky*

Seznam Dávek

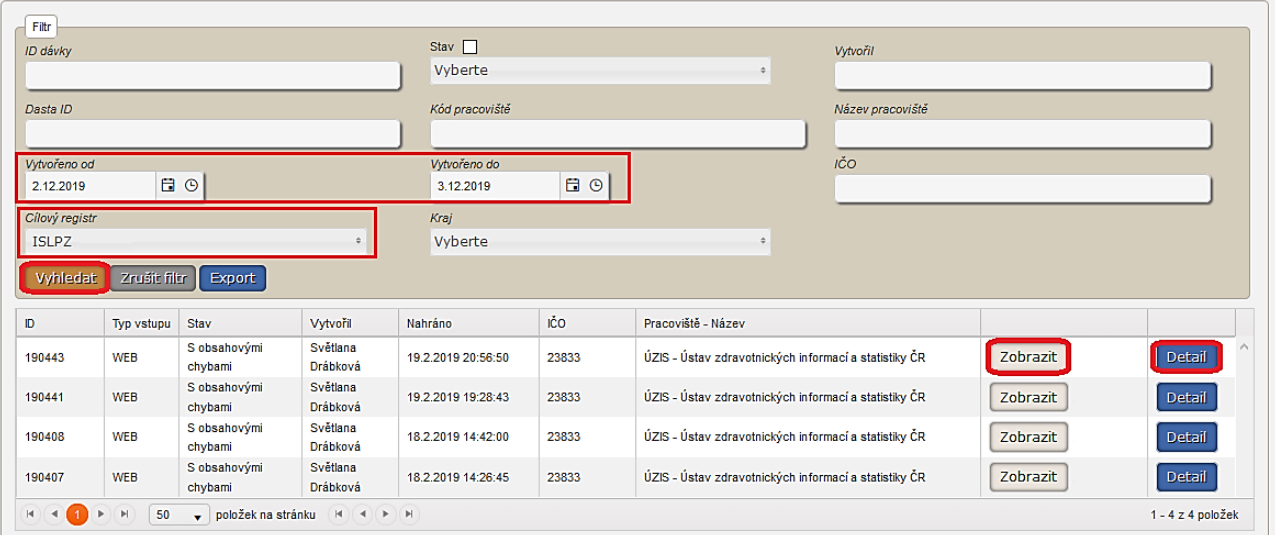

#### *Obrázek 85 - Detail dávky*

Detail dávky

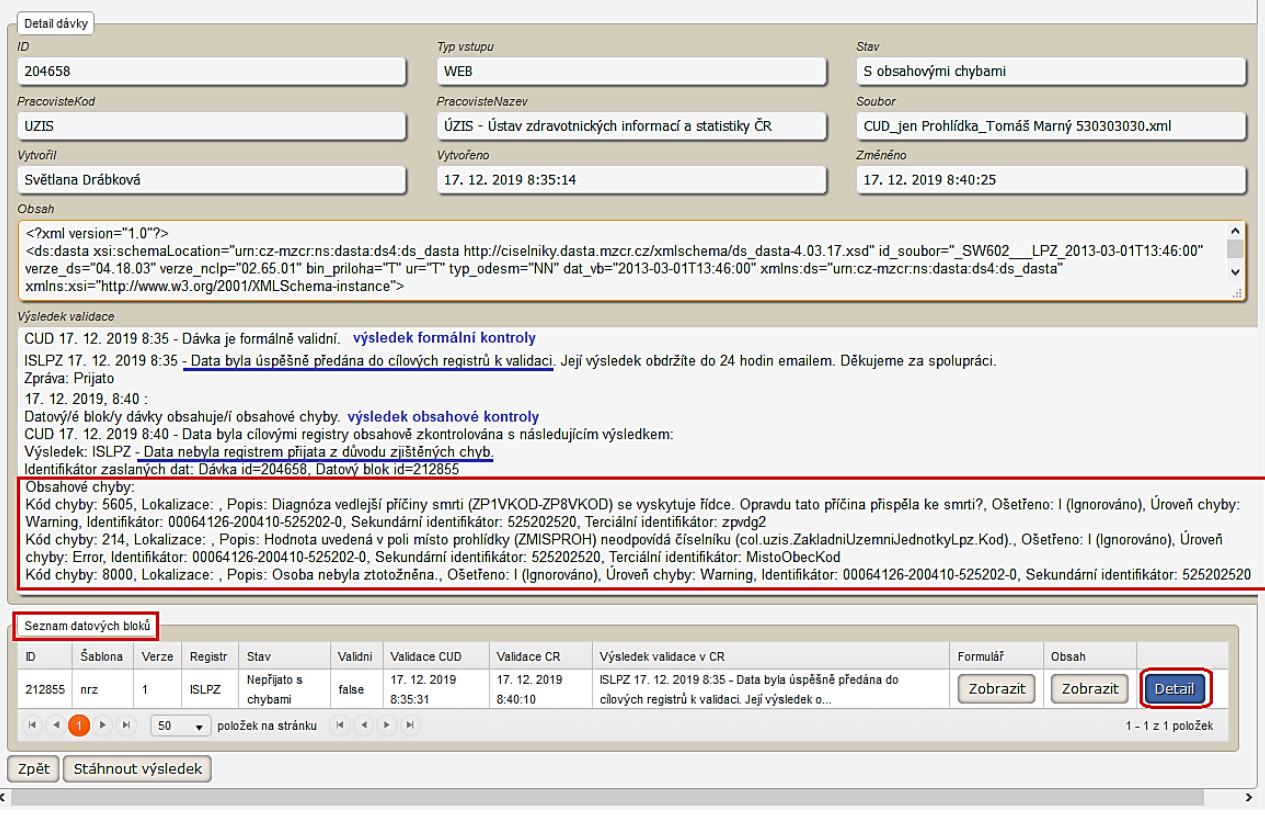

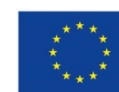

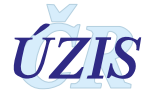

**W** Napoveda

#### *Obrázek 86 - Detail datového bloku*

Detail datového bloku

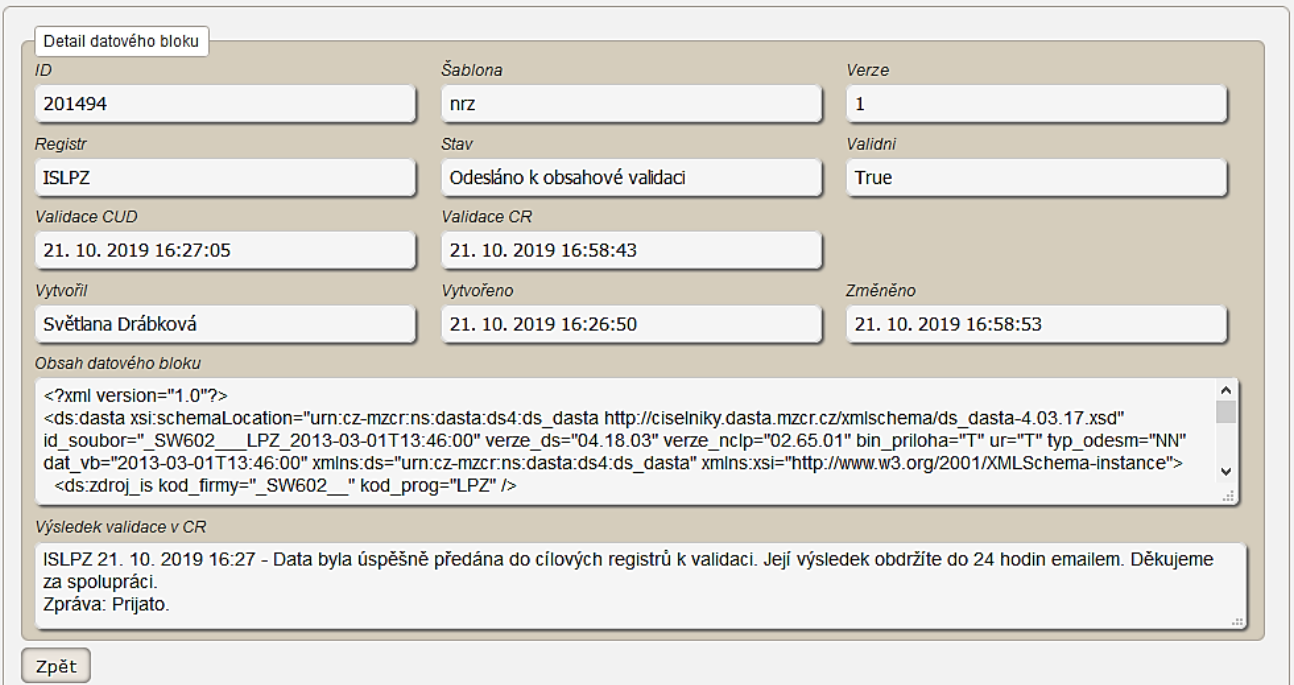

Informace o importu dávky přijdou uživateli na e-mailovou adresu.

### **2.5.3 Zpráva o vyhodnocení při dávkovém vkládání dat**

Při dávkovém vkládání dat probíhá kontrola zaslaných údajů na dvou úrovních.

Po vložení dat probíhá nejprve formální validace, při které se kontroluje, zda daný soubor formálně odpovídá předepsané struktuře (XML schématu). Tuto kontrolu provádí samotný CÚD. O výsledku formální validace je uživatel informován prostřednictvím e-mailu na adresu, která byla uvedena při registraci daného uživatele. Zprávu o výsledku lze také nalézt v detailu dané dávky v CÚD.

Druhou fází je kontrola obsahové správnosti dat. K této validaci jsou data po úspěšné formální kontrole odeslána do cílového registru, v tomto případě do IS Listu o prohlídce zemřelého. Zpráva o výsledku obsahové validace je uživateli zaslána na jeho kontaktní e-mailovou adresu (uvedenou při registraci) a také zpět do CÚD.

Je-li do registru odeslán záznam s chybou, uživatel je o tom informován prostřednictvím e-mailu (a to u nastavení příjmu celých validních dávek i při nastavení částečného příjmu dat). Z důvodu ochrany osobních údajů nejsou vypisovány identifikační údaje daného záznamu v textu e-mailu. Pro zjištění konkrétního chybného záznamu je třeba přihlásit se do CÚD, kde jsou informace podrobně popsány v "Detailu dávky". Kromě identifikačních údajů pacienta, obsahuje zpráva i popis a kód chyby. Všechny chybové hlášky naleznete v příloze: 1.5.2 Seznam a popis všech vstupních kontrol.

Dávka se v průběhu zpracování může nacházet v několika stavech.

- Nový přijetí k validaci -mezistav před ukončením formální kontroly
- S formálními chybami dávka není formálně validní popis chyby
- Odesláno k obsahové validaci datový blok dávky byl a byl převzat registrem k validaci

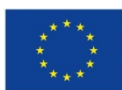

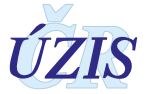

- S obsahovými chybami Datový blok dávky obsahuje obsahové chyby seznam chyb
- Bez obsahových chyb Datový blok dávky nebyl přijat registrem seznam chyb.

#### *Obrázek 87 - Zpráva o výsledku formální a obsahové validace*

#### Detail dávky

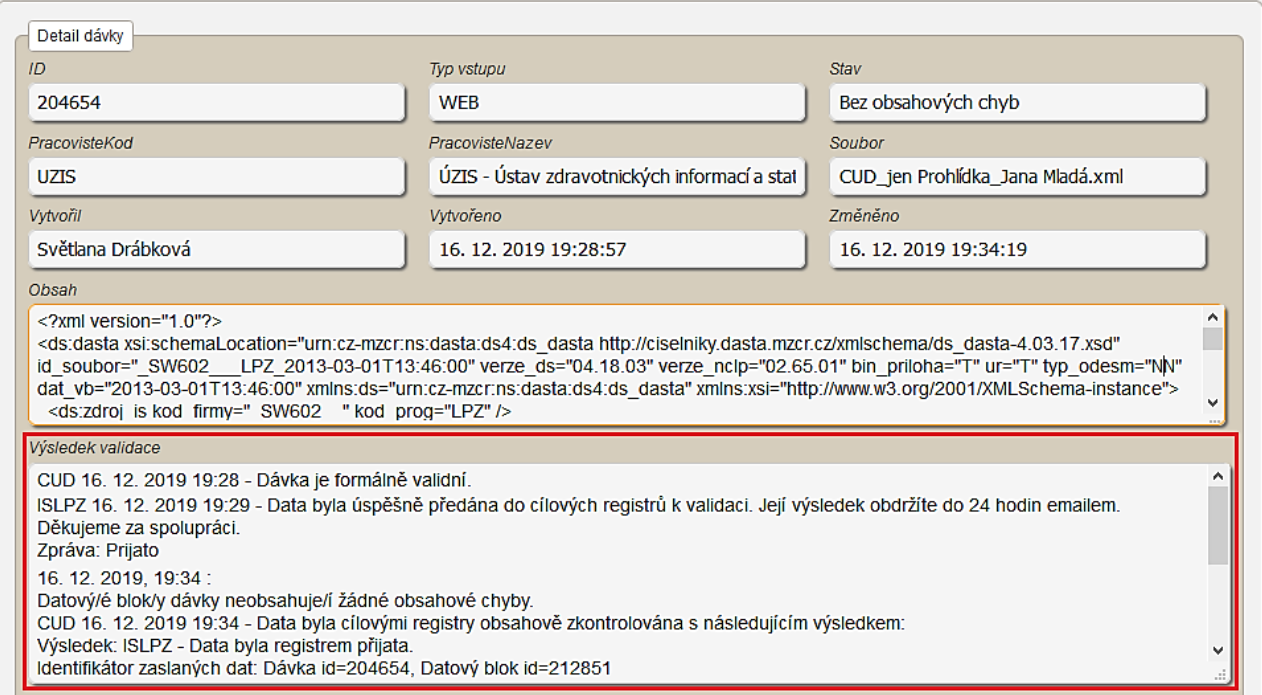

Obsahová validace může skončit s následujícími výsledky:

- 1. Datový/é blok/y dávky neobsahuje/í žádné obsahové chyby. Data byla registrem přijata.
	- Vyhodnocení znamená, že dávka neobsahuje žádný chybný záznam a všechna zaslaná data proto byla do registru bez problémů přijata.
- 2. Datový/é blok/y dávky obsahuje/í obsahové chyby. Data nebyla registrem přijata z důvodu ziištěných chyb.
	- Vyhodnocení znamená, že dávka obsahuje nejméně jeden chybný záznam a žádná zaslaná data proto nebyla do registru přijata. Toto hlášení se při zaslání záznamu s chybou zobrazuje tehdy, je-li systém příjmu dávek nastaven na odmítání celé dávky, vyskytuje-li se v ní chybný záznam.
- 3. Datový/é blok/y dávky obsahuje/í obsahové chyby. Data byla registrem přijata s výhradami.
	- Vyhodnocení znamená, že dávka obsahuje nejméně jeden chybný záznam, nicméně všechna zaslaná data bez chyby byla do registru přijata. Toto hlášení se při zaslání záznamu s chybou zobrazuje tehdy, je-li systém příjmu dávek nastaven na částečný příjem validních údajů. Při takovémto nastavení není přijatý pouze chybný záznam z dávky.

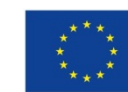

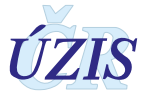

#### *Obrázek 88 - Obsahové chyby*

CUD 17 12 2019 8:35 - Dávka je formálně validní

ISLPZ 17. 12. 2019 8:35 - Data byla úspěšně předána do cílových registrů k validaci. Její výsledek obdržíte do 24 hodin emailem. Děkujeme za spolupráci Zpráva: Prijato

17, 12, 2019, 8:40

Datový/é blok/y dávky obsahuje/í obsahové chyby.<br>CUD 17. 12. 2019 8:40 - Data byla cílovými registry obsahově zkontrolována s následujícím výsledkem

Výsledek: ISLPZ - Data nebyla registrem přijata z důvodu zjištěných chyb. Identifikátor zaslaných dat: Dávka id=204658. Datový blok id=212855

Obsahové chyby

Kód chyby: , Lokalizace: , Popis: Nelze zadat novou totožnost pokud existuje předchozí revize LPZ., Ošetřeno: I (Ignorováno), Úroveň chyby: Error, Pořadové číslo věty: 0, Identifikátor: 00064165-291819-170001-1, Sekundární identifikátor: 530303030 Kód chyby: , Lokalizace: , Popis: Osoba nebyla ztotožněna., Ošetřeno: I (Ignorováno), Úroveň chyby: Warning, Pořadové číslo věty: 0, Identifikátor: 00064165-291819-170001-1, Sekundární identifikátor: 530303030|

# **2.6 Přímé odeslání z NIS poskytovatele**

Poslední možný způsob odesílání dat do registru ISLPZ, je přímé odeslání dat z informačního systému poskytovatele zdravotních služeb pomocí b2b rozhraní. Každý registr, který má definované datové rozhraní v rámci národního standardu pro výměnu informací ve zdravotnictví (viz kapitola 3.2 Datový standard pro předávání informací), umožňuje komunikaci mezi nemocničním informačním systémem a registrem.

Komunikace b2b předpokládá provedení integrace nemocničního informačního systému (NIS) do prostředí registrů resortu zdravotnictví, které je také označováno jako Jednotná technologická platforma (JTP). Tako integrace má umožnit odesílat pomocí dávek data z NIS do cílového registru ISLPZ. Odesílání probíhá přes Centrální úložiště dat (CUD), které je v JTP připraveno právě z důvodu příjmu a importu dávek. V rámci integrace je nutné zajistit také překódování položek, u kterých NIS používá jiné kódování než registr ISLPZ. Data z NIS je možné odesílat po každém zadání záznamu, nebo dávkově, podle možností a nastavení poskytovatele.

Předávání dat v tomto případě neprobíhá pomocí běžného uživatelského účtu, ale pomocí tzv. systémového účtu. Jedná se o speciální účet, ke kterému je vygenerován certifikát a s jehož pomocí je možné odesílat data přímo z NIS do registru. O zřízení systémového účtu žádá odpovědná osoba s rolí "Žadatel" za danou organizaci. Popis postupu žádosti o daný účet je součástí aktuálního datového balíčku.

O průběhu zpracování dat v CÚD je uživatel informován pomocí notifikačních emailů, stejně jako při ručním odesílání dávek. Tyto emaily jsou odesílány na tzv. technický email, což je emailová adresa uvedená u systémového účtu.

Postup kroků nutných pro napojení NIS s prostředím registrů NZIS je dostupný na stránkách ÚZIS ČR Příručka [Postup kroků pro napojení NIS.](https://www.uzis.cz/res/file/registrace-nzis/prirucka-postup-kroku-napojeni-nis-1v4.pdf) Je také součástí aktuálního datového balíčku, který obsahuje zároveň popis datového rozhraní a seznam validačních pravidel a který je dostupný na webových stránkách registru: List o prohlídce zemřelého (ISLPZ): [https://www.uzis.cz/index.php?pg=registry](https://www.uzis.cz/index.php?pg=registry-sber-dat--ostatni-rezortni-registry--list-o-prohlidce-zemreleho#datove-rozhrani)-sber-dat--ostatni-rezortni-registry--list-o-prohlidce[zemreleho#datove](https://www.uzis.cz/index.php?pg=registry-sber-dat--ostatni-rezortni-registry--list-o-prohlidce-zemreleho#datove-rozhrani)-rozhrani. Zde jsou k dispozici vždy v aktuální verzi.

V případě dalších dotazů, týkajících se komunikace pomocí webových služeb, kontaktujte Helpdesk UZIS ČR.

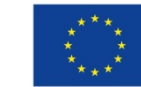

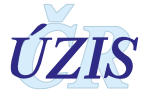

# **2.7 Přílohy**

### **2.7.1 Vzory tištěných reportů**

### **Matriční úřad**

#### *Obrázek 89 - Vzor reportu Matriční úřad ve formátu pdf*

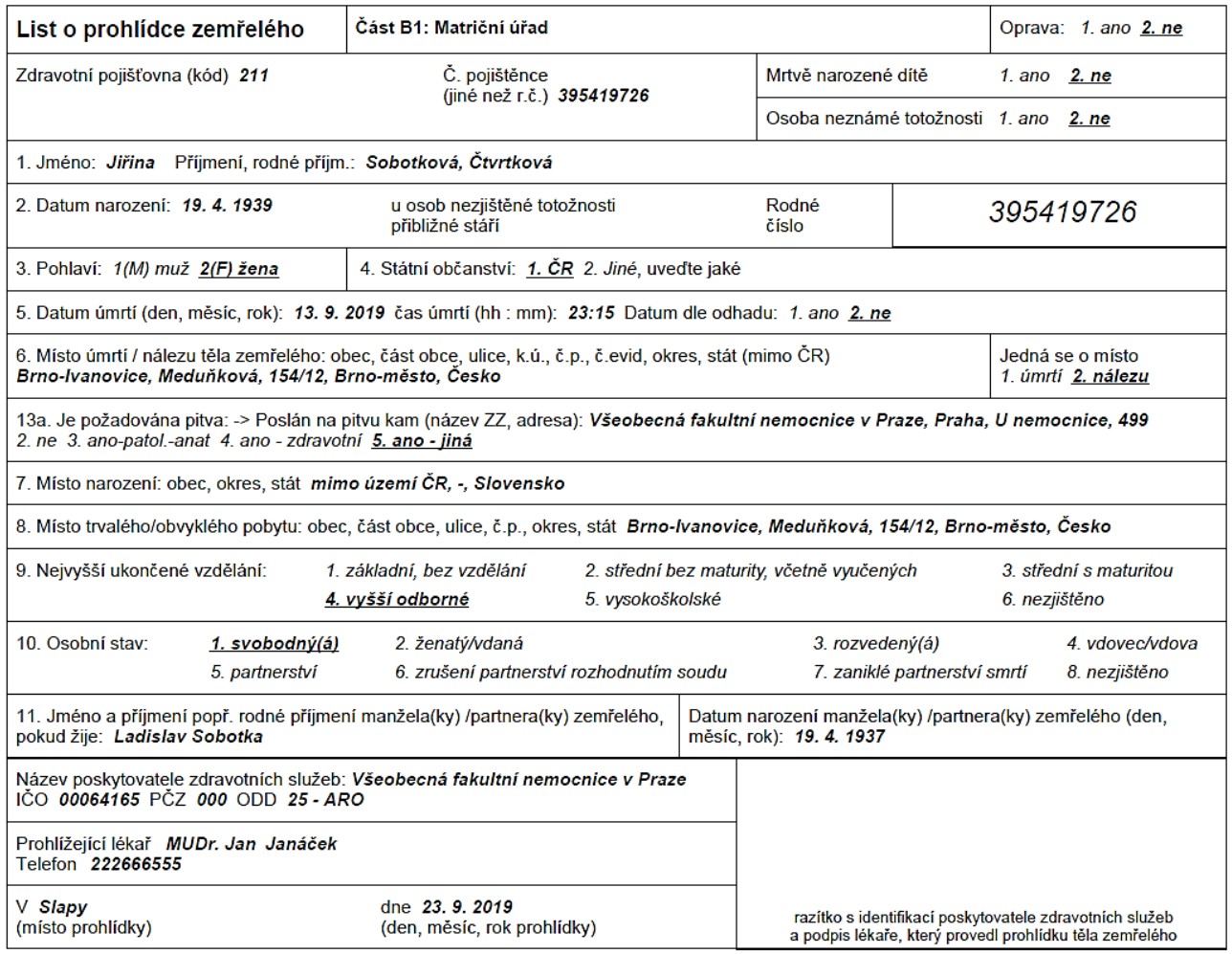

![](_page_94_Picture_7.jpeg)

![](_page_94_Picture_9.jpeg)

### **Osoba zajišťující pohřbení**

#### *Obrázek 90 - Vzor reportu Osoba zajišťující pohřbení ve formátu pdf - prohlídka*

![](_page_95_Picture_60.jpeg)

#### *Obrázek 91 - Vzor reportu Osoba zajišťující pohřbení ve formátu pdf - pitva*

![](_page_95_Picture_61.jpeg)

![](_page_95_Picture_7.jpeg)

![](_page_95_Picture_9.jpeg)

### **Provozovatel pohřební služby**

#### *Obrázek 92 - Vzor reportu Provozovatel pohřební služby ve formátu pdf - prohlídka*

![](_page_96_Picture_66.jpeg)

#### *Obrázek 93 - Vzor reportu Provozovatel pohřební služby ve formátu pdf - pitva*

![](_page_96_Picture_67.jpeg)

![](_page_96_Picture_7.jpeg)

![](_page_96_Picture_9.jpeg)

### **Kopie do dokumentace PZS**

#### *Obrázek 94 - Vzor reportu Kopie do dokumentace PZS ve formátu pdf – prohlídka*

![](_page_97_Picture_33.jpeg)

![](_page_97_Picture_5.jpeg)

![](_page_97_Picture_7.jpeg)

#### *Obrázek 95 - Vzor reportu Kopie do dokumentace PZS ve formátu pdf - pitva*

![](_page_98_Picture_47.jpeg)

![](_page_98_Picture_5.jpeg)

![](_page_98_Picture_7.jpeg)

# **3 TECHNICKÁ SPECIFIKACE**

V této kapitole jsou uvedeny základní údaje o datovém rozhraní registru, použitých číselnících a kontrolách předávaných dat.

# **3.1 Shrnutí změn oproti předchozí verzi rozhraní**

### **3.1.1 Změny k 1. 1. 2021**

Byly provedeny následující změny u validací:

- U validací: 212, 216, 219, 8051 změněn typ validace z Error na Warning
- Opraven popis validací: 2380, 2430, 2640 tak, aby byl v souladu s podmínkami validací pro kontroly pro ZPTYPUMR <> 1.

### **3.1.2 Změny k 1. 10. 2020**

Metodika byla revidována z důvodu přechodu na nový systém sběru dat z Listu o prohlídce zemřelého a zahrnutím tohoto registru pod Jednotnou technologickou platformu (eReg), ke kterému dojde k 1.10.2020. V souvislosti s tímto přechodem dojde k následujícím změnám:

- **Zpřístupnění aplikace registru ISLPZ v eReg přes internetový prohlížeč**, které uživatelům umožní:
	- o Zadání údajů Listu o prohlídce zemřelého do webového formuláře registru. Zadané údaje budou v registru dostupné uživatelům poskytovatele, který údaje do registru zadal, i k pozdější opravě.
	- o Možnost opravy všech záznamů poskytovatele bez ohledu na způsob, jakým byly do registru předány.
	- o Odesílání dávkových XML souborů do centrálního úložiště (CUD), kde dojde k jejich formální a obsahové kontrole.
	- o Možnost **odesílání LPZ pouze za část Prohlídka nebo pouze za část Pitva**. Obě části budou propojeny do kompletního LPZ přímo v registru.
- **Ztotožnění zemřelé osoby**
	- o Na základě zadané identifikace zemřelého (Jméno, Příjmení, RČ nebo datum narození) dojde k pokusu o ztotožnění osoby se základními registry. Pokud bude záznam ztotožněn, budou do něj automaticky doplněny referenční údaje, které jsou k dané osobě evidovány v základních registrech.
- **Změna datového rozhraní** registru ISLPZ
	- o Doplnění složeného údaje z prohlídky zemřelé osoby (JBI), který umožní propojení prohlídky a pitvy zemřelého. Zároveň umožní dodatečné opravy záznamu LPZ v registru ISLPZ po celou dobu zpracování záznamu. Tato položka je povinná.
	- o Položka o opravě LPZ při odesílání do registru ISLPZ se nebude týkat celého záznamu LPZ jako dříve, ale pro každou část (Totožnost, Prohlídka, Pitva) bude existovat samostatná položka opravy.
	- $\circ$  Doplnění chybějících položek pro specifikaci místa úmrtí (část obce a stát úmrtí).

![](_page_99_Picture_22.jpeg)

![](_page_99_Picture_24.jpeg)

o Oprava formátu položky Místo pobytu – číslo popisné, evidenční

Datové rozhraní je nadále definováno resortním Datovým rozhraním Ministerstva zdravotnictví ČR (dále jen DS MZ) v elektronickém formátu XML. Zpravodajské jednotky (poskytovatelé zdravotních služeb) najdou čtvrtletně aktualizovaný DS MZ a aktuální číselníky NZIS na internetových stránkách MZ [\(http://ciselniky.dasta.mzcr.cz/\)](http://ciselniky.dasta.mzcr.cz/).

- K drobným změnám došlo i v případě **validací** některých položek
- Do registru ISLPZ již nebude možné odesílat data prostřednictvím elektronického formuláře **SW602**.

# **3.2 Datový standard pro předávání informací**

Pro předávání dat do registru slouží datový standard MZ ČR DASTA verze 4 (zkráceně DS4). Jedná se o otevřený standard pro komunikaci mezi informačními systémy zdravotnických zařízení, který je pravidelně aktualizovaný. Tento standard pokrývá oblasti klinické, laboratorní, statistické i administrativní a jeho samozřejmou součástí jsou číselníky (například Národní číselník laboratorních položek, číselník klinických událostí, aktuální číselníky ÚZIS, atd.), dokumenty a nástroje.

Veškeré údaje, týkající se datového standardu předávaných údajů a způsobu komunikace s registrem ISLPZ, jsou dostupné na webových stránkách ÚZIS [https://www.uzis.cz/index.php?pg=registry](https://www.uzis.cz/index.php?pg=registry-sber-dat--ostatni-rezortni-registry--list-o-prohlidce-zemreleho#metodika)-sber-dat--ostatni-rezortni-registry--list-o-prohlidce[zemreleho#metodika](https://www.uzis.cz/index.php?pg=registry-sber-dat--ostatni-rezortni-registry--list-o-prohlidce-zemreleho#metodika) vždy v aktuální verzi.

### **3.2.1 Význam změn v datovém rozhraní**

### **Složený údaj prohlídky (JBI)**

Aby bylo možné propojení LPZ s částí Prohlídka a LPZ s částí Pitva, je potřeba jasně identifikovat jednotlivé části LPZ stejného zemřelého. Propojení těchto částí bude probíhat na základě údajů vyplněných v části Prohlídka LPZ, ze které bude vytvořen složený údaj prohlídky (JBI). Stejný složený údaj umožní také jakékoliv pozdější opravy LPZ v registru.

![](_page_100_Picture_283.jpeg)

![](_page_100_Picture_284.jpeg)

### *Vytvoření složeného údaje prohlídky (JBI)*

- Formát řetězce: CCCCCCDD-PPPPPP-RRRRRR-Z (př. JBI: 21156701-200115-395119-1).
- Doporučujeme tento údaj po jeho sestavení uložit v rámci informačního systému a používat ho při případných opravách záznamu.

![](_page_100_Picture_17.jpeg)

![](_page_100_Picture_19.jpeg)

• Složený údaj je tvořen dle následujícího postupu:

| <b>Řetězec</b> | Známá totožnost<br>(děti i dospělí)                             | Neznámá totožnost                  | Mrtvě narozené dítě           |  |  |  |  |  |  |
|----------------|-----------------------------------------------------------------|------------------------------------|-------------------------------|--|--|--|--|--|--|
| <b>CCCCCC</b>  | IČO prohlížejícího poskytovatele (ZPROHIC), znaky: [1.-6.]      |                                    |                               |  |  |  |  |  |  |
| <b>DD</b>      | Oddělení prohlížejícího poskytovatele (ZPROHOD), znaky: [1.-2.] |                                    |                               |  |  |  |  |  |  |
| <b>PPPPPP</b>  | Datum prohlídky (ZDATPROH) ve formátu: [RRMMDD]                 |                                    |                               |  |  |  |  |  |  |
|                | Datum narození                                                  | Stáří u osob neznámé totožnosti    | Den narození z položky datum  |  |  |  |  |  |  |
|                | (ZDANAR) ve formátu:                                            | (ZSTARI) [1.- 3.] & (ZPOHLAV) [1.] | narození (ZDANAR) ve formátu: |  |  |  |  |  |  |
|                | [RRMMDD], kde                                                   | 8 "9901"                           | [DD] & čas úmrtí (ZCASUM) ve  |  |  |  |  |  |  |
| <b>RRRRRR</b>  | - MM=měsíc, pokud                                               | Poznámka: hodnota "99  01"         | formátu [HHMM]                |  |  |  |  |  |  |
|                | pohlaví <> "2"                                                  | umožňuje odlišit zemřelé neznámé   | Poznámka:                     |  |  |  |  |  |  |
|                | - MM=měsíc+50, pokud                                            | totožnosti, u kterých jsou všechny | datum úmrtí = datum narození  |  |  |  |  |  |  |
|                | pohlaví = " $2^{\circ}$                                         | ostatní údaje z prohlídky stejné.  | Čas úmrtí = čas narození      |  |  |  |  |  |  |
|                | PČZ prohlížejícího poskytovatele (ZPROHPC), znak: [3.]          |                                    |                               |  |  |  |  |  |  |

*Tabulka 8 - Způsob vytváření složeného údaje prohlídky (JBI)*

### *Využití složeného údaje prohlídky (JBI)*

- Oprava záznamu (prohlídky / pitvy / prohlídky + pitvy)
	- o Pro opravu záznamů v ISLPZ použije poskytovatel stejný složený údaj, který byl použitý při odeslání *primárního záznamu Prohlídky či Pitvy* do registru.
- Propojení pitvy a prohlídky
	- o Na straně poskytovatele provádějícího prohlídku těla zemřelého bude vytvořen složený údaj z údajů o prohlídce zemřelého, který odešle do registru ISLPZ spolu s částí Prohlídka.
	- o Poskytovatel provádějící pitvu těla zemřelého, použije při odeslání části Pitva do registru ISLPZ složený údaj, který obdržel od poskytovatele provádějícího prohlídku, případně si složí z dostupných informací o prohlídce zemřelého údaj znovu
	- o K propojení obou částí na základě tohoto složeného údaje dojde až v rámci registru. Primárním párovacím klíčem pro spojení odpovídajícího LPZ s částí Prohlídka a LPZ s částí Pitva v registru je složený údaj prohlídky (JBI). U LPZ osob známé totožnosti je sekundárním párovacím klíčem totožnost zemřelého daná jménem, příjmením a rodným číslem, resp. datem narození, pokud zemřelý nemá rodné číslo.

### *Nejčastější problémy – řešení duplicit a konfliktů*

- Výjimečně může dojít k výskytu duplicitního složeného údaje (JBI) u různých zemřelých osob. Proto se bude při převzetí záznamu do registru ISLPZ vždy ověřovat také totožnost zemřelé osoby. Pokud k duplicitě dojde, záznam bude předán k manuálnímu zpracování.
- Pokud bude do registru vloženo více záznamů pro stejnou zemřelou osobu s rozdílným složeným údajem (JBI) (například jiný pro prohlídku a jiný pro pitvu), záznam bude opět předán k manuálnímu zpracování.
- V LPZ mrtvě narozeného dítěte uvádějte, prosím, vždy čas úmrtí = čas narození, aby při generování složeného údaje (JBI) nedocházelo k duplicitám. V případě, že nebude možné v registru jednoznačně identifikovat osobu zemřelého dítěte, bude záznam předán k manuálnímu zpracování.
- V LPZ osoby neznámé totožnosti uvádějte, prosím, vždy odhadovaný věk zemřelého, aby při generování složeného údaje (JBI) nedocházelo k duplicitám. Případně k odlišení

![](_page_101_Picture_17.jpeg)

![](_page_101_Picture_19.jpeg)

použijte konstantu "99 … 01". V případě, že nebude možné v registru jednoznačně identifikovat zemřelou osobu, bude záznam předán k manuálnímu zpracování.

• U zemřelého neznámé totožnosti použijte při dodatečném ztotožnění zemřelé osoby složený údaj (JBI), zadaný při odeslání primárního záznamu Prohlídky. Takto nebude nutné odesílat celý záznam LPZ znovu, ale odeslat pouze opravu totožnosti zemřelého. Pokud by byl po ztotožnění osoby vytvořen složený údaj (JBI) nově, nebude možné tyto dva záznamy v registru spojit.

### **Předávání složeného údaje poskytovateli provádějícímu pitvu**

Složený údaj je pro účely jednoznačné identifikace nutné v případě navržené pitvy předat poskytovateli, který bude provádět pitvu, např. jasně vyznačený na formuláři, či jinou domluvenou cestou. V případě absence tohoto předání je poskytovatel zajišťující pitvu těla zemřelého schopen vytvořit složený údaj (JBI) pouze na základě znalosti základních informací z části Prohlídka.

### **Opravy záznamu LPZ**

Záznam LPZ je nyní rozdělen do 3 části: Totožnost, Prohlídka a Pitva a každou část je možné opravovat samostatně. Uživatel odesílající opravu označí všechny části, ve kterých jsou údaje opravené, a pouze tyto části se v záznamu LPZ v registru opraví. K tomu byly vytvořeny 3 nové atributy, které obsahují informaci, jak se s údaji v dané části záznamu LPZ konkrétního zemřelého naloží.

- Novy danou část odesílá poskytovatel poprvé a zadané údaje jsou převzaty do registru.
- Opravny daná část v registru již existuje a zadané údaje přepíšou údaje v registru, při uložení se založí nová revize.
- Nemenit bez ohledu na to, zda jsou údaje k dané části vyplněny, budou ignorovány a do registru se nepřenesou.

![](_page_102_Picture_322.jpeg)

![](_page_102_Picture_323.jpeg)

### *Historie LPZ*

Každá uložená změna záznamu LPZ, bez ohledu na to, zda byla provedena přes webové rozhraní přímo v registru nebo dávkou, se v registru uloží jako samostatná revize. Také při spojení záznamu Prohlídky se záznamem Pitvy se vytvoří nová revize záznamu. Všechny opravy vztahující se k jednomu záznamu LPZ (tedy k jednomu zemřelému) budou v registru evidované jako revize tohoto záznamu LPZ. V aplikaci registru je možné zobrazit historii záznamu LPZ v jednotlivých revizích.

![](_page_102_Picture_15.jpeg)

![](_page_102_Picture_17.jpeg)

### **Datum a čas úmrtí v části Pitva jako samostatná položka**

V novém datovém rozhraní registru byly doplněny položky specifikující dobu úmrtí v části Pitva. Jedná se o položky: Datum úmrtí , Čas úmrtí a Datum úmrtí na základě odhadu. Položky jsou uvedeny v obou částech, protože se jedná o klíčový údaj, bez kterého by nebylo možné pracovat s částí Prohlídka a částí pitva samostatně. Při doplňování údajů do webového formuláře lze převzít tyto údaje z části, která je již vyplněna.

| <b>Typ</b><br>prvku | Název prvku       | Datový typ          | <b>Povinnost</b><br>prvku | <b>Max Popis prvku</b>                                                                  |
|---------------------|-------------------|---------------------|---------------------------|-----------------------------------------------------------------------------------------|
|                     | ###nrzzType###    |                     |                           |                                                                                         |
|                     | atribut zpitdaum  | xs:date             | nepovinné                 | lDatum úmrtí v části Pitva                                                              |
|                     | atribut zpitcasum | ldsComm:str4        | nepovinné                 | ∣Čas úmrtí v části Pitva, čtyřmístný údaj ve<br><b>Itvaru HHMM</b>                      |
|                     | atribut zpitodhad | dsiduCis:lpz1-2Type | nepovinné                 | Datum úmrtí v části Pitva je určeno na<br>Izákladě odhadu dle číselníku<br><b>AnoNe</b> |

*Tabulka 10 - Doplněné atributy položek doby úmrtí v části Pitva*

### **Další změny v datovém rozhraní**

V datovém rozhraní byly doplněny nebo upraveny i následující položky, týkající se místa úmrtí a místa bydliště.

| <b>Typ</b><br>prvku | Název prvku    | Datový typ             | <b>Povinnost</b><br><b>prvku</b> |  | <b>Max Popis prvku</b>                       |  |  |  |  |
|---------------------|----------------|------------------------|----------------------------------|--|----------------------------------------------|--|--|--|--|
| ###nrzzType###      |                |                        |                                  |  |                                              |  |  |  |  |
| latribut            | <b>zmumcob</b> | dsComm:str30 nepovinné |                                  |  | Místo úmrtí - část obce, ulice, k.ú.         |  |  |  |  |
| atribut             | Izmumst        | dsComm:str3            | nepovinné                        |  | Místo úmrtí - stát dle číselníku <b>Zeme</b> |  |  |  |  |
| atribut             | zmbydcp        | dsComm:str10 nepovinné |                                  |  | Místo pobytu - číslo popisné, evidenční      |  |  |  |  |

*Tabulka 11 - Další doplněné a uravené atributy*

# **3.3 Jednotná technologická platforma (JTP)**

Za jednotnou technologickou platformu (JTP) se považuje jednotné technologické prostředí všech registrů resortu zdravotnictví, provozované UZIS ČR. Tato integrace má umožnit zavedení jednotného chování registrů včetně jejich zabezpečení a zjednodušit jejich technickou správu a provoz. Registry NZIS jsou součástí tohoto prostředí a jsou v tomto prostředí provozovány.

Aplikace jednotlivých registrů využívá jednotnou autentizaci a autorizaci přístupů do JTP. Přístup do aplikace je možný 2 způsoby:

- přístup pomocí jednorázového hesla
- přístup certifikátem uloženým na USB tokenu

Vznik identity uživatelů a přidělení oprávnění pro registr zajišťuje v eReg Jednotná správa uživatelů (JSU).

Datové rozhraní pro jednotlivé registry je definováno resortním Datovým rozhraním MZ v elektronickém formátu. Zpravodajské jednotky (zdravotnická zařízení) najdou čtvrtletně aktualizovaný Datový standard MZ a aktuální číselníky NZIS na webových stránkách MZ ČR [\(http://ciselniky.dasta.mzcr.cz/](http://ciselniky.dasta.mzcr.cz/)

![](_page_103_Picture_17.jpeg)

![](_page_103_Picture_19.jpeg)

Hlášení do registru má formu XML datové struktury. Při standardním postupu se hlášení předává na webovou službu CÚD, která následně zprostředkovává komunikaci mezi registrem a poskytovatelem hlášení (dávky). Rozhraní pro komunikaci s webovými službami CÚD je předmětem dodávky registru CÚD.

V rámci jednotlivých registrů jsou využívány společné komponenty jednotného technologického prostředí (JTP), například grafické komponenty JTP, grafický design, komponentu pro vykreslování menu, dialogová okna, generování dokumentů pro tisk a komponentu pro automatizované odhlašovaní v případě nečinnosti. V rámci aplikace je využíván také automatizovaný způsob logování a audit, modul konfigurace a zasílání zpráv přes Service Bus.

Přímé připojení nemocničních informačních systémů (NIS) do prostředí registrů resortu zdravotnictví bude primárně realizováno pomocí webových služeb. Popis rozhraní služby včetně WSDL souborů a jednotlivých URL adres budou uvedeny v integrační příručce pro daný registr (pokud registr podporuje tento způsob komunikace) nebo pro celkové prostředí.

O podrobnou příručku si požádejte na Helpdesku UZIS ČR.

### Email: **[helpdesk.registry@uzis.cz](mailto:helpdesk.registry@uzis.cz)**

#### **Telefon: +420 222 269 999**

### **Pracovní doba:**

![](_page_104_Picture_274.jpeg)

# **3.4 Odkazy na další zdroje informací – DASTA, web ÚZIS ČR**

Ústav zdravotnických informací a statistiky ČR:<http://www.uzis.cz/>

List o prohlídce zemřelého: [http://www.uzis.cz/registry](http://www.uzis.cz/registry-nzis/list-prohlidce-zemreleho)-nzis/list-prohlidce-zemreleho

Vstup do registru IS LPZ: [https://www.uzis.cz/index.php?pg=registry](https://www.uzis.cz/index.php?pg=registry-sber-dat--registrace-a-vstup-do-registru)-sber-dat--registrace-a-vstup[do-registru](https://www.uzis.cz/index.php?pg=registry-sber-dat--registrace-a-vstup-do-registru), odkaz: *Vstup pro oprávněné uživatele:*

**DASTA** – popis datového standardu pro předávání dat mezi informačními systémy zdravotnických zařízení:<http://www.dastacr.cz/>.

- [Datový standard MZ ČR verze DS 04.19.03,](http://www.dastacr.cz/dasta/start.htm) obsah "CD" ke [stažení](http://www.dastacr.cz/dasta/ds041903.zip) (zip)
- Speciální bloky pro UZIS a národní zdravotní registry: [Bloky ÚZIS ČR](http://www.dastacr.cz/dasta/hypertext/MZAOM.htm).
- Seznam národních zdravotních registrů informace o vyplněn a popis v DS: [Národní](http://www.dastacr.cz/dasta/hypertext/UZANH.htm)  [zdravotní registry](http://www.dastacr.cz/dasta/hypertext/UZANH.htm)

[Číselníky NZIS](http://www.dastacr.cz/dasta/hypertext/UZIScis_seznam.htm) - seznam

[Kompletní popis všech bloků NZIS včetně vzájemných vazeb](http://www.dastacr.cz/dasta/hypertext/UZANN.htm)

![](_page_104_Picture_20.jpeg)

![](_page_104_Picture_22.jpeg)

# **3.5 Přílohy**

### **3.5.1 Seznam číselníků**

#### *Tabulka 12 - Seznam číselníků*

![](_page_105_Picture_434.jpeg)

![](_page_105_Picture_5.jpeg)

![](_page_105_Picture_6.jpeg)

![](_page_105_Picture_8.jpeg)

![](_page_106_Picture_240.jpeg)

Plné a aktuální znění číselníků naleznete na internetových stránkách [http://www.dastacr.cz/dasta/hypertext/UZIScis\\_seznam.htm](http://www.dastacr.cz/dasta/hypertext/UZIScis_seznam.htm).

![](_page_106_Picture_4.jpeg)

![](_page_106_Picture_6.jpeg)

### **3.5.2 Podrobný seznam položek s číselníky**

V tabulce níže uvádíme pouze přehled jednotlivých položek. Podrobný popis položek je dostupný v definici formátu DASTA - [Bloky ÚZIS ČR.](http://www.dastacr.cz/dasta/hypertext/MZAOM.htm) Kromě úvodních společných bloků, jsou zde uvedeny další podrobné bloky LPZ, které jsou pouze pro DS4: [nrz:nrz](http://www.dastacr.cz/dasta/hypertext/WWBJP.htm)

[nrz:nrzz](http://www.dastacr.cz/dasta/hypertext/WWBJQ.htm)

[nrz:nrzpit](http://www.dastacr.cz/dasta/hypertext/WWBJR.htm)

#### [nrz:nrz\\_chy](http://www.dastacr.cz/dasta/hypertext/WWBJS.htm)

Popis jednotlivých sloupců tabulky

Sloupec **Typ:** Typ prvku pro XML může nabývat hodnot:

- **a = atribut** Údaj (datový obsah) je obsahem atributu elementu představující popisovaný datový blok. Možný výskyt atributů je "1" (#REQUIRED) nebo "?" (#IMPLIED).
- **e = element - vnořený element (vnořený blok)** Údaj (datový obsah) je obsahem jednoduchého elementu nebo jde o vnořenou strukturu dalších elementů. Možný výskyt pro typ e "?", "\*", "1", "+" (viz výskyt V)

Sloupec **Kód**: Identifikátor pro potřeby XML (malými písmeny a bez diakritiky). Odkazy na jiné elementy (v DS označované jako "bloky") jsou v textové formě tučně s podtržením a v hypertextové formě jsou jako skutečné aktivní odkazy na příslušný element (blok).

#### Sloupec **Datový typ**:

Sloupec **Max**: Maximální počet opakování elementu (uváděn pouze pro elementy)

Sloupec **Povinnost**: Povinnost uvedení prvku může v této tabulce nabývat hodnot:

- **N = Nepovinný**
- **P = Povinný**
- **Pp = Povinný podmíněně**

*Povinné položky rozdělujeme na tzv. univerzálně povinné a podmíněně povinné. Pokud je položka univerzálně povinná, je povinné ji vyplnit vždy bez ohledu na to, zda se např. jedná o osobu neznámé totožnosti či nikoliv. Taková položka je i v datovém rozhraní označena jako povinná, neboť vždy musí být vyplněna. Pokud se položka vyplňuje pouze za splnění nějakého předpokladu, například pouze u osob známé totožnosti, jedná se o podmíněně povinnou položku. Taková je v datovém rozhraní označená jako nepovinná, neboť ji nelze vždy vyplnit (např. datum narození u osoby nezjištěné totožnosti).* 

*Pro identifikaci podmíněně povinných položek (položek povinných za určitých okolností) není datové rozhraní ideálním zdrojem. V této příručce jsou podmíněně povinné položky popsány v kapitole o kontrolách.*

Sloupec **Datový typ**: Popis volným textem ve formě plného názvu položky a případně i její stručné charakteristiky.

Sloupec **Číselník**: Odkaz na číselník v popisu DASTA.

![](_page_107_Picture_22.jpeg)

![](_page_107_Picture_24.jpeg)
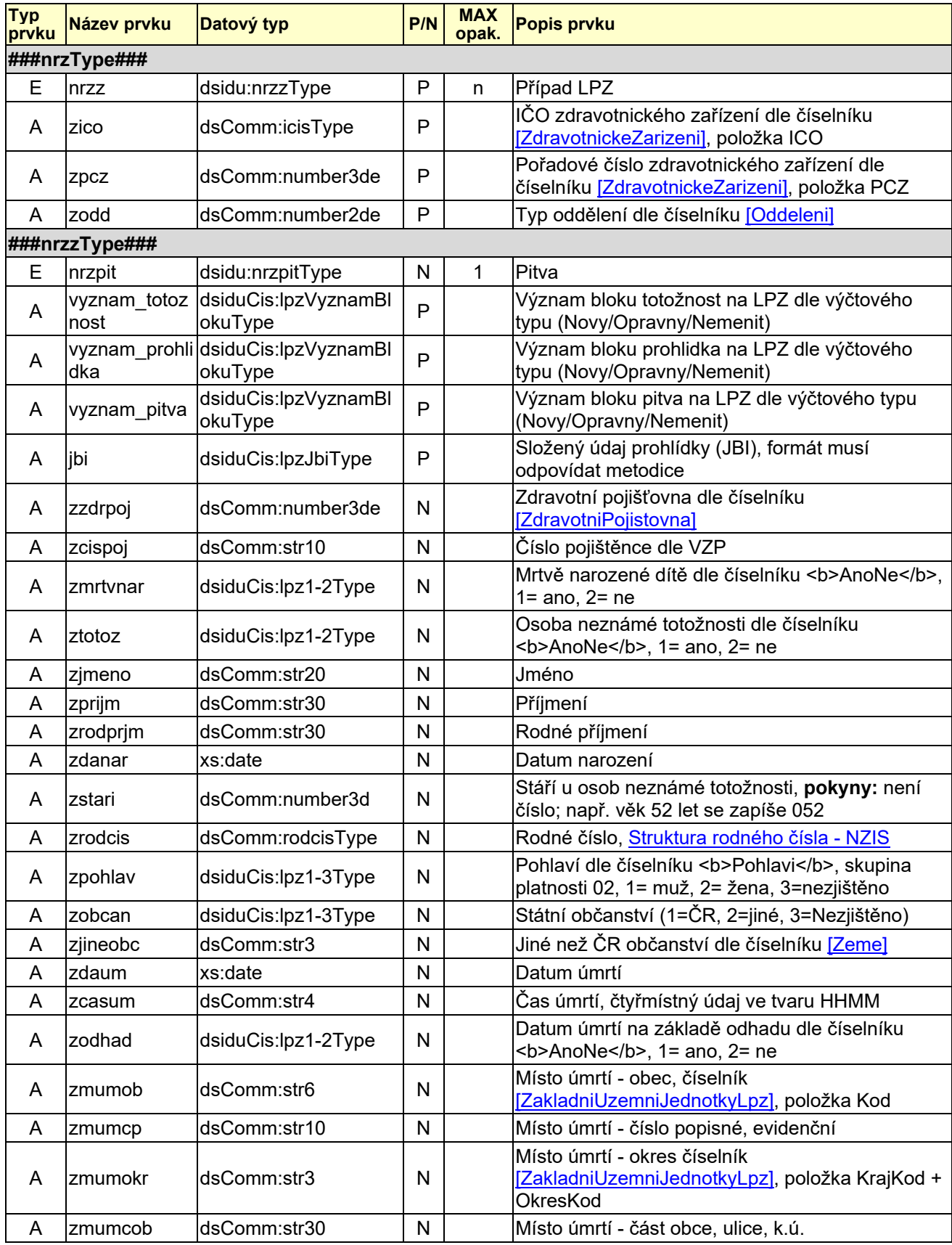

*Tabulka 13 - Podrobný seznam položek s číselníky*

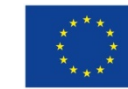

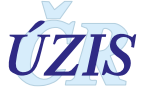

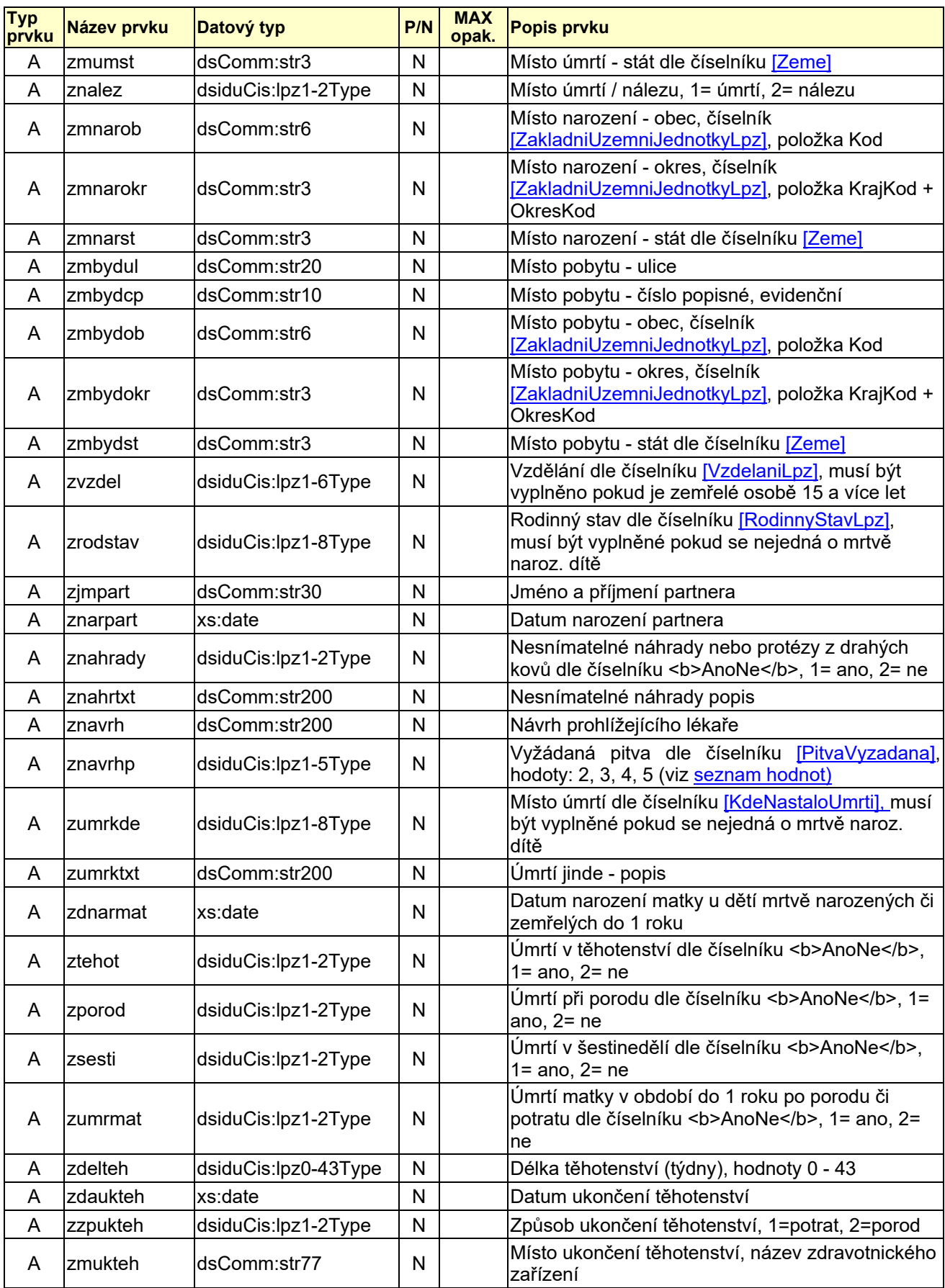

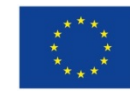

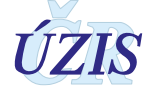

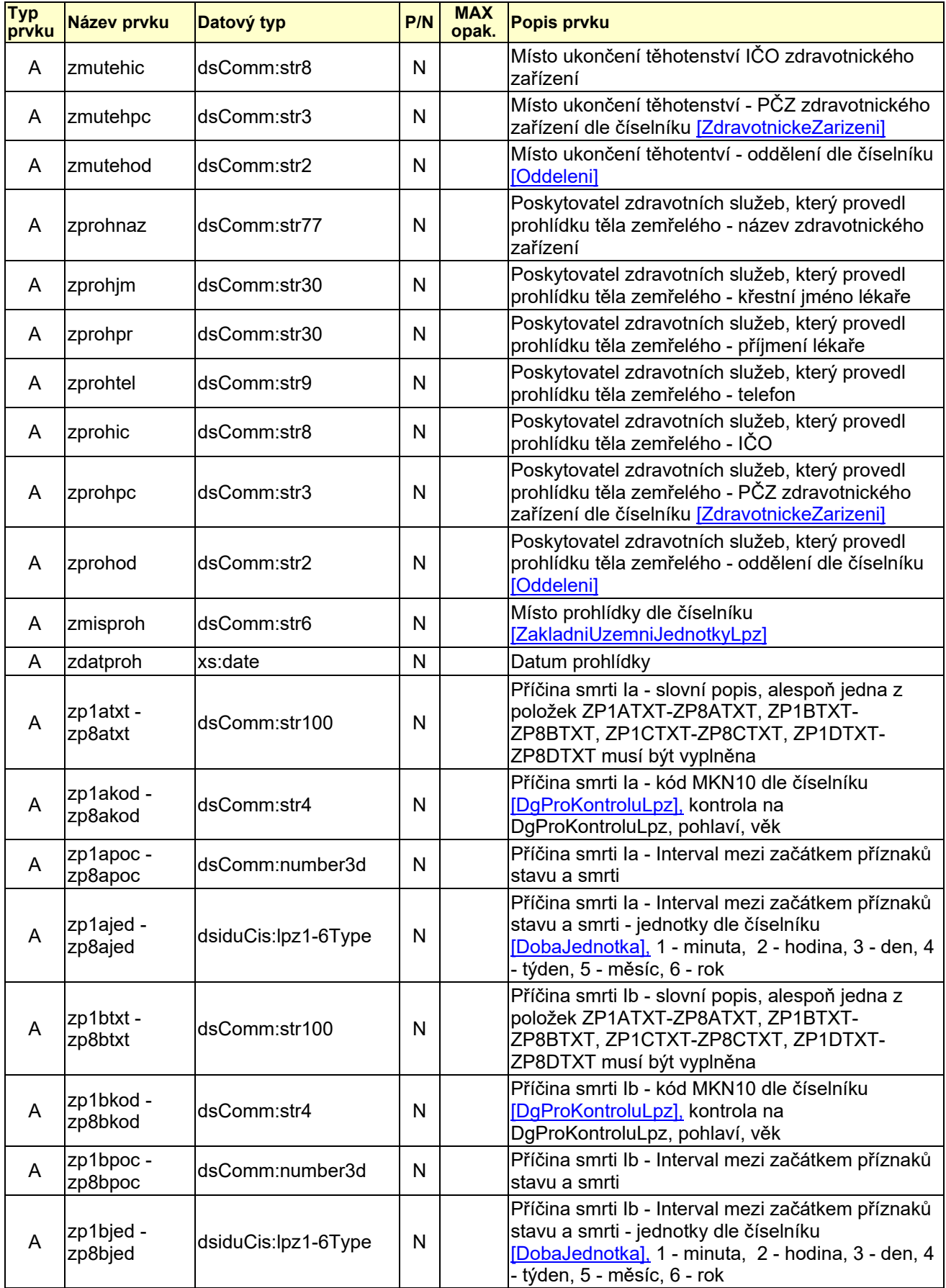

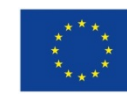

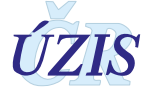

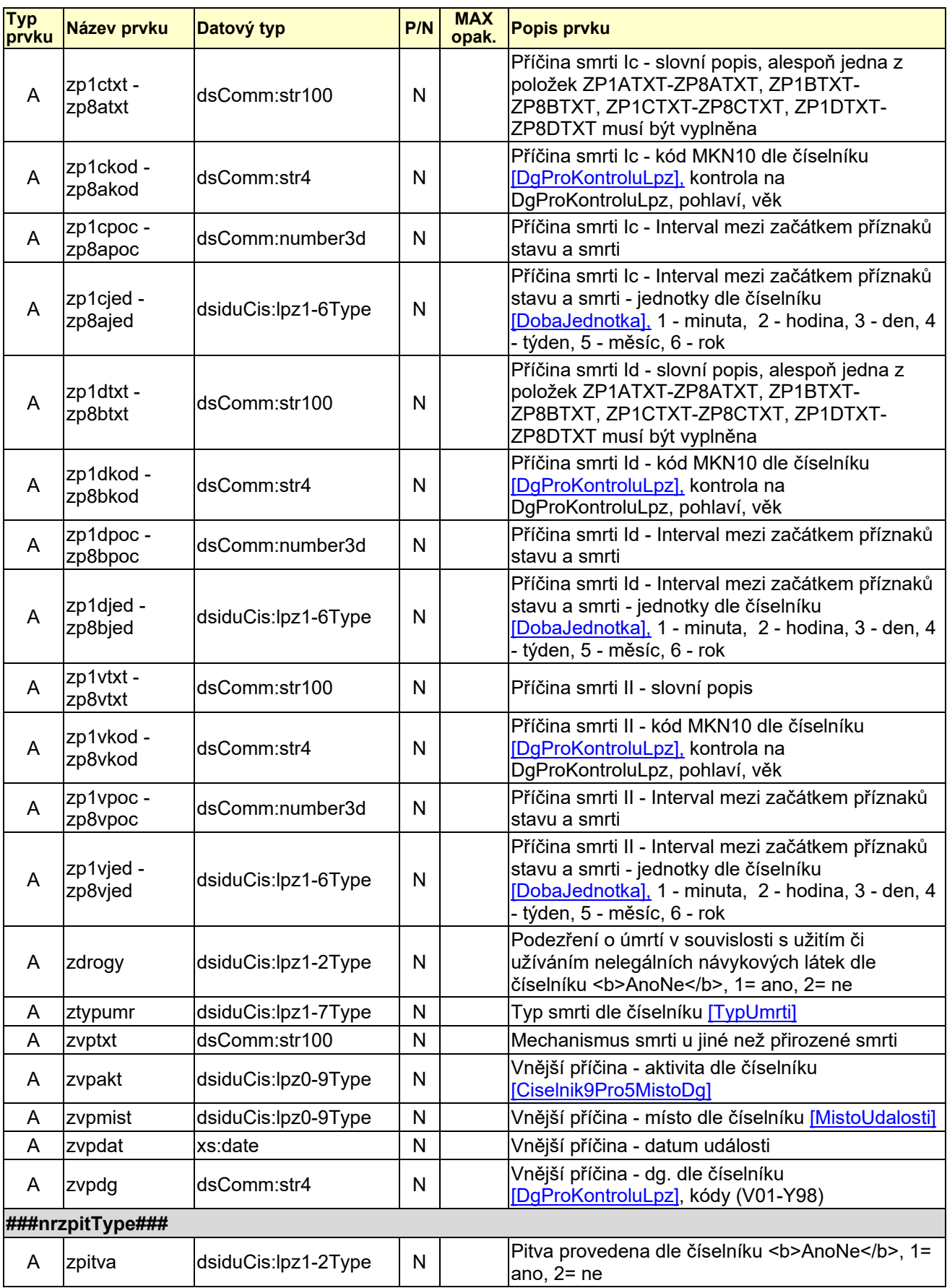

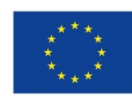

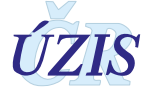

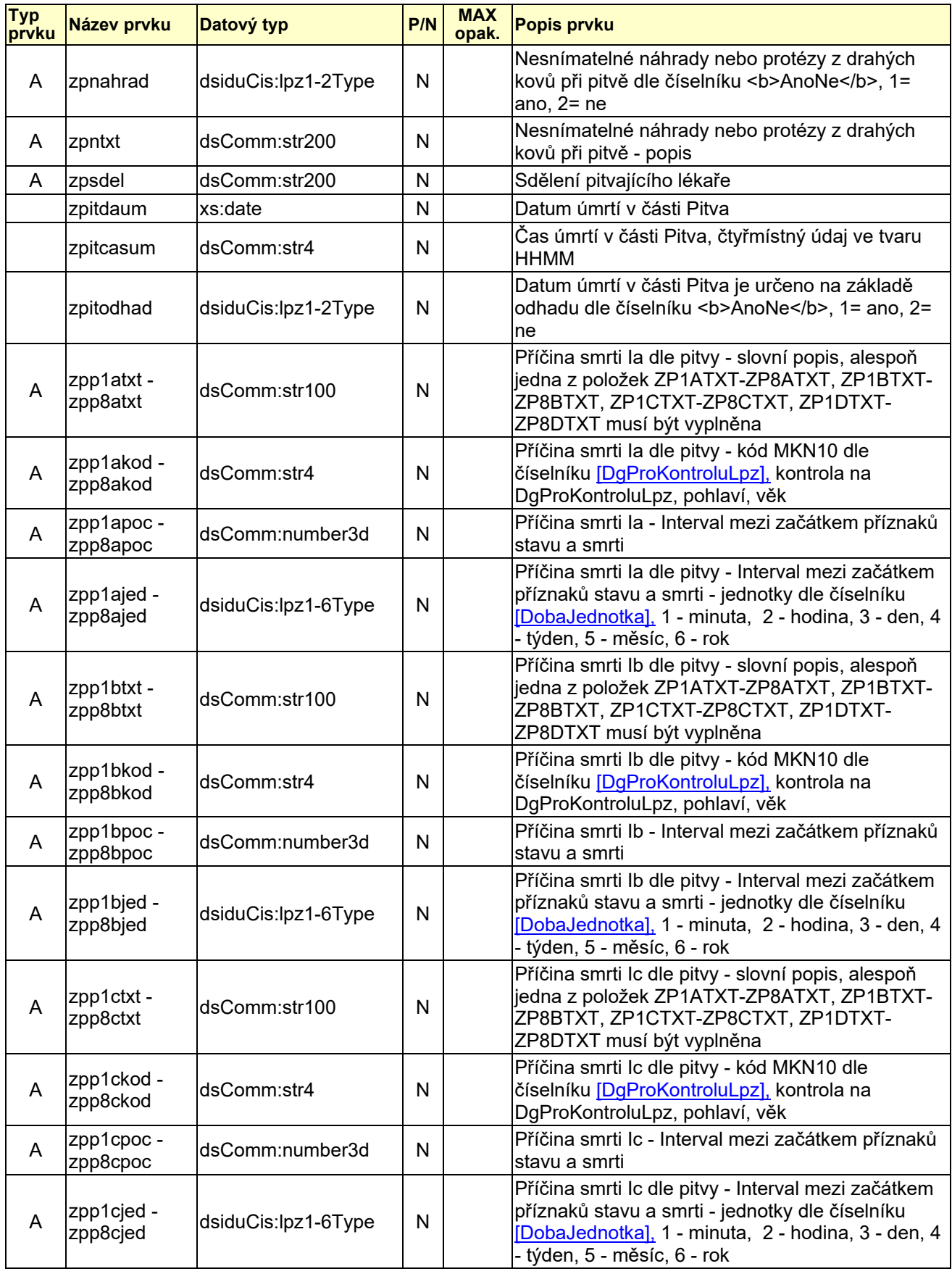

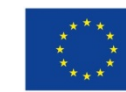

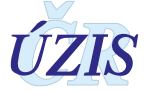

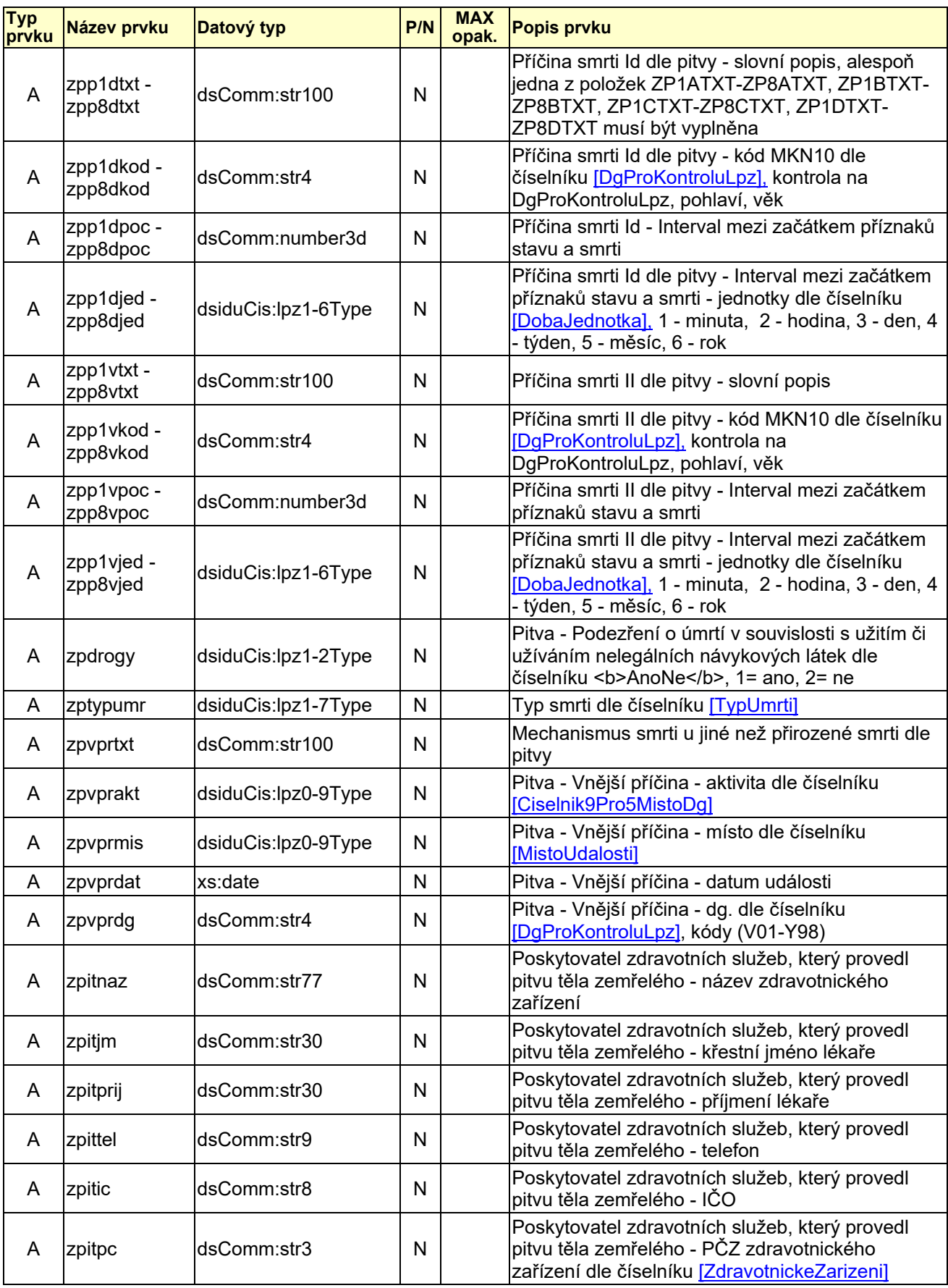

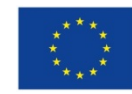

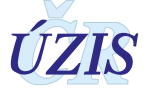

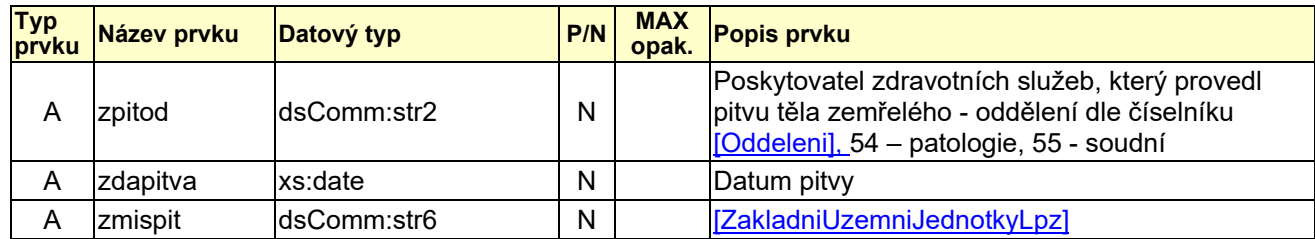

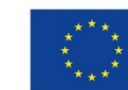

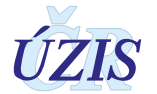

## **3.5.3 Rozšířený seznam a popis všech vstupních kontrol**

| <b>Kód</b> | <b>Typ</b> | Položka         | <b>Popis chyby</b>                                                                                                    | Podmínka (kdy se chyba<br>zobrazí)                                                                             |
|------------|------------|-----------------|----------------------------------------------------------------------------------------------------|----------------------------------------------------------------------------------------------------|
| 100        | Error      | <b>ZDAUM</b>    | Datum a čas úmrtí (ZDAUM a ZCASUM)<br>nesmí být vyšší než aktuální čas.                                                                              | (ZDAUM & ZCASUM)><br><b>SYSDATE</b>                                                                            |
| 1000       | Error      | <b>ZPITDAUM</b> | Datum a čas úmrtí (ZPITDAUM a<br>ZPITCASUM) nesmí být vyšší než<br>aktuální datum.                                                                   | ZPITVA=1 AND (ZPITDAUM &<br>ZPITCASUM)> SYSDATE                                                                |
| 101        | Error      | <b>ZDAUM</b>    | Datum úmrtí (ZDAUM) je povinná položka<br>a musí být vyplněno.                                                                                       | ZDAUM není vyplněno                                                                                            |
| 1010       | Error      | <b>ZPITDAUM</b> | Datum úmrtí (ZPITDAUM) je povinná<br>položka a musí být vyplněno                                                                                     | ZPITVA=1 AND ZPITDAUM<br>není vyplněno                                                                         |
| 102        | Error      | <b>ZDROGY</b>   | Upřesněte, zda se jedná o úmrtí<br>související s užíváním nelegálních<br>návykových látek (ZDROGY).                                                  | ZDROGY není vyplněna                                                                                           |
| 104        | Error      | <b>ZMRTVNAR</b> | Položka určující, zda se jedná o mrtvě<br>narozené dítě (ZMRTVNAR), je povinná a<br>musí být vyplněna.                                               | ZMRTVNAR není vyplněna                                                                                         |
| 105        | Error      | <b>ZMUMOB</b>   | Obec místa úmrtí (ZMUMOB) je povinná<br>položka a musí být vyplněna.                                                                                 | ZMUMOB není vyplněna                                                                                           |
| 107        | Error      | <b>ZMUMST</b>   | Je nutné specifikovat stát místa úmrtí<br>(ZMUMST).                                                                                                  | ZMUMST není vyplněna                                                                                           |
| 108        | Error      | <b>ZNALEZ</b>   | Upřesněte, zda se jedná o místo úmrtí či<br>místo nálezu (ZNALEZ)                                                                                    | ZNALEZ není vyplněna                                                                                           |
| 109        | Error      | <b>ZNAVRHP</b>  | Je nutné specifikovat navržení / vyžádání<br>pitvy (ZNAVRHP), protože tato položka je<br>povinná.                                                    | ZNAVRHP není vyplněna                                                                                          |
| 1090       | Error      | <b>ZNAVRHP</b>  | Položka návrh pitvy (ZNAVRHP)<br>neodpovídá číselníku.                                                                                               | ZNAVRHP <> PitvaVyzadana                                                                                       |
| 110        | Error      | <b>ZODHAD</b>   | Musí být uvedeno, zda se jedná o datum<br>úmrtí pouze na základě odhadu<br>(ZODHAD).                                                                 | ZODHAD není vyplněna                                                                                           |
| 1101       | Error      | ZPITODHAD       | Musí být uvedeno, zda se jedná o datum<br>úmrtí pouze na základě odhadu<br>(ZPITODHAD).                                                              | ZPITVA=1 AND ZPITODHAD<br>není vyplněno                                                                        |
| 111        | Error      | <b>ZJMENO</b>   | Pokud se nejedná o osobu neznámé<br>totožnosti nebo mrtvě narozené dítě, musí ZJMENO není vyplněno AND<br>být vyplněno jméno zemřelého<br>(ZJMENO).  | ZTOTOZ=2 AND ZMRTVNAR=2                                                                                        |
| 112        | Error      | <b>ZPOHLAV</b>  | Pohlaví zemřelého (ZPOHLAV) je povinná<br>položka a musí být vyplněna.                                                                               | ZPOHLAV není vyplněna                                                                                          |
| 1120       | Error      | <b>ZPOHLAV</b>  | Položka Pohlaví (ZPOHLAV) neodpovídá<br>číselníku.                                                                                                   | ZTOTOZ=1 AND ZPOHLAV <><br>col.uzis.Pohlavi.Kod                                                                |
| 113        | Error      | <b>ZRODCIS</b>  | Pokud se nejedná o osobu neznámé<br>totožnosti nebo mrtvě narozené dítě, musí<br>být vyplněno rodné číslo (ZRODCIS).                                 | ZRODCIS není vyplněna AND<br>ZTOTOZ=2 AND ZMRTVNAR=2                                                           |
| 114        | Error      | Prohlídka       | Je nutné uvést alespoň jednu příčinu smrti<br>v části I. (řádky la, lb, lc, ld) a u alespoň<br>jedné z příčin smrti musí být uveden kód<br>diagnózy. | není vyplněna ani jedna z<br>položek ZP1AKOD-ZP8KOD,<br>ZP1KOD-ZP8BKOD,<br>ZP1CKOD-ZP8CKOD,<br>ZP1DKOD-ZP8DKOD |

*Tabulka 14 - Rozšířený seznam a popis všech vstupních kontrol*

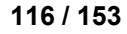

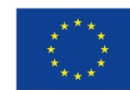

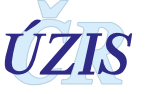

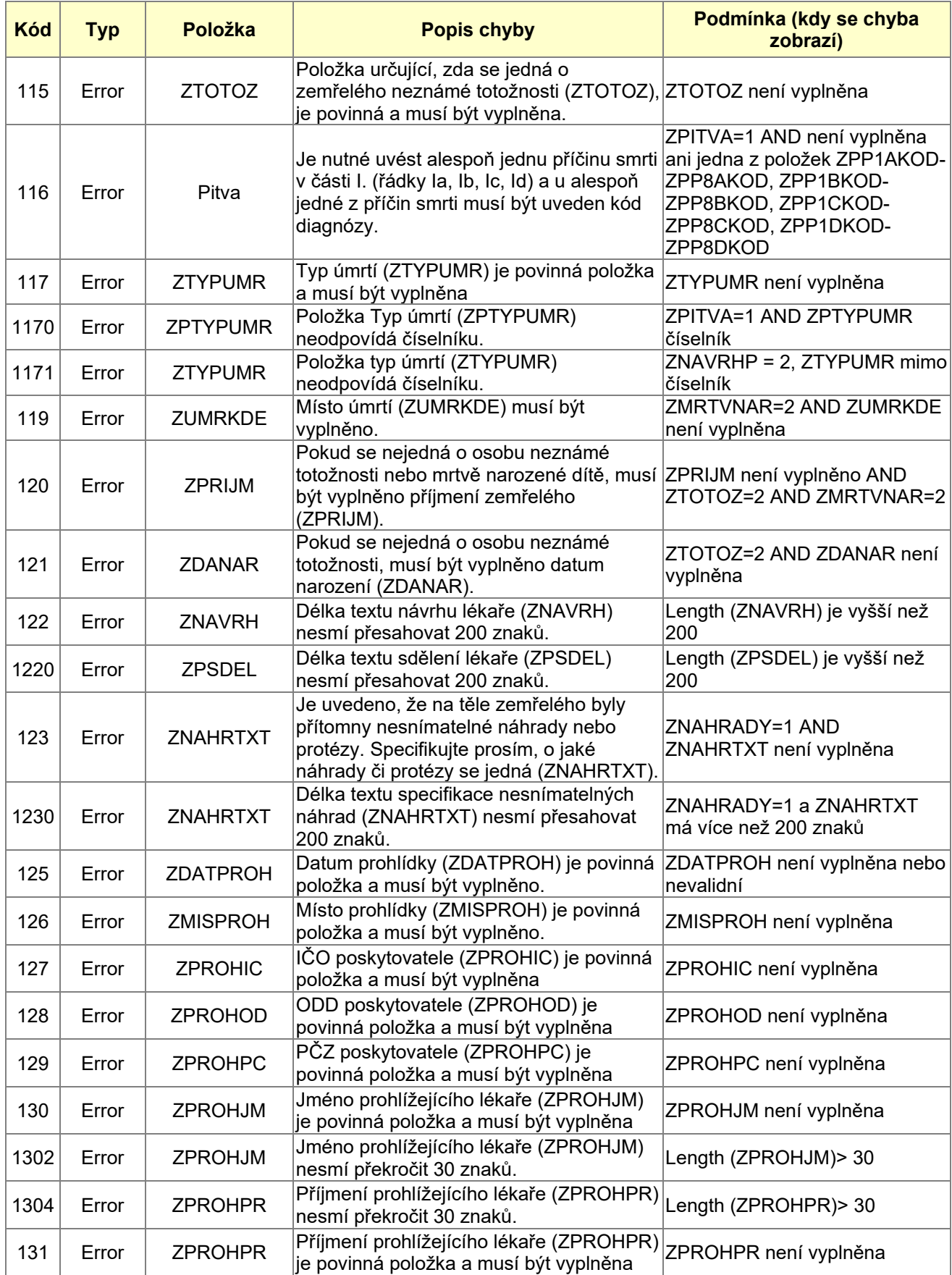

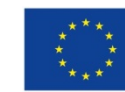

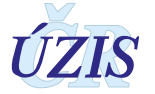

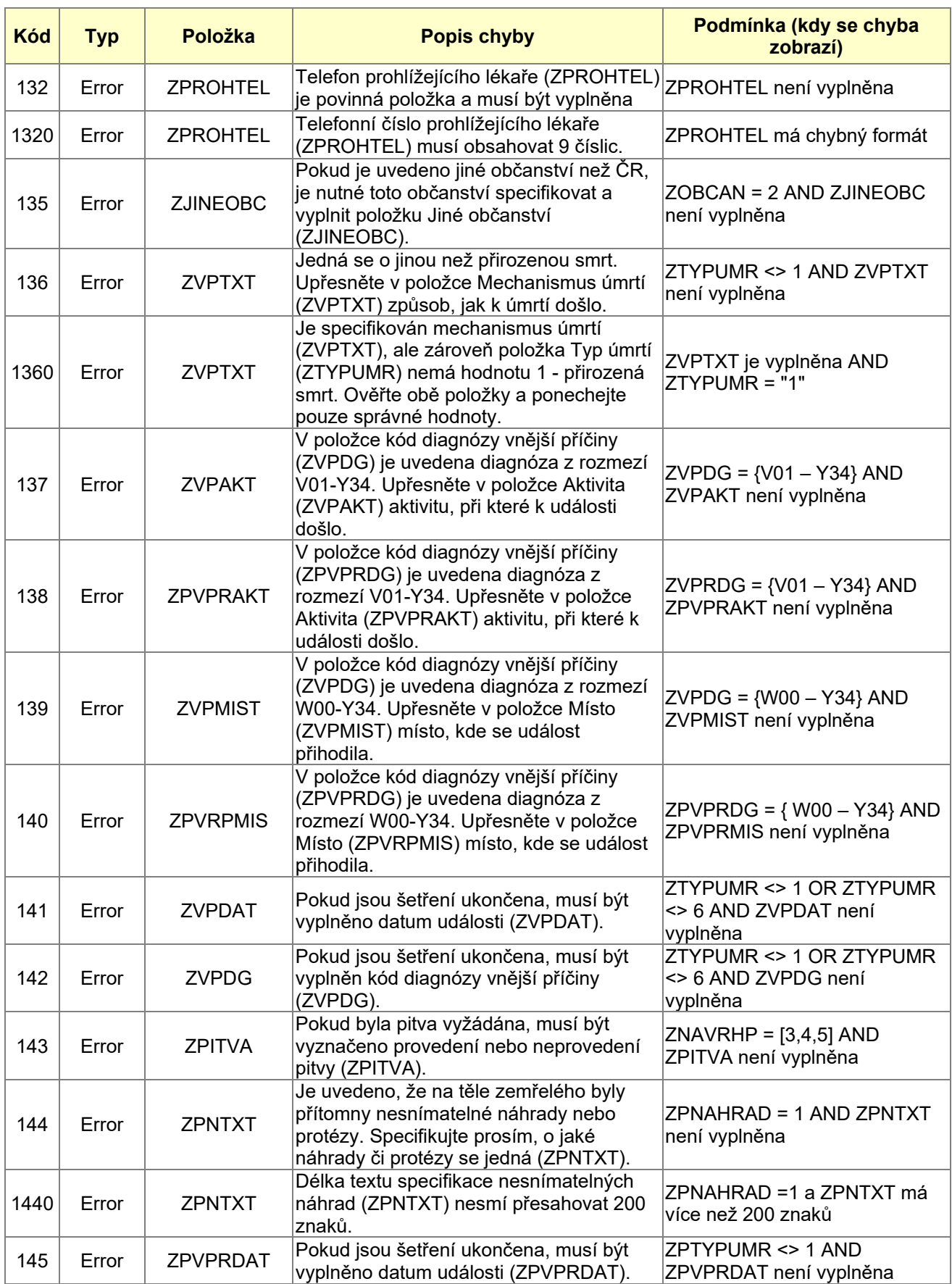

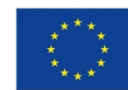

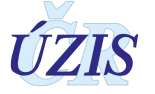

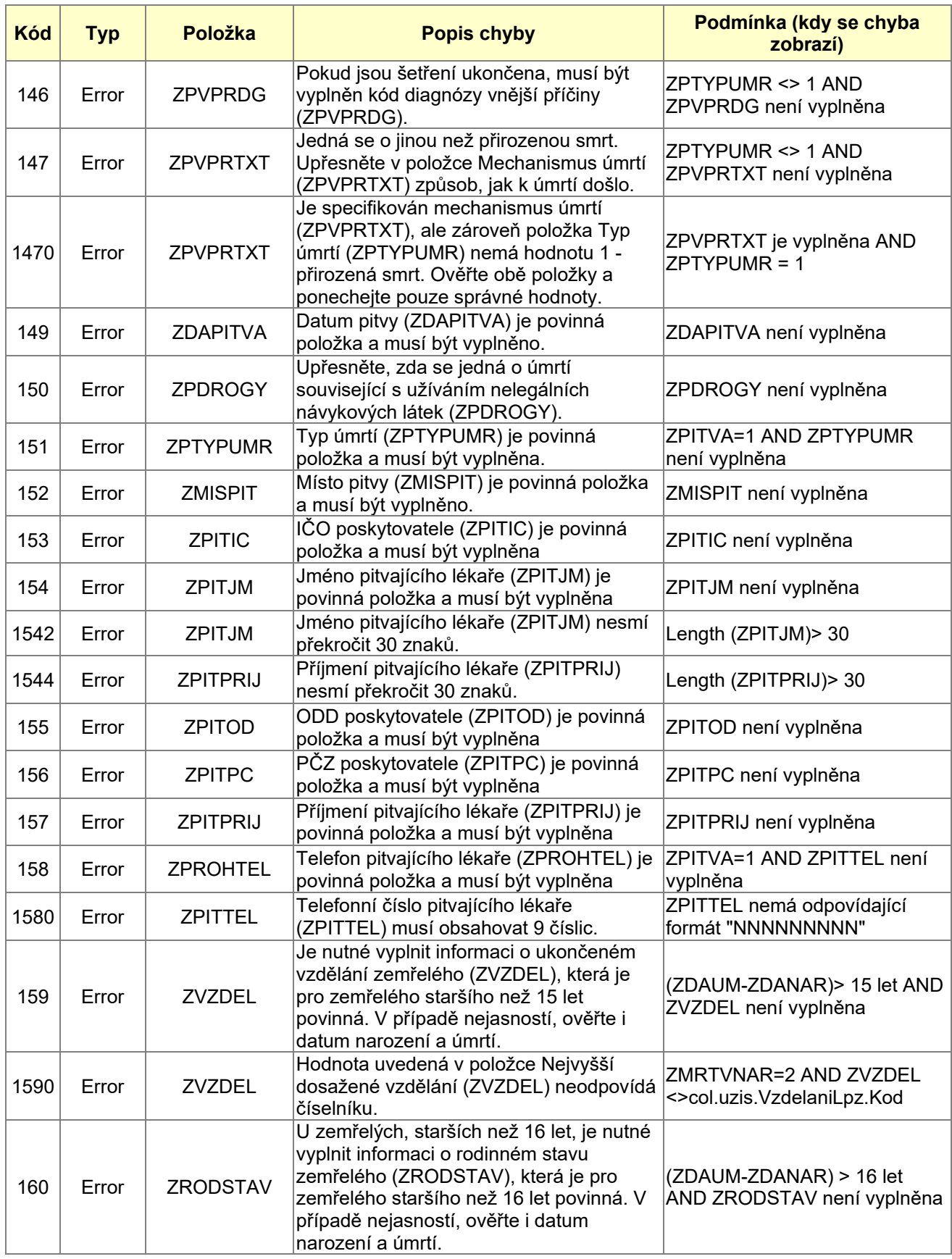

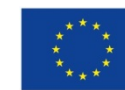

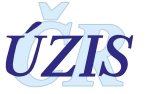

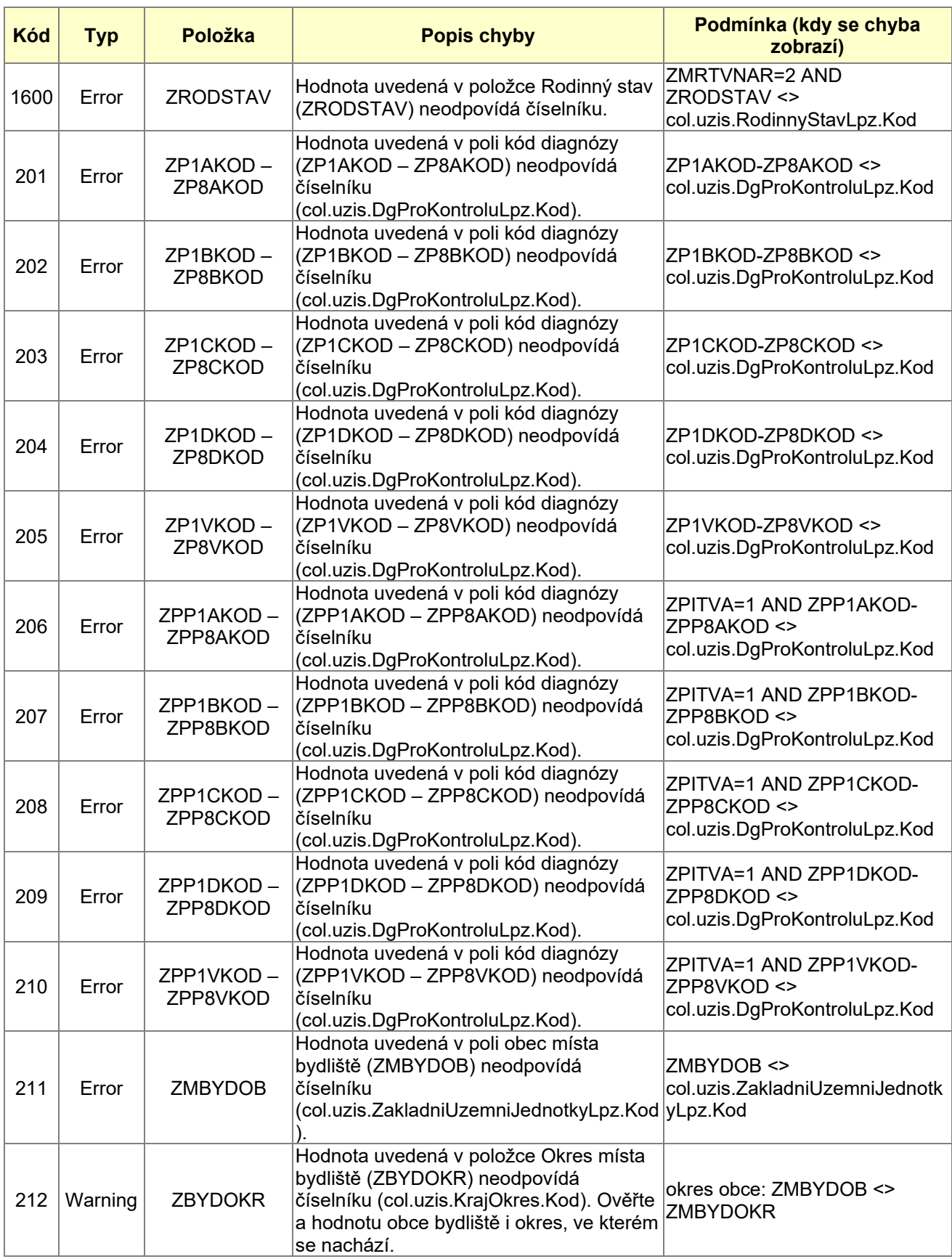

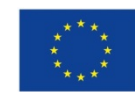

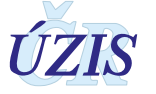

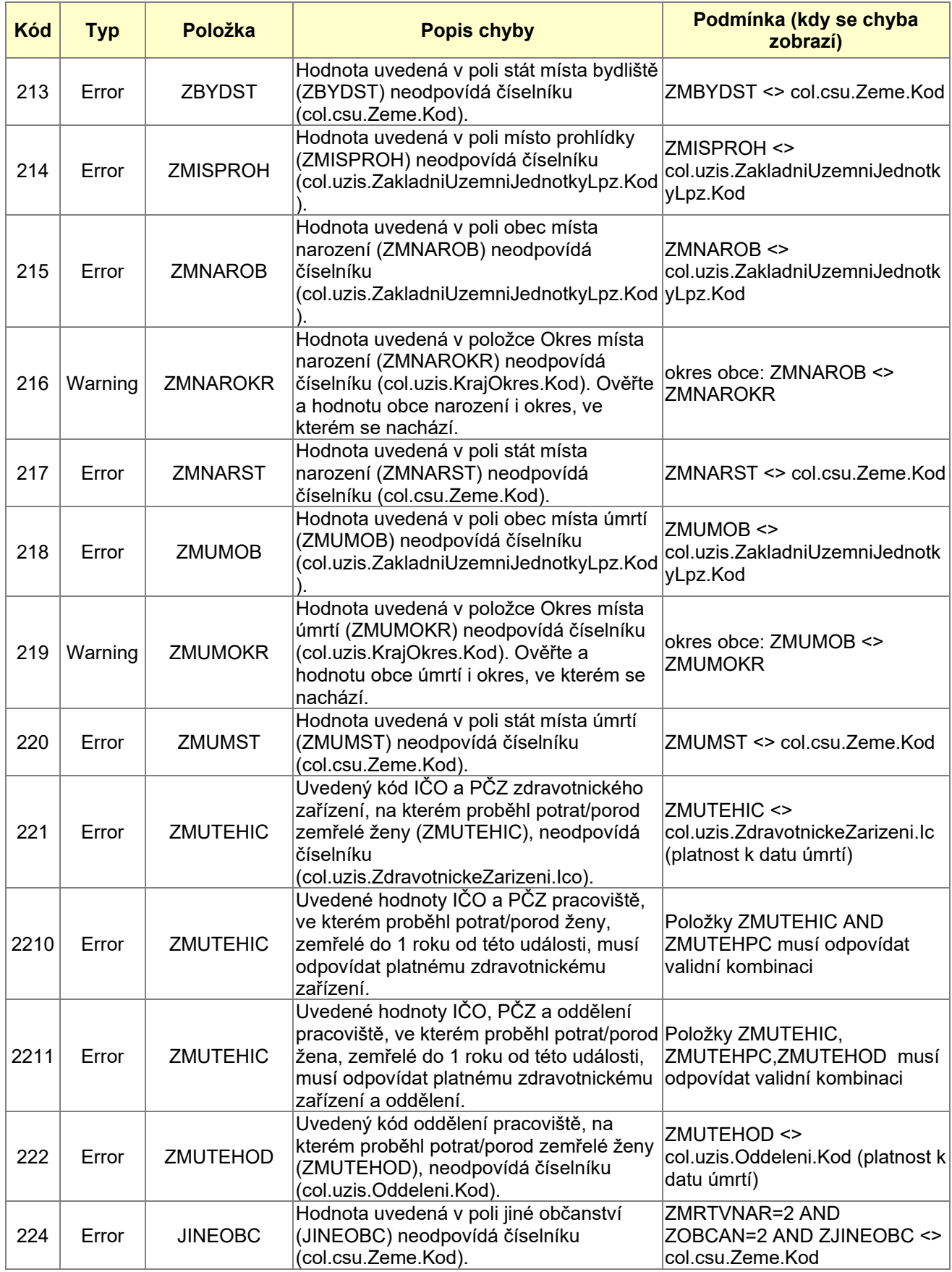

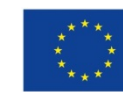

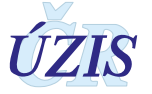

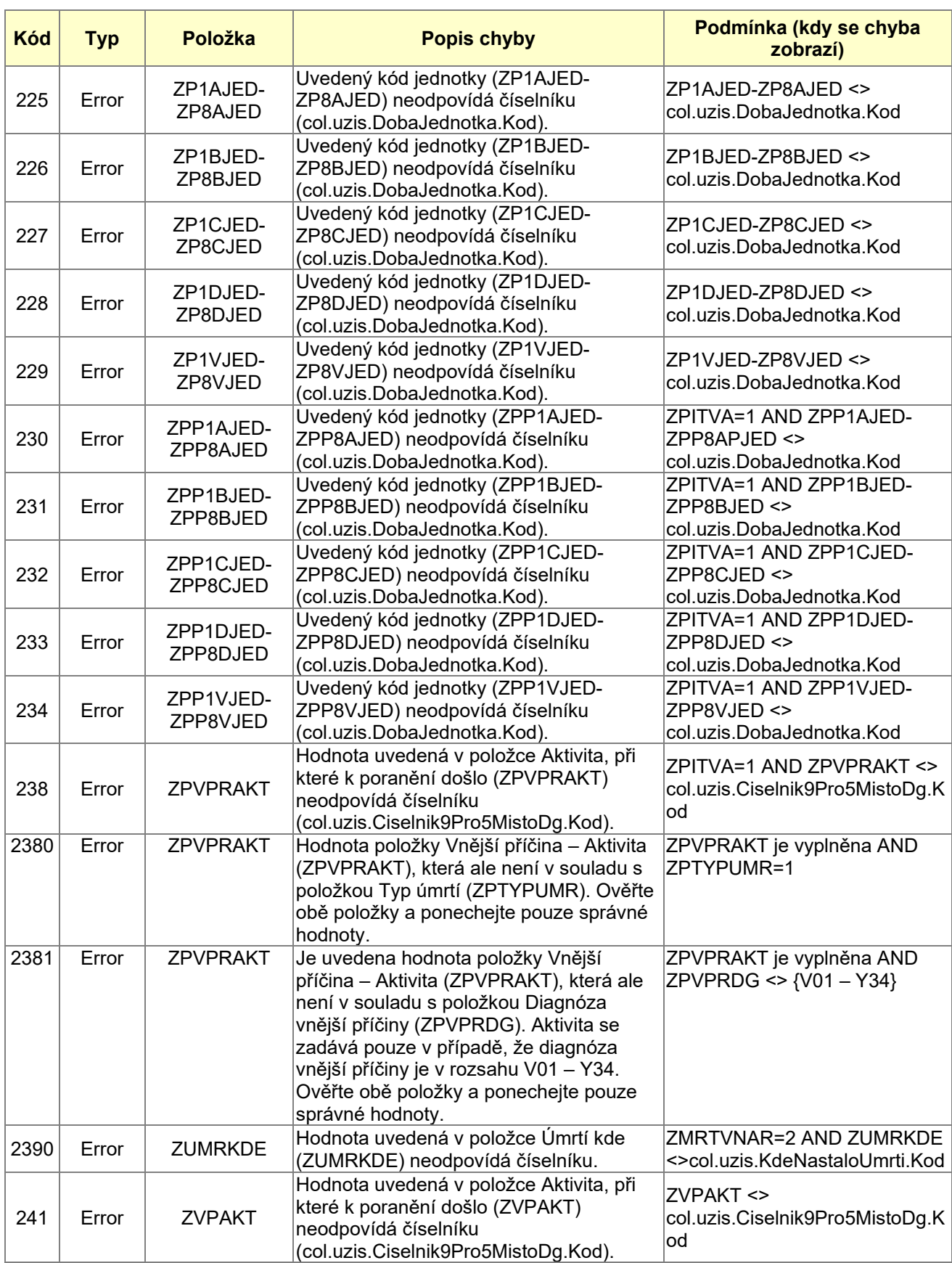

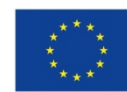

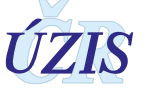

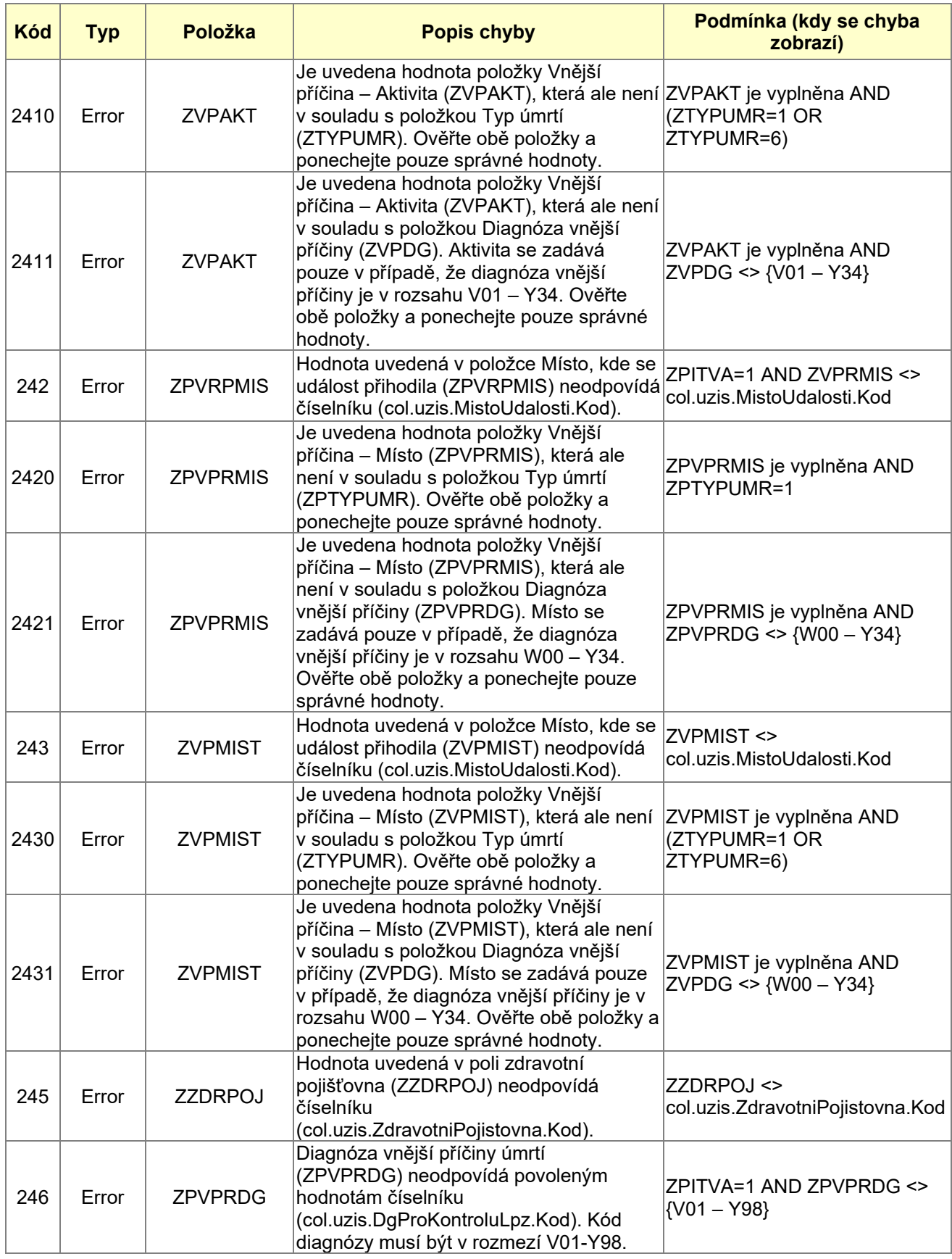

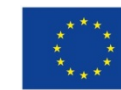

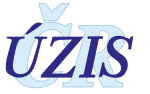

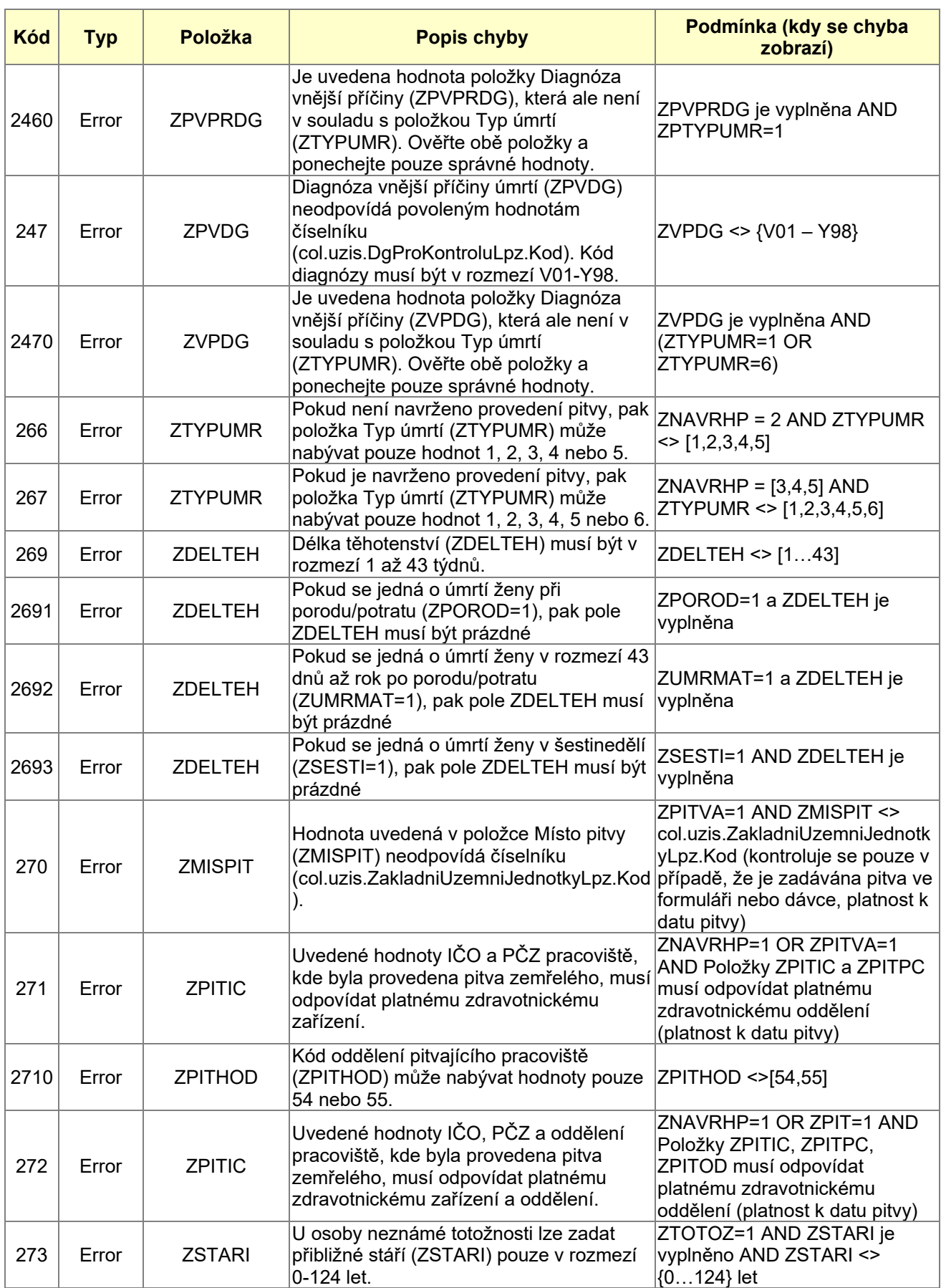

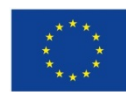

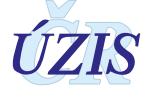

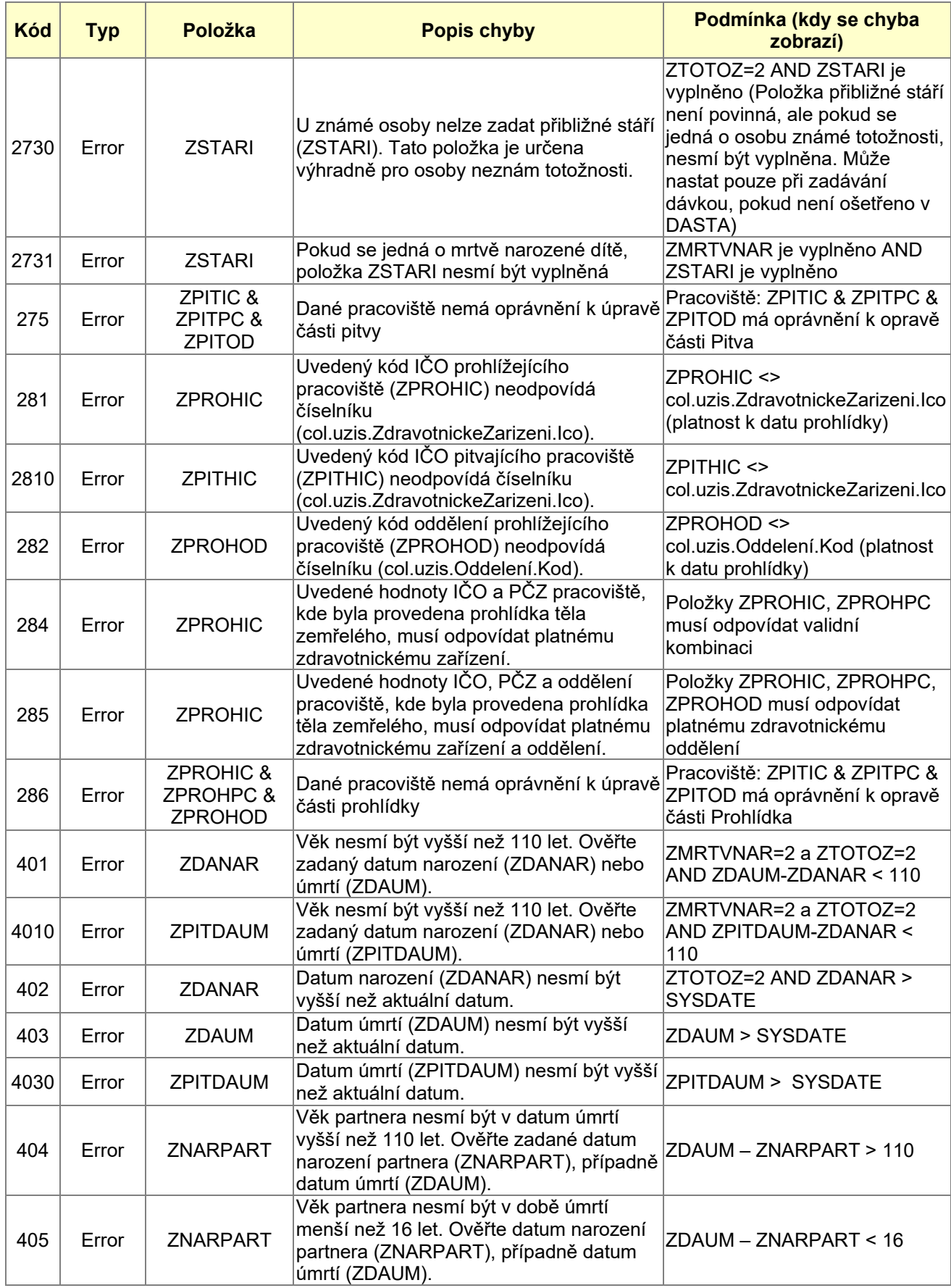

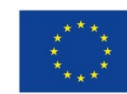

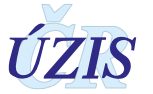

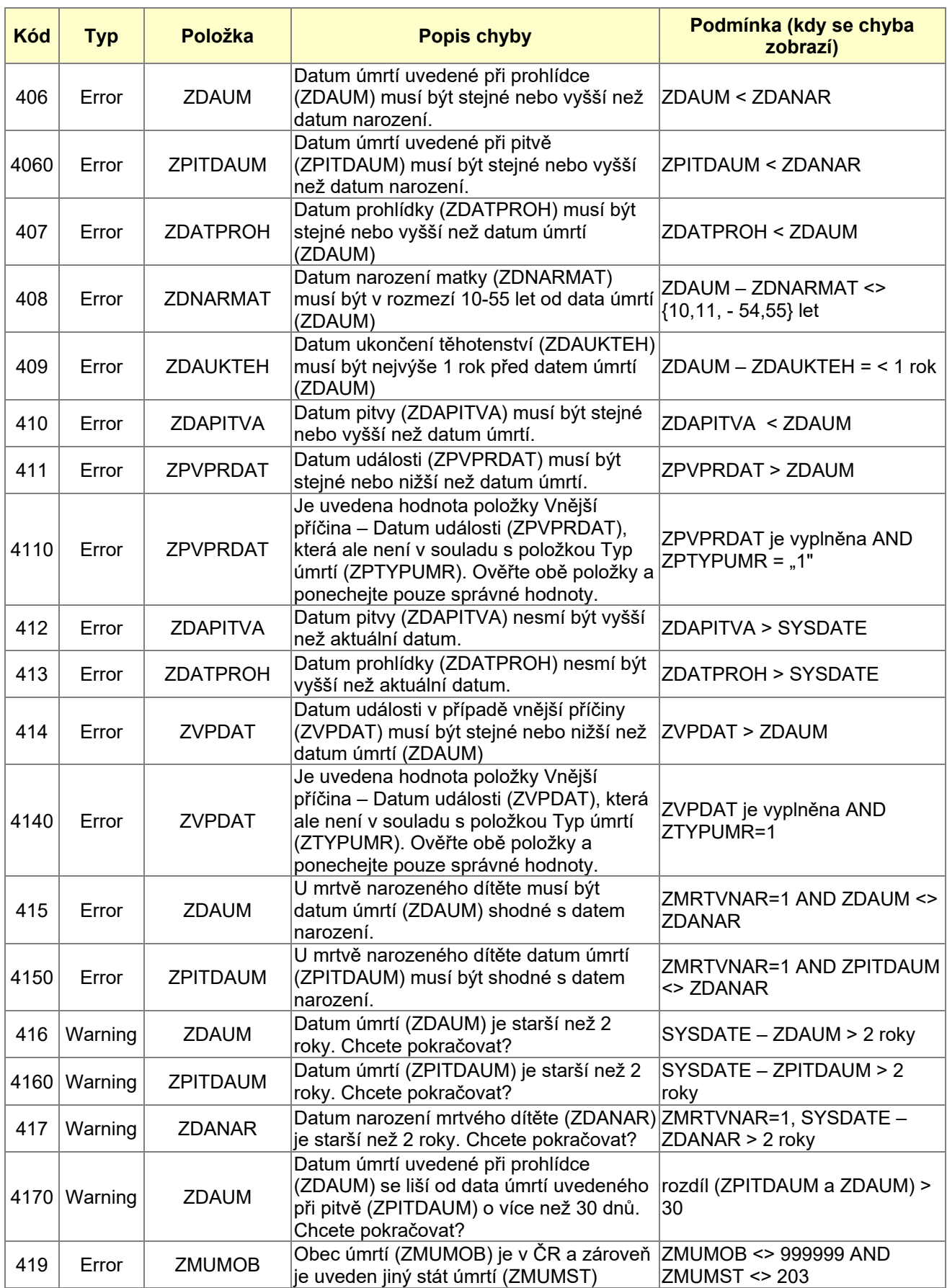

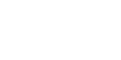

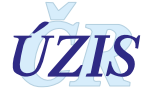

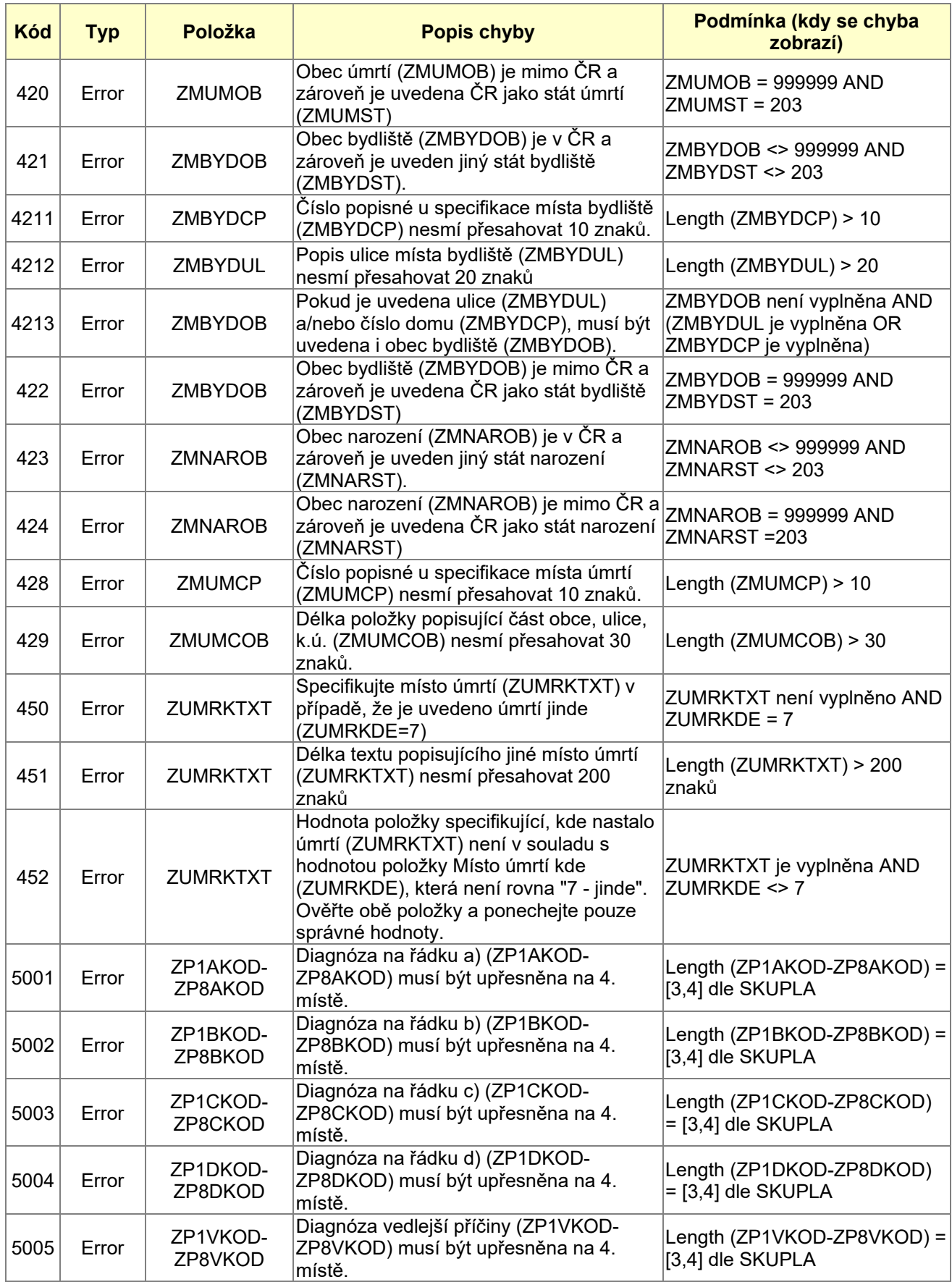

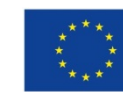

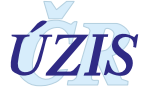

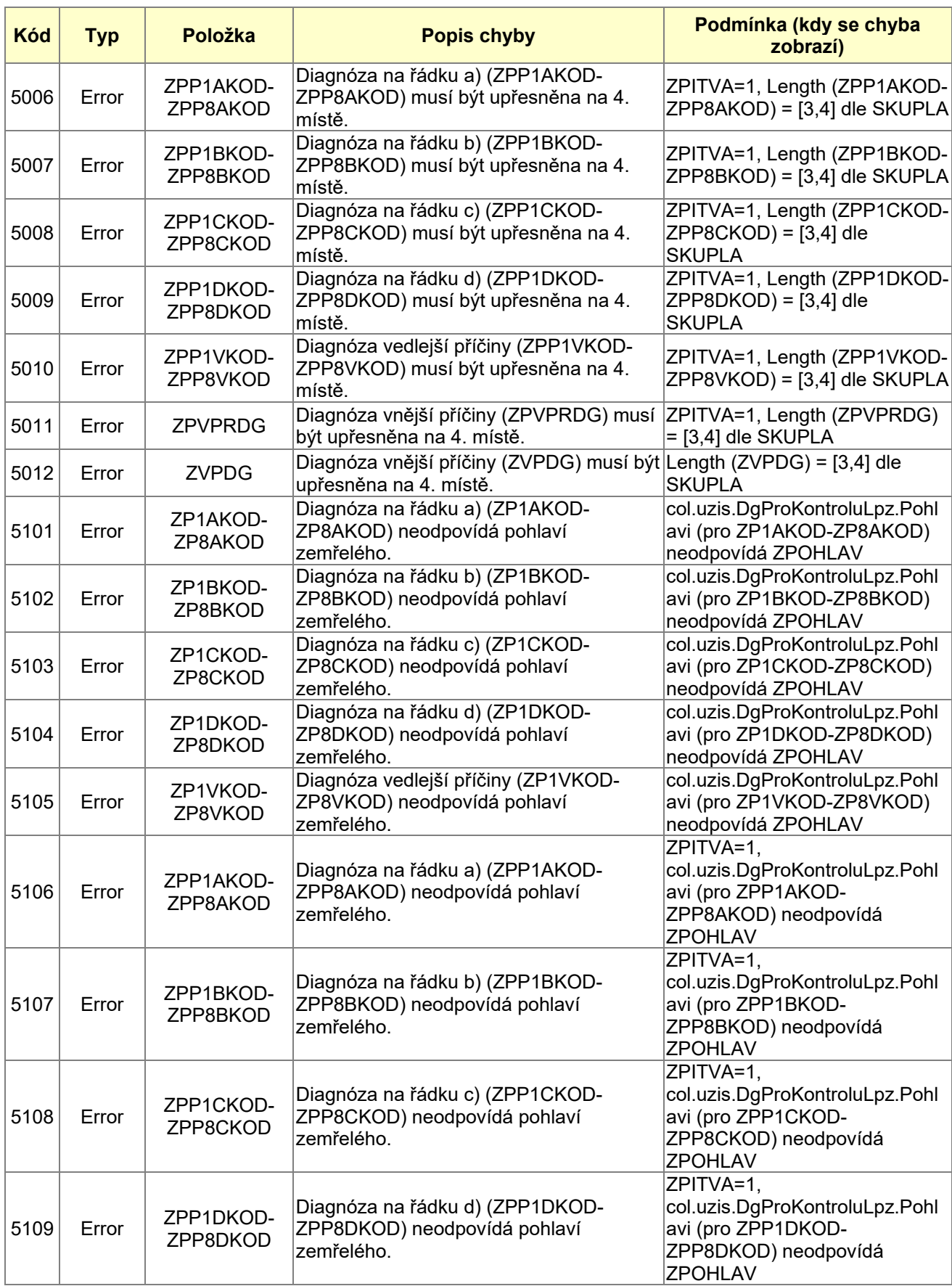

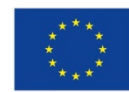

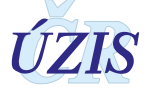

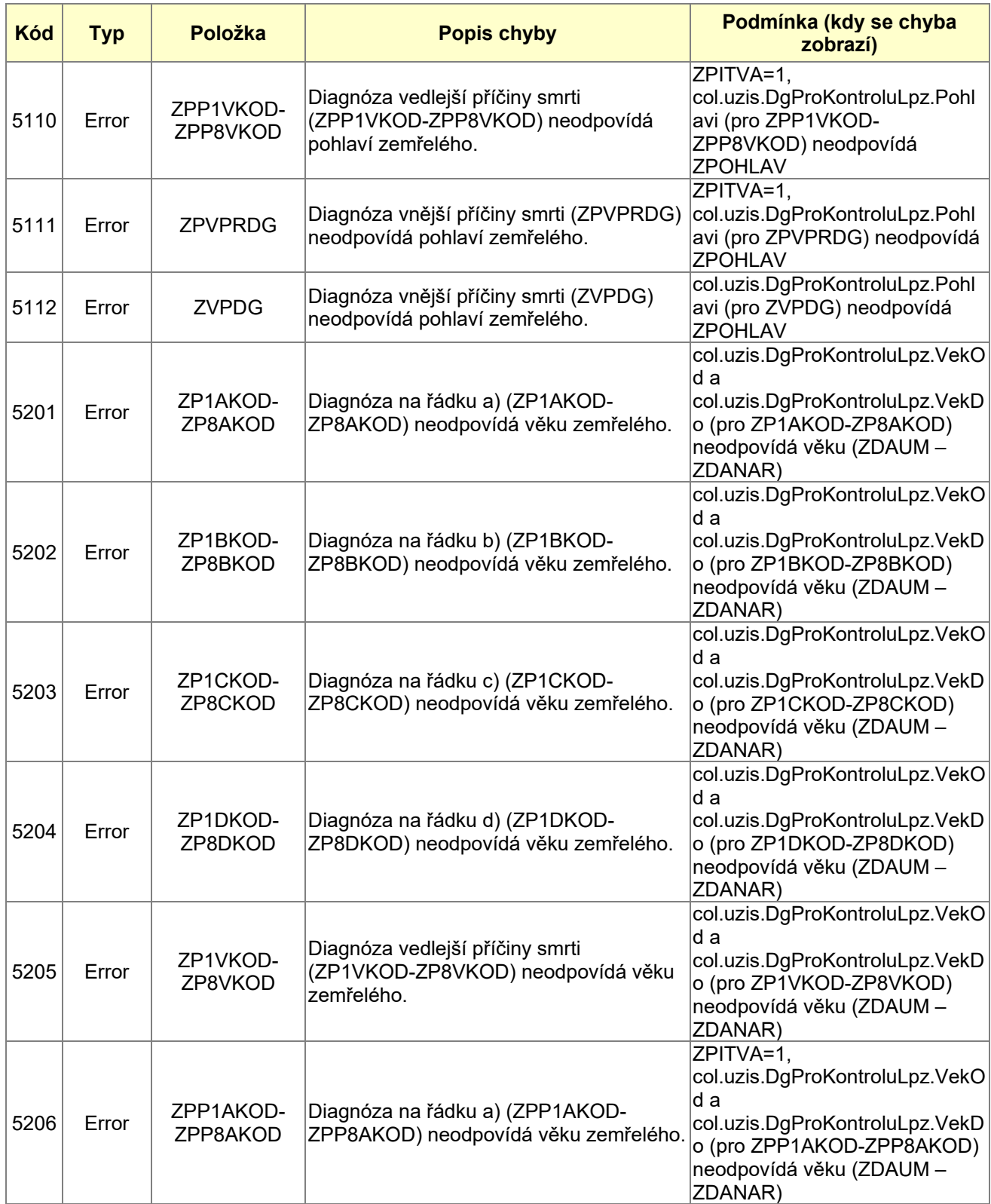

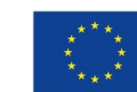

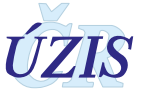

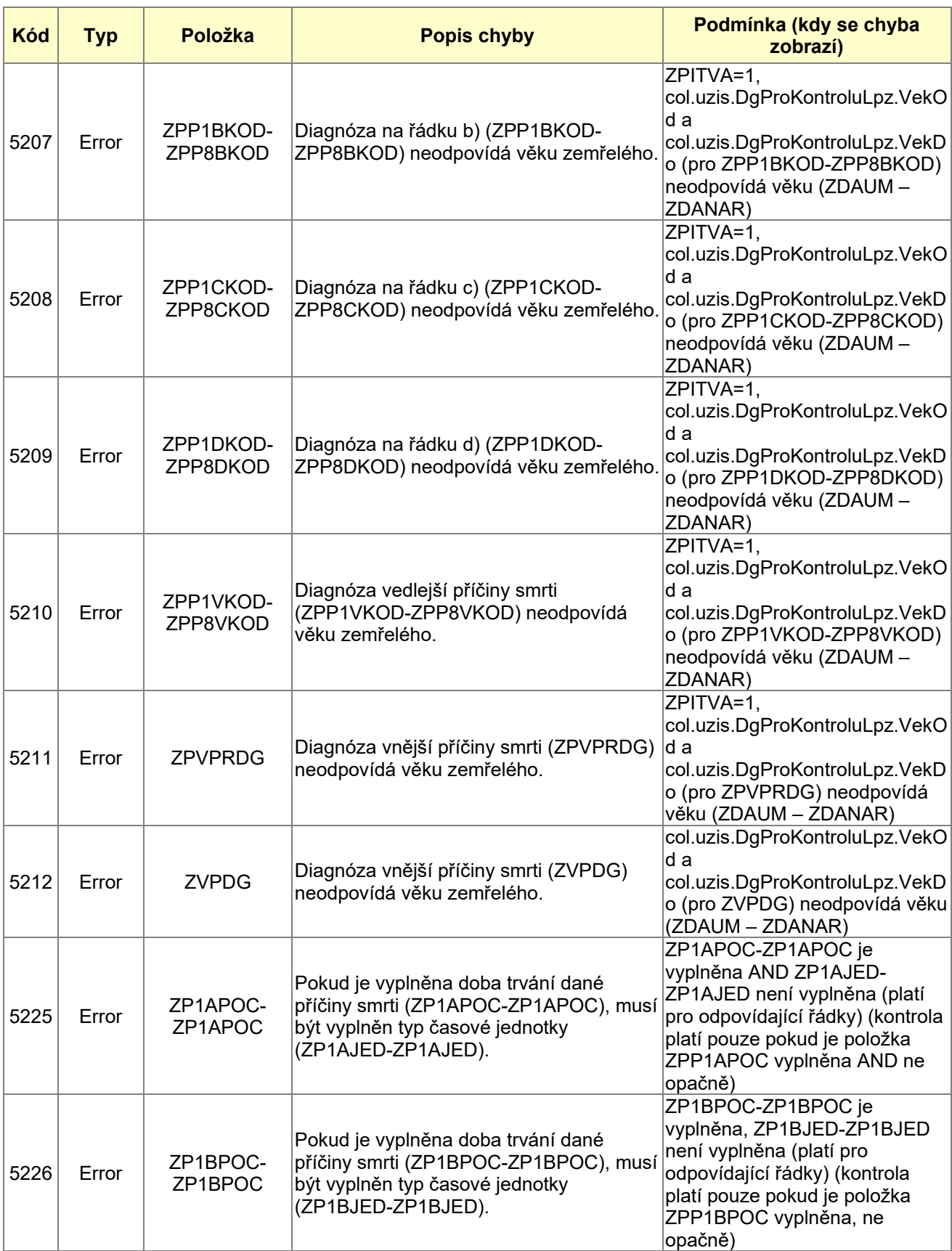

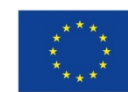

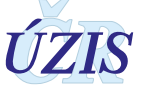

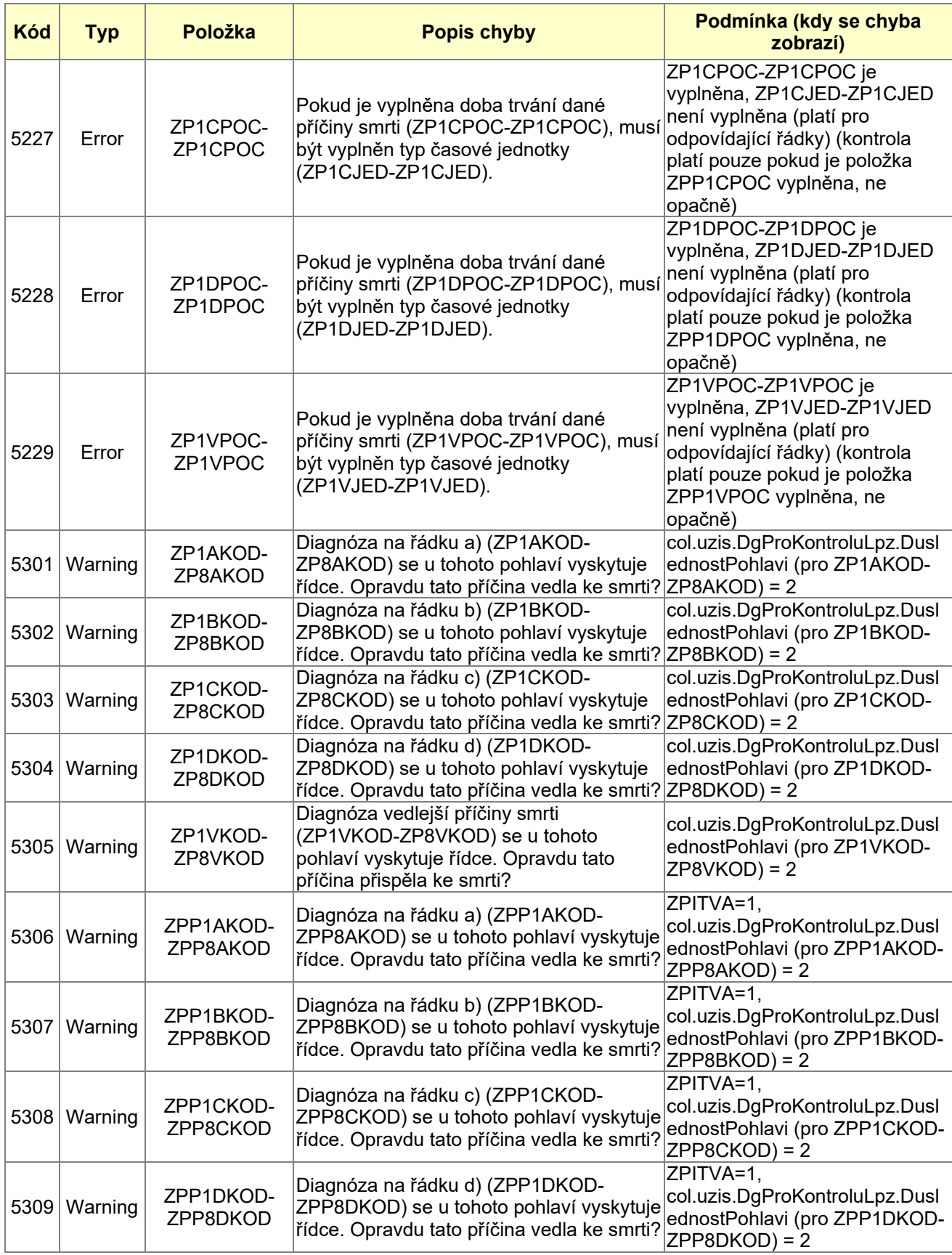

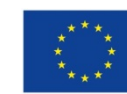

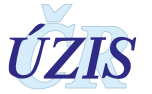

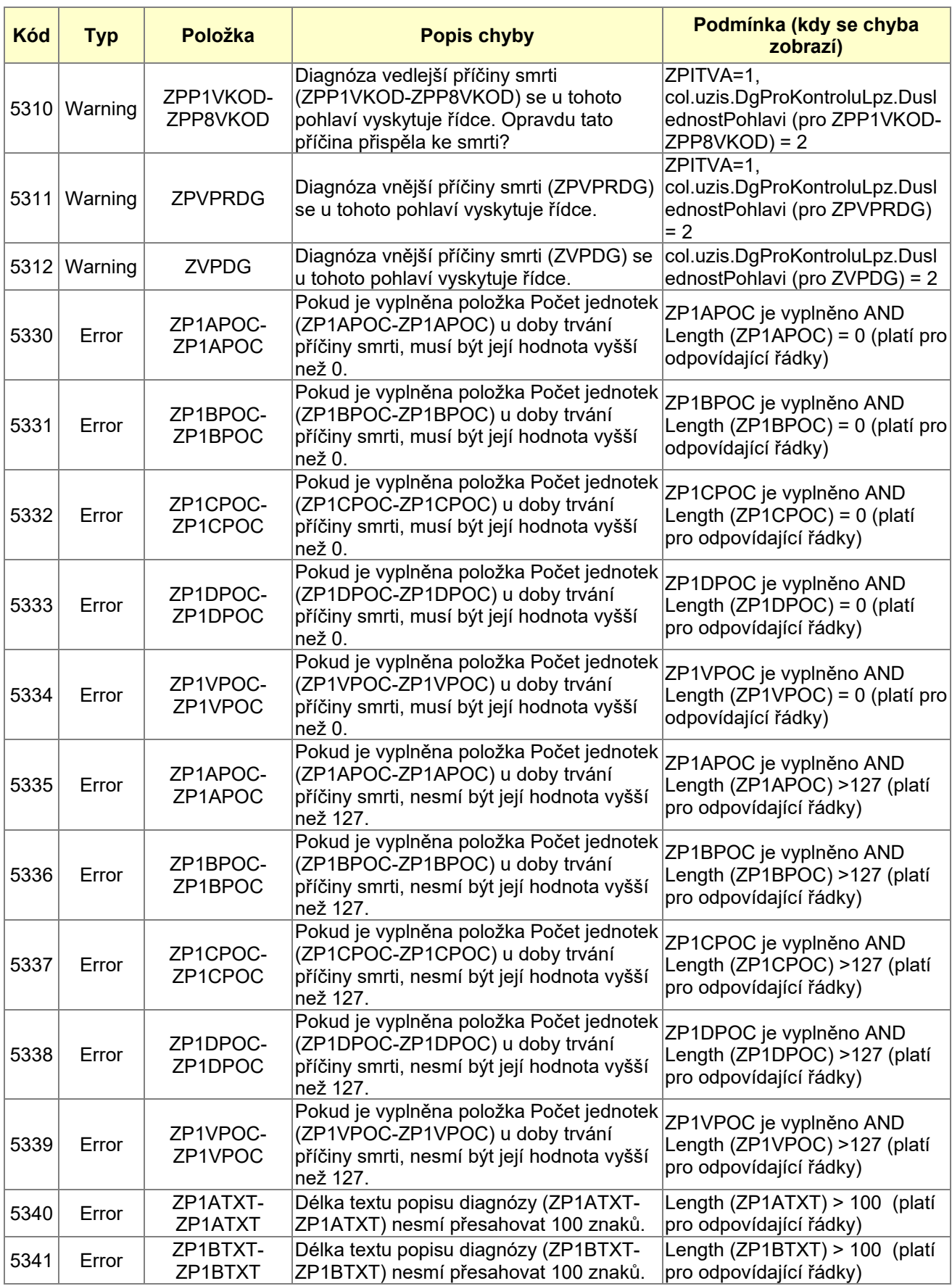

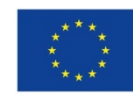

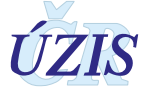

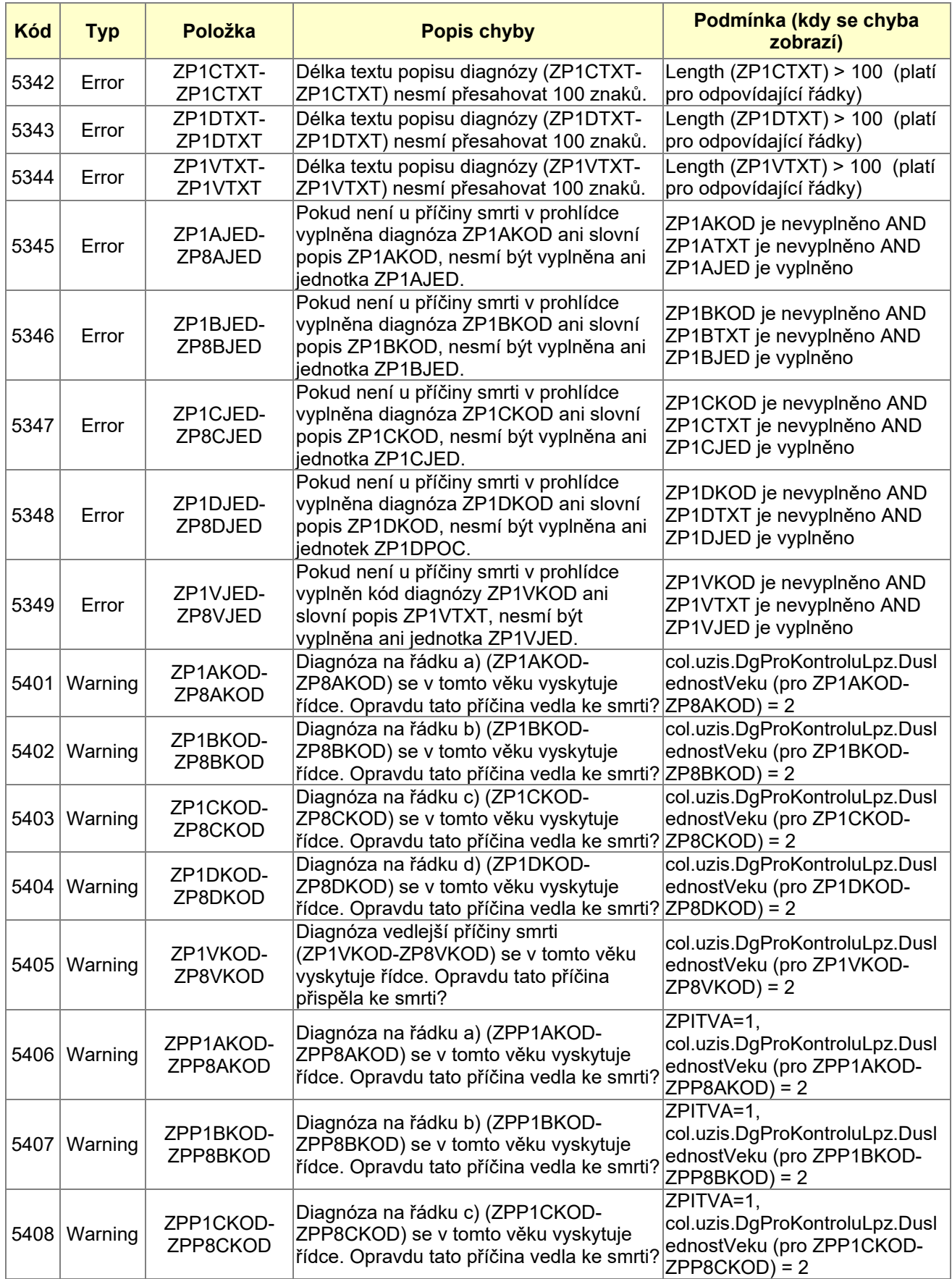

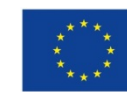

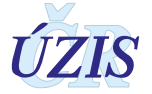

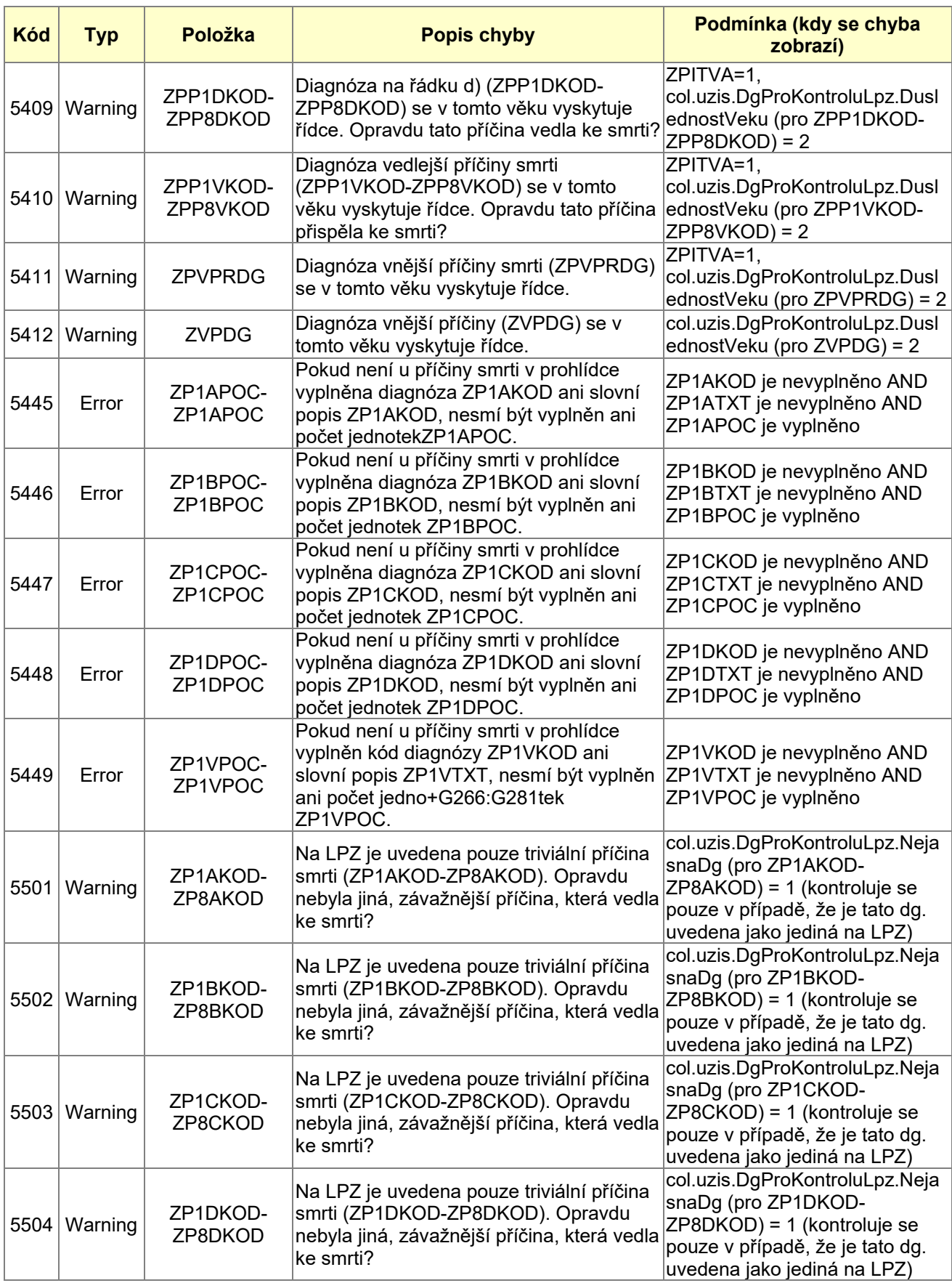

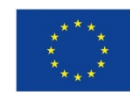

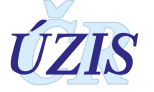

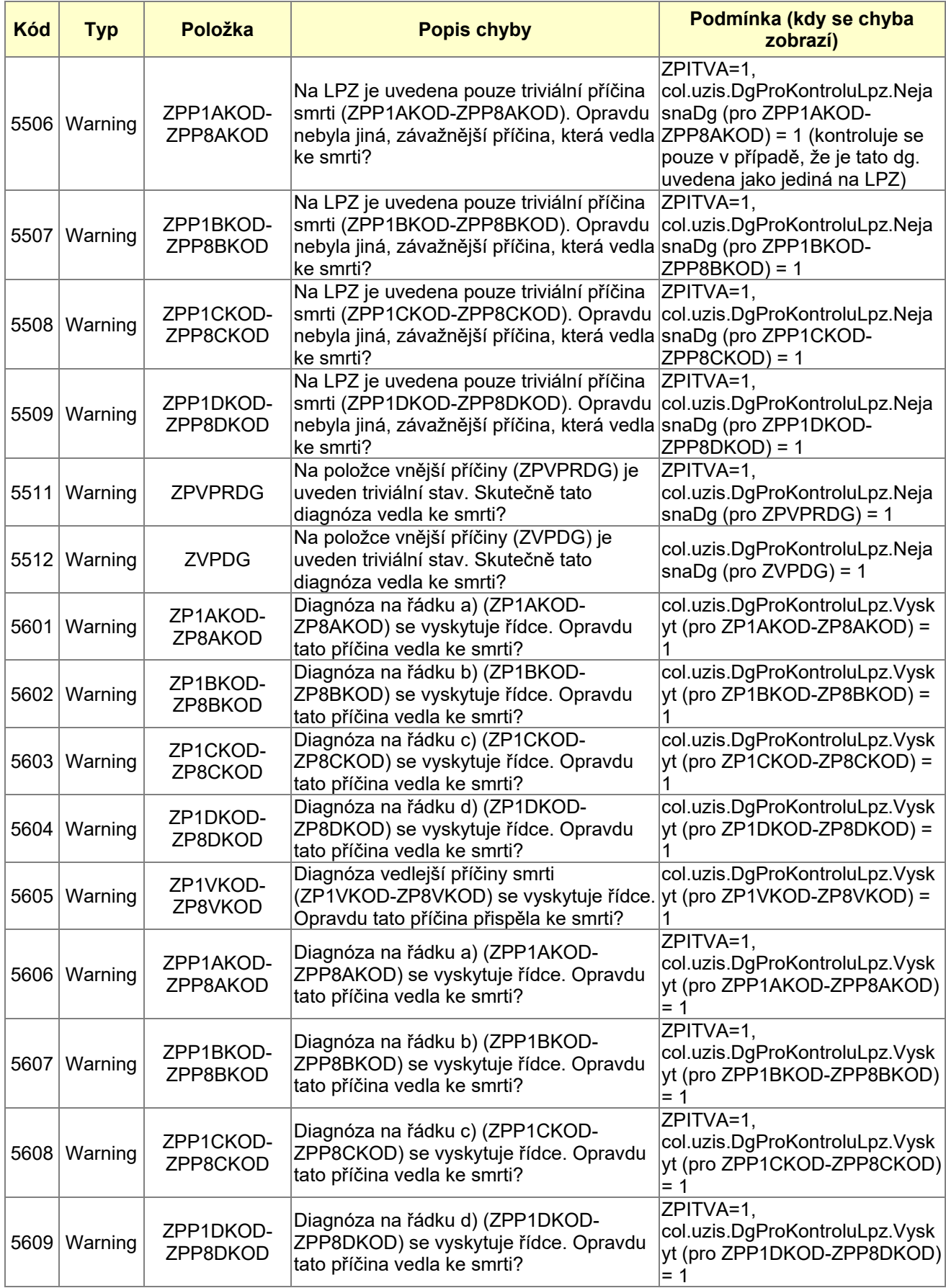

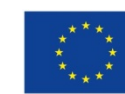

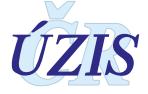

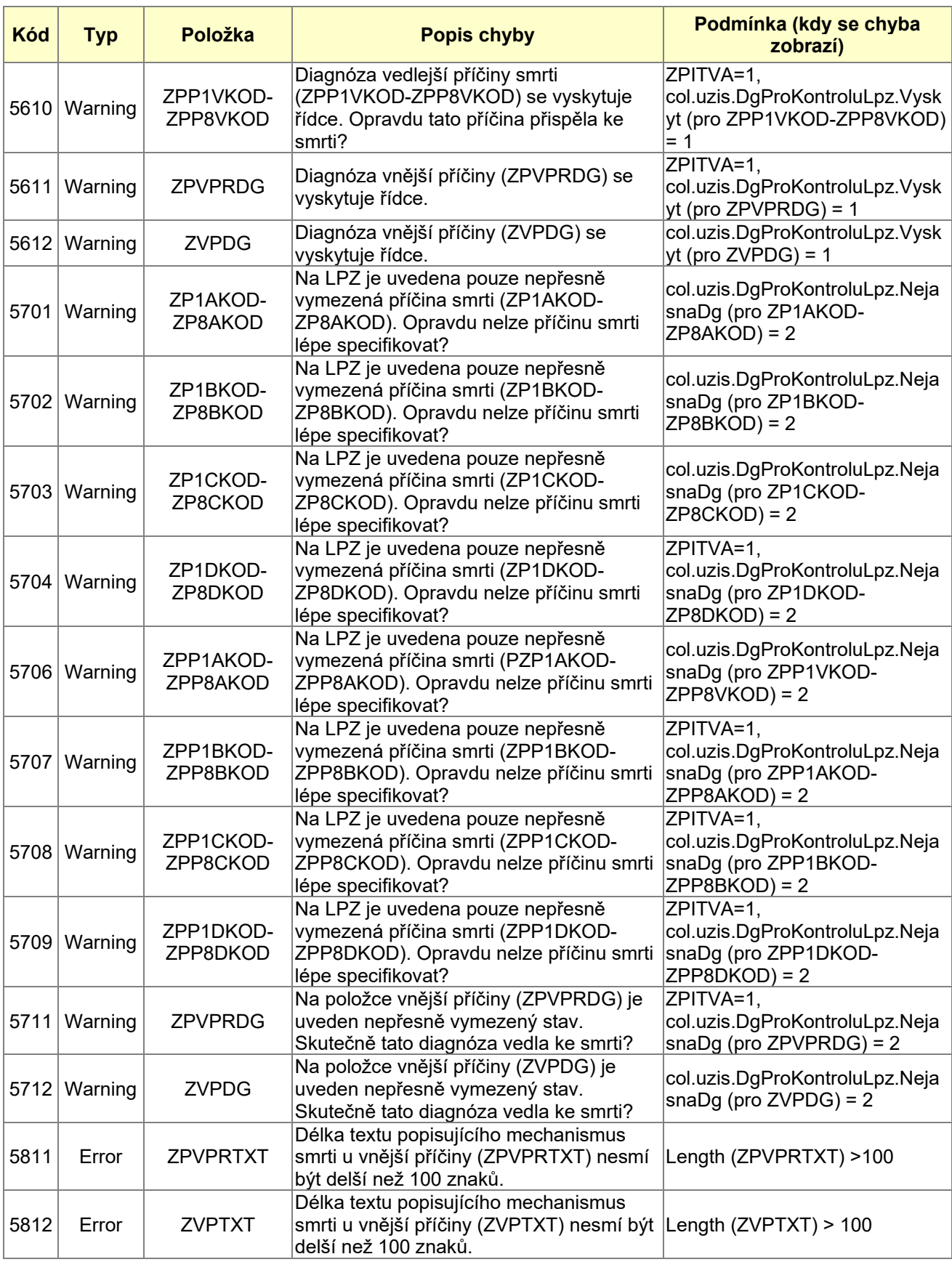

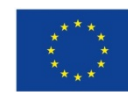

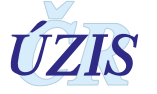

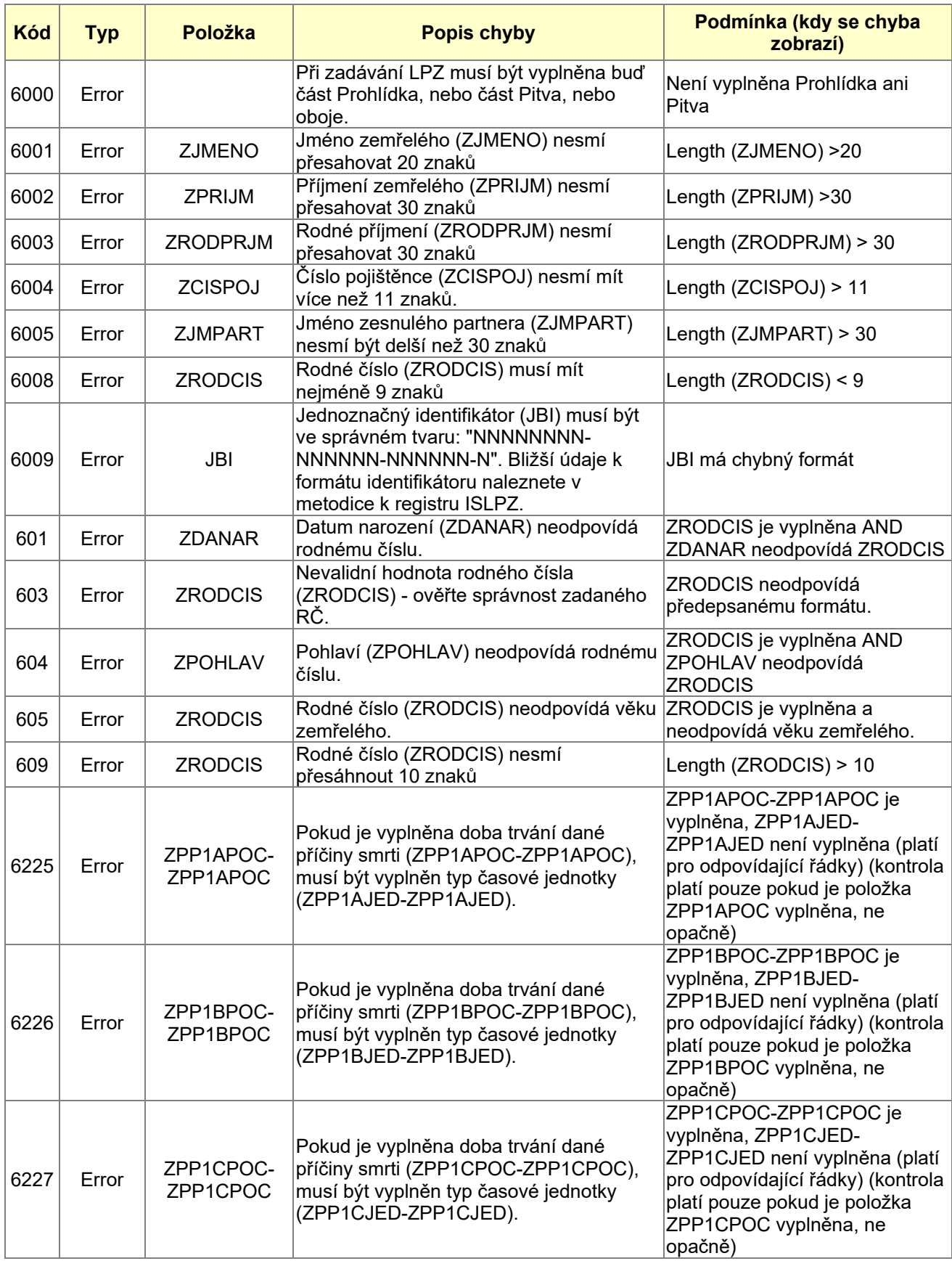

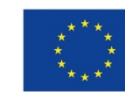

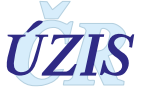

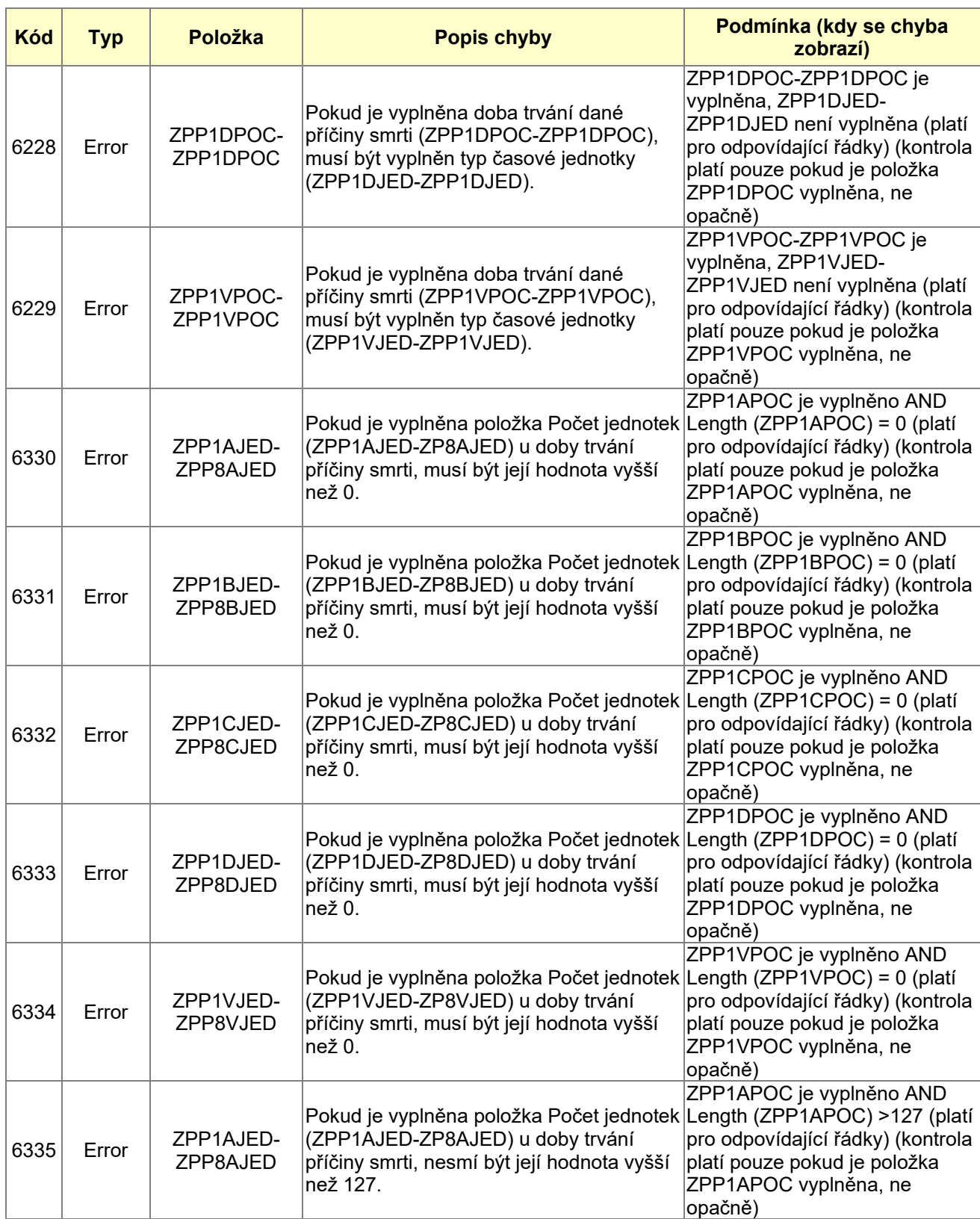

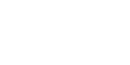

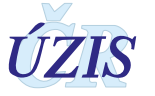

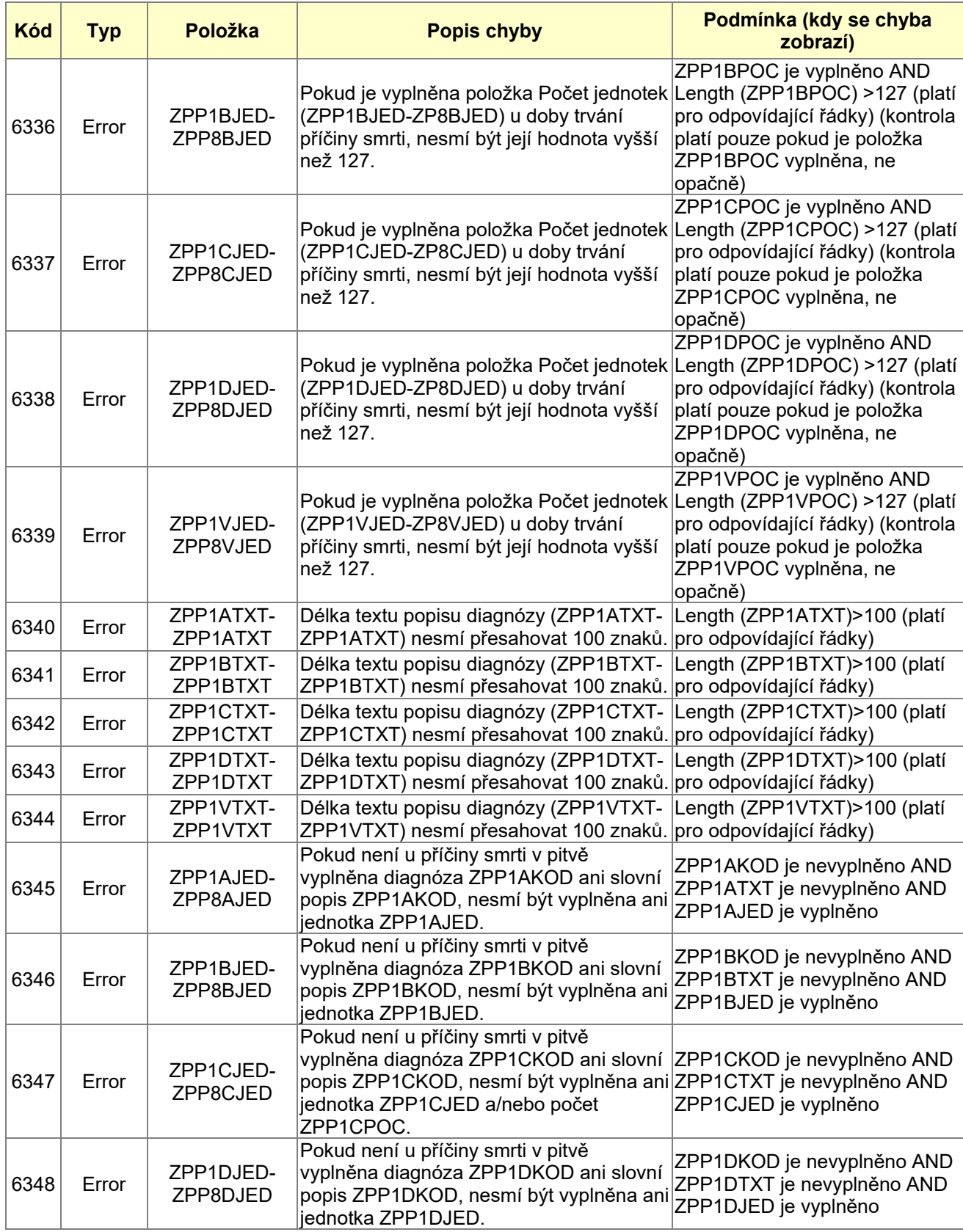

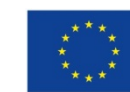

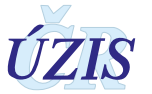

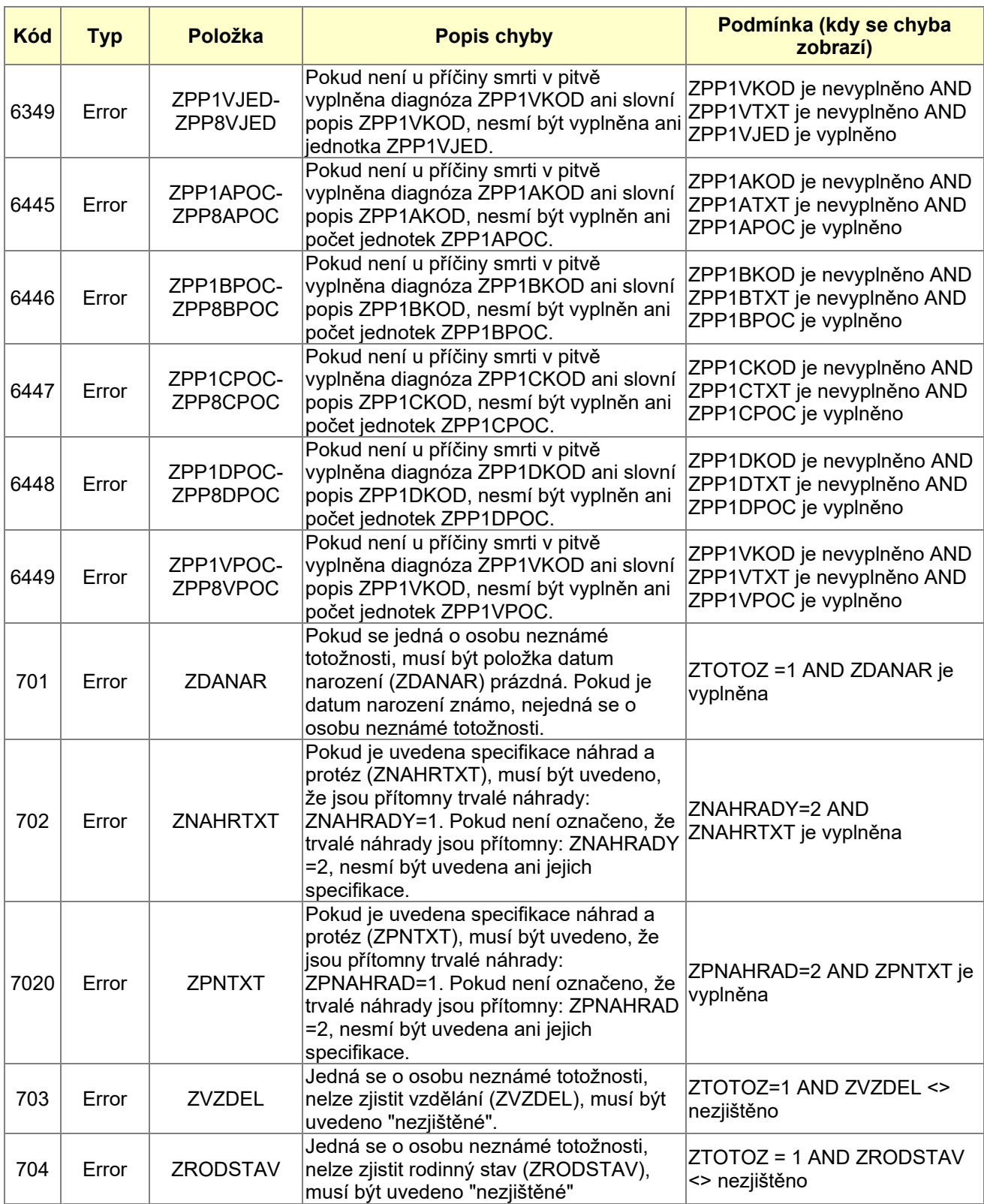

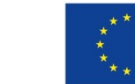

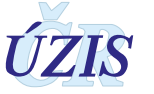

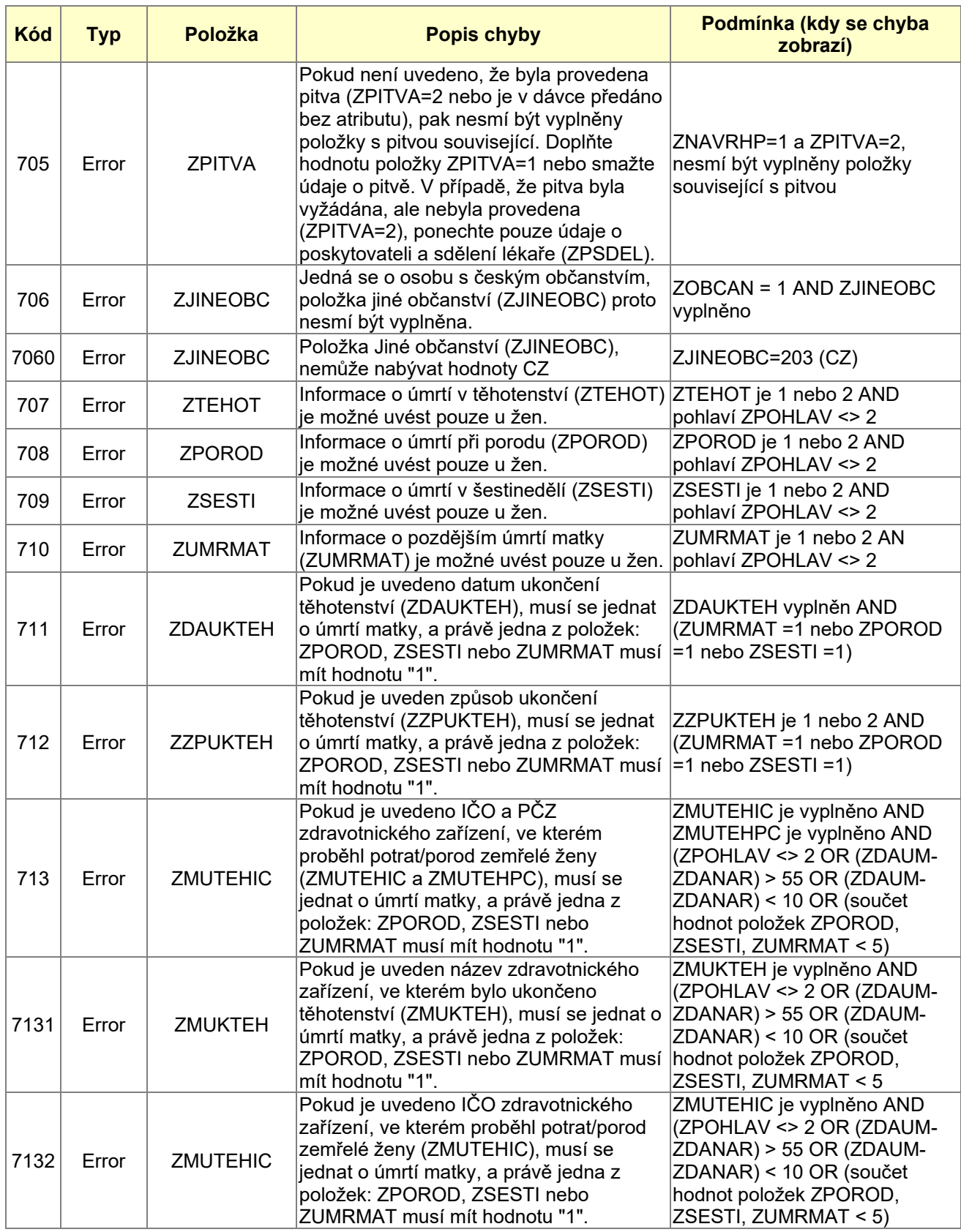

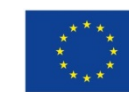

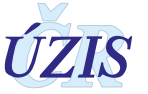

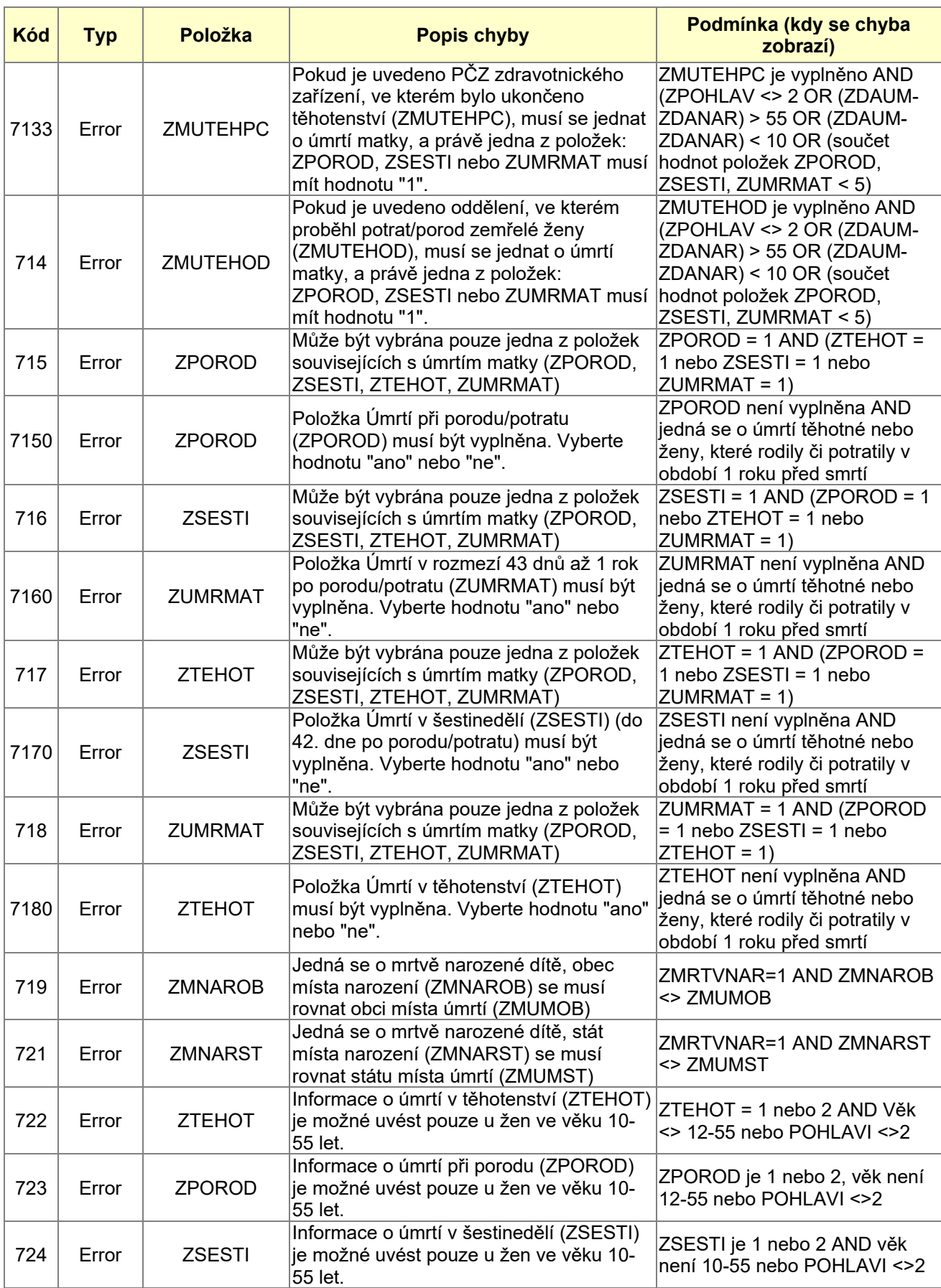

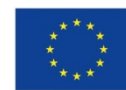

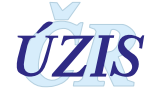

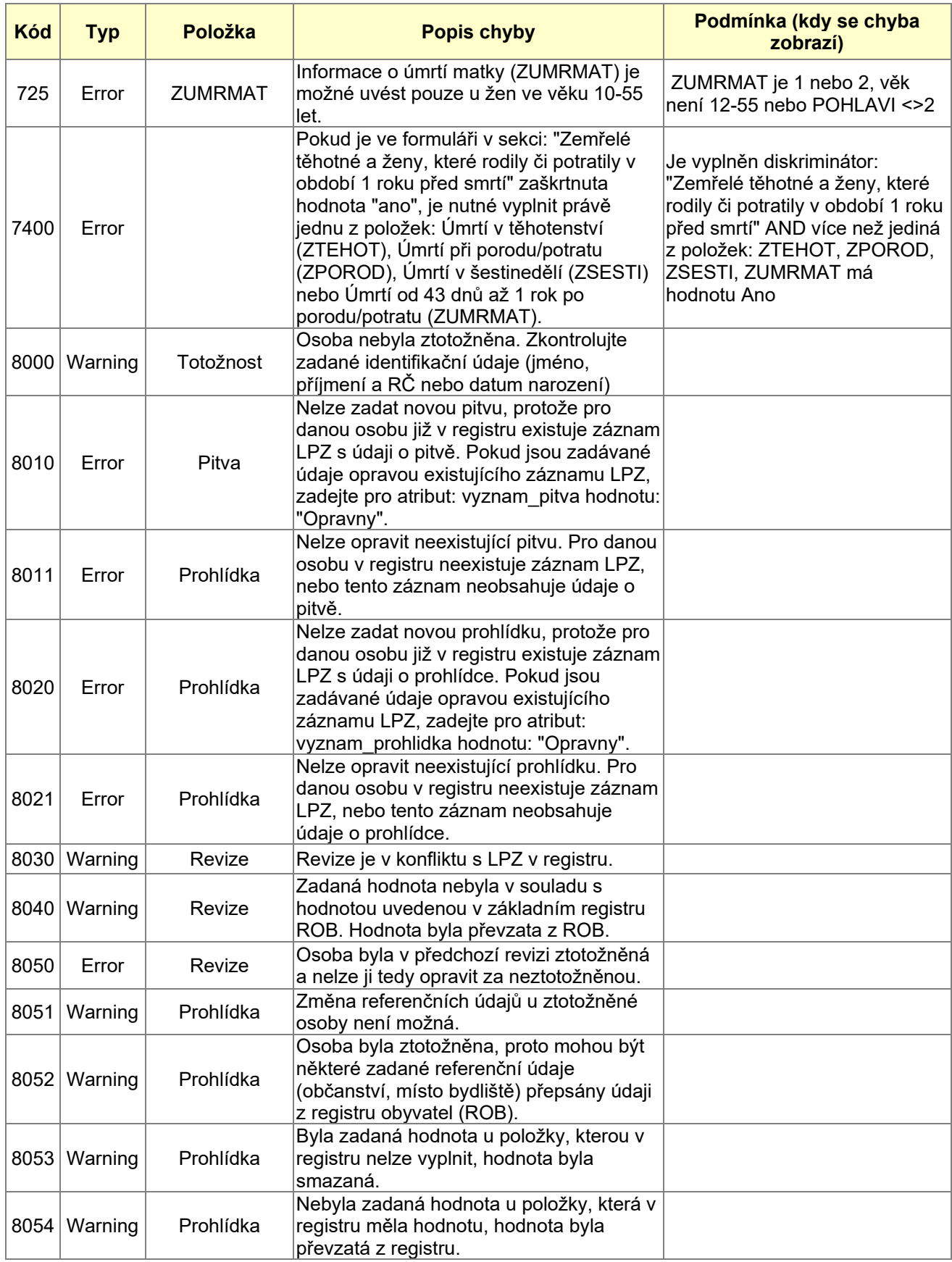

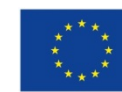

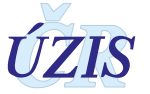

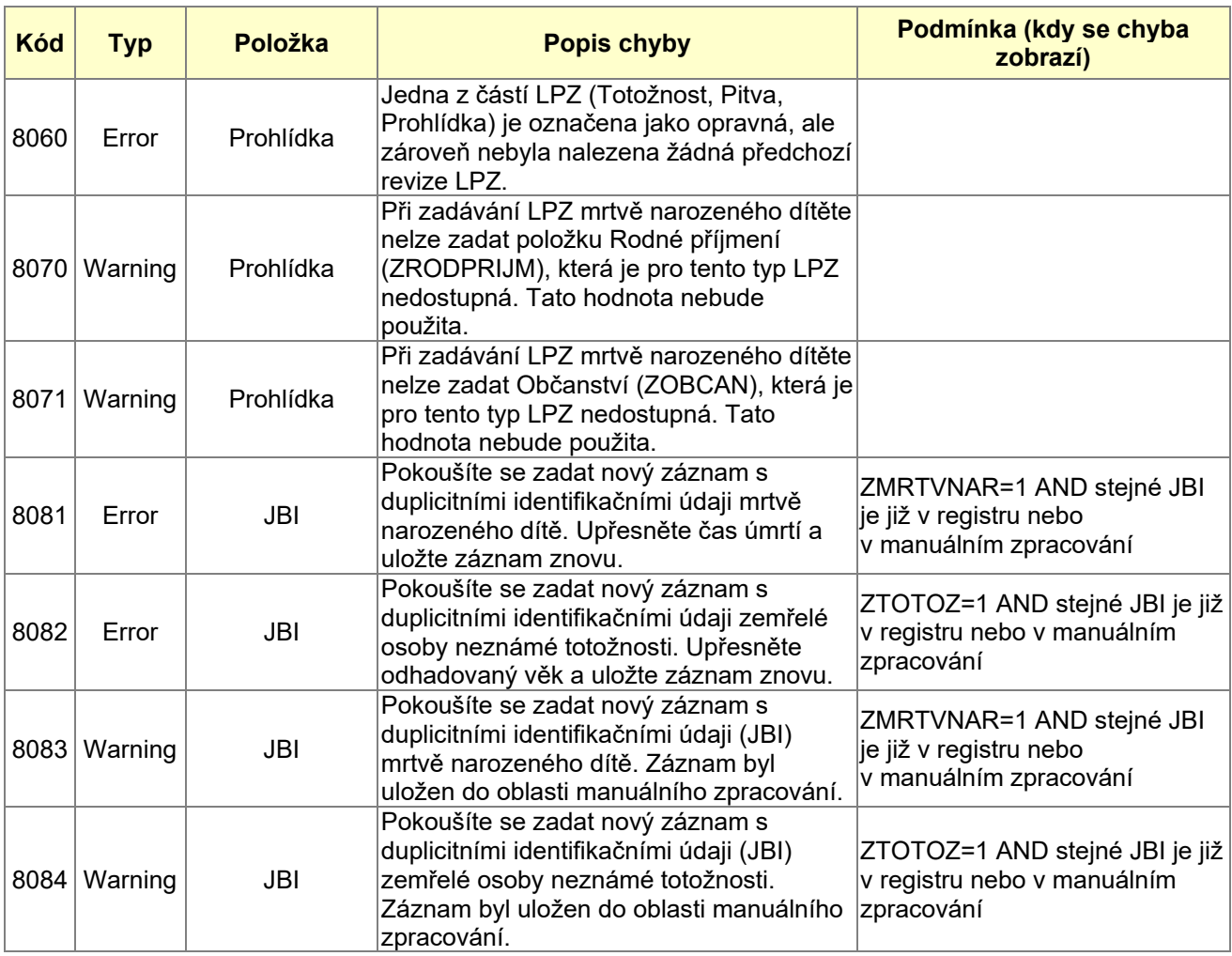

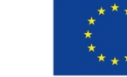

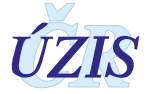
# **4 ZABEZPEČENÍ DAT A OCHRANA OSOBNÍCH ÚDAJŮ**

## **4.1 IT zabezpečení přenosu a archivace dat**

### **4.1.1 Zabezpečení přístupu aplikace**

Informační systém "List o prohlídce zemřelého" je přístupný na zásadě webové aplikace prostřednictvím veřejného internetu. Přístup všech uživatelů je zabezpečen systémem autorizace a autentizace a správou rolí. Připojení je chráněno zabezpečeným https protokolem.

Diferenciace přístupu uživatelů k funkcím aplikace a datům v registru je zajištěna pomocí uživatelských rolí. Noví uživatelé jsou do systému zavedeny na základě vyplněné žádosti, kterou potvrzuje statutární zástupce poskytovatele zdravotních služeb. Žadatelem může být pouze subjekt, který je registrován v registru NRPZS.

Registr obsahuje osobní údaje, a proto je pro uživatele ze zpravodajských jednotek zabezpečen přístup pouze k datům vlastního pracoviště. V ÚZIS ČR jsou stanoveny přístupy k osobním datům pouze na základě jmenování "Správcem registru", kterého schvaluje ředitel.

#### **4.1.2 Zabezpečení a ukládání dat**

Data registru jsou ukládána v databázovém úložišti registrů ÚZIS. Jedná se o databáze provozované dle pravidel zákona č. 181/2014 Sb., o kybernetické bezpečnosti.

Jednotlivé zpravodajské jednotky, tedy poskytovatelé zdravotních služeb hlásí stanovené údaje do centrální databáze registrů NZIS. Jednotlivé databáze jsou oddělené. Provozovatelem a zpracovatelem registru IS LPZ je ÚZIS ČR

Databáze jsou fyzicky uloženy na zabezpečených serverech v serverovnách ÚZIS, Palackého nám. 4. K serverům jako takovým mají přístup pouze pověření pracovníci ÚZIS. Vstup do serverovny je zabezpečen přístupovými kódy a elektronickou ochranou EZS a EPS. Veškerá data jsou pravidelně zálohována a archivována. Záloha se provádí na diskové pole a magnetické pásky SW prostředkem Networker podle stanoveného harmonogramu. Dominantním technologickým nástrojem je operační systém HP UNIX a databáze ORACLE, která obsahuje veškerá primární data IS LPZ.

### **4.2 Procesy vnitřního zpracování na ÚZIS ČR**

Naprostá většina úkonů souvisejících se zpracováním dat Ústavem zdravotnických informací a statistiky probíhá převážně automaticky s vybranými přímými zásahy správců databází.

K úplným neanonymizovaným údajům má přístup jen velmi omezený počet osob s přístupovou rolí "Administrátor", které se písemně zavázali zachovávat mlčenlivost. Tato role slouží správci dat pro průběžné kontroly úplnnosti a validity zasílaných údajů a pro export dat.

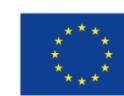

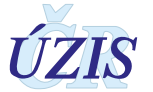

Všichni ostatní pracovníci ÚZIS ČR vč. analytiků mají přístup pouze k plně anonymizovaným údajům na základě písemného převzetí dat, ze kterých nelze žádným způsobem zpětně identifikovat osobu, které se údaje týkají.

## **4.3 Poskytování dat třetím subjektům**

Veškerá data z Národních zdravotních registrů, tedy i z IS LPZ, jsou poskytována třetím subjektům pouze na základě řádně vyplněné žádosti o export dat či o analýzu, které jsou přístupné na webových stránkách ÚZIS ČR, viz. [http://www.uzis.cz/index.php?pg=kontakt](http://www.uzis.cz/index.php?pg=kontakt--zadosti-o-data-analyzy)--zadosti-o-data[analyzy](http://www.uzis.cz/index.php?pg=kontakt--zadosti-o-data-analyzy).

Poskytnutá data smějí být využita výhradně pro účel uvedený v žádosti. Osobní údaje s identifikací nejsou zásadně poskytovány.

Anonymizované individuální záznamy poskytujeme především k využití pro vědecké či výzkumné práce a granty po individuálním posouzení a na základě smlouvy o předávání dat s přesně specifikovaným účelem, pro který budou data využita, ve formě neumožňující přímé určení zpravodajské jednotky či subjektu údajů, a to ani v agregované formě, kde by bylo vysoké nebezpečí identifikace (malý územní celek, příliš podrobná struktura agregovaných dat za subjekty údajů, málo zařízení v daném výběru apod.). Údaje týkající se jednotlivých poskytovatelů jsou poskytovány s výslovným souhlasem subjektu údajů. V ostatních případech lze poskytnout pouze data agregovaná.

### **4.4 Rozvoj registru podle eGovermentu**

Základním identifikačním údajem osoby vedené v registru je v tuto chvíli jméno, příjmení a rodné číslo, respektive datum narození. Nová verze registru ISLPZ je již napojena na základní registry a služby eGovernmentu a probíhá zde ztotožnění zemřelé osoby, které je v registru přidělen bezvýznamový identifikátor AIFO. V rámci registru probíhá i notifikace případných změn v registru obyvatel.

Ve chvíli, kdy veškeré zpravodajské jednotky v NZIS a jejich systémy budou schopny komunikovat pouze skrze služby eGovernmentu, stane se rodné číslo/číslo pojištěnce nadbytečné a struktura registru bude muset být pouze rozšířena o údaje, které jsou aktuálně z rodného čísla/čísla pojištěnce odvozovány (datum narození, pohlaví, státní příslušnost).

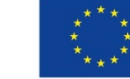

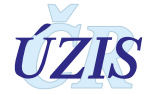

# **5 SEZNAM ZKRATEK, OBRÁZKŮ, TABULEK A ZDROJŮ**

## **5.1 Seznam zkratek**

<span id="page-146-0"></span>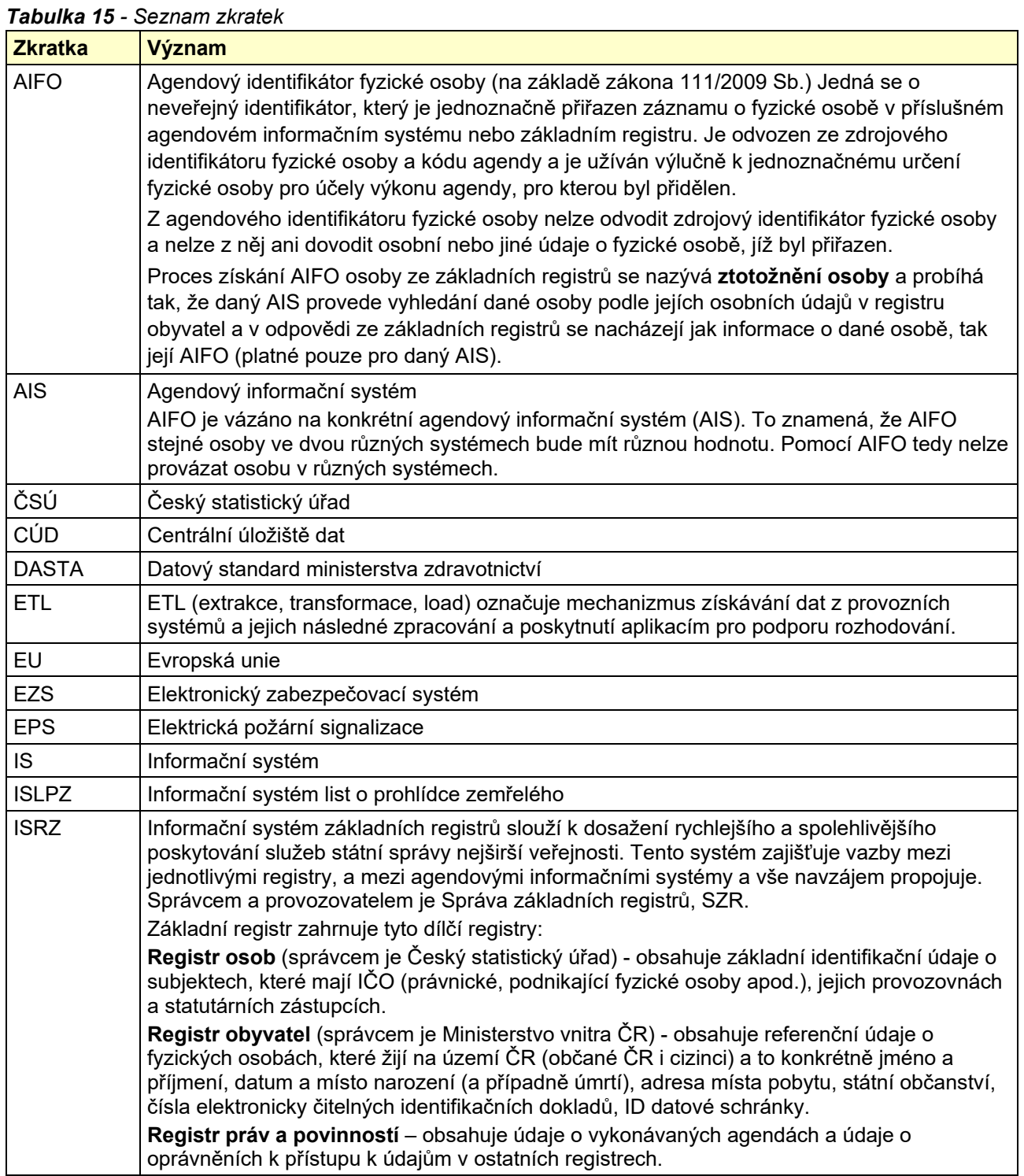

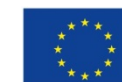

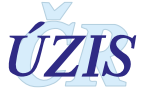

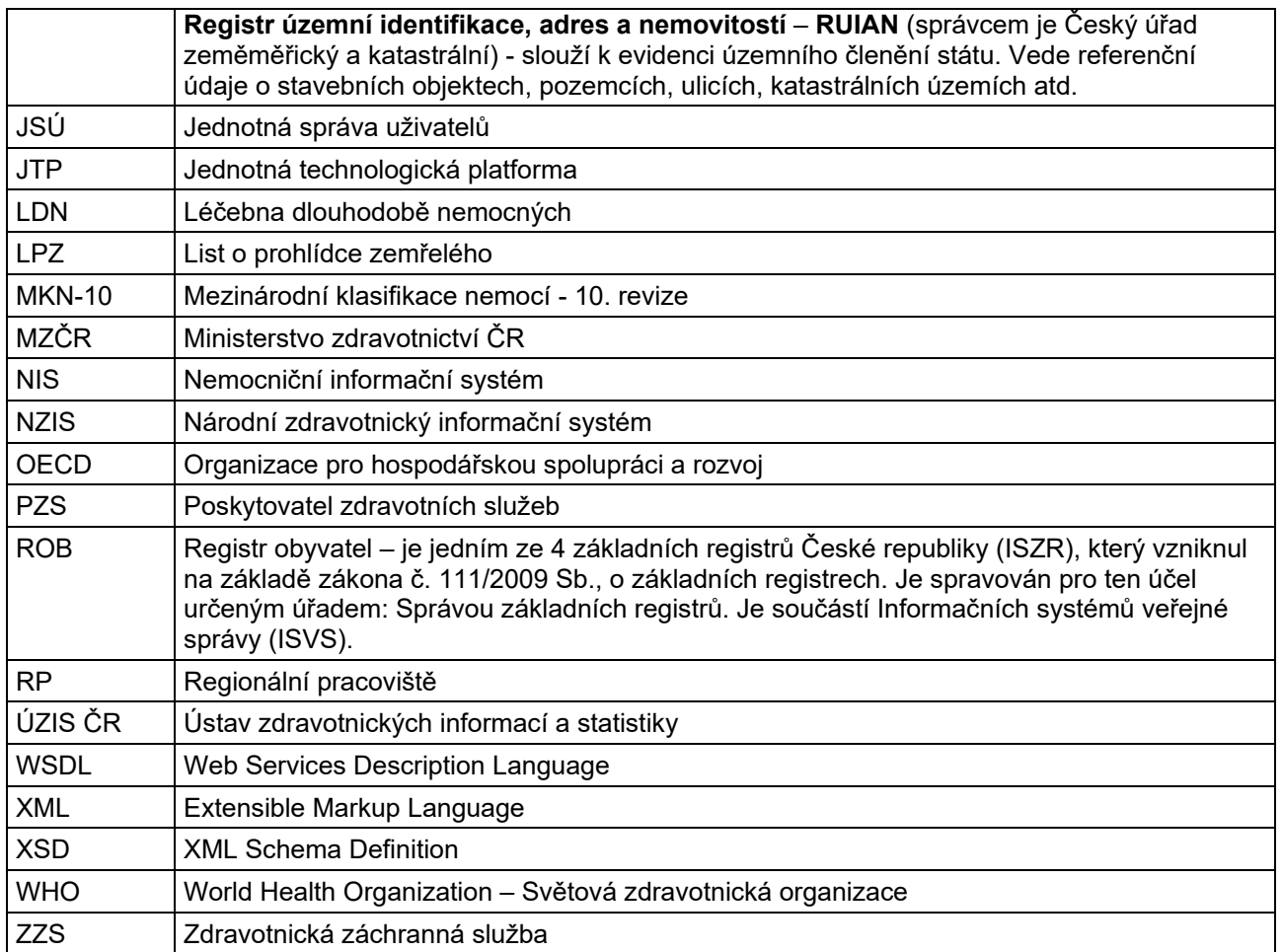

# **5.2 Seznam obrázků**

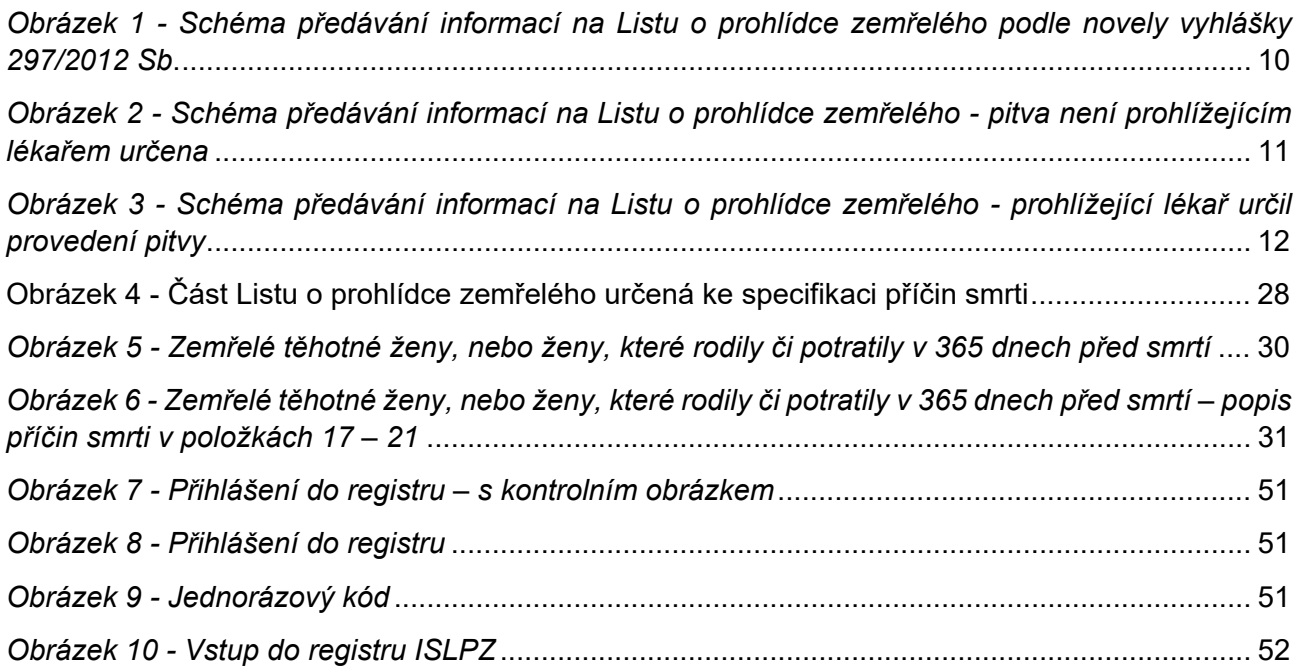

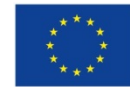

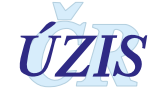

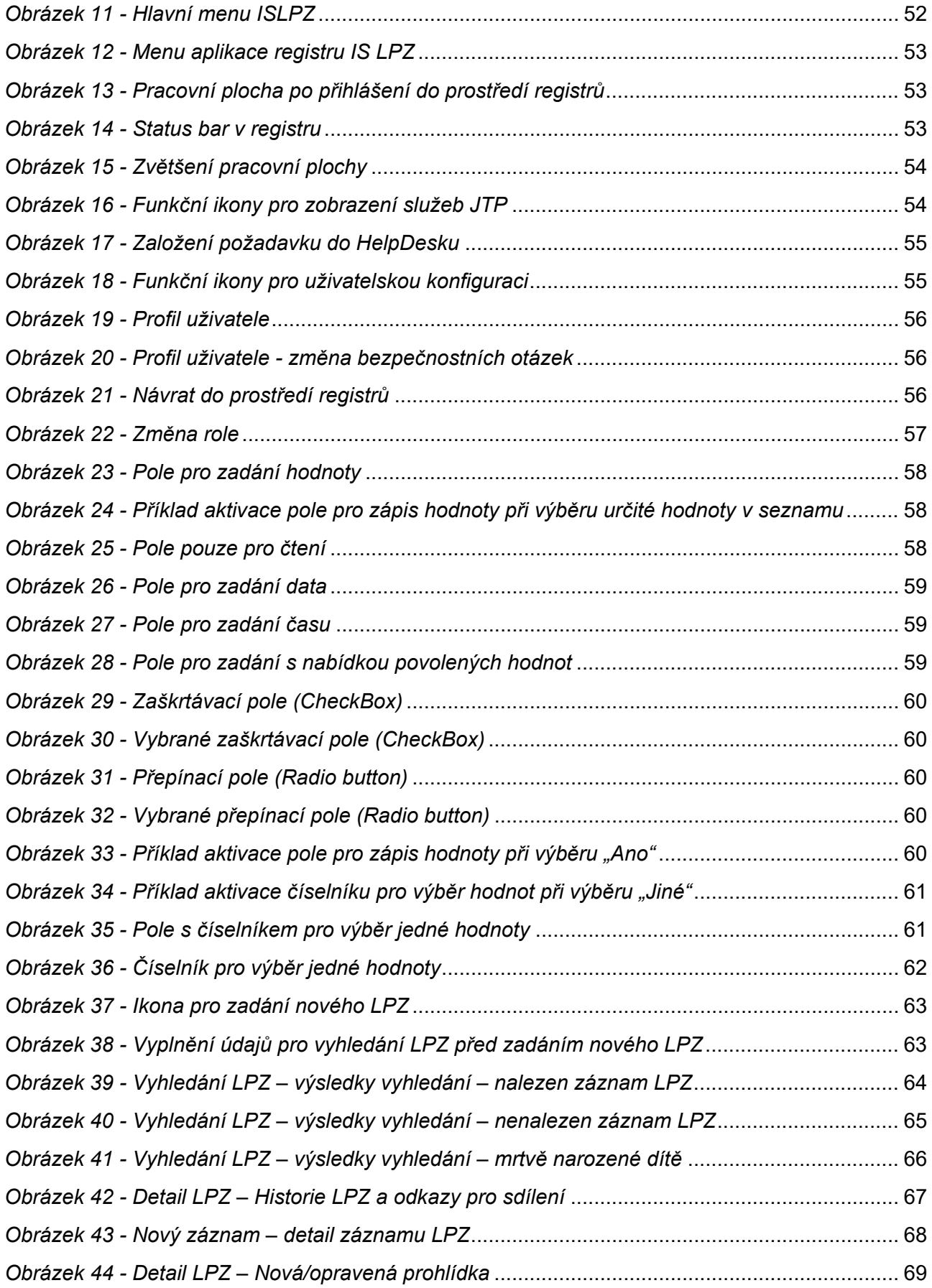

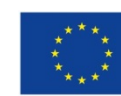

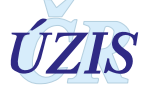

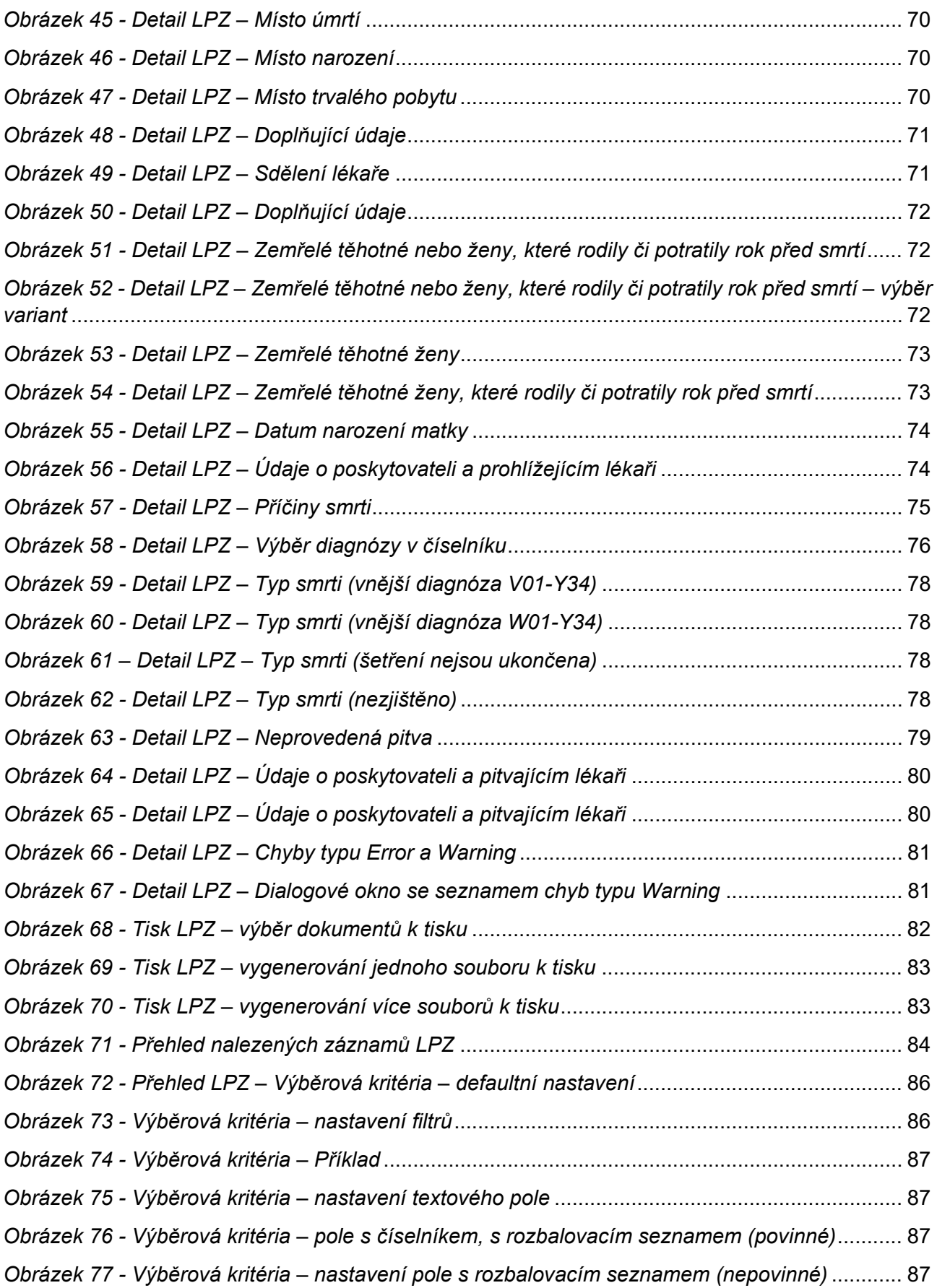

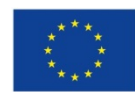

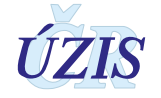

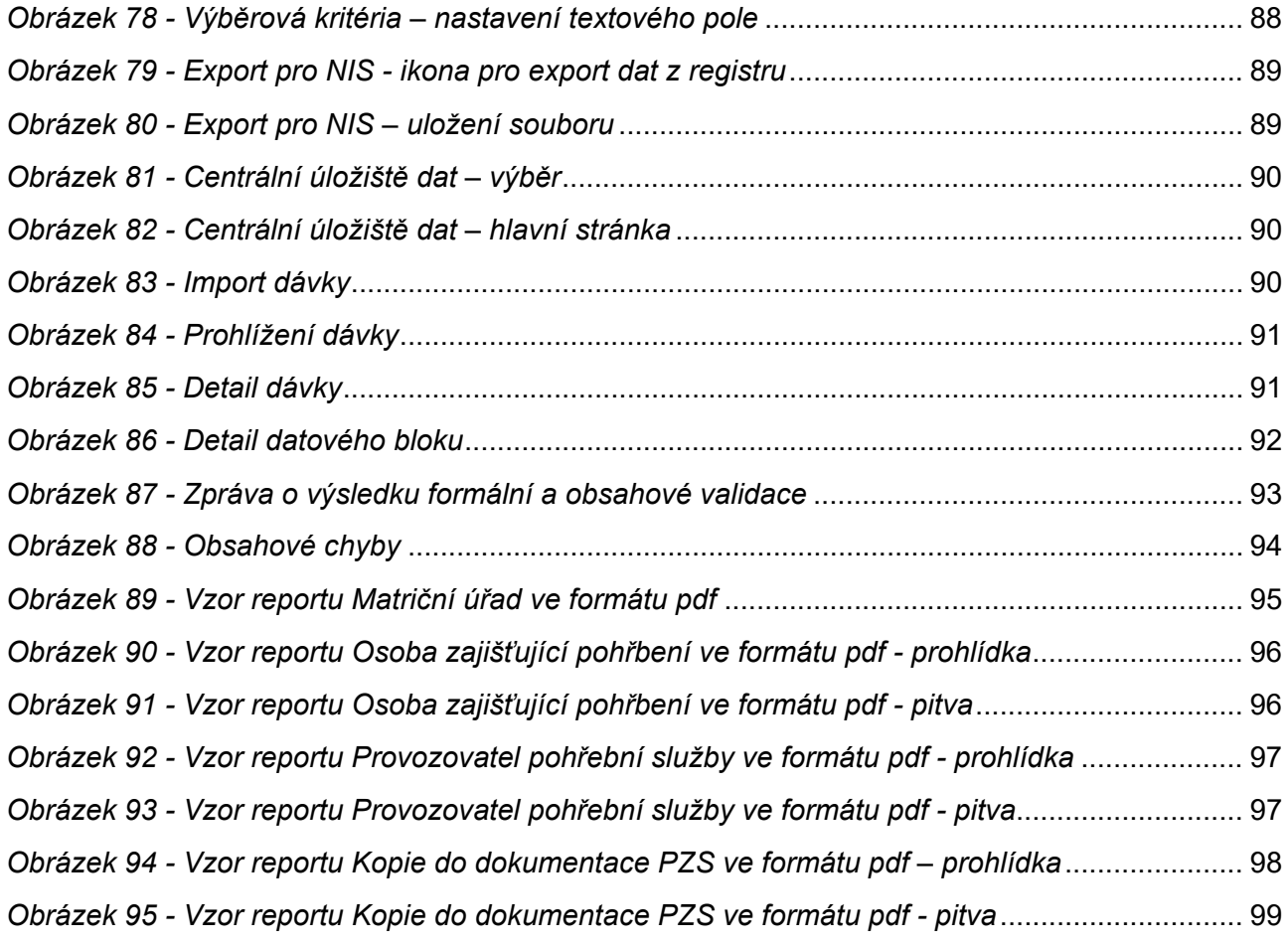

# **5.3 Seznam tabulek**

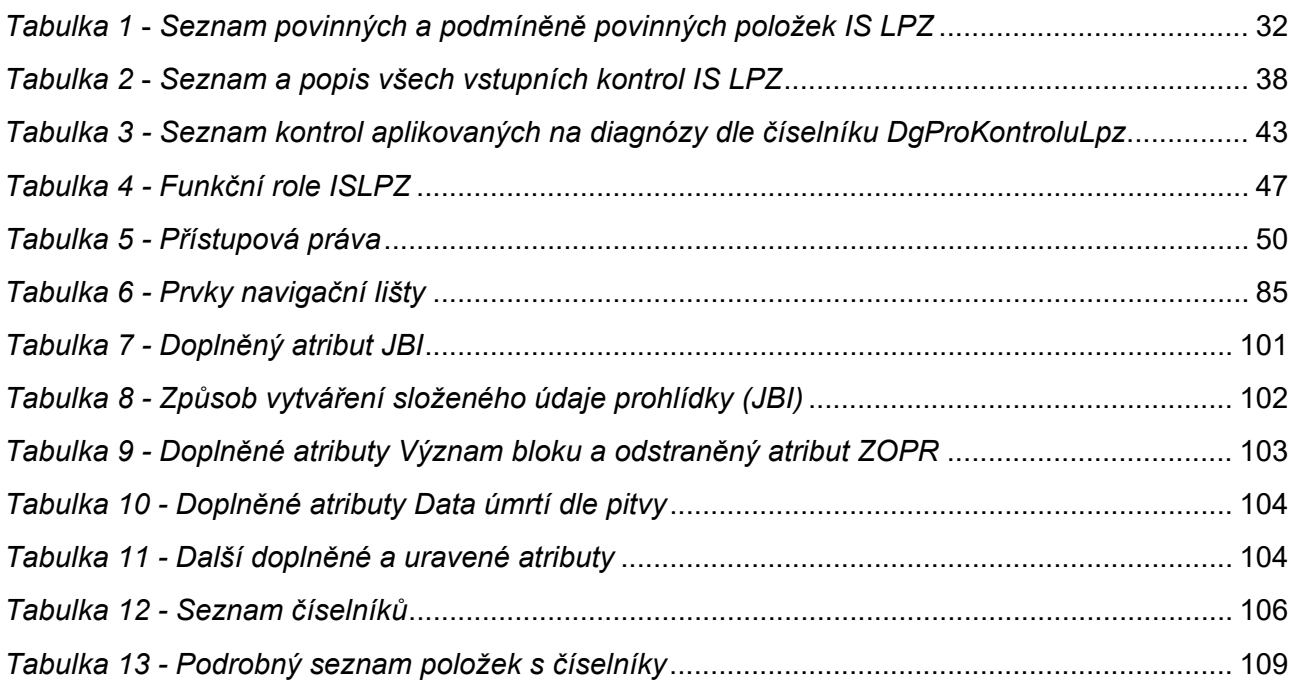

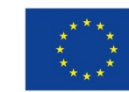

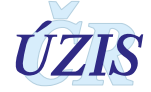

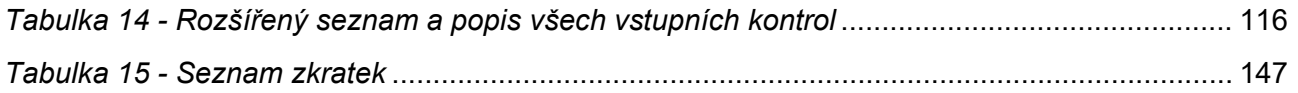

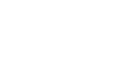

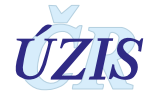

## **5.4 Soupis použitých zdrojů**

### *Legislativa*

- *1.* Úplné znění zákona č. 372/2011 Sb., o zdravotních službách a podmínkách jejich poskytování (zákon o zdravotních službách) s účiností od 1. dubna 2012, ve znění pozdějších předpisů. In: Sbírka zákonů. 6. 11. 2011. ISSN 1211-1244, Příloha 4. [Dostupné na Portálu veřejné správy ČR](https://portal.gov.cz/app/zakony/zakon.jsp?page=0&nr=372%7E2F2011&rpp=15#seznam) v části "Sbírky zákonů".
- *2.* Úplné znění zákona č. 101/2000 Sb., o ochraně osobních údajů a o změně některých zákonů, ve znění pozdějších předpisů. In Sbírka zákonů. 4. 4. 2000. ISSN 1211-1244. [Dostupné na Portálu](https://portal.gov.cz/app/zakony/zakon.jsp?page=0&nr=101%7E2F2000&rpp=15#seznam)  [veřejné správy ČR.](https://portal.gov.cz/app/zakony/zakon.jsp?page=0&nr=101%7E2F2000&rpp=15#seznam) In Částka [149/2016,](https://www.zakonyprolidi.cz/cs/castka/2016-149) 3. 11. 2016.
- *3.* Vyhláška č. 373/2016 Sb., o předávání údajů do Národního zdravotnického informačního systému. In Částka 149/2016, 16. 11. 2016.
- *4.* Mezinárodní klasifikace nemocí: mezinárodní statistická klasifikace nemocí a přidružených zdravotních problémů ve znění desáté decenální revize MKN-10. Vyd. 3. Praha: Ústav zdravotnických informací a statistiky České republiky, 1992.
- *5*. Vyhláška 364/2015, kterou se mění vyhláška 297/2012 Sb., o Listu o prohlídce zemřelého, platná od 1. 1. 2016.

#### *Seznam elektronických zdrojů*

- *6*. Datový standard MZ ČR verze 4 (Webové služby pro distribuci číselníků datového standardu, DTD a schémat) [online]. Praha: MZ ČR, 2017 [cit. 2011-03-05]. Dostupné z: [http://ciselniky.dasta.mzcr.cz](http://ciselniky.dasta.mzcr.cz/).
- *7*. Mezinárodní statistická klasifikace nemocí a přidružených zdravotních problémů [online]. Praha: UZIS ČR, 2012 [cit. 2017-03-01]. Dostupné z:<http://www.uzis.cz/cz/mkn/index.html>
- *8.* DOLEŽAL Jindřich, ed. *Uživatelská příručka – IS LPZ Registr IS List o prohlídce zemřelého: Projekt - Administrativní registry a CÚV, hygienické, zdravotnické a ostatní registry*. Verze 5.0., ELSO SERVICE BRNO, spol. s r.o., Praha, 2020, s. 11 – 37.

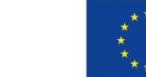

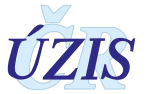